## **Concur Release Notes**

# **Authorization Request (formerly Travel Request)**

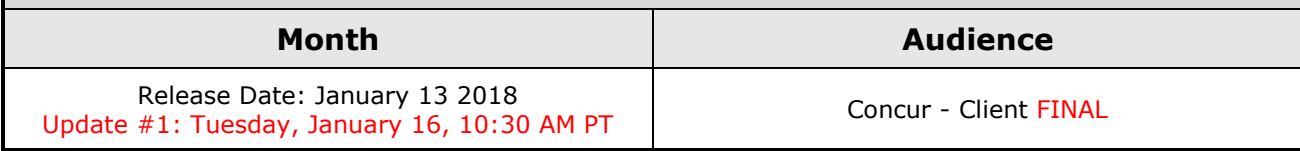

# **Contents**

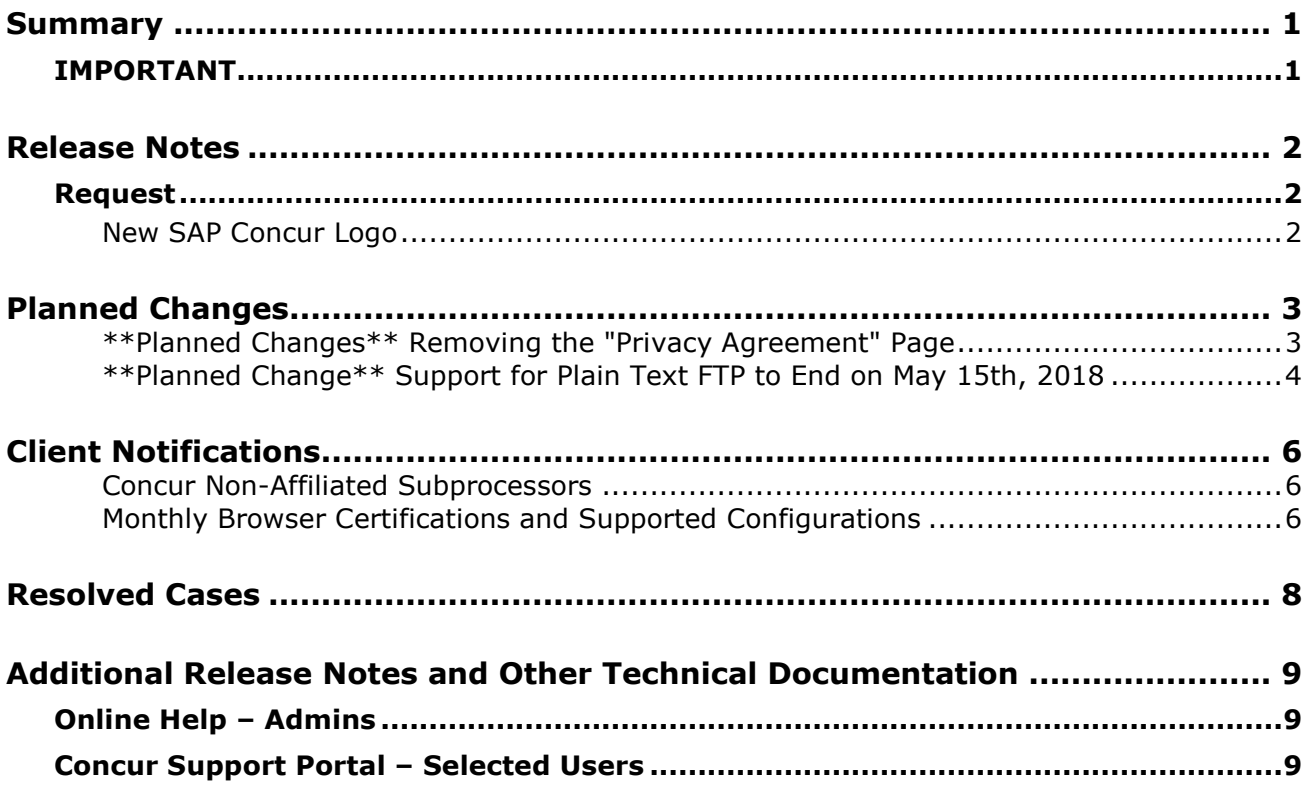

# <span id="page-1-1"></span><span id="page-1-0"></span>**Summary**

# **IMPORTANT**

This service is known as Authorization Request, Concur Request, or simply Request and was formerly known as Travel Request. Concur changed the name to better align with its broader capabilities.

This service is different from the *legacy* authorization request feature that was available within Concur Expense.

# <span id="page-2-1"></span><span id="page-2-0"></span>**Release Notes**

## **Request**

## <span id="page-2-2"></span>**New SAP Concur Logo**

#### *Overview*

In January – on the release date or shortly after – the SAP Concur logo will appear in all Concur products.

The new logo will be displayed in the upper-left corner of each page.

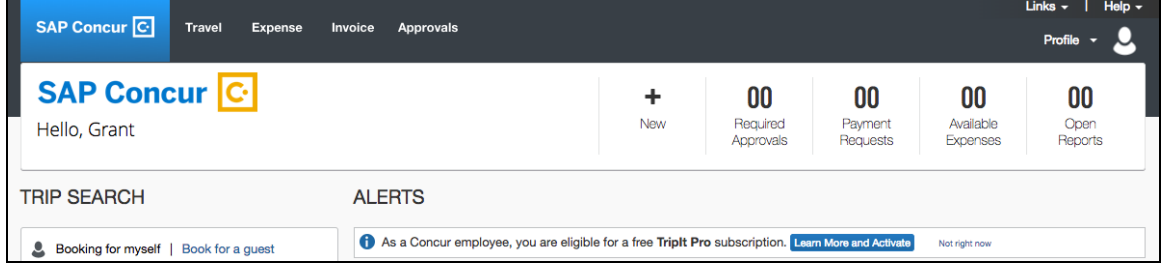

! **EXCEPTION:** The new SAP Concur logo does not appear *if* the client's logo is displayed in the upper-left corner. The client's logo remains.

Both the SAP and Concur logos appear in the footer.

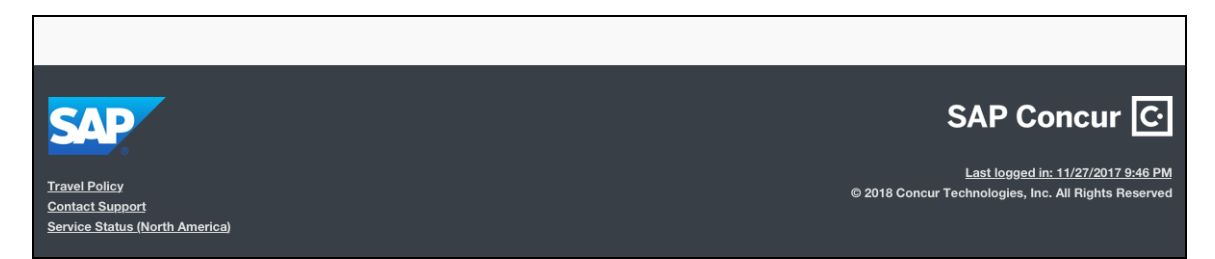

#### *Configuration / Feature Activation*

The feature is automatically on; there are no additional configuration or activation steps.

# <span id="page-3-0"></span>**Planned Changes**

The items in this section are targeted for future releases. Concur reserves the right to postpone implementation of – or completely remove – any enhancement/change mentioned here.

## <span id="page-3-1"></span>**\*\*Planned Changes\*\* Removing the "Privacy Agreement" Page**

#### *Overview*

For customers who currently display the **Privacy Agreement** page to users, be aware that on *April 14, 2018*, Concur will eliminate that page. That means, the privacy agreement will no longer display, under any circumstances. In addition, the options to customize the privacy agreement text and to apply policy (for example, to require that a user accept the privacy agreement) will be removed.

In a separate release, Concur will provide a standard privacy statement, which can be accessed via a link in the page footer.

This release note discusses the removal of the **Privacy Agreement** page and its associated configuration options. Information about the new Concur privacy statement will be provided in future release notes.

The intent of the change is to ensure that all customers see the same unmodified Concur privacy statement.

### *FAQs*

**Q.** Why can't I continue using this feature?

**A.** Concur is working to ensure that all customers have simple and direct access to the latest privacy statement available within Concur services.

**Q.** When will the existing **Privacy Agreement** page be removed?

**A.** On April 14, 2018, the page will be removed; users will no longer see the privacy agreement – whether customized or generic.

Between now and April 14, if you want to remove your customized privacy agreement from the **Privacy Agreement** page, you can. For customers who have access to the custom text option or the privacy agreement settings, you can make those changes yourself. For customers who do not have access to the custom text option or the privacy agreement settings, you can contact Concur Client Support for assistance.

No action is necessary. You do not have to make changes now unless you want to.

**Q.** What will Concur provide in place of the current **Privacy Agreement** page?

**A.** Some customers have used the **Privacy Agreement** page to convey company-specific information to its users. That option will no longer be available. Instead, the Concur privacy statement – accessible via a link the page footer – will describe Concur's processing activities of customer data.

**Q.** What should I do if the new privacy statement requires additional communication for my business?

**A.** Customers must evaluate and find alternative methods of communicating any separate privacy statements or information with their employees.

**Q.** When the new Concur privacy statement is implemented, will I be able to modify it or require that users accept it?

**A.** The Concur privacy statement will not be configurable by customers in any way. Its function is to describe Concur's processing activities of customer data.

**Q.** Who can I contact for more information?

**A.** You can contact Concur Client Support for additional information regarding these settings and/or Concur's updated privacy statement.

#### *Configuration / Feature Activation*

The **Privacy Agreement** page and associated configuration options will be automatically removed. For additional information about the configuration options that will be removed, refer to the Concur Travel release notes.

### <span id="page-4-0"></span>**\*\*Planned Change\*\* Support for Plain Text FTP to End on May 15th, 2018**

#### *Overview*

Concur is announcing the End of Support for plain text FTP as a means to transfer data to and from Concur.

Plain text FTP is not a secured protocol and has inherent security vulnerabilities. On May 15th, 2018, Concur Operations will apply a security update to our File Transfer infrastructure, restricting the use of plain text FTP as a part of our ongoing commitment to securing our customers' data and meeting the audited security requirements of the "Concur Trust Platform".

#### *What This Means – The Client Experience*

Transfer of data to and from Concur using plain text FTP after the End of Support date will result in a failure of incoming connections. Clients using plain text FTP must utilize one of the approved secured methods to continue transferring data as outlined in the File Transfer User Guide. This change is required on the client side, and Concur is available to support these efforts.

### *Configuration / Feature Activation*

The actual DNS names impacted by the described change are:

- st.concursolutions.com (US Datacenter)
- st-eu.concursolutions.com (EMEA Datacenter)

Concur's side: Secured protocols are automatically supported. There are no additional configuration or activation steps.

Clients must configure their FTP software/connection scripts to use secured protocols for connection, as listed below:

- SFTP (SSH-FTP) protocol requires port 22 (Concur preferred method)
- FTPS (FTP-SSL) requires port 21 and TLS v.1.1, TLS v.1.2
- HTTPS requires port 443 and TLS v.1.1, TLS v.1.2

For more information, please refer to the *File Transfer User Guide*.

Please work with your IT team to be able to accommodate this upcoming change and make sure that the file transfer process will keep working smoothly for you. For any technical questions, please open a support case and we will be glad to assist you.

## <span id="page-6-1"></span><span id="page-6-0"></span>**Concur Non-Affiliated Subprocessors**

The list of non-affiliated subprocessors is available here: Concur Non-Affiliated **[Subprocessors](http://www.concurtraining.com/customers/tech_pubs/Subproc/Concur_Service_Subproc.pdf)** 

## <span id="page-6-2"></span>**Monthly Browser Certifications and Supported Configurations**

The *Concur Release Notes – Monthly Browser Certifications* document lists current and planned browser certifications. The document is available with the other Concur monthly release notes.

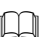

 The *Concur Travel & Expense Supported Configurations – Client Version* guide is available with the setup guides, user guides, and other technical documentation.

# <span id="page-8-0"></span>**Resolved Cases**

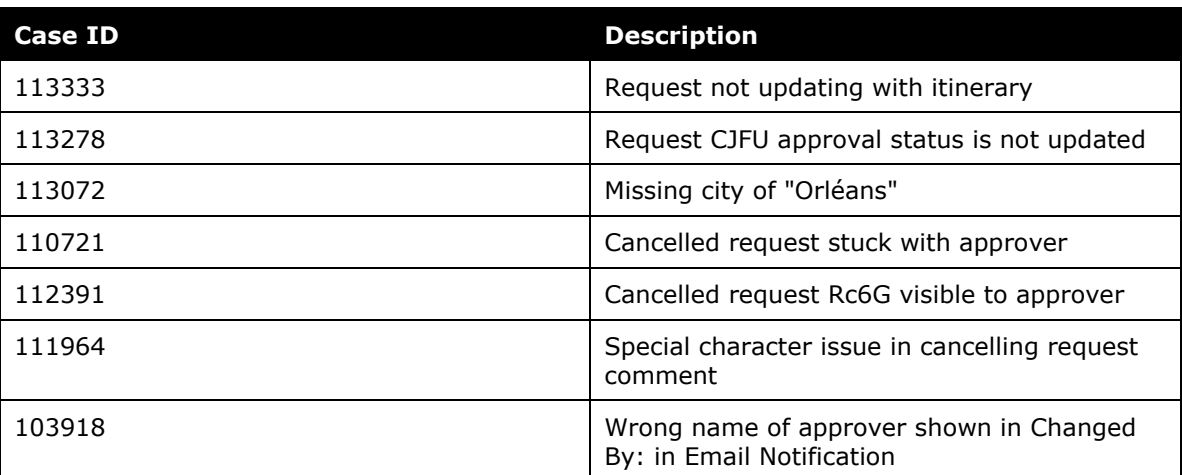

# <span id="page-9-0"></span>**Additional Release Notes and Other Technical Documentation**

# <span id="page-9-1"></span>**Online Help – Admins**

Any user with any "admin" role can access release notes, setup guides, user guides, admin summaries, monthly browser certifications, supported configurations, and other resources via online Help in Concur.

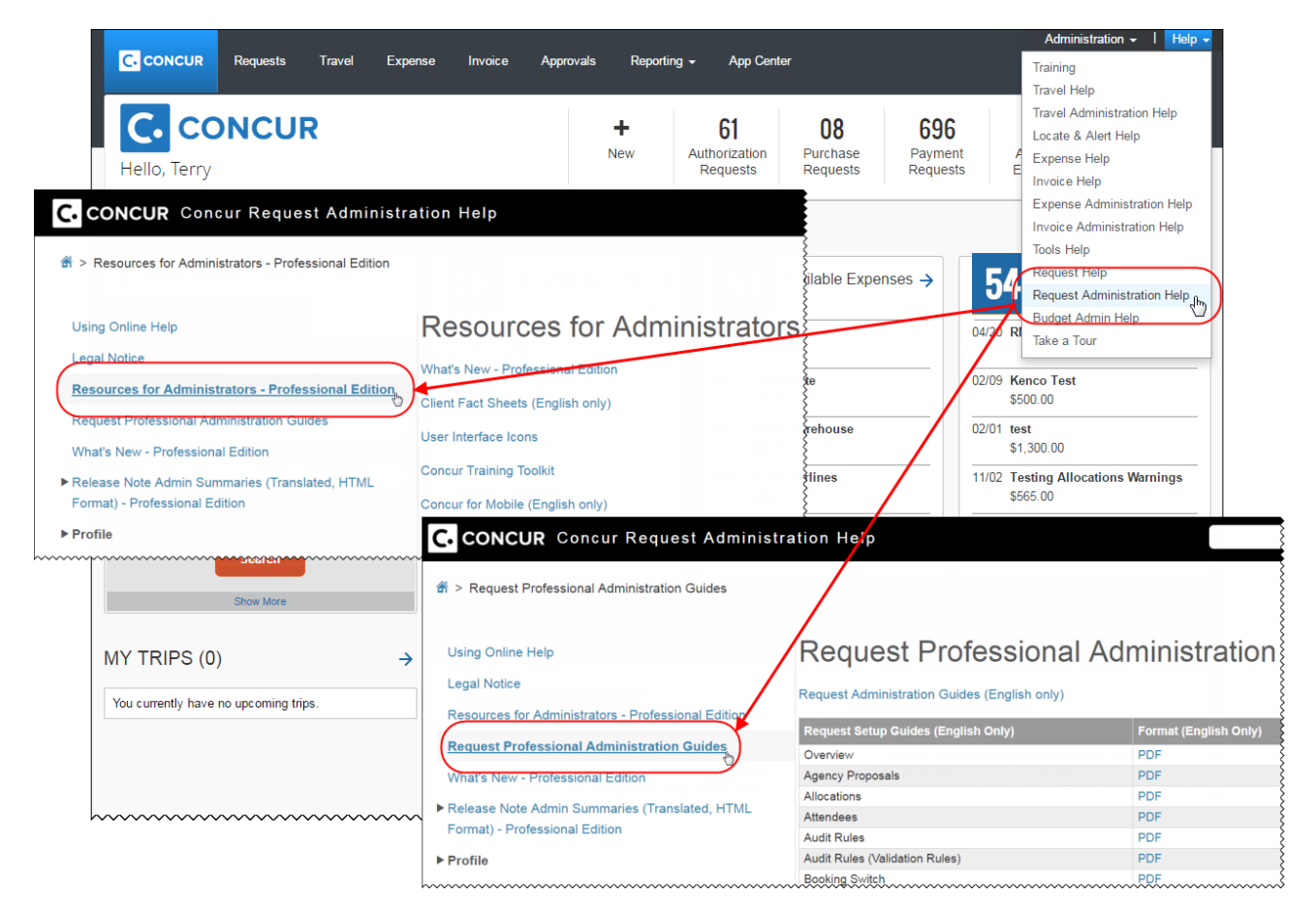

# <span id="page-9-2"></span>**Concur Support Portal – Selected Users**

Selected users within the company can access release notes, setup guides, user guides, admin summaries, monthly browser certifications, supported configurations, and other resources via the Concur Support Portal.

If a user has the proper Concur Support Portal permissions, then the **Contact Support** option is available to them on the **Help** menu. The user clicks **Help > Contact Support**. On the Support page, the user clicks **Resources > Release/Tech Info**.

## **Concur Release Notes**

# **Authorization Request (formerly Travel Request)**

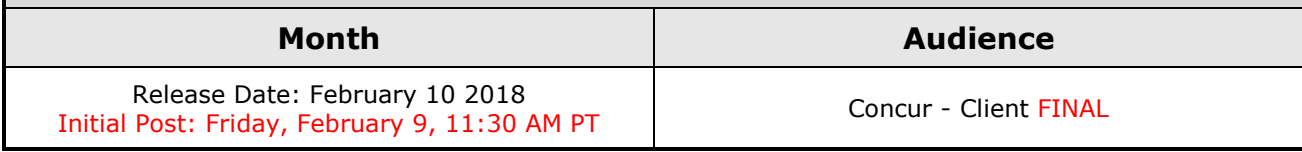

# **Contents**

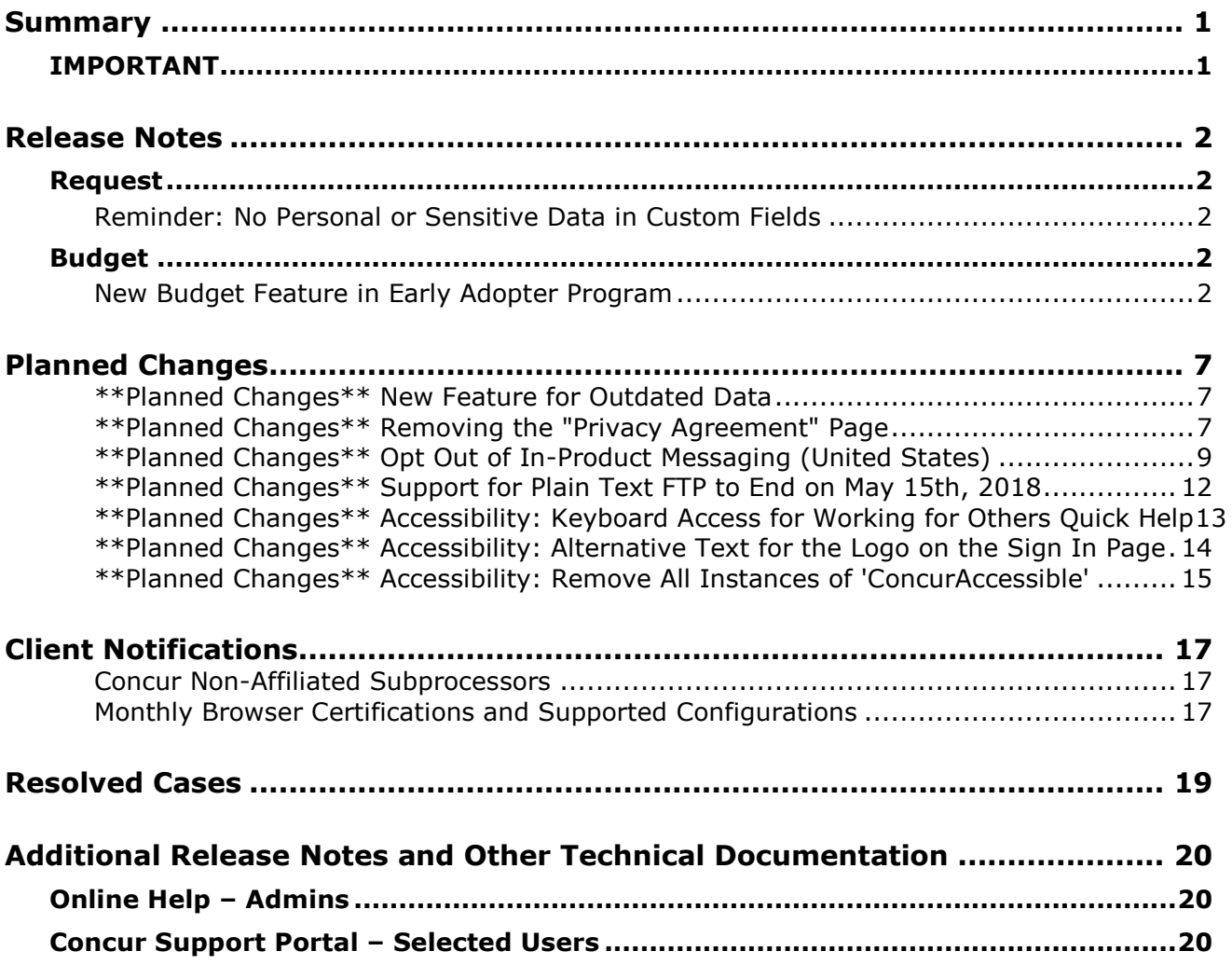

# <span id="page-11-1"></span><span id="page-11-0"></span>**Summary**

# **IMPORTANT**

This service is known as Authorization Request, Concur Request, or simply Request and was formerly known as Travel Request. Concur changed the name to better align with its broader capabilities.

This service is different from the *legacy* authorization request feature that was available within Concur Expense.

# <span id="page-12-1"></span><span id="page-12-0"></span>**Request**

## <span id="page-12-2"></span>**Reminder: No Personal or Sensitive Data in Custom Fields**

#### *Overview*

All companies must take all reasonable steps to protect the personal and sensitive information of their employees. As per recommended security-related best practices, remember that custom fields should not contain personal and sensitive data.

! **IMPORTANT:** *Data in custom fields is not encrypted.* The customer is solely responsible for any liability resulting or arising from improper use.

If your company is currently using custom fields to store personal or sensitive data (for example, Social Security numbers, family member names, or any other personally identifying information), you should plan to remove this information from your existing fields within the service and modify your current configuration.

#### *Next Steps*

For information about your configuration and the use of custom fields, contact Concur Support or your Account Manager.

# <span id="page-12-3"></span>**Budget**

## <span id="page-12-4"></span>**New Budget Feature in Early Adopter Program**

*This feature is available to Early Adopter clients only.*

#### *Overview*

The Budget feature enables clients to set up all components of a budget; a fiscal year to determine the budget period, budget tracking fields to track spending on a cost center (profit center) level, budget categories to group expense types for budget purposes and budgets, which are the actual annual budgets, and Budget Items, which define the budget including fiscal year, budget owner, budget name and description.

**NOTE:**The enhanced Fiscal Calendar for Reporting and the Fiscal Calendar in the new Budget feature share data between both calendars.

#### **BUSINESS PURPOSE/CLIENT BENEFIT**

This feature makes budgets visible, actionable, and real-time for approvers and budget owners, leading to high-quality spending decisions for Request clients.

#### *What the User Sees*

The user will see a new menu option, **Budget Dashboards**, in the **Reporting** menu.

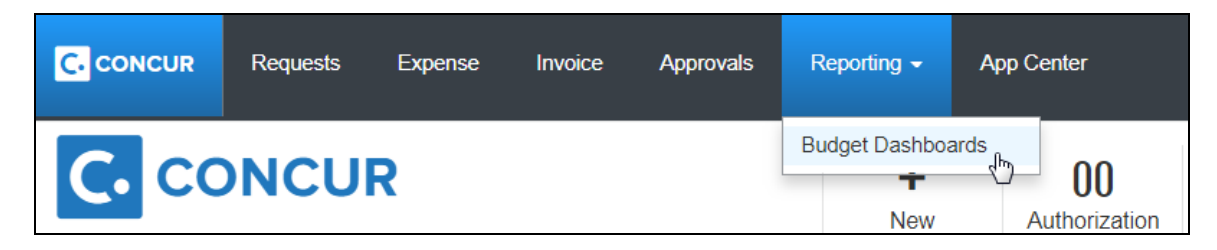

Once the user clicks the **Budget Dashboard** menu option, they will see a **Budget Overview** page.

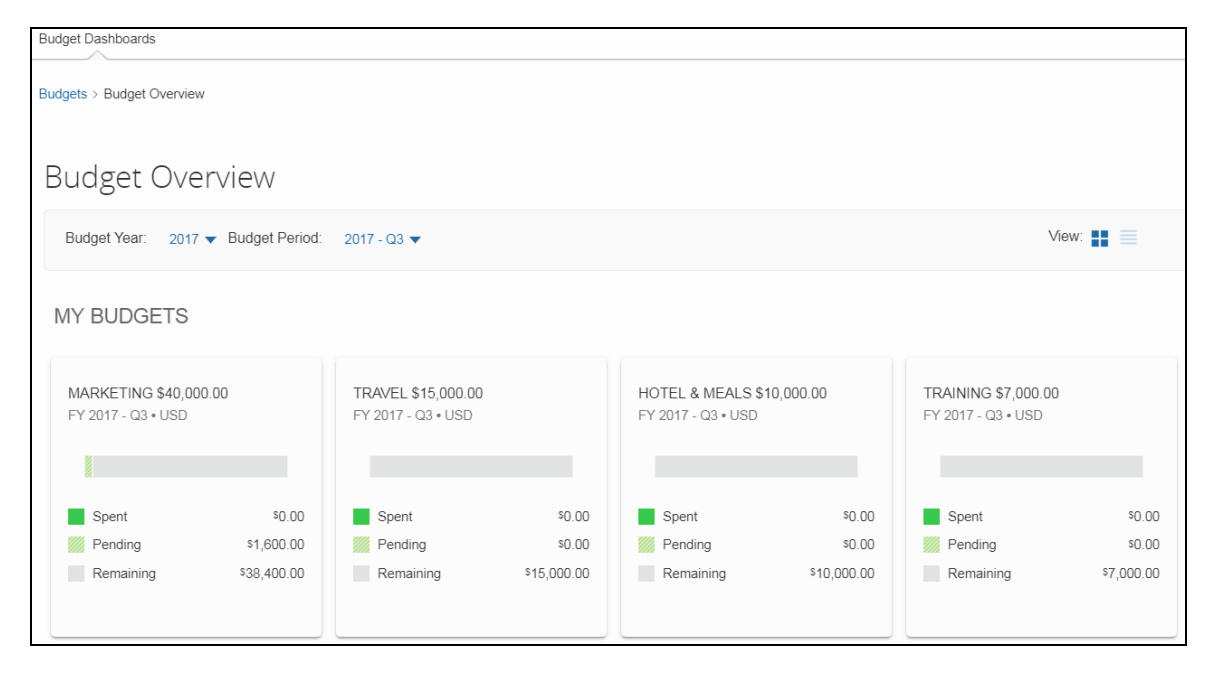

#### *What the Admin Sees*

The admin will see a new menu, **Budget Configuration**, in Request Administration. The Budget Configuration page contains five tabs: **Budget Items**, **Fiscal Calendar**, **Budget Category**, **Budget Tracking Fields**, and **Budget Settings**.

**NOTE:** To access the **Budget Settings** tab, users need to have the Budget Administrator role.

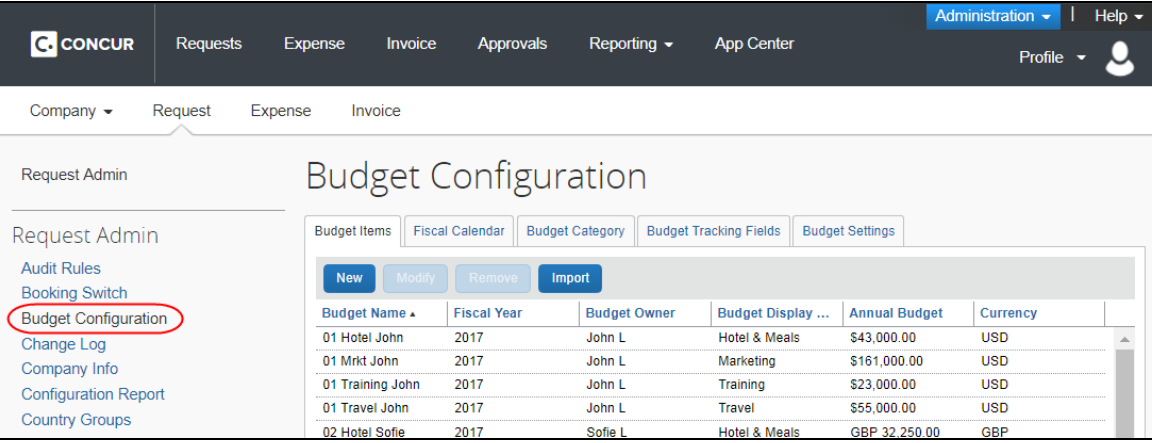

### **Budget Items** tab:

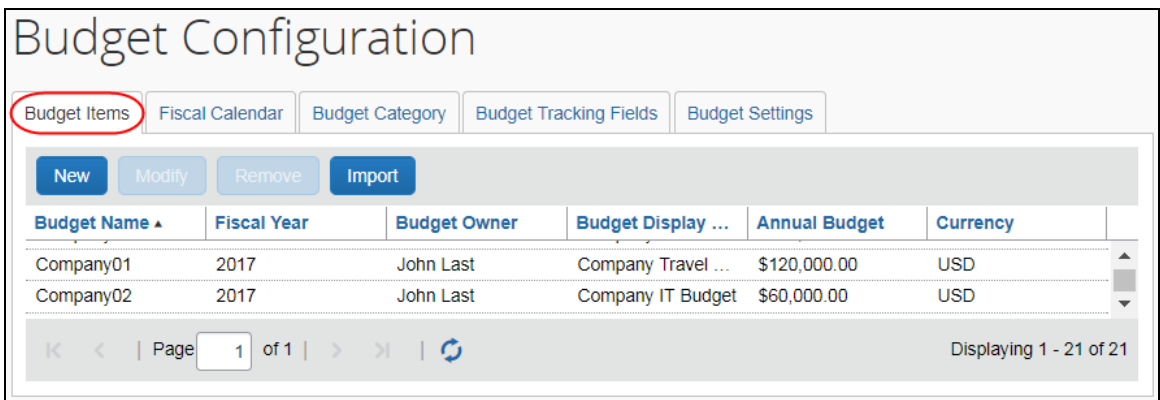

### **Fiscal Calendar** tab:

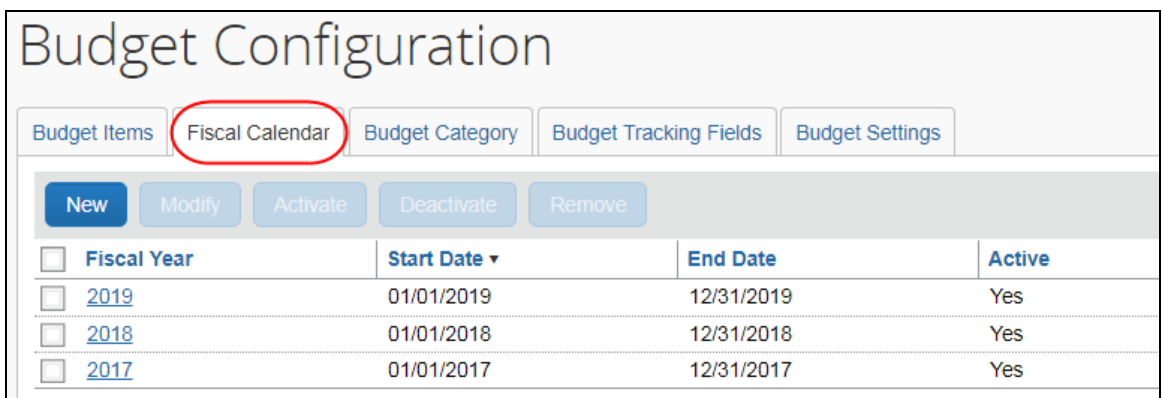

### **Budget Category** tab:

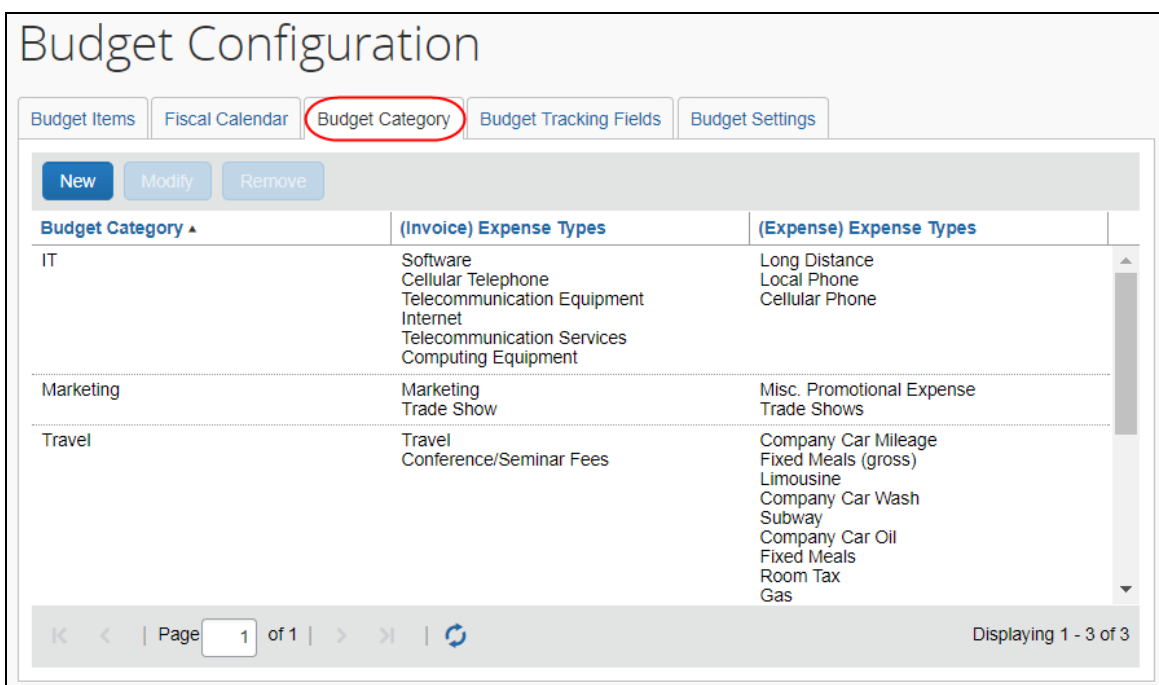

#### **Budget Tracking Fields** tab:

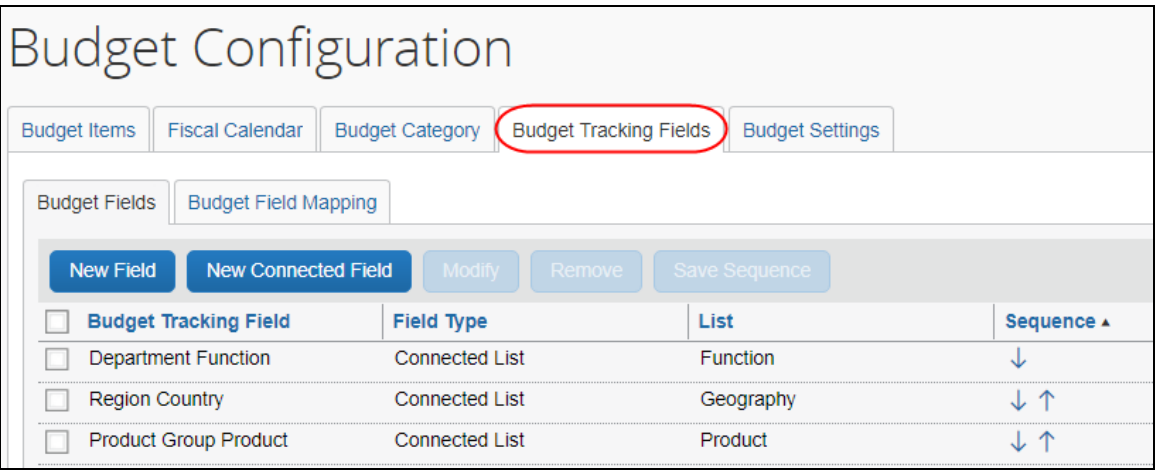

#### **Budget Settings** tab:

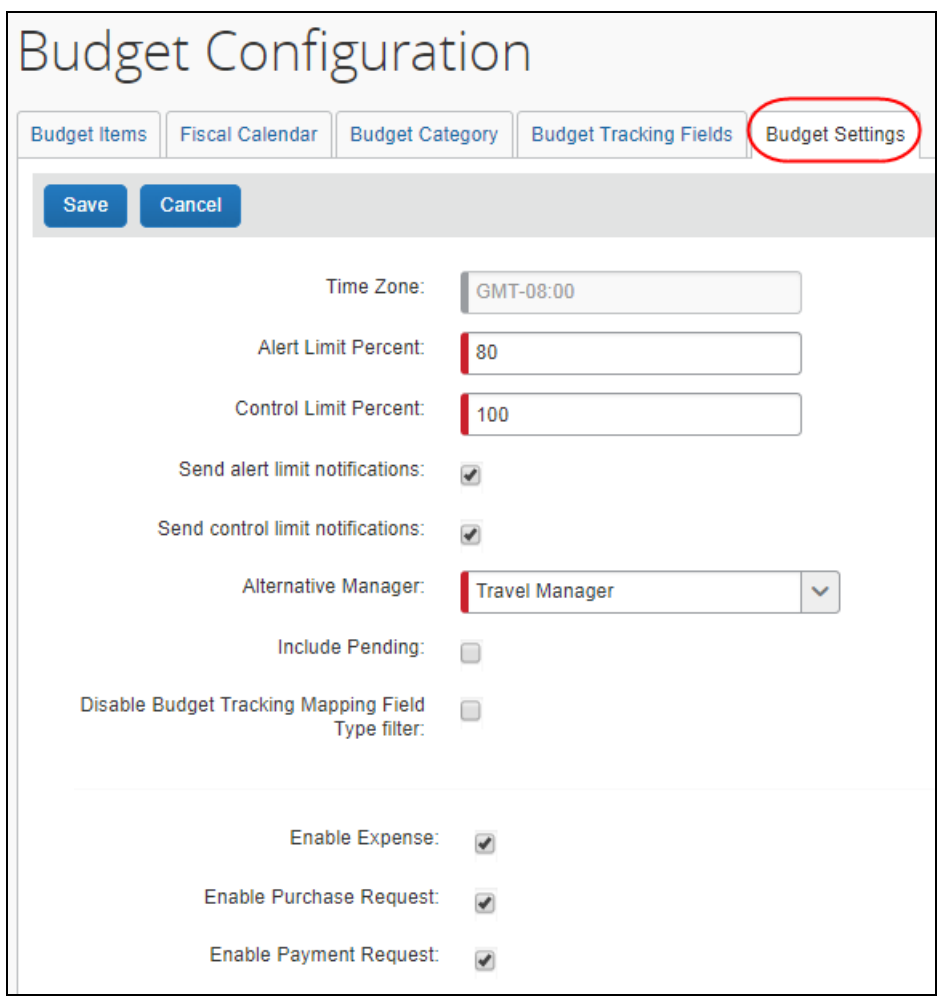

### *Configuration/Feature Activation*

Concur needs to activate this feature in a Concur internal-only tool.

Once Concur has activated the Budget feature, the Budget Administrator needs to configure the feature in the Budget Configuration tool in Request Administration.

# <span id="page-17-0"></span>**Planned Changes**

The items in this section are targeted for future releases. Concur reserves the right to postpone implementation of – or completely remove – any enhancement/change mentioned here.

## <span id="page-17-1"></span>**\*\*Planned Changes\*\* New Feature for Outdated Data**

#### *Overview*

This new feature will allow clients to control how long Concur stores their data based on who, when, and where criteria.

#### **BUSINESS PURPOSE/CLIENT BENEFIT**

This feature gives clients the ability to meet their specific compliance needs regarding data retention.

#### *What the Admin Sees*

When this feature becomes available, and if it has been requested via Concur Client Support, then on the **Company Admin** page, the client admin will see a **Data Retention** link.

More information will be available in future versions of these Release Notes.

 $\Box$  When this feature becomes available, for more information, refer to the *Shared: Data Retention Setup Guide* and the *Shared: Data Retention User Guide*.

#### *Configuration/Feature Activation*

When this feature becomes available, you may request that it be enabled for your company by contacting Concur Client Support.

### <span id="page-17-2"></span>**\*\*Planned Changes\*\* Removing the "Privacy Agreement" Page**

#### *Overview*

For customers who currently display the **Privacy Agreement** page to users, be aware that on *April 14, 2018*, Concur will eliminate that page. That means, the privacy agreement will no longer display, under any circumstances. In addition, the options to customize the privacy agreement text and to apply policy (for example, to require that a user accept the privacy agreement) will be removed.

In a separate release, Concur will provide a standard privacy statement, which can be accessed via a link in the page footer.

This release note discusses the removal of the **Privacy Agreement** page and its associated configuration options. Information about the new Concur privacy statement will be provided in future release notes.

The intent of the change is to ensure that all customers see the same unmodified Concur privacy statement.

#### *FAQs*

**Q.** Why can't I continue using this feature?

**A.** Concur is working to ensure that all customers have simple and direct access to the latest privacy statement available within Concur services.

**Q.** When will the existing **Privacy Agreement** page be removed?

**A.** On April 14, 2018, the page will be removed; users will no longer see the privacy agreement – whether customized or generic.

Between now and April 14, if you want to remove your customized privacy agreement from the **Privacy Agreement** page, you can. For customers who have access to the custom text option or the privacy agreement settings, you can make those changes yourself. For customers who do not have access to the custom text option or the privacy agreement settings, you can contact Concur Client Support for assistance.

No action is necessary. You do not have to make changes now unless you want to.

**Q.** What will Concur provide in place of the current **Privacy Agreement** page?

**A.** Some customers have used the **Privacy Agreement** page to convey company-specific information to its users. That option will no longer be available. Instead, the Concur privacy statement – accessible via a link the page footer – will describe Concur's processing activities of customer data.

**Q.** What should I do if the new privacy statement requires additional communication for my business?

**A.** Customers must evaluate and find alternative methods of communicating any separate privacy statements or information with their employees.

**Q.** When the new Concur privacy statement is implemented, will I be able to modify it or require that users accept it?

**A.** The Concur privacy statement will not be configurable by customers in any way. Its function is to describe Concur's processing activities of customer data.

**Q.** Who can I contact for more information?

**A.** You can contact Concur Client Support for additional information regarding these settings and/or Concur's updated privacy statement.

#### *Configuration / Feature Activation*

The **Privacy Agreement** page and associated configuration options will be automatically removed. For additional information about the configuration options that will be removed, refer to the Concur Travel release notes.

### <span id="page-19-0"></span>**\*\*Planned Changes\*\* Opt Out of In-Product Messaging (United States)**

#### *Overview*

Last year, when in-product messaging was introduced in Europe, the feature included the ability for users to opt out of messaging.

Targeted for the March release, Concur will provide customers in the United States the ability to opt out.

#### *What the User Sees*

#### **WINDOW MESSAGES**

An information icon appears in the upper-right corner of the message.

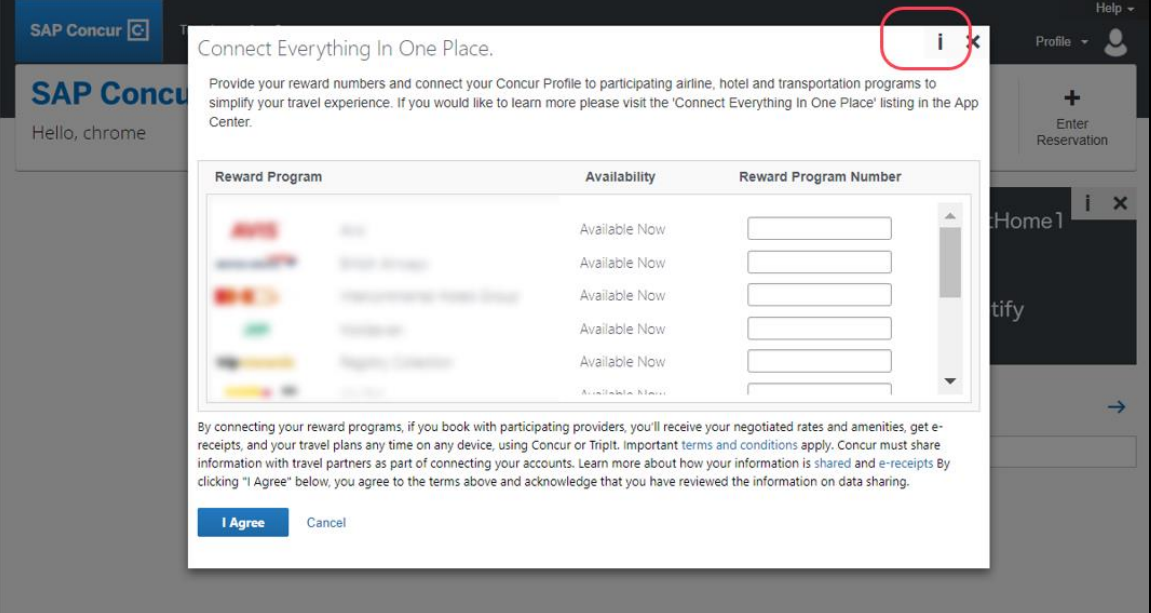

When the user clicks it or hovers the mouse pointer over it, the *Why am I seeing this?* message appears.

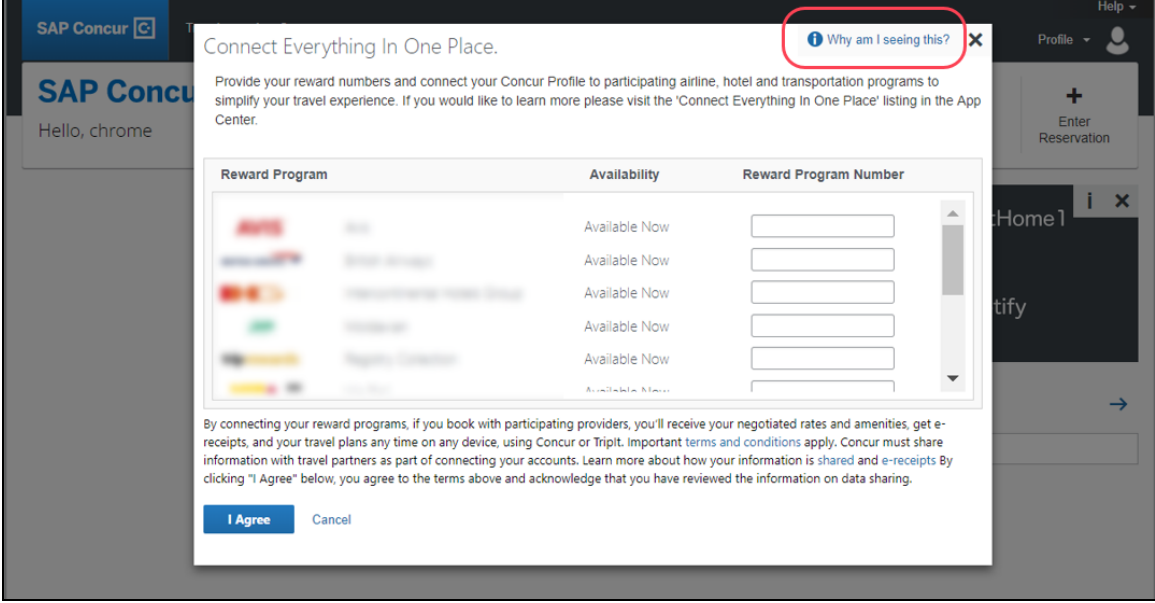

When the user clicks *Why am I seeing this?*, the area expands to provide information about why the user is seeing this particular message as well as a link for the user to click to opt out of seeing similar messages in the future. After opting out, the user could still be shown IPM relating to other categories.

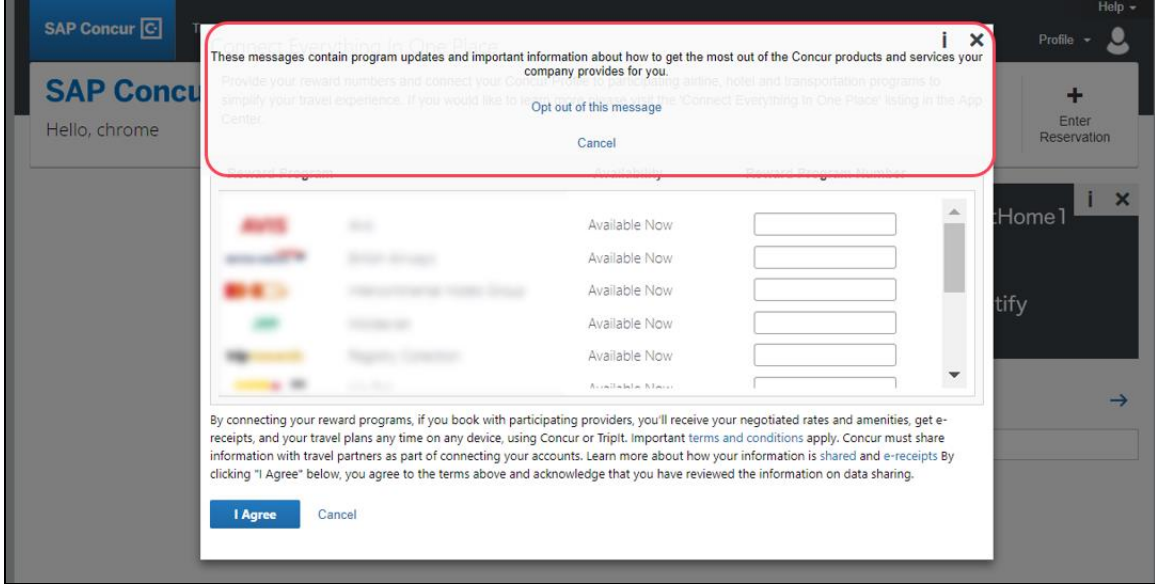

When the user clicks the close button (X in the upper-right corner), the window closes.

#### **IN-PAGE MESSAGES**

An information icon appears in the upper-right corner of the message.

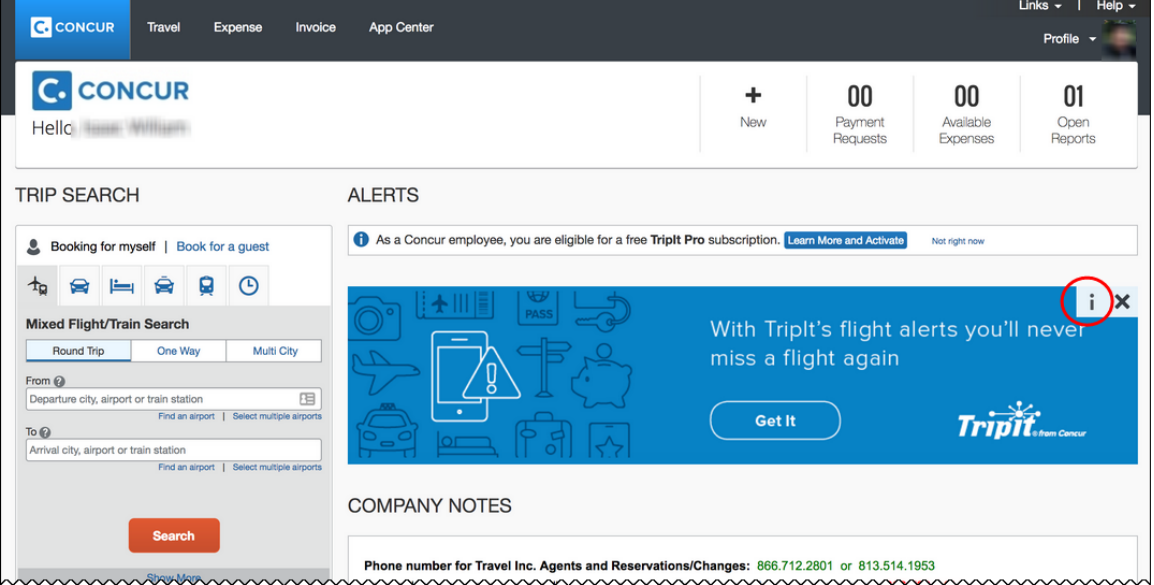

#### When the user clicks it, the *Why am I seeing this?* message appears.

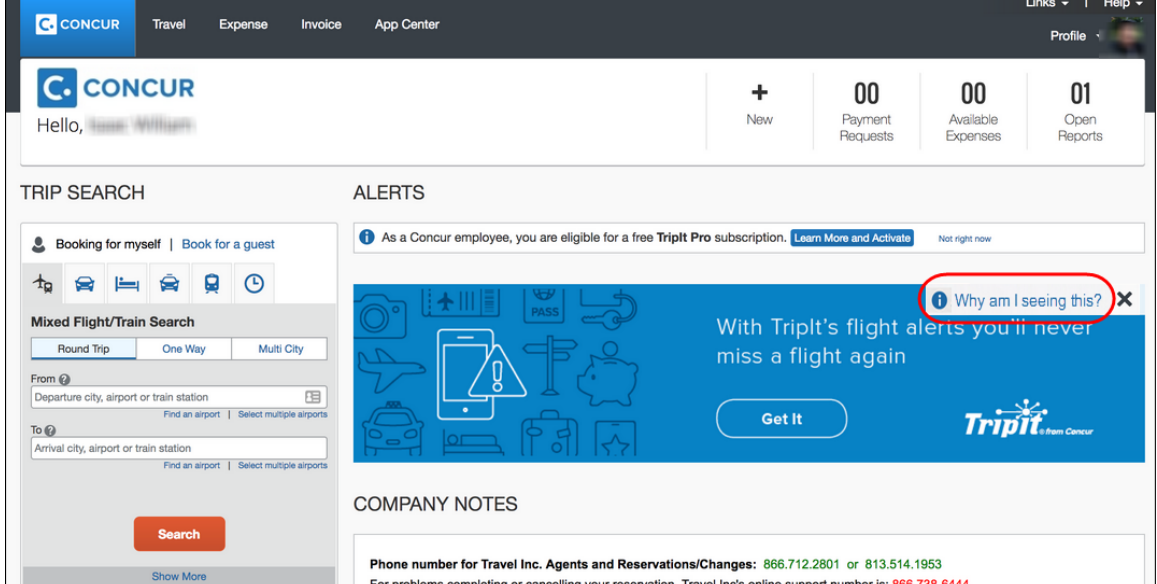

When the user clicks *Why am I seeing this?*, the area expands to provide information about why the user is seeing this message as well as a link for the user to click to opt out of seeing similar messages in the future. The user could still be shown IPM

relating to other categories.

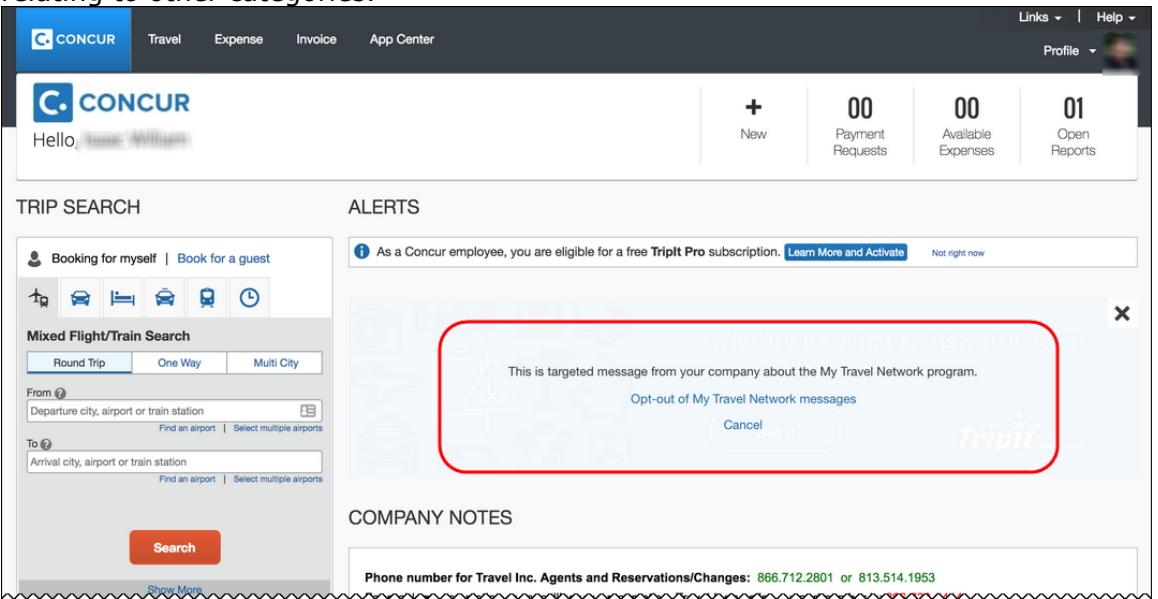

When the user clicks the close button (X in the upper-right corner), the message collapses and is removed from the page entirely.

#### *Configuration / Feature Activation*

The change will occur automatically. There are no additional configuration or activation steps.

## <span id="page-22-0"></span>**\*\*Planned Changes\*\* Support for Plain Text FTP to End on May 15th, 2018**

#### *Overview*

Concur is announcing the End of Support for plain text FTP as a means to transfer data to and from Concur.

Plain text FTP is not a secured protocol and has inherent security vulnerabilities. On May 15th, 2018, Concur Operations will apply a security update to our File Transfer infrastructure, restricting the use of plain text FTP as a part of our ongoing commitment to securing our customers' data and meeting the audited security requirements of the "Concur Trust Platform".

#### *What This Means – The Client Experience*

Transfer of data to and from Concur using plain text FTP after the End of Support date will result in a failure of incoming connections. Clients using plain text FTP must utilize one of the approved secured methods to continue transferring data as outlined in the File Transfer User Guide. This change is required on the client side, and Concur is available to support these efforts.

### *Configuration / Feature Activation*

The actual DNS names impacted by the described change are:

- st.concursolutions.com (US Datacenter)
- st-eu.concursolutions.com (EMEA Datacenter)

Concur's side: Secured protocols are automatically supported. There are no additional configuration or activation steps.

Clients must configure their FTP software/connection scripts to use secured protocols for connection, as listed below:

- SFTP (SSH-FTP) protocol requires port 22 (Concur preferred method)
- FTPS (FTP-SSL) requires port 21 and TLS v.1.1, TLS v.1.2
- HTTPS requires port 443 and TLS v.1.1, TLS v.1.2

For more information, please refer to the *File Transfer User Guide*.

Please work with your IT team to be able to accommodate this upcoming change and make sure that the file transfer process will keep working smoothly for you. For any technical questions, please open a support case and we will be glad to assist you.

## <span id="page-23-0"></span>**\*\*Planned Changes\*\* Accessibility: Keyboard Access for Working for Others Quick Help**

#### *Overview*

The **Working for Others** Quick Help contains important information and should be available to everyone. Currently, it is available only by clicking the "?" icon with a mouse. With the March release, the **Working for Others** Quick Help will become accessible via the keyboard.

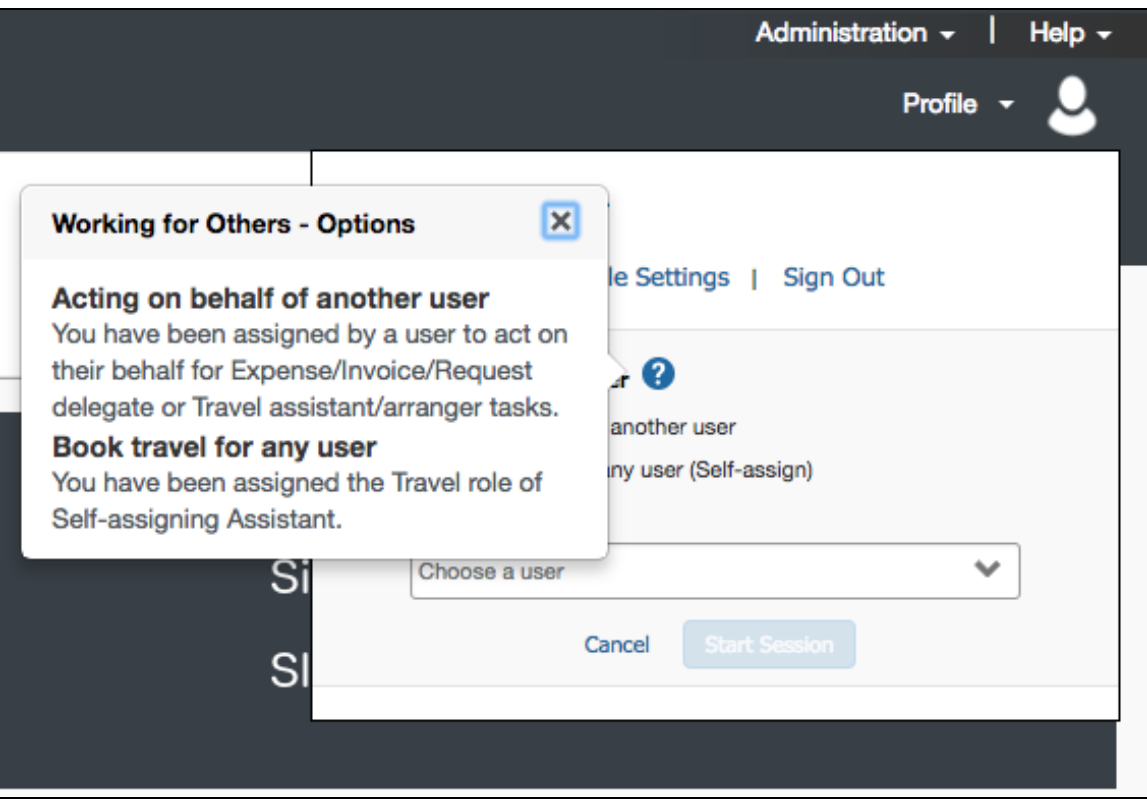

#### **USER/CUSTOMER BENEFIT**

**Working for Others** Quick Help will be available to mouse users and keyboard users.

#### *What the User Sees*

There is no visual change for the user.

#### *Configuration / Feature Activation*

Concur will automatically implement this change; there are no configuration or activation steps.

### <span id="page-24-0"></span>**\*\*Planned Changes\*\* Accessibility: Alternative Text for the Logo on the Sign In Page**

#### *Overview*

In June of 2017, accessibility tests for the June 2017 VPAT identified exceptions to the WCAG 2.0 global standards of the W3. These exceptions are identified issues where the location or action did not adhere to the A or AA standard of specific WCAG 2.0 rules. Resolving this issue improves our accessibility quality on the targeted location or action by aligning it to the appropriate WCAG standard.

*Effectively, the issue and resolution is this:* Screen readers are a type of assistive technology that audibly reads each screen element (instructional text, fields, options, etc.) to the user. Proper coding (in this case, known as *alternative text* or *alt text*) is required to ensure the reader "reads" the proper information to the user.

The issue is that the logo on the **Sign In** page does not currently have the proper code to read the logo description to the user. In the March release, this issue will be resolved.

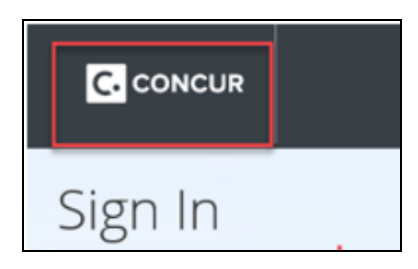

#### **USER/CUSTOMER BENEFIT**

Enhancing our products and services to better align to the accessible standards of WCAG 2.0 increases the ability of all Concur users.

#### *What the User Sees*

There is no visual change for the user.

#### *Configuration / Feature Activation*

Concur will automatically implement this change; there are no configuration or activation steps.

### <span id="page-25-0"></span>**\*\*Planned Changes\*\* Accessibility: Remove All Instances of 'ConcurAccessible'**

#### *Overview*

*ConcurAccessible* is a feature that provides certain accessibility features. However, with the many accessibility enhancements we have been making, ConcurAccessible has become obsolete and is no longer used. In addition, it can create inconsistent UI behavior for users.

Given that, with the March release, all ConcurAccessible components will be removed from Concur.

#### **USER/CUSTOMER BENEFIT**

This ensures a consistent, better experience for all users.

#### *What the User Sees*

There is no visual change for the user.

#### *Configuration / Feature Activation*

Concur will automatically implement this change; there are no configuration or activation steps.

## <span id="page-27-1"></span><span id="page-27-0"></span>**Concur Non-Affiliated Subprocessors**

The list of non-affiliated subprocessors is available here: Concur Non-Affiliated **[Subprocessors](http://www.concurtraining.com/customers/tech_pubs/Subproc/Concur_Service_Subproc.pdf)** 

## <span id="page-27-2"></span>**Monthly Browser Certifications and Supported Configurations**

The *Concur Release Notes – Monthly Browser Certifications* document lists current and planned browser certifications. The document is available with the other Concur monthly release notes.

 The *Concur Travel & Expense Supported Configurations – Client Version* guide is available with the setup guides, user guides, and other technical documentation.

# <span id="page-29-0"></span>**Resolved Cases**

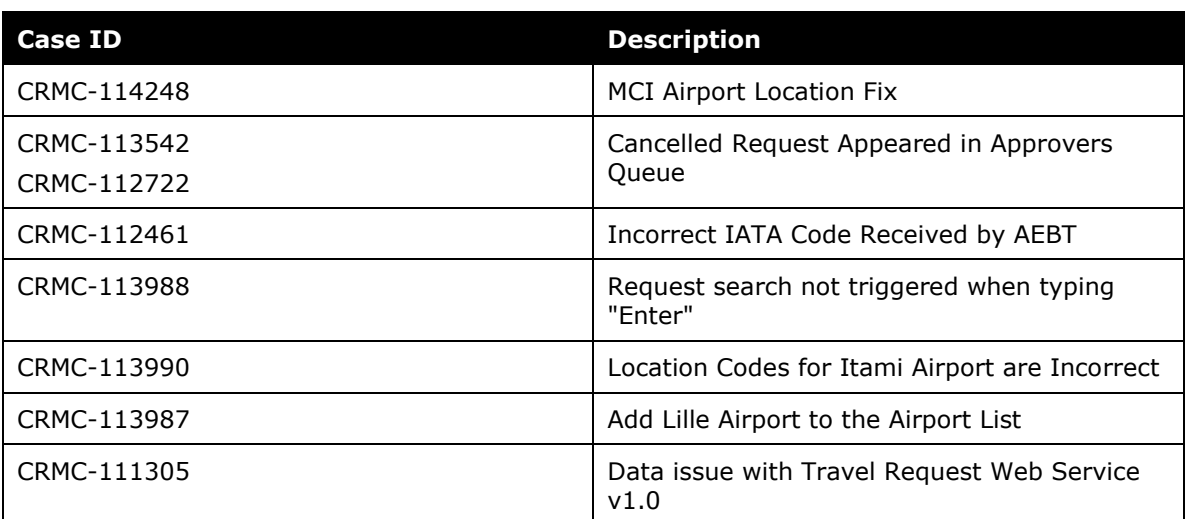

# <span id="page-30-0"></span>**Additional Release Notes and Other Technical Documentation**

# <span id="page-30-1"></span>**Online Help – Admins**

Any user with any "admin" role can access release notes, setup guides, user guides, admin summaries, monthly browser certifications, supported configurations, and other resources via online Help in Concur.

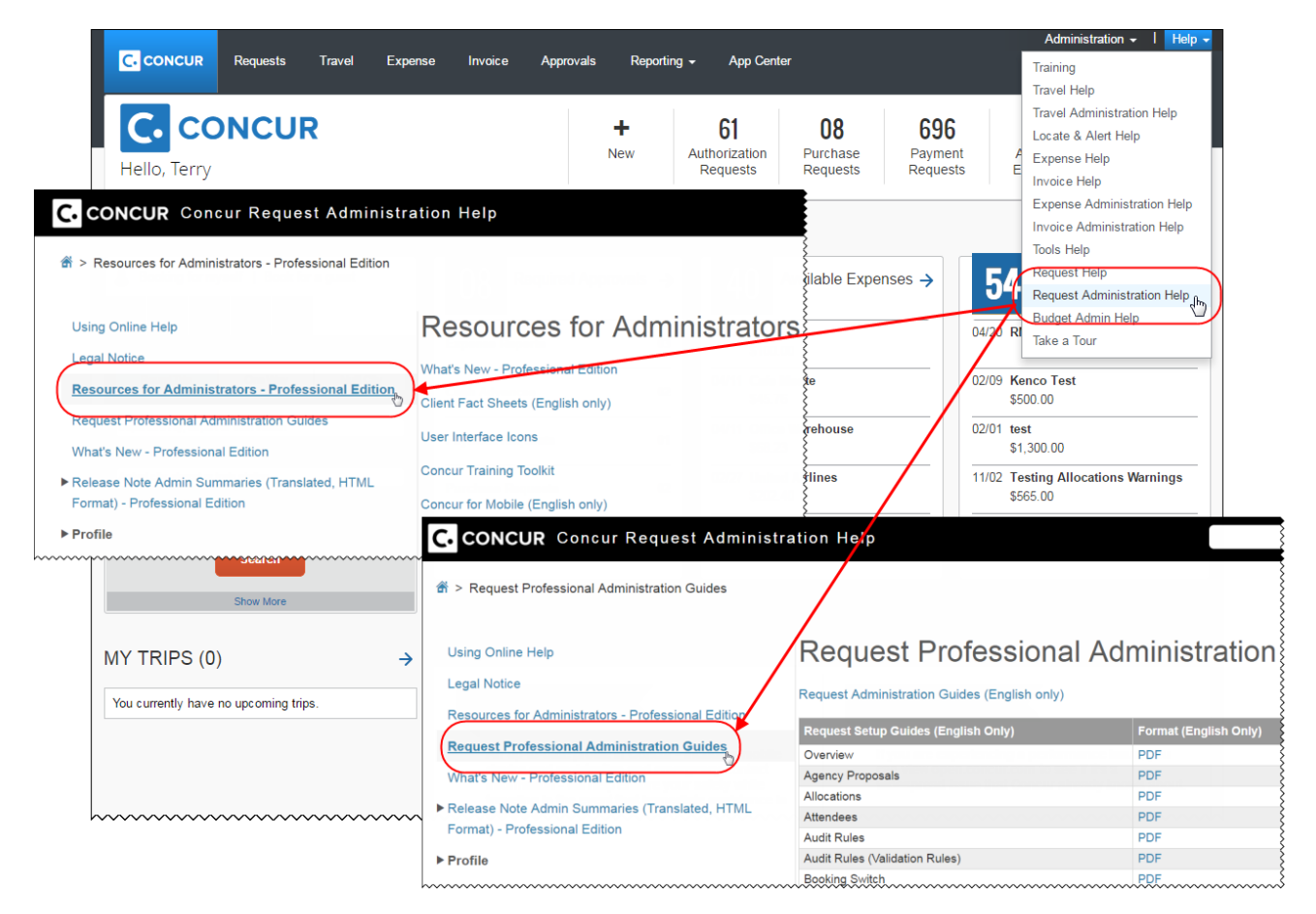

# <span id="page-30-2"></span>**Concur Support Portal – Selected Users**

Selected users within the company can access release notes, setup guides, user guides, admin summaries, monthly browser certifications, supported configurations, and other resources via the Concur Support Portal.

If a user has the proper Concur Support Portal permissions, then the **Contact Support** option is available to them on the **Help** menu. The user clicks **Help > Contact Support**. On the Support page, the user clicks **Resources > Release/Tech Info**.

## **Concur Release Notes**

# **Authorization Request (formerly Travel Request)**

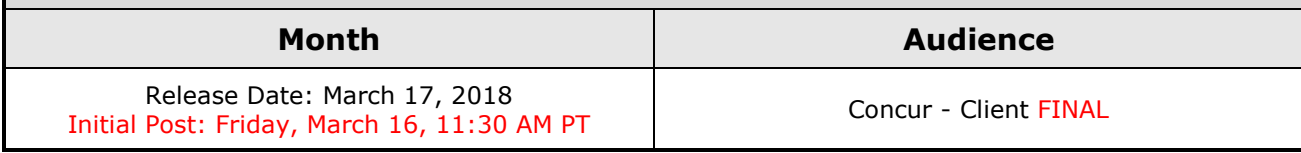

# **Contents**

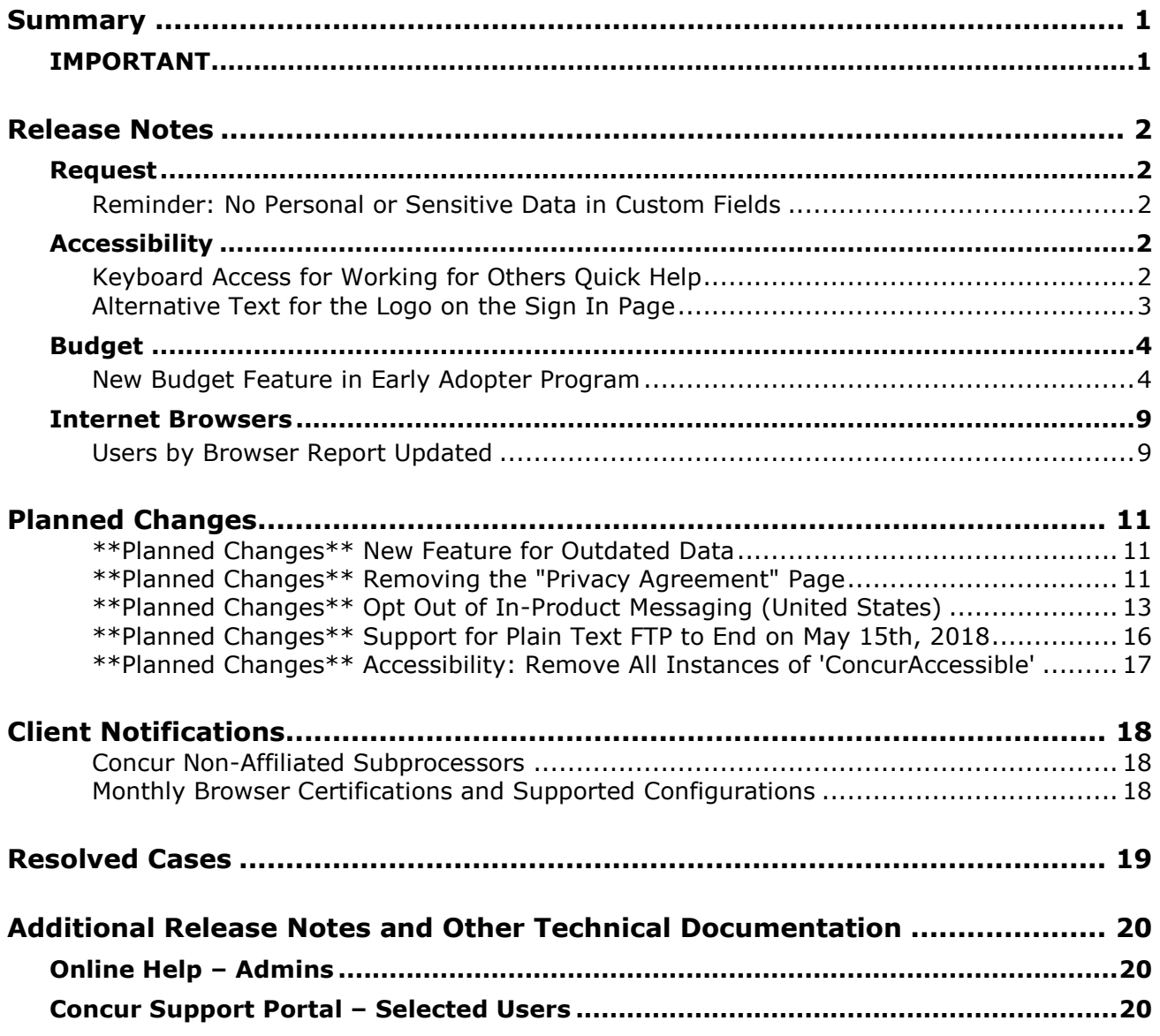

# <span id="page-32-1"></span><span id="page-32-0"></span>**Summary**

# **IMPORTANT**

This service is known as Authorization Request, Concur Request, or simply Request and was formerly known as Travel Request. Concur changed the name to better align with its broader capabilities.

This service is different from the *legacy* authorization request feature that was available within Concur Expense.

# <span id="page-33-1"></span><span id="page-33-0"></span>**Request**

## <span id="page-33-2"></span>**Reminder: No Personal or Sensitive Data in Custom Fields**

#### *Overview*

All companies must take all reasonable steps to protect the personal and sensitive information of their employees. As per recommended security-related best practices, remember that custom fields should not contain personal and sensitive data.

! **IMPORTANT:** *Data in custom fields is not encrypted.* The customer is solely responsible for any liability resulting or arising from improper use.

If your company is currently using custom fields to store personal or sensitive data (for example, Social Security numbers, family member names, or any other personally identifying information), you should plan to remove this information from your existing fields within the service and modify your current configuration.

#### *Next Steps*

For information about your configuration and the use of custom fields, contact Concur Support or your Account Manager.

# <span id="page-33-3"></span>**Accessibility**

## <span id="page-33-4"></span>**Keyboard Access for Working for Others Quick Help**

#### *Overview*

The **Working for Others** Quick Help contains important information and should be available to everyone. Currently, it is available only by clicking the "?" icon with a mouse. With this release, the **Working for Others** Quick Help becomes accessible via the keyboard.

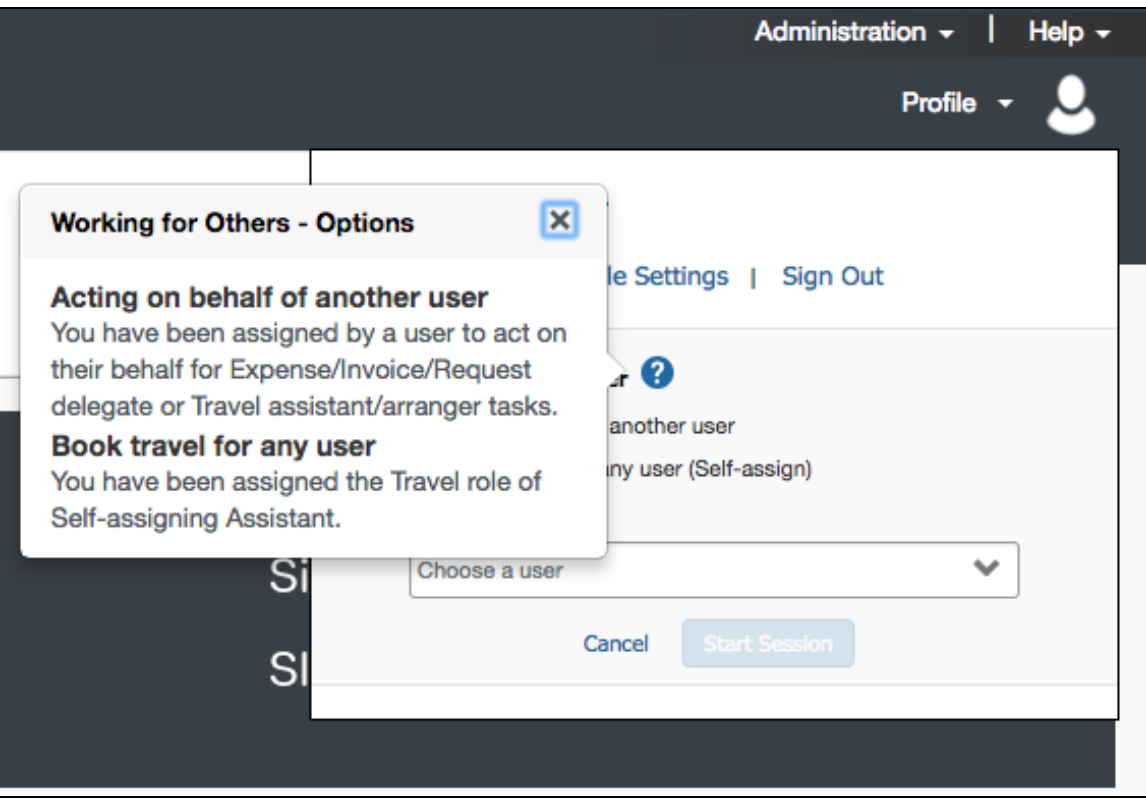

#### **BUSINESS PURPOSE/CLIENT BENEFIT**

**Working for Others** Quick Help becomes available to mouse users and keyboard users.

#### *What the User Sees*

There is no visual change for the user.

#### *Configuration / Feature Activation*

Concur will automatically implement this change; there are no configuration or activation steps.

### <span id="page-34-0"></span>**Alternative Text for the Logo on the Sign In Page**

#### *Overview*

In June of 2017, accessibility tests for the June 2017 VPAT identified exceptions to the WCAG 2.0 global standards of the W3. These exceptions are identified issues where the location or action did not adhere to the A or AA standard of specific WCAG 2.0 rules. Resolving this issue improves our accessibility quality on the targeted location or action by aligning it to the appropriate WCAG standard.

*Effectively, the issue and resolution is this:* Screen readers are a type of assistive technology that audibly reads each screen element (instructional text, fields, options, etc.) to the user. Proper coding (in this case, known as *alternative text* or *alt text*) is required to ensure the reader "reads" the proper information to the user.

The issue is that the logo on the **Sign In** page does not currently have the proper code to read the logo description to the user. In this release, this issue will be resolved.

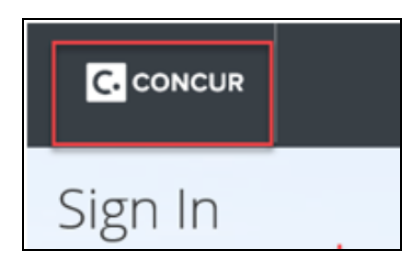

#### **BUSINESS PURPOSE/CLIENT BENEFIT**

Enhancing our products and services to better align to the accessible standards of WCAG 2.0 increases the ability of all Concur users.

#### *What the User Sees*

There is no visual change for the user.

#### *Configuration / Feature Activation*

Concur will automatically implement this change; there are no configuration or activation steps.

## <span id="page-35-0"></span>**Budget**

### <span id="page-35-1"></span>**New Budget Feature in Early Adopter Program**

*This feature is available to Early Adopter clients only.*

#### *Overview*

The Budget feature enables clients to set up all components of a budget; a fiscal year to determine the budget period, budget tracking fields to track spending on a cost center (profit center) level, budget categories to group expense types for budget purposes and budgets, which are the actual annual budgets, and Budget Items, which define the budget including fiscal year, budget owner, budget name, and description.
**NOTE:**The enhanced Fiscal Calendar for Reporting and the Fiscal Calendar in the new Budget feature share data between both calendars.

#### **BUSINESS PURPOSE/CLIENT BENEFIT**

This feature makes budgets visible, actionable, and real-time for approvers and budget owners, leading to high-quality spending decisions for Request clients.

#### *What the User Sees*

The user will see a new menu option, **Budget Dashboards**, in the **Reporting** menu.

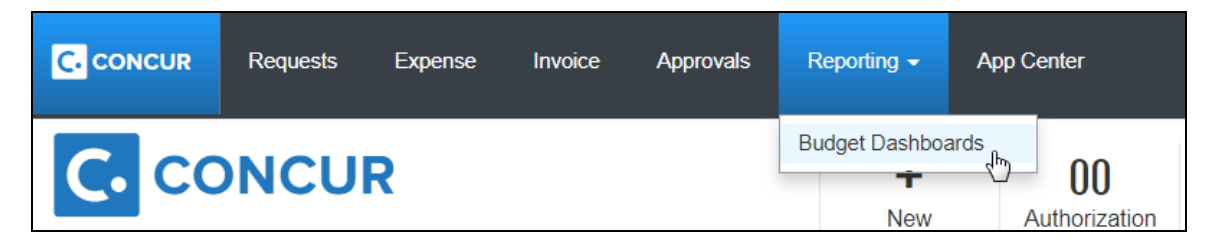

Once the user clicks the **Budget Dashboard** menu option, they will see a **Budget Overview** page.

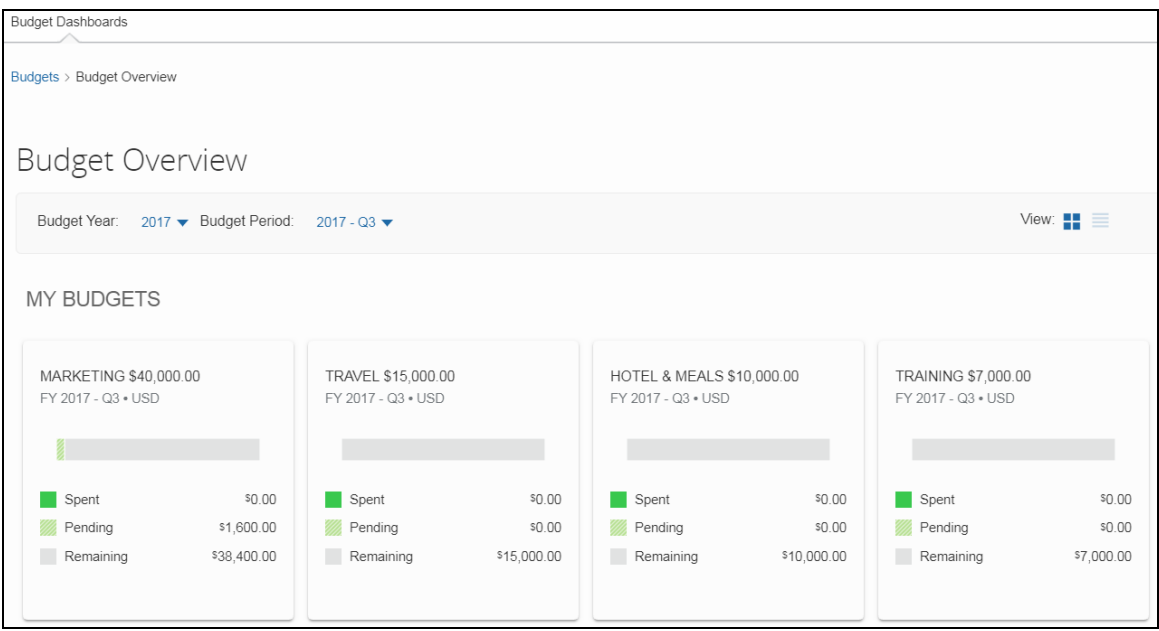

#### *What the Admin Sees*

The admin will see a new menu, **Budget Configuration**, in Request Administration. The Budget Configuration page contains five tabs: **Budget Items**, **Fiscal Calendar**, **Budget Category**, **Budget Tracking Fields**, and **Budget Settings**.

**NOTE:** To access the **Budget Settings** tab, users need to have the Budget Administrator role.

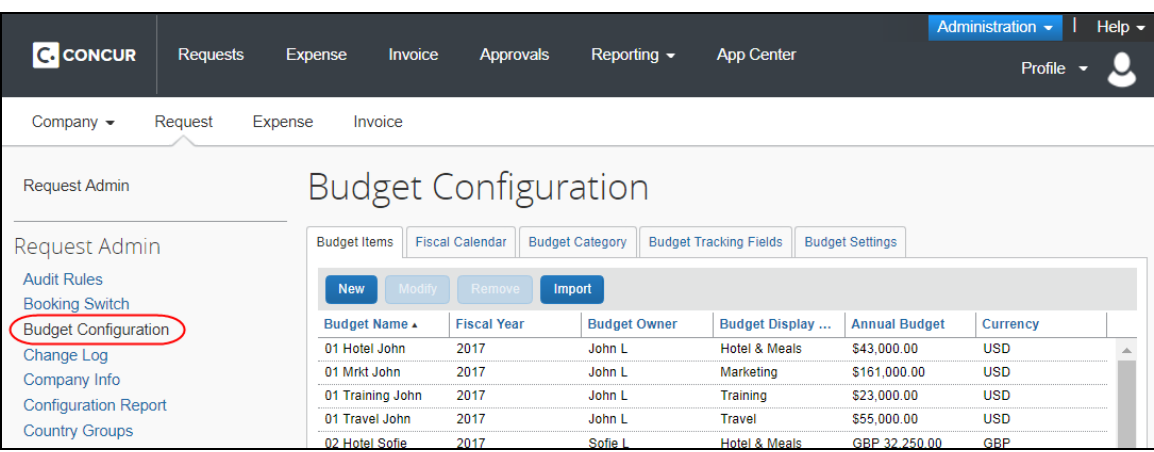

#### **Budget Items** tab:

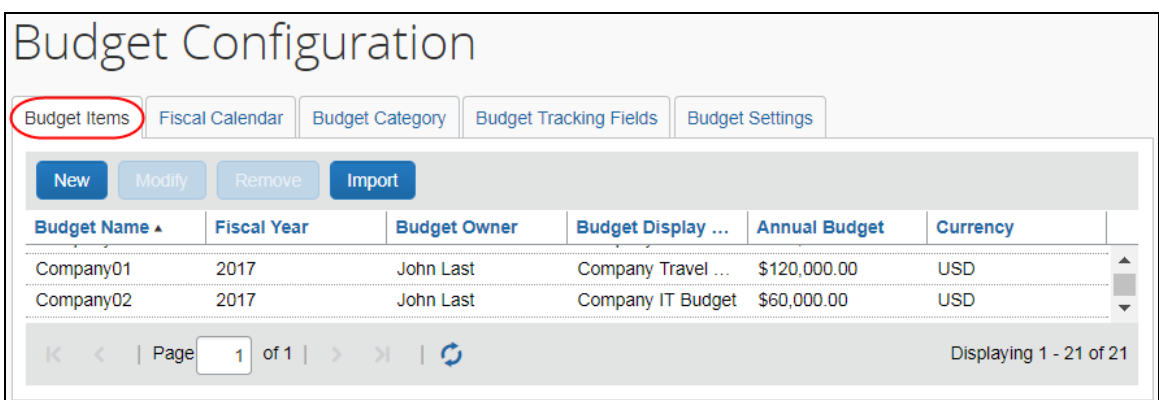

#### **Fiscal Calendar** tab:

| <b>Budget Configuration</b>                                                                                 |                     |                 |               |
|----------------------------------------------------------------------------------------------------|---------------------|-----------------|---------------|
| Fiscal Calendar   Budget Category   Budget Tracking Fields<br><b>Budget Items</b><br><b>Budget Settings</b> |                     |                 |               |
| <b>Modify</b><br>Activate<br>Deactivate<br><b>New</b><br>Remove                                             |                     |                 |               |
| <b>Fiscal Year</b>                                                                                          | <b>Start Date v</b> | <b>End Date</b> | <b>Active</b> |
| 2019                                                                                                    | 01/01/2019          | 12/31/2019      | Yes           |
| 2018                                                                                                    | 01/01/2018          | 12/31/2018      | Yes           |
| 2017                                                                                                    | 01/01/2017          | 12/31/2017      | Yes           |

**Budget Category** tab:

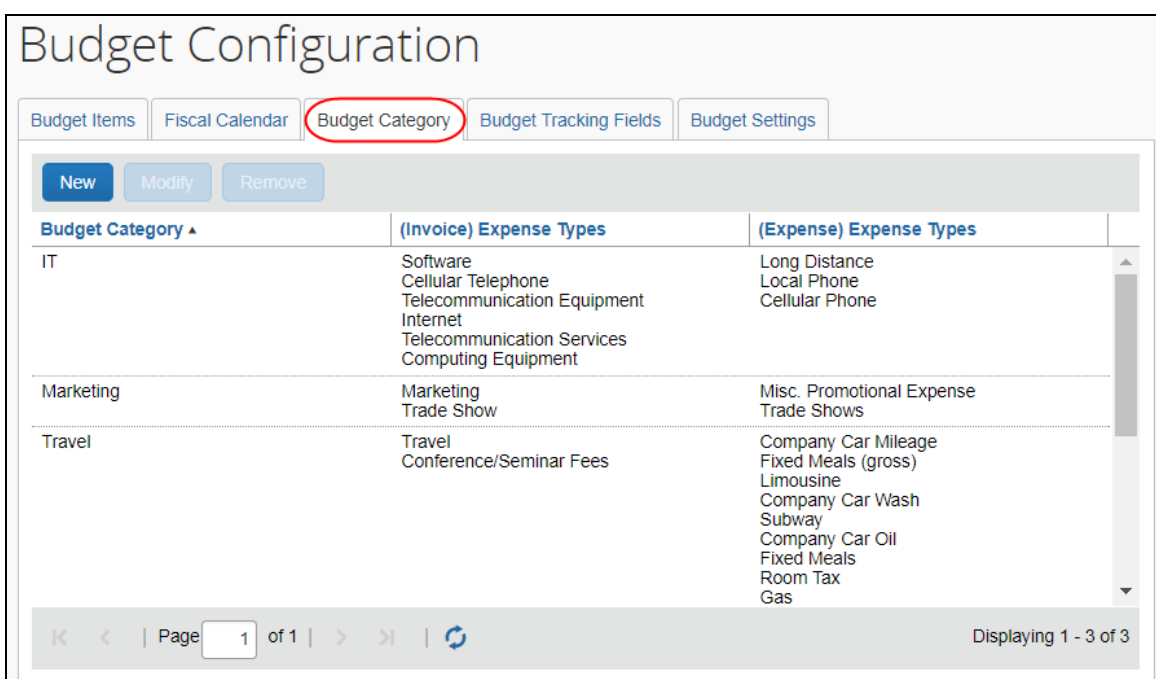

### **Budget Tracking Fields** tab:

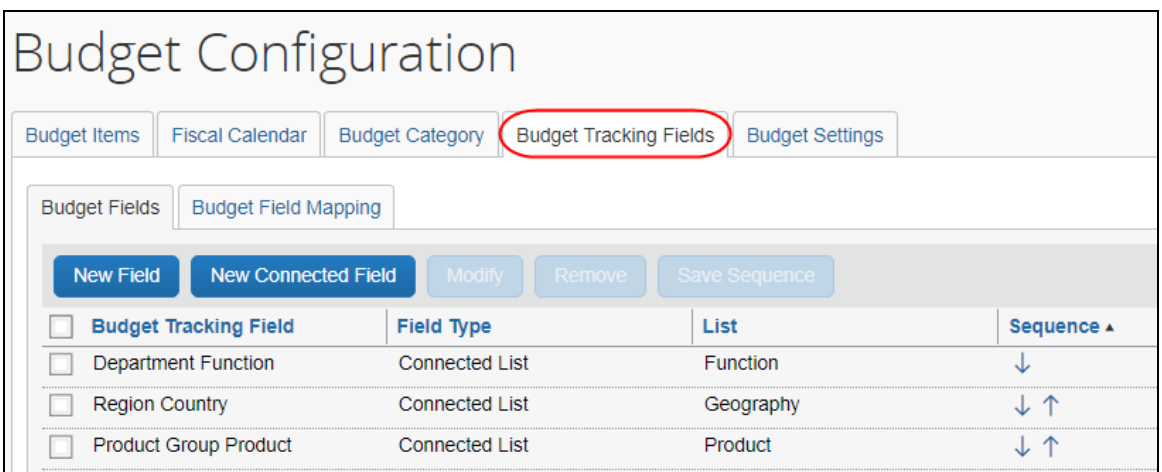

### **Budget Settings** tab:

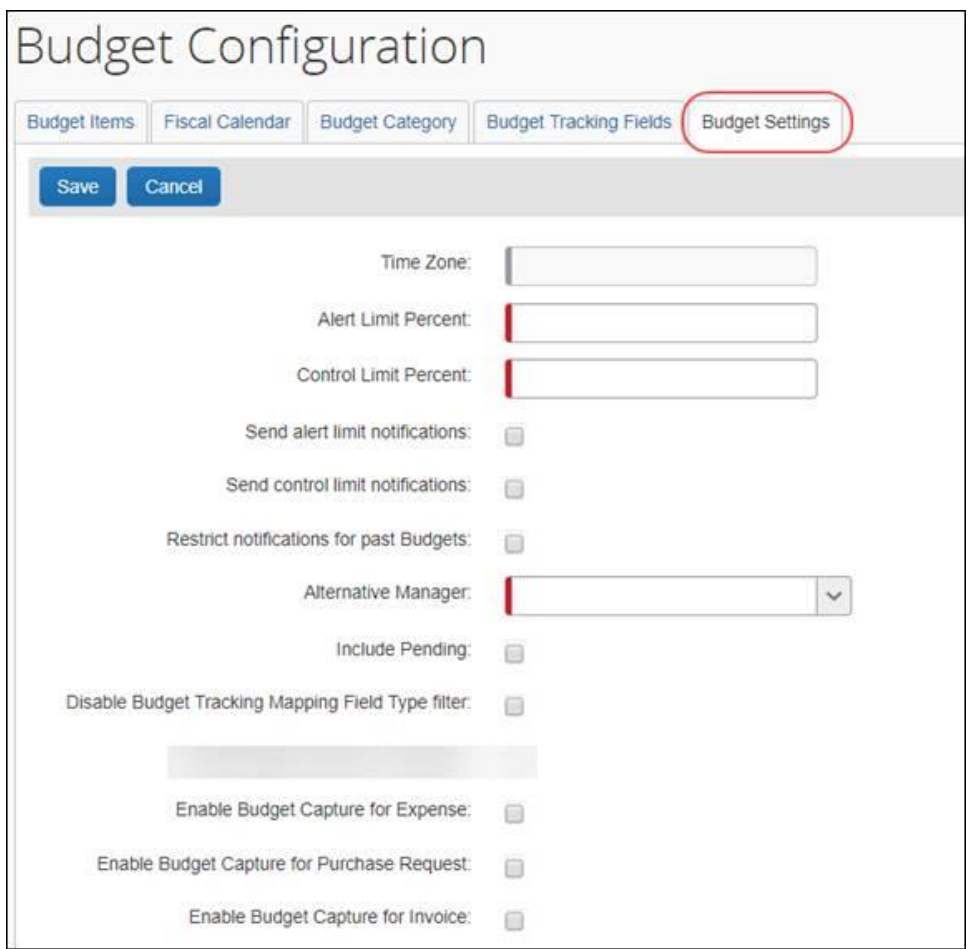

#### *Configuration/Feature Activation*

Concur needs to activate this feature in a Concur internal-only tool.

Once Concur has activated the Budget feature, the Budget Administrator needs to configure the feature in the Budget Configuration tool in Request Administration.

## **Internet Browsers**

## **Users by Browser Report Updated**

#### *Overview*

The Users by Browser report has been updated to include more information – all in one place. It now lists all users as well as their browsers and login count.

#### **BUSINESS PURPOSE / CLIENT BENEFIT**

The admin no longer has to generate a report for each browser. All users are listed on one report.

#### *What the Admin Sees*

To access the report, the admin clicks **Administration > Company > Users by Browser**.

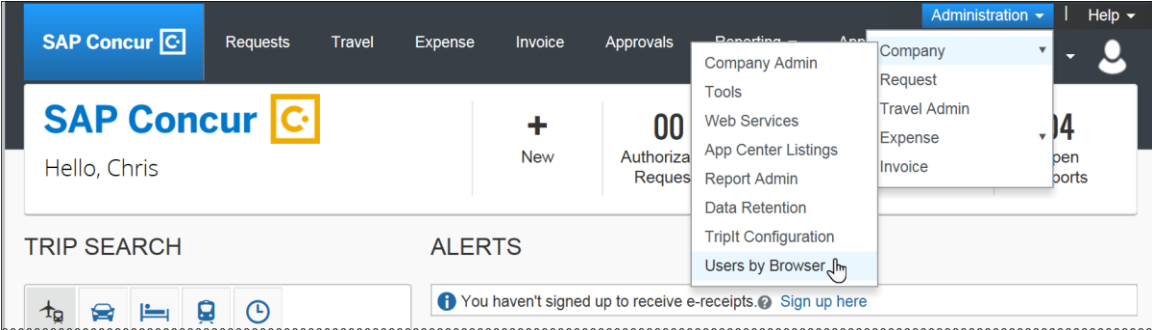

The **Users by Browser** page appears.

The user selects the desired timeframe and clicks **Submit**.

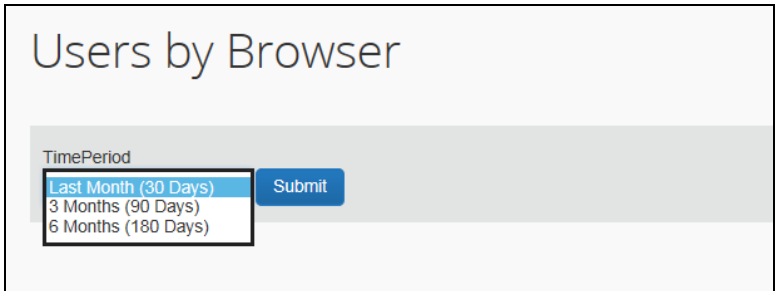

The report is generated in CSV format.

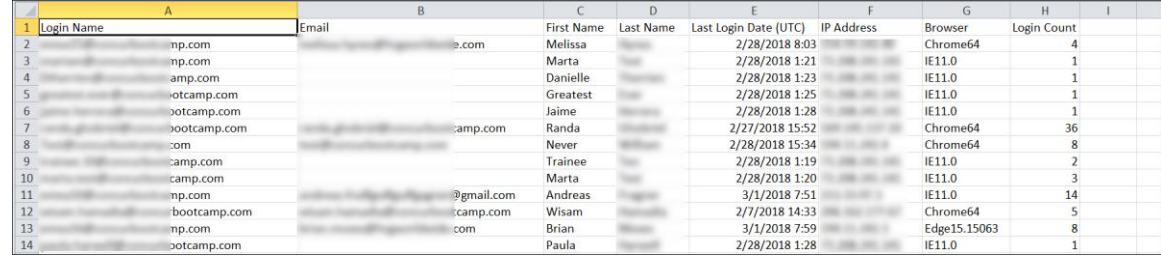

### *Configuration / Feature Activation*

The enhancement occurs automatically; there are no additional configuration or activation steps.

# **Planned Changes**

The items in this section are targeted for future releases. Concur reserves the right to postpone implementation of – or completely remove – any enhancement/change mentioned here.

## **\*\*Planned Changes\*\* New Feature for Outdated Data**

#### *Overview*

This new feature will allow clients to control how long Concur stores their data based on who, when, and where criteria.

#### **BUSINESS PURPOSE/CLIENT BENEFIT**

This feature gives clients the ability to meet their specific compliance needs regarding data retention.

#### *What the Admin Sees*

When this feature becomes available, and if it has been requested via Concur Client Support, then on the **Company Admin** page, the client admin will see a **Data Retention** link.

More information will be available in future versions of these Release Notes.

 $\Box$  When this feature becomes available, for more information, refer to the *Shared: Data Retention Setup Guide* and the *Shared: Data Retention User Guide*.

#### *Configuration/Feature Activation*

When this feature becomes available, you may request that it be enabled for your company by contacting Concur Client Support.

## **\*\*Planned Changes\*\* Removing the "Privacy Agreement" Page**

#### *Overview*

For customers who currently display the **Privacy Agreement** page to users, be aware that on *April 14, 2018*, Concur will eliminate that page. That means, the privacy agreement will no longer display, under any circumstances. In addition, the options to customize the privacy agreement text and to apply policy (for example, to require that a user accept the privacy agreement) will be removed.

In a separate release, Concur will provide a standard privacy statement, which can be accessed via a link in the page footer.

This release note discusses the removal of the **Privacy Agreement** page and its associated configuration options. Information about the new Concur privacy statement will be provided in future release notes.

The intent of the change is to ensure that all customers see the same unmodified Concur privacy statement.

#### *FAQs*

**Q.** Why can't I continue using this feature?

**A.** Concur is working to ensure that all customers have simple and direct access to the latest privacy statement available within Concur services.

**Q.** When will the existing **Privacy Agreement** page be removed?

**A.** On April 14, 2018, the page will be removed; users will no longer see the privacy agreement – whether customized or generic.

Between now and April 14, if you want to remove your customized privacy agreement from the **Privacy Agreement** page, you can. For customers who have access to the custom text option or the privacy agreement settings, you can make those changes yourself. For customers who do not have access to the custom text option or the privacy agreement settings, you can contact Concur Client Support for assistance.

No action is necessary. You do not have to make changes now unless you want to.

**Q.** What will Concur provide in place of the current **Privacy Agreement** page?

**A.** Some customers have used the **Privacy Agreement** page to convey company-specific information to its users. That option will no longer be available. Instead, the Concur privacy statement – accessible via a link the page footer – will describe Concur's processing activities of customer data.

**Q.** What should I do if the new privacy statement requires additional communication for my business?

**A.** Customers must evaluate and find alternative methods of communicating any separate privacy statements or information with their employees.

**Q.** When the new Concur privacy statement is implemented, will I be able to modify it or require that users accept it?

**A.** The Concur privacy statement will not be configurable by customers in any way. Its function is to describe Concur's processing activities of customer data.

**Q.** Who can I contact for more information?

**A.** You can contact Concur Client Support for additional information regarding these settings and/or Concur's updated privacy statement.

#### *Configuration / Feature Activation*

The **Privacy Agreement** page and associated configuration options will be automatically removed. For additional information about the configuration options that will be removed, refer to the Concur Travel release notes.

### **\*\*Planned Changes\*\* Opt Out of In-Product Messaging (United States)**

#### *Overview*

Last year, when in-product messaging was introduced in Europe, the feature included the ability for users to opt out of messaging.

In a future release, Concur will provide customers in the United States the ability to opt out.

#### *What the User Sees*

#### **WINDOW MESSAGES**

An information icon appears in the upper-right corner of the message.

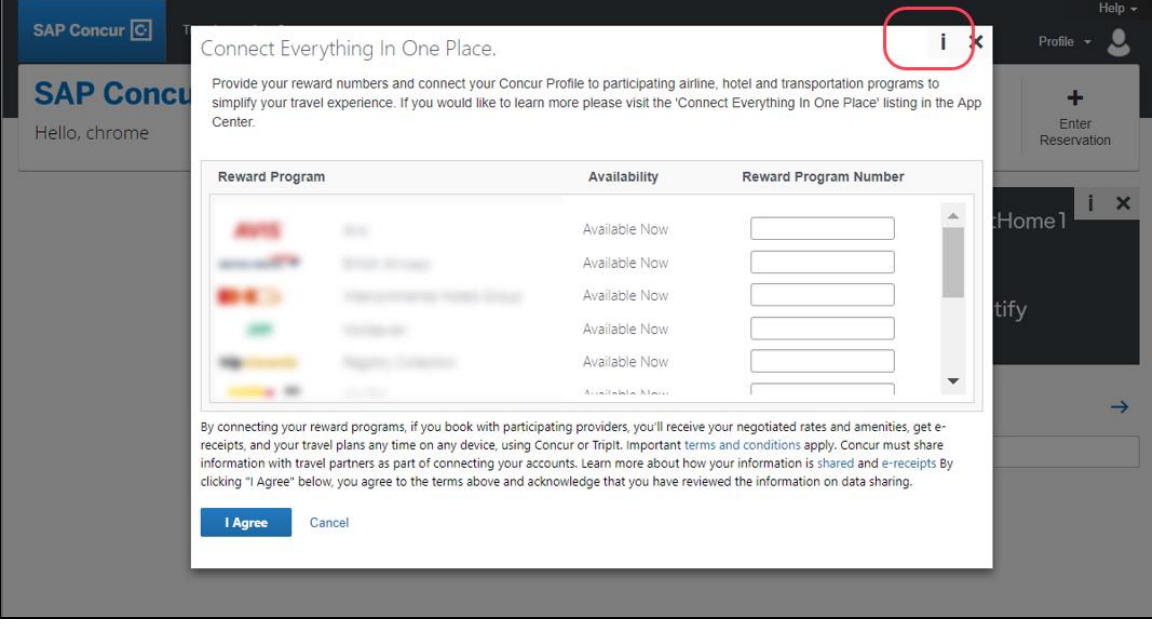

When the user clicks it or hovers the mouse pointer over it, the *Why am I seeing this?* message appears.

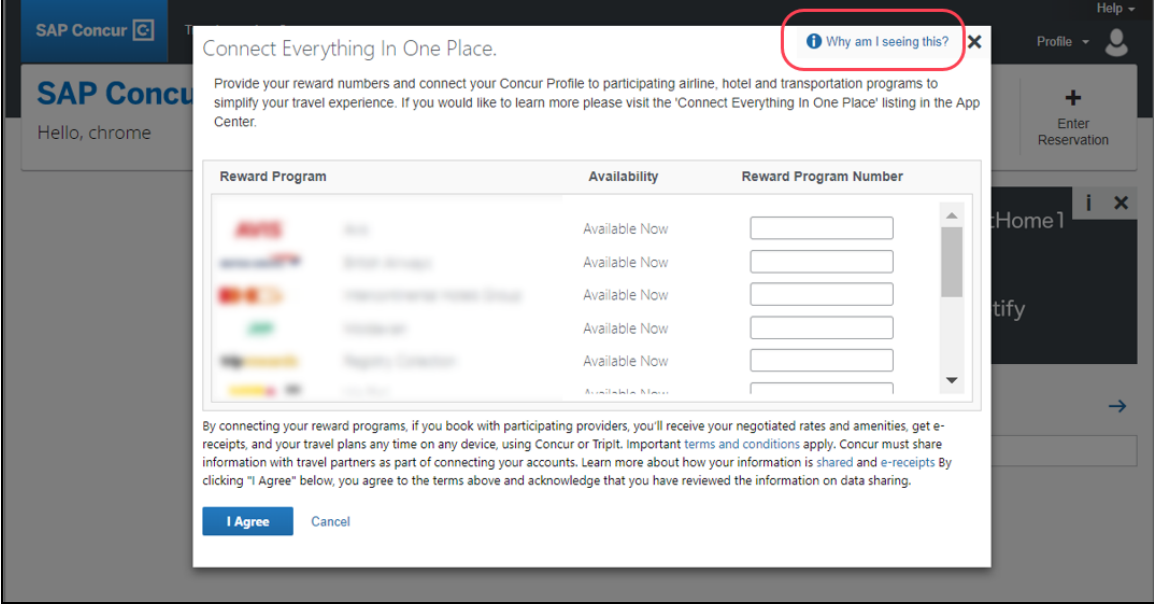

When the user clicks *Why am I seeing this?*, the area expands to provide information about why the user is seeing this particular message as well as a link for the user to click to opt out of seeing similar messages in the future. After opting out, the user could still be shown IPM relating to other categories.

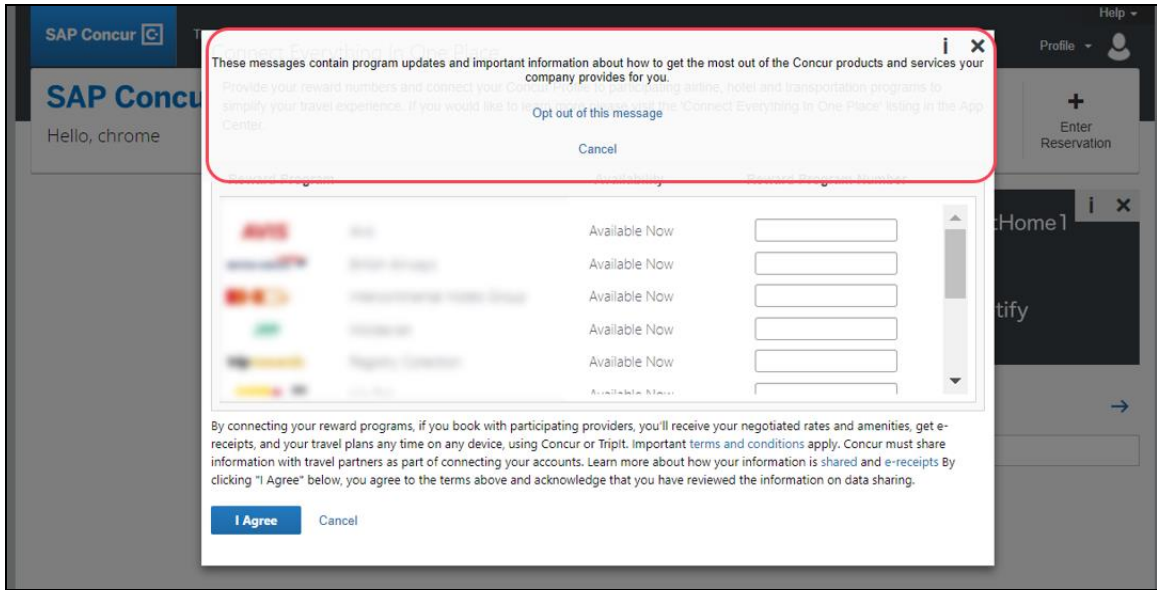

When the user clicks the close button (X in the upper-right corner), the window closes.

#### **IN-PAGE MESSAGES**

An information icon appears in the upper-right corner of the message.

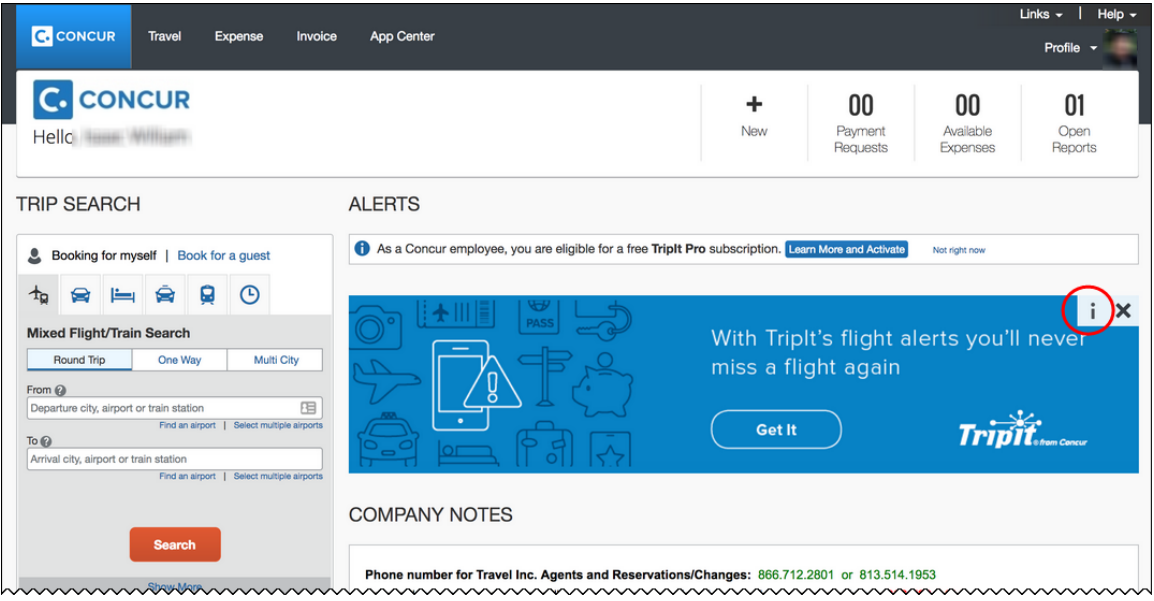

When the user clicks it, the *Why am I seeing this?* message appears.

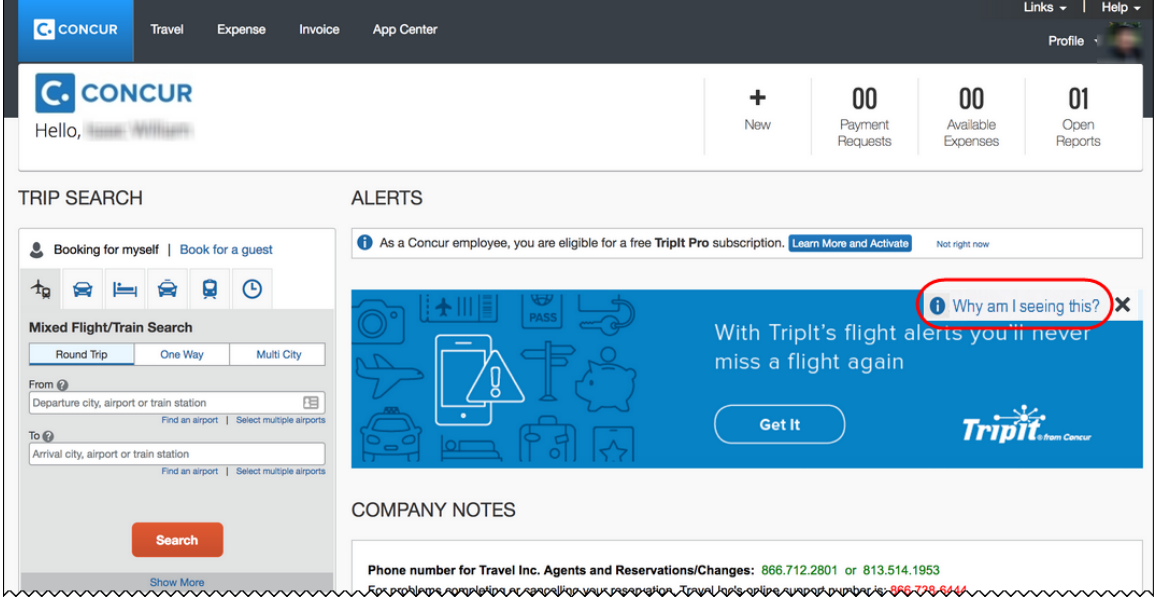

When the user clicks *Why am I seeing this?*, the area expands to provide information about why the user is seeing this message as well as a link for the user to click to opt out of seeing similar messages in the future. The user could still be shown IPM relating to other categories.

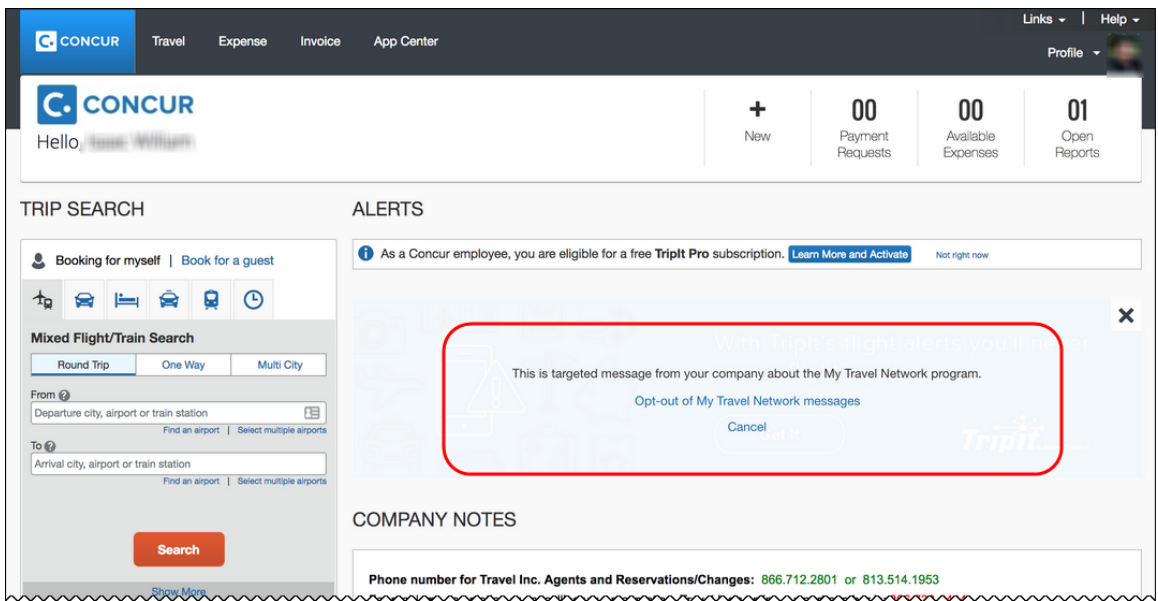

When the user clicks the close button (X in the upper-right corner), the message collapses and is removed from the page entirely.

#### *Configuration / Feature Activation*

The change will occur automatically. There are no additional configuration or activation steps.

## **\*\*Planned Changes\*\* Support for Plain Text FTP to End on May 15th, 2018**

#### *Overview*

Concur is announcing the End of Support for plain text FTP as a means to transfer data to and from Concur.

Plain text FTP is not a secured protocol and has inherent security vulnerabilities. On May 15th, 2018, Concur Operations will apply a security update to our File Transfer infrastructure, restricting the use of plain text FTP as a part of our ongoing commitment to securing our customers' data and meeting the audited security requirements of the "Concur Trust Platform".

#### *What This Means – The Client Experience*

Transfer of data to and from Concur using plain text FTP after the End of Support date will result in a failure of incoming connections. Clients using plain text FTP must utilize one of the approved secured methods to continue transferring data as outlined in the File Transfer User Guide. This change is required on the client side, and Concur is available to support these efforts.

#### *Configuration / Feature Activation*

The actual DNS names impacted by the described change are:

- st.concursolutions.com (US Datacenter)
- st-eu.concursolutions.com (EMEA Datacenter)

Concur's side: Secured protocols are automatically supported. There are no additional configuration or activation steps.

Clients must configure their FTP software/connection scripts to use secured protocols for connection, as listed below:

- SFTP (SSH-FTP) protocol requires port 22 (Concur preferred method)
- FTPS (FTP-SSL) requires port 21 and TLS v.1.1, TLS v.1.2
- HTTPS requires port 443 and TLS v.1.1, TLS v.1.2

For more information, please refer to the *File Transfer User Guide*.

Please work with your IT team to be able to accommodate this upcoming change and make sure that the file transfer process will keep working smoothly for you. For any technical questions, please open a support case and we will be glad to assist you.

## **\*\*Planned Changes\*\* Accessibility: Remove All Instances of 'ConcurAccessible'**

This release note has been removed but will be included for a future release.

## **Concur Non-Affiliated Subprocessors**

The list of non-affiliated subprocessors is available here: Concur Non-Affiliated **[Subprocessors](http://www.concurtraining.com/customers/tech_pubs/Subproc/Concur_Service_Subproc.pdf)** 

## **Monthly Browser Certifications and Supported Configurations**

The *Concur Release Notes – Monthly Browser Certifications* document lists current and planned browser certifications. The document is available with the other Concur monthly release notes.

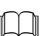

 The *Concur Travel & Expense Supported Configurations – Client Version* guide is available with the setup guides, user guides, and other technical documentation.

# **Resolved Cases**

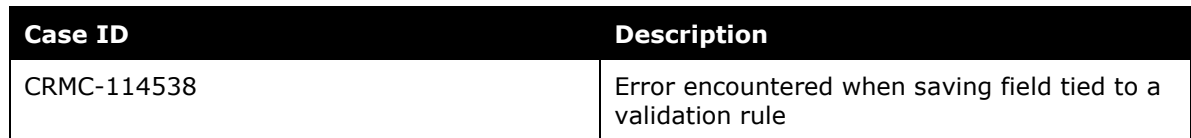

# **Additional Release Notes and Other Technical Documentation**

## **Online Help – Admins**

Any user with any "admin" role can access release notes, setup guides, user guides, admin summaries, monthly browser certifications, supported configurations, and other resources via online Help in Concur.

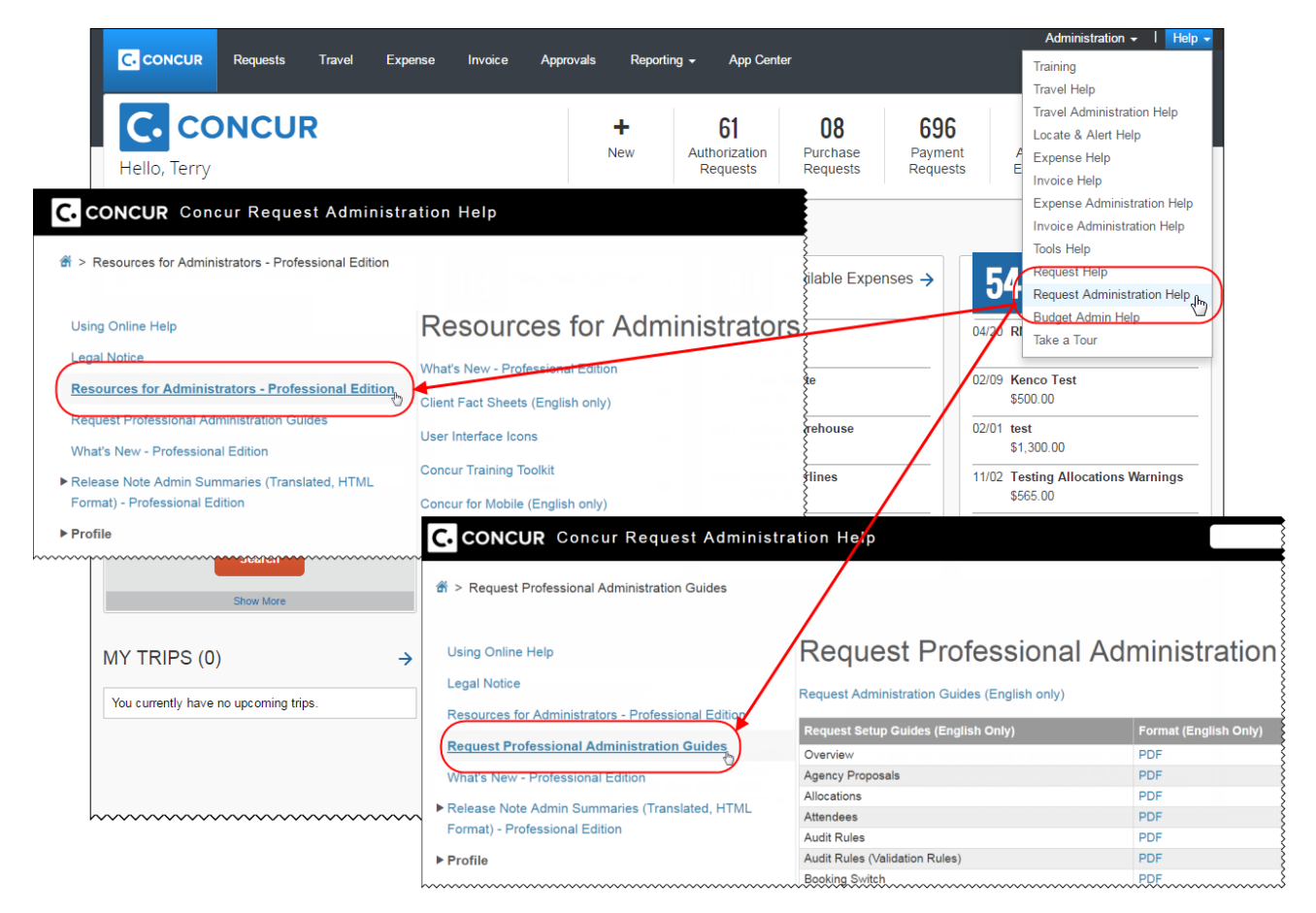

## **Concur Support Portal – Selected Users**

Selected users within the company can access release notes, setup guides, user guides, admin summaries, monthly browser certifications, supported configurations, and other resources via the Concur Support Portal.

If a user has the proper Concur Support Portal permissions, then the **Contact Support** option is available to them on the **Help** menu. The user clicks **Help > Contact Support**. On the Support page, the user clicks **Resources > Release/Tech Info**.

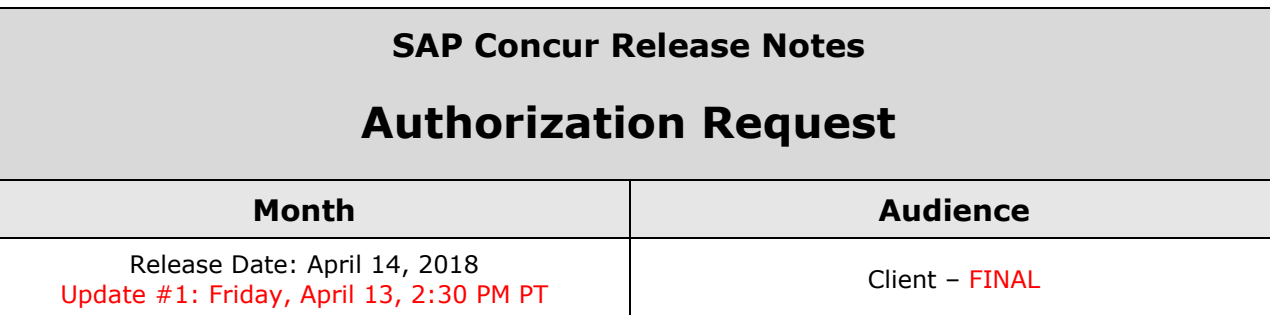

# **Contents**

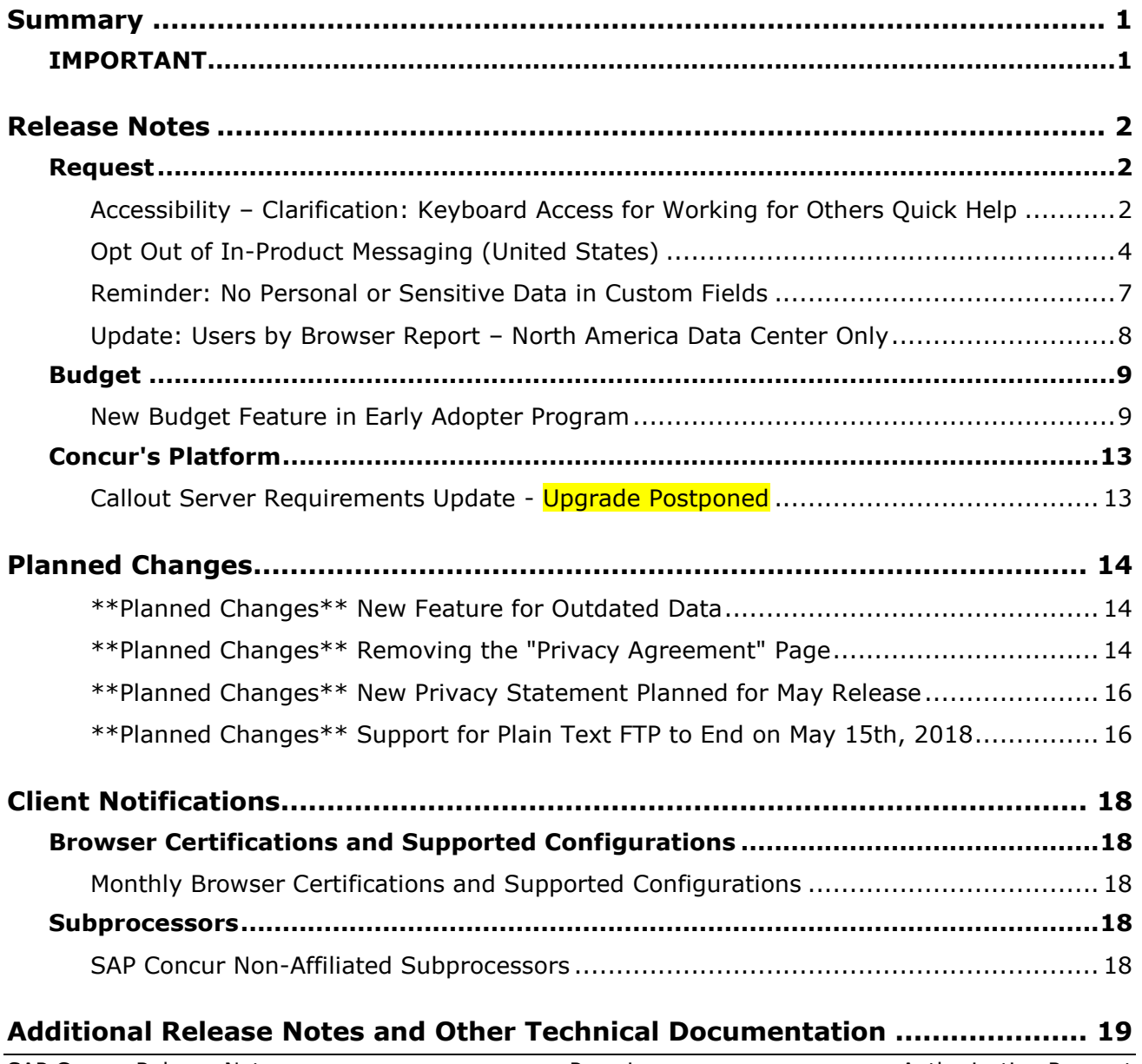

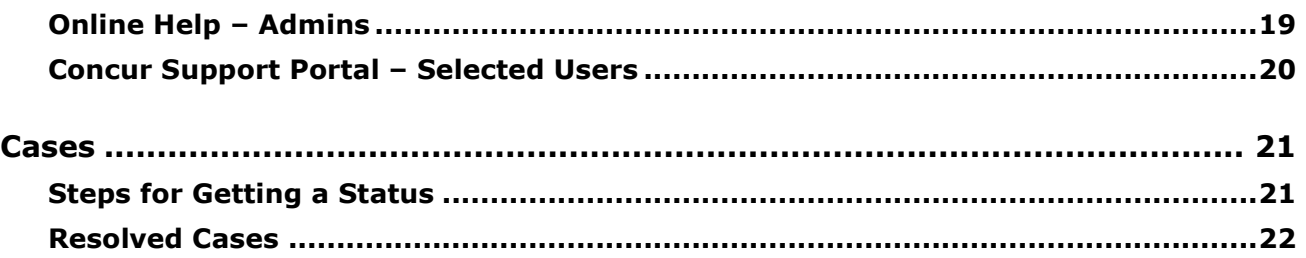

# **Legal Disclaimer**

The information in this presentation is confidential and proprietary to SAP SE or an SAP affiliate company and may not be disclosed without the permission of SAP SE or the respective SAP affiliate company. This presentation is not subject to your license agreement or any other service or subscription agreement with SAP SE or its affiliated companies. SAP SE and its affiliated companies have no obligation to pursue any course of business outlined in this document or any related presentation, or to develop or release any functionality mentioned therein. This document, or any related presentation and SAP SE or an SAP affiliate company's strategy and possible future developments, products and or platforms directions and functionality are all subject to change and may be changed by SAP SE and its affiliated companies at any time for any reason without notice. The information in this document is not a commitment, promise or legal obligation to deliver any material, code or functionality. This document is provided without a warranty of any kind, either express or implied, including but not limited to, the implied warranties of merchantability, fitness for a particular purpose, or non-infringement. This document is for informational purposes and may not be incorporated into a contract. SAP SE and its affiliated companies assume no responsibility for errors or omissions in this document, except if such damages were caused by SAP SE or an SAP affiliate company's willful misconduct or gross negligence.

All forward-looking statements are subject to various risks and uncertainties that could cause actual results to differ materially from expectations. Readers are cautioned not to place undue reliance on these forward-looking statements, which speak only as of their dates, and they should not be relied upon in making purchasing decisions.

# <span id="page-55-1"></span><span id="page-55-0"></span>**Summary**

## **IMPORTANT**

This service is known as Authorization Request, Concur Request, or simply Request and was formerly known as Travel Request. Concur changed the name to better align with its broader capabilities.

This service is different from the legacy authorization request feature that was available within Concur Expense.

# <span id="page-56-1"></span><span id="page-56-0"></span>**Release Notes**

## **Request**

## <span id="page-56-2"></span>**Accessibility – Clarification: Keyboard Access for Working for Others Quick Help**

#### *Overview*

With the March release, SAP Concur announced that the **Working for Others** Quick Help became accessible via the keyboard.

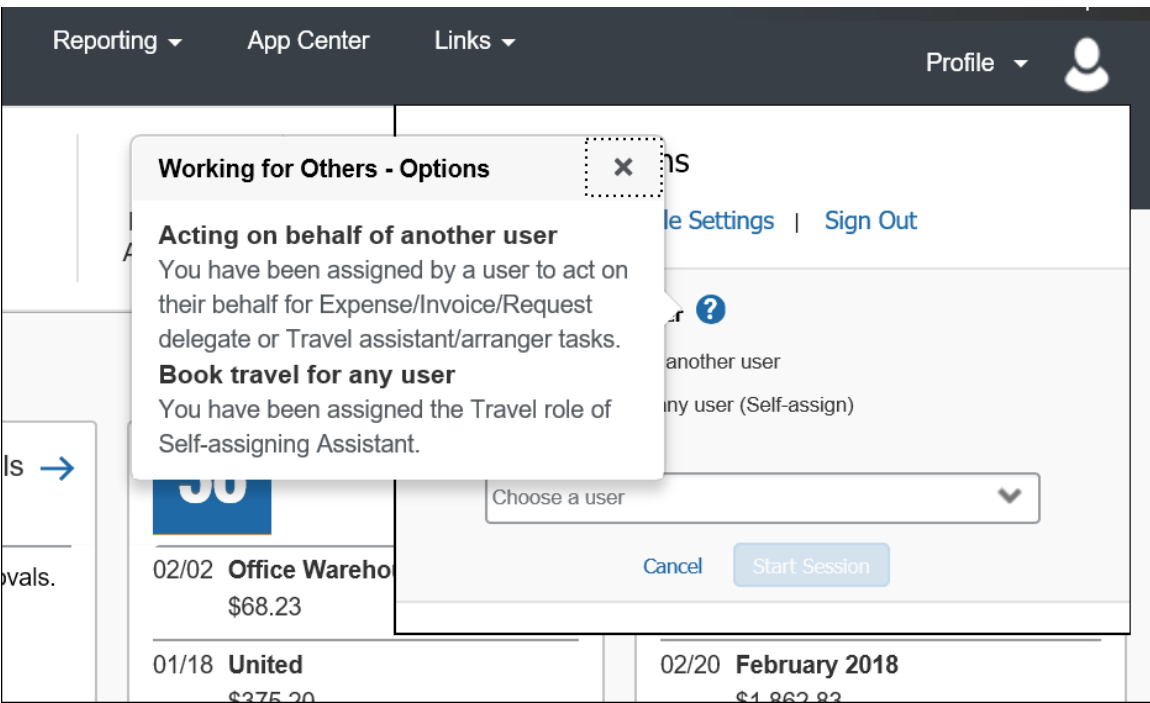

To clarify, that means a user can use the Tab key to access the icon and then the spacebar or Enter key to access the Quick Help information.

In this sample, the user tabs from **Profile Settings** to **Sign Out** to the **O** icon.

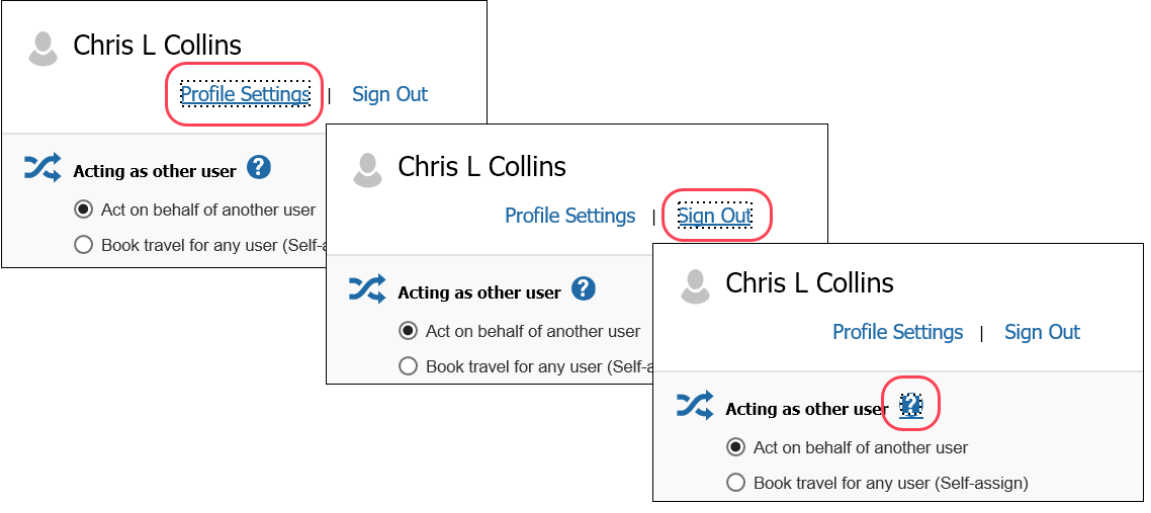

Once on the icon, the user presses the spacebar or the Enter key to access the Help text.

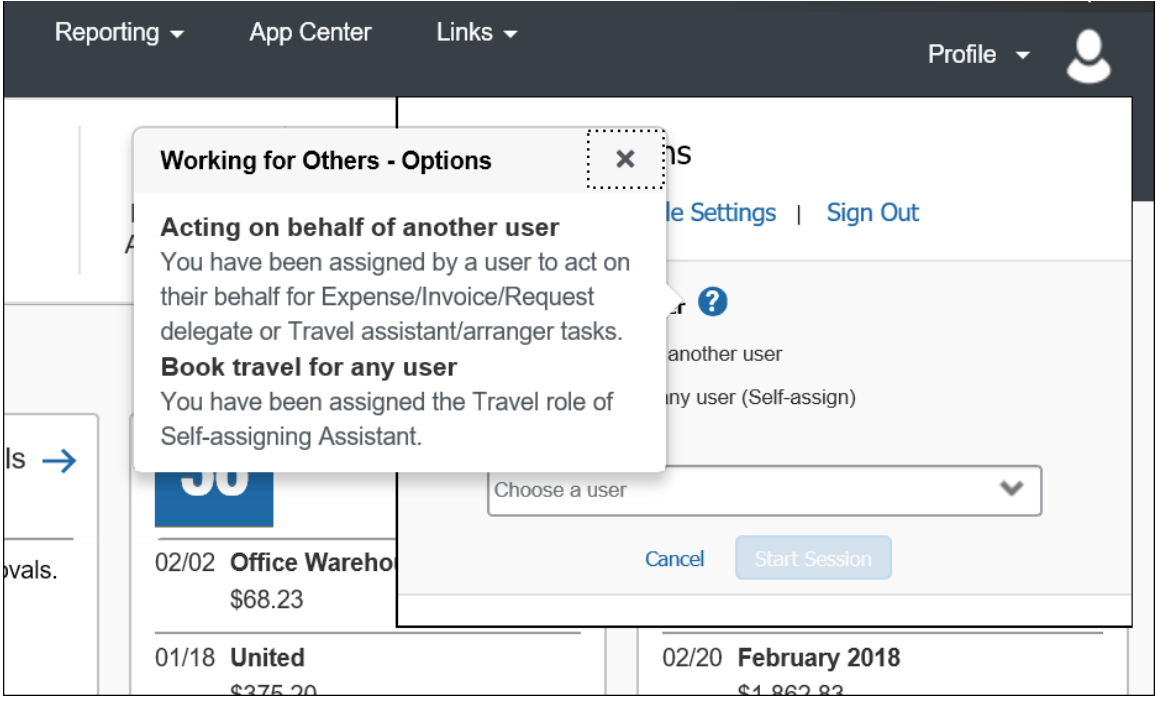

#### *Configuration/Feature Activation*

At the March release, the feature became available automatically; there are no additional configuration or activation steps.

## <span id="page-58-0"></span>**Opt Out of In-Product Messaging (United States)**

#### *Overview*

Last year, when in-product messaging was introduced in Europe, the feature included the ability for users to opt out of messaging.

With this release, Concur will provide customers in the United States the ability to opt out.

#### **BUSINESS PURPOSE / CLIENT BENEFIT**

Users in the United States can opt out of in-product messaging.

#### *What the User Sees*

#### **WINDOW MESSAGES**

An information icon appears in the upper-right corner of the message.

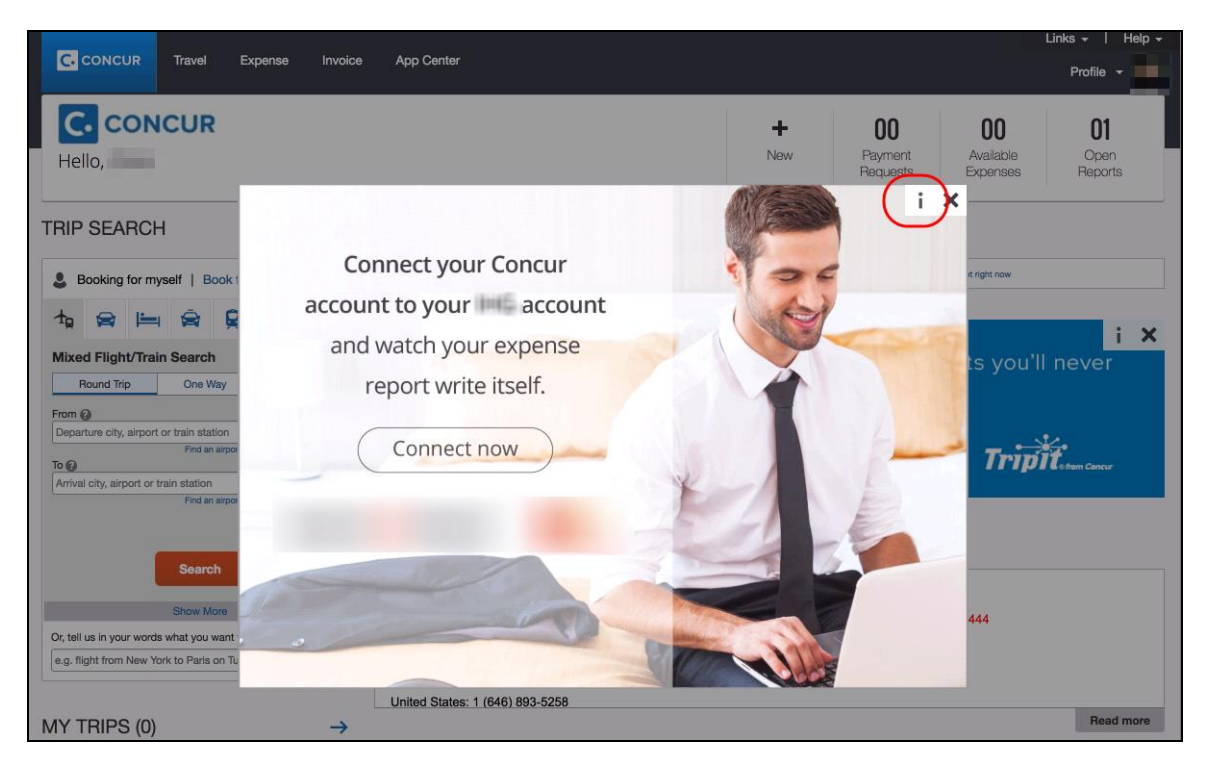

When the user clicks it or hovers the mouse pointer over it, the *Why am I seeing this?* message appears.

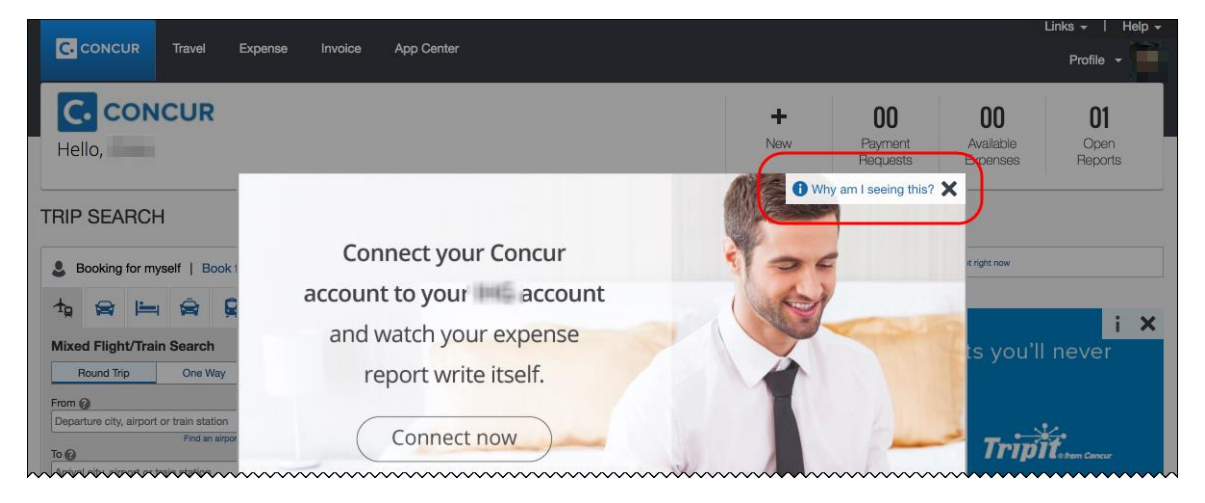

When the user clicks *Why am I seeing this?*, the area expands to provide information about why the user is seeing this particular message as well as a link for the user to click to opt out of seeing similar messages in the future. After opting out, the user could still be shown IPM relating to other categories.

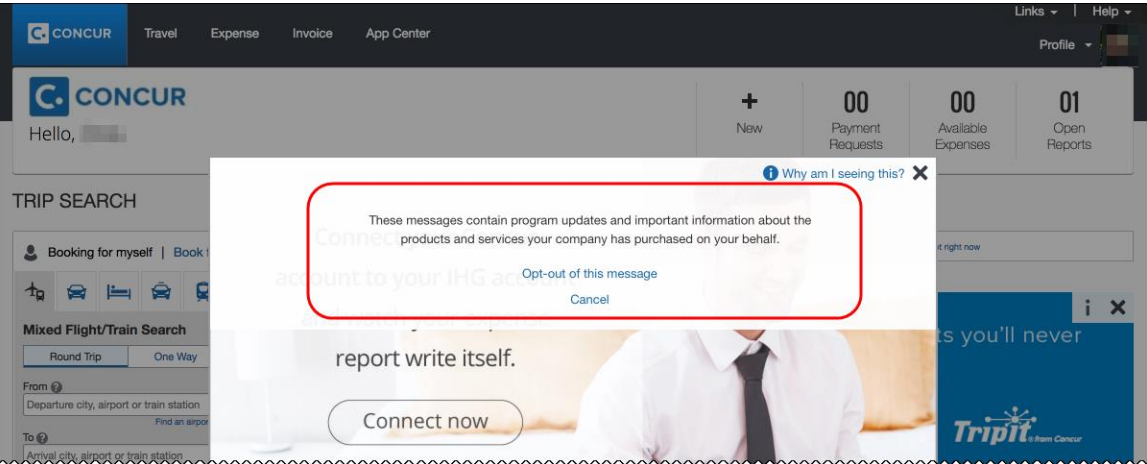

When the user clicks the close button (X in the upper-right corner), the window closes.

#### **IN-PAGE MESSAGES**

An information icon appears in the upper-right corner of the message.

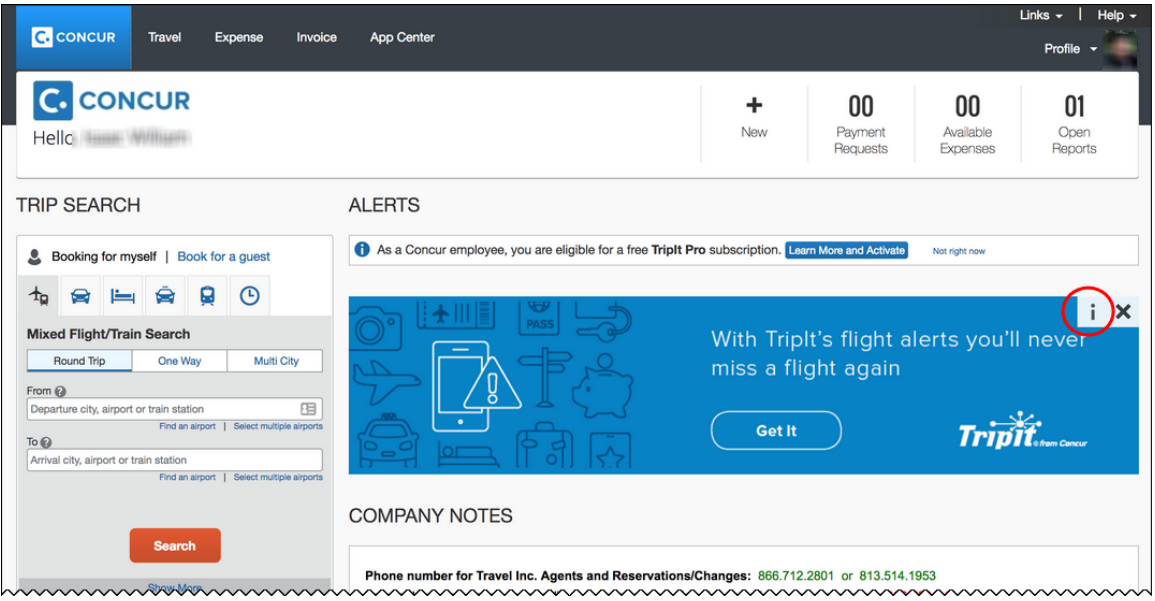

When the user clicks it, the *Why am I seeing this?* message appears.

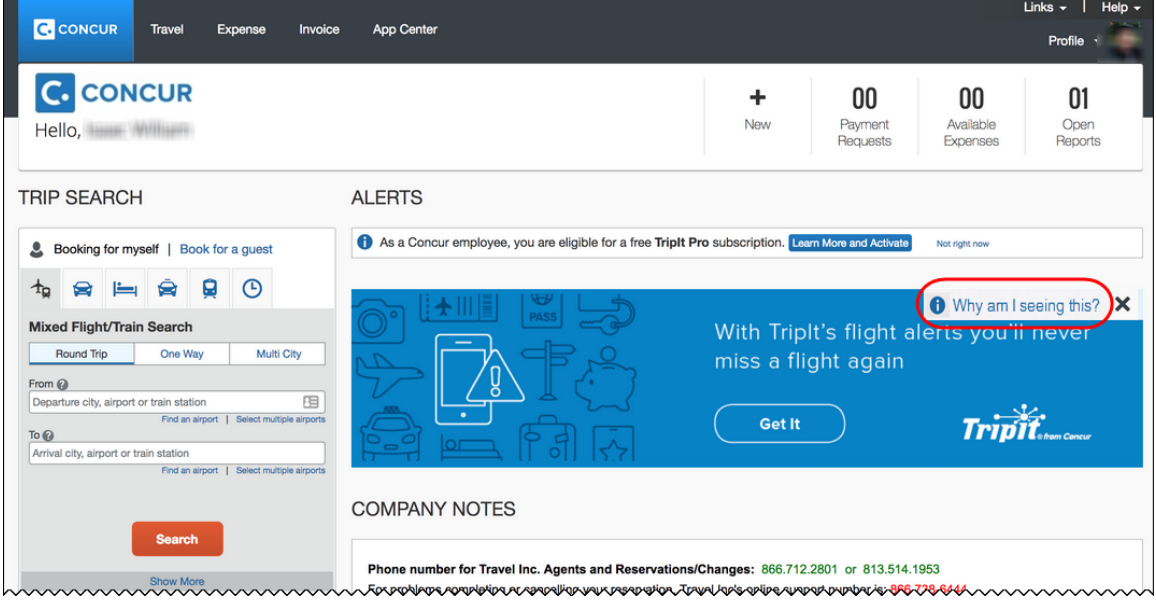

When the user clicks *Why am I seeing this?*, the area expands to provide information about why the user is seeing this message as well as a link for the user to click to opt out of seeing similar messages in the future. The user could still be shown IPM relating to other categories.

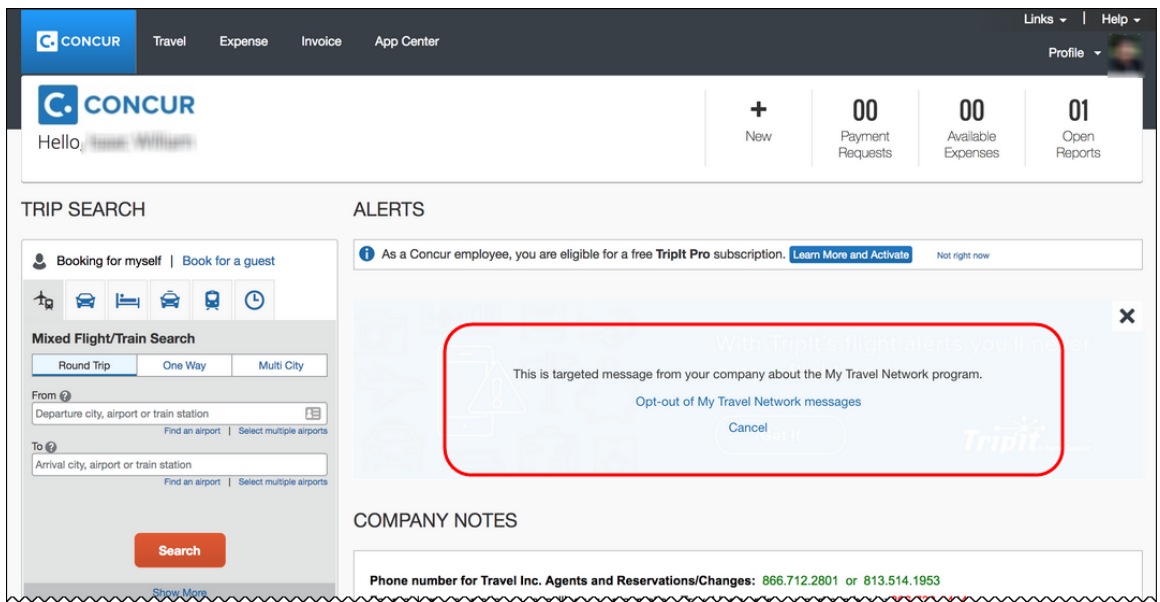

When the user clicks the close button (X in the upper-right corner), the message collapses and is removed from the page entirely.

#### *Configuration / Feature Activation*

The change will occur automatically. There are no additional configuration or activation steps.

## <span id="page-61-0"></span>**Reminder: No Personal or Sensitive Data in Custom Fields**

#### *Overview*

All companies must take all reasonable steps to protect the personal and sensitive information of their employees. As per recommended security-related best practices, remember that custom fields should not contain personal and sensitive data.

! **IMPORTANT:** *Data in custom fields is not encrypted.* The customer is solely responsible for any liability resulting or arising from improper use.

If your company is currently using custom fields to store personal or sensitive data (for example, Social Security numbers, family member names, or any other personally identifying information), you should plan to remove this information from your existing fields within the service and modify your current configuration.

#### *Next Steps*

For information about your configuration and the use of custom fields, contact Concur Support or your Account Manager.

## <span id="page-62-0"></span>**Update: Users by Browser Report – North America Data Center Only**

#### *Overview*

In the March release notes, we described the updates to the Users by Browser report.

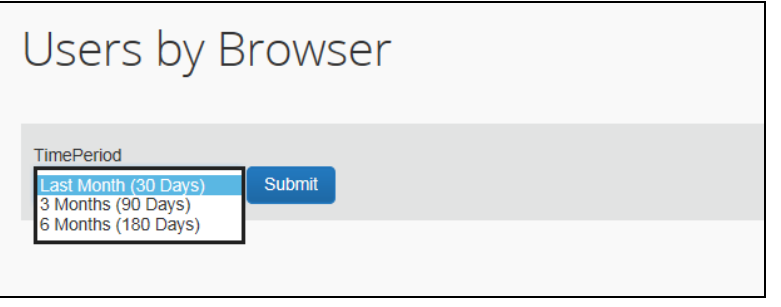

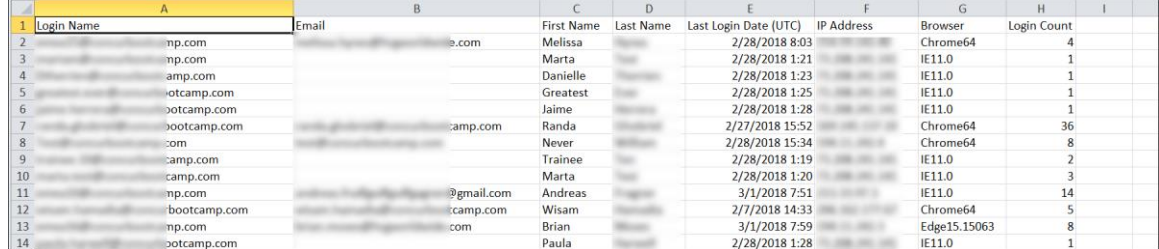

Be aware that the updated report is currently available *only* to customers using the North America data center. The report will be updated for customers in the remaining data centers in a future release.

#### *Configuration / Feature Activation*

This update occurred automatically in March for customers using the North America data center.

## <span id="page-63-0"></span>**Budget**

## <span id="page-63-1"></span>**New Budget Feature in Early Adopter Program**

*This feature is available to Early Adopter clients only.*

#### *Overview*

The Budget feature enables clients to set up all components of a budget; a fiscal year to determine the budget period, budget tracking fields to track spending on a cost center (profit center) level, budget categories to group expense types for budget purposes and budgets, which are the actual annual budgets, and Budget Items, which define the budget including fiscal year, budget owner, budget name, and description.

**NOTE:**The enhanced Fiscal Calendar for Reporting and the Fiscal Calendar in the new Budget feature share data between both calendars.

#### **BUSINESS PURPOSE/CLIENT BENEFIT**

This feature makes budgets visible, actionable, and real-time for approvers and budget owners, leading to high-quality spending decisions for Request clients.

#### *What the User Sees*

The user will see a new menu option, **Budget Dashboards**, in the **Reporting** menu.

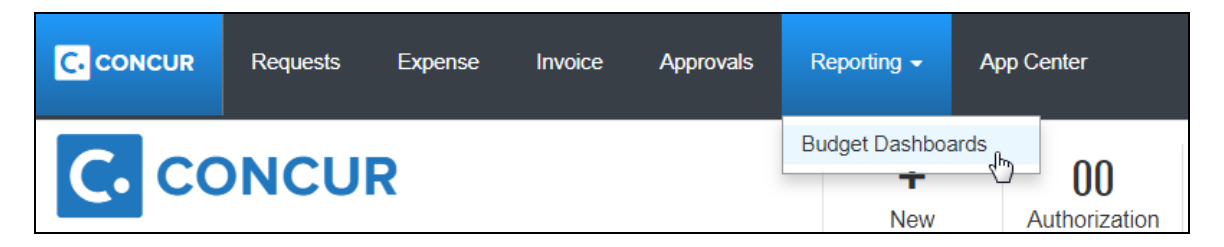

Once the user clicks the **Budget Dashboard** menu option, they will see a **Budget Overview** page.

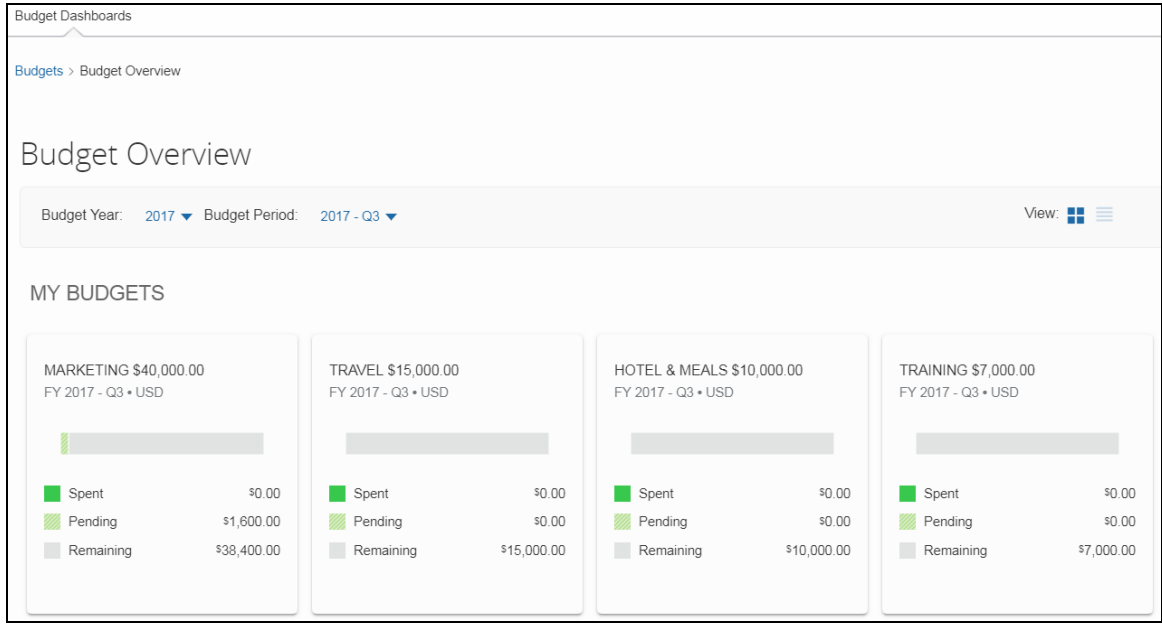

#### *What the Admin Sees*

The admin will see a new menu, **Budget Configuration**, in Request Administration. The Budget Configuration page contains five tabs: **Budget Items**, **Fiscal Calendar**, **Budget Category**, **Budget Tracking Fields**, and **Budget Settings**.

**NOTE:** To access the **Budget Settings** tab, users need to have the Budget Administrator role.

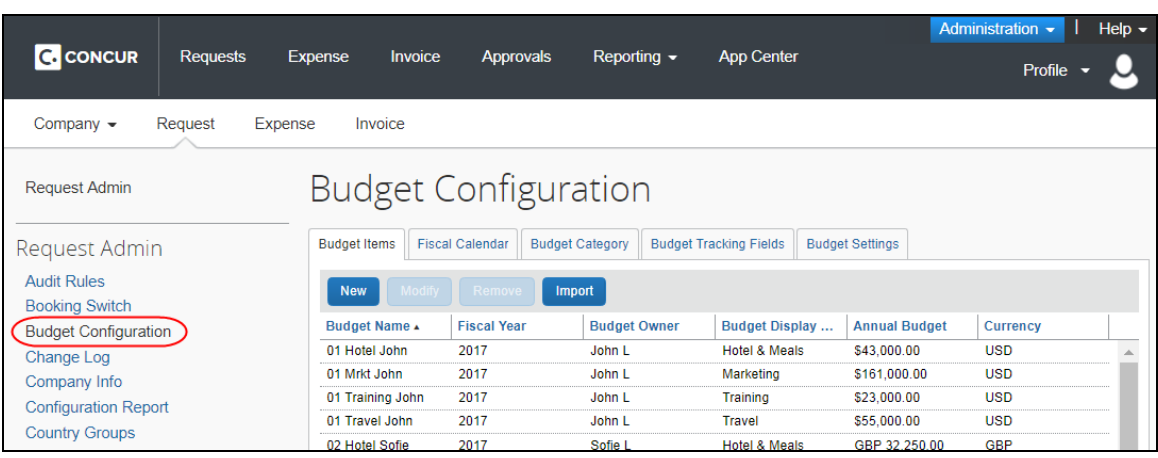

### **Budget Items** tab:

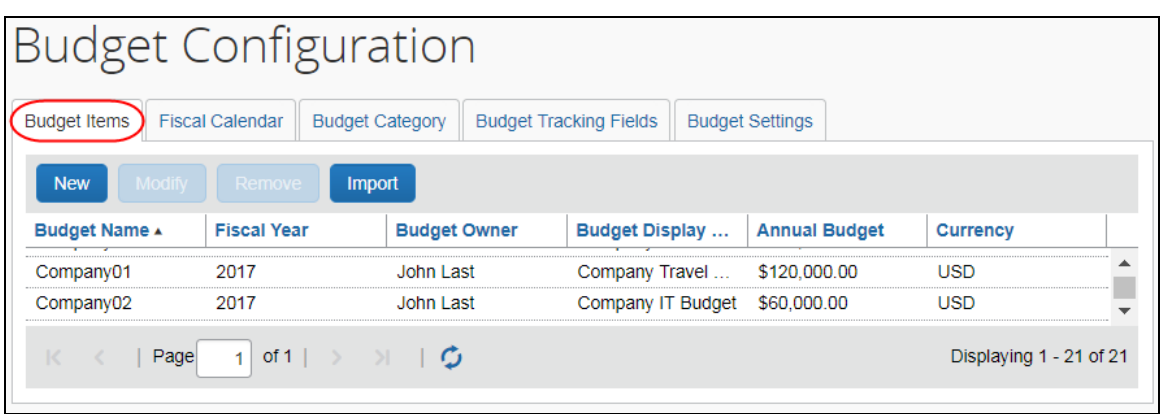

**Fiscal Calendar** tab:

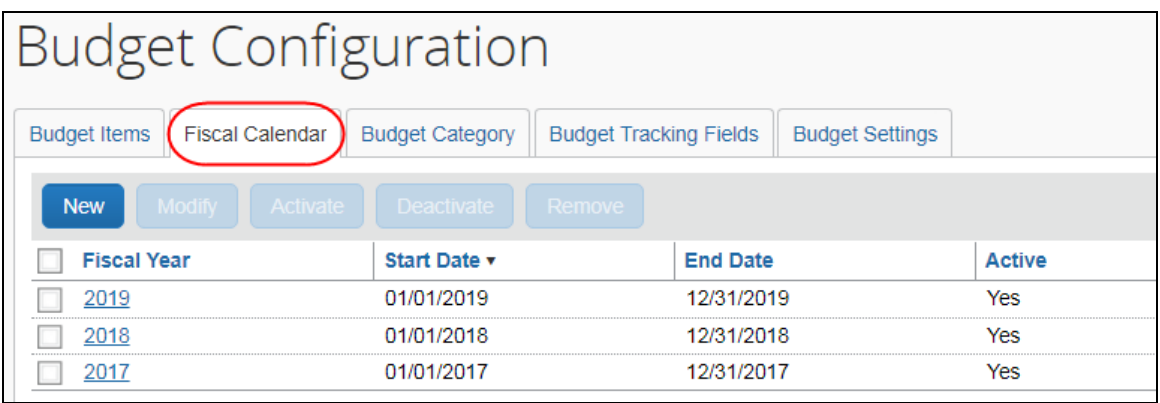

### **Budget Category** tab:

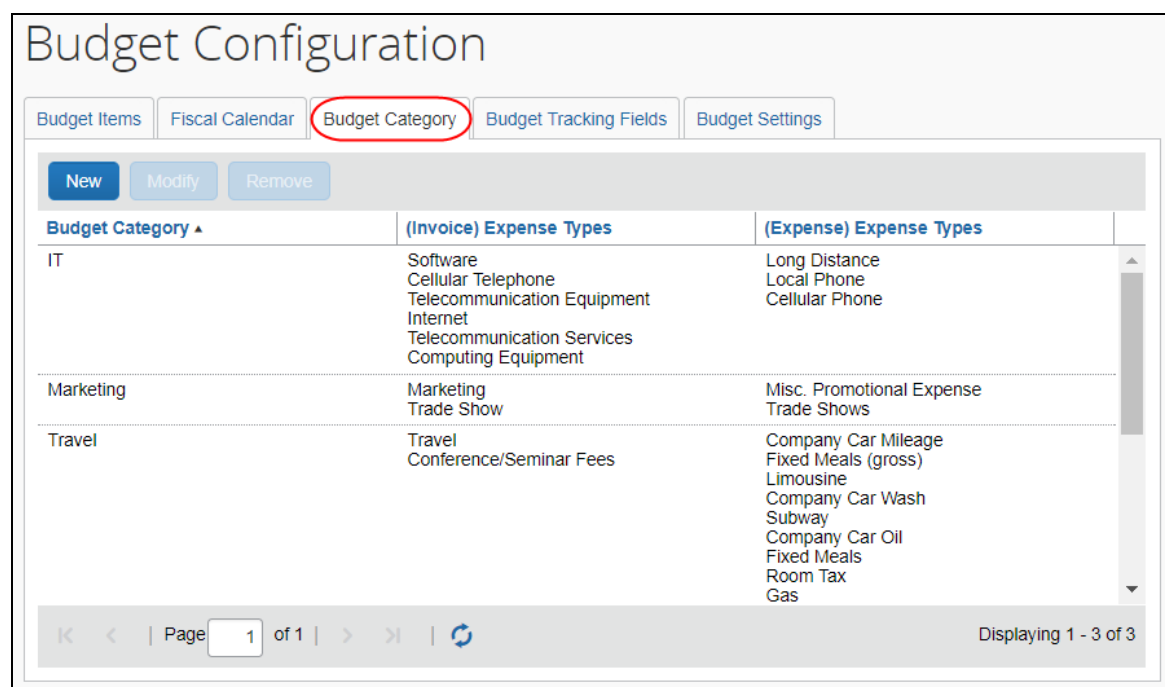

**Budget Tracking Fields** tab:

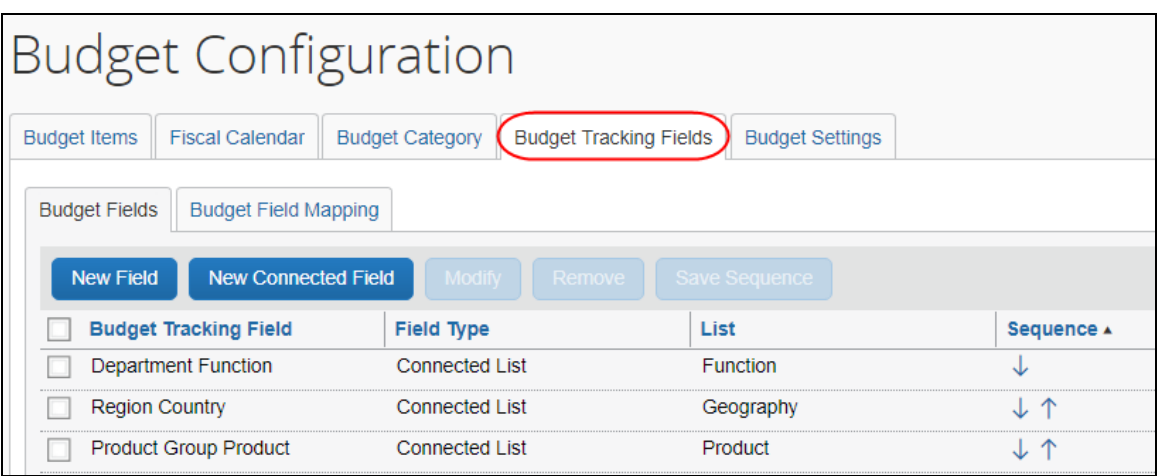

#### **Budget Settings** tab:

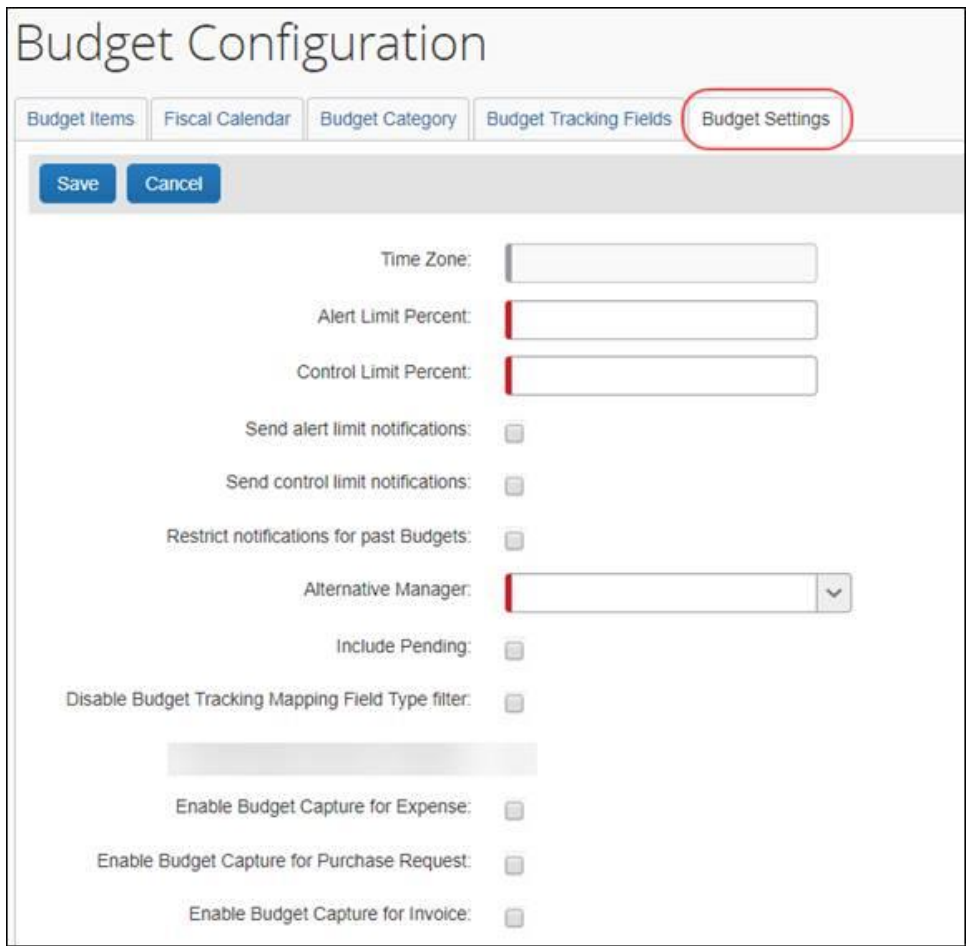

### *Configuration/Feature Activation*

Concur needs to activate this feature in a Concur internal-only tool.

Once Concur has activated the Budget feature, the Budget Administrator needs to configure the feature in the Budget Configuration tool in Request Administration.

## <span id="page-67-0"></span>**Concur's Platform**

## <span id="page-67-1"></span>**Callout Server Requirements Update - Upgrade Postponed**

SAP Concur has postponed the previously scheduled maintenance (Monday, April 16 at 10 am PST) of the servers that support the Concur Platform Callouts.

More information will be available in future Release Notes.

# <span id="page-68-0"></span>**Planned Changes**

The items in this section are targeted for future releases. SAP Concur reserves the right to postpone implementation of – or completely remove – any enhancement/change mentioned here.

## <span id="page-68-1"></span>**\*\*Planned Changes\*\* New Feature for Outdated Data**

#### *Overview*

This new feature will allow clients to control how long Concur stores their data based on who, when, and where criteria.

#### **BUSINESS PURPOSE/CLIENT BENEFIT**

This feature gives clients the ability to meet their specific compliance needs regarding data retention.

#### *What the Admin Sees*

When this feature becomes available, and if it has been requested via Concur Client Support, then on the **Company Admin** page, the client admin will see a **Data Retention** link.

More information will be available in future versions of these Release Notes.

 $\Box$  When this feature becomes available, for more information, refer to the *Shared: Data Retention Setup Guide* and the *Shared: Data Retention User Guide*.

#### *Configuration/Feature Activation*

When this feature becomes available, you may request that it be enabled for your company by contacting Concur Client Support.

## <span id="page-68-2"></span>**\*\*Planned Changes\*\* Removing the "Privacy Agreement" Page**

#### *Overview*

For customers who currently display the **Privacy Agreement** page to users, be aware that – targeted for May – SAP Concur will eliminate that page. That means, the privacy agreement will no longer display, under any circumstances. In addition, the options to customize the privacy agreement text and to apply policy (for example, to require that a user accept the privacy agreement) will be removed.

In a separate release, SAP Concur will provide a standard privacy statement, which can be accessed via a link in the page footer.

#### **BUSINESS PURPOSE / CLIENT BENEFIT**

The intent of the change is to ensure that all customers see the same unmodified SAP Concur privacy statement.

### *FAQs*

**Q.** Why can't I continue using this feature?

**A.** SAP Concur is working to ensure that all customers have simple and direct access to the latest privacy statement available within SAP Concur services.

**Q.** When will the existing **Privacy Agreement** page be removed?

**A.** Targeted for May, the page will be removed; users will no longer see the privacy agreement – whether customized or generic.

Between now and May, if you want to remove your customized privacy agreement from the **Privacy Agreement** page, you can. For customers who have access to the custom text option or the privacy agreement settings, you can make those changes yourself. For customers who do not have access to the custom text option or the privacy agreement settings, you can contact Concur Client Support for assistance.

No action is necessary. You do not have to make changes now unless you want to.

**Q.** What will SAP Concur provide in place of the current **Privacy Agreement** page?

**A.** Some customers have used the **Privacy Agreement** page to convey company-specific information to its users. That option will no longer be available. Instead, the SAP Concur privacy statement – accessible via a link the page footer – will describe SAP Concur's processing activities of customer data.

**Q.** What should I do if the new privacy statement requires additional communication for my business?

**A.** Customers must evaluate and find alternative methods of communicating any separate privacy statements or information with their employees.

**Q.** When the new SAP Concur privacy statement is implemented, will I be able to modify it or require that users accept it?

**A.** The SAP Concur privacy statement will not be configurable by customers in any way. Its function is to describe SAP Concur's processing activities of customer data.

**Q.** Who can I contact for more information?

**A.** You can contact Concur Client Support for additional information regarding these settings and/or Concur's updated privacy statement.

#### *Configuration / Feature Activation*

The **Privacy Agreement** page and associated configuration options will be automatically removed. For additional information about the configuration options that will be removed, refer to the Concur Travel release notes.

## <span id="page-70-0"></span>**\*\*Planned Changes\*\* New Privacy Statement Planned for May Release**

#### *Overview*

In the release note named *\*\*Planned Changes\*\* Removing the "Privacy Agreement" Page*, we describe changes that will occur when the current customizable privacy policy is discontinued. We also discuss the new Privacy Statement that SAP Concur will provide as a requirement of being a "processor" of customer data.

**NOTE:**Be aware that the term "processor" here is *not* at all related to the Processor roles found in most SAP Concur products.

The intent is to replace all occurrences of customized or unique policy text – *in all SAP Concur products and the mobile app* – with the SAP Concur Processor Privacy Statement, which describes our processing activities of customer data.

Be aware that the new text will be available soon, targeted for May.

#### **BUSINESS PURPOSE / CLIENT BENEFIT**

The intent of the change is to ensure that all customers see the same unmodified SAP Concur privacy statement.

#### *Configuration / Feature Activation*

The change will occur automatically; there are no additional configuration or activation steps.

## <span id="page-70-1"></span>**\*\*Planned Changes\*\* Support for Plain Text FTP to End on May 15th, 2018**

#### *Overview*

Concur is announcing the End of Support for plain text FTP as a means to transfer data to and from Concur.

Plain text FTP is not a secured protocol and has inherent security vulnerabilities. On May 15th, 2018, Concur Operations will apply a security update to our File Transfer infrastructure, restricting the use of plain text FTP as a part of our ongoing commitment to securing our customers' data and meeting the audited security requirements of the "Concur Trust Platform".

### *What This Means – The Client Experience*

Transfer of data to and from Concur using plain text FTP after the End of Support date will result in a failure of incoming connections. Clients using plain text FTP must utilize one of the approved secured methods to continue transferring data as outlined in the File Transfer User Guide. This change is required on the client side, and Concur is available to support these efforts.

### *Configuration / Feature Activation*

The actual DNS names impacted by the described change are:

- st.concursolutions.com (US Datacenter)
- st-eu.concursolutions.com (EMEA Datacenter)

Concur's side: Secured protocols are automatically supported. There are no additional configuration or activation steps.

Clients must configure their FTP software/connection scripts to use secured protocols for connection, as listed below:

- SFTP (SSH-FTP) protocol requires port 22 (Concur preferred method)
- FTPS (FTP-SSL) requires port 21 and TLS v.1.1, TLS v.1.2
- HTTPS requires port 443 and TLS v.1.1, TLS v.1.2

For more information, please refer to the *File Transfer User Guide*.

Please work with your IT team to be able to accommodate this upcoming change and make sure that the file transfer process will keep working smoothly for you. For any technical questions, please open a support case and we will be glad to assist you.
# **Client Notifications**

# **Browser Certifications and Supported Configurations**

### **Monthly Browser Certifications and Supported Configurations**

The *SAP Concur Release Notes – Monthly Browser Certifications* document lists current and planned browser certifications. The document is available with the other SAP Concur monthly release notes.

The *Concur Travel & Expense Supported Configurations – Client Version* guide is available with the setup guides, user guides, and other technical documentation.

 $\square$  For information about accessing all release notes, browser certifications, setup guides, user guides, other technical documentation, and supported configurations, refer to the *Additional Release Notes and Other Technical Documentation* section in this document.

## **Subprocessors**

### **SAP Concur Non-Affiliated Subprocessors**

The list of non-affiliated subprocessors is available here: SAP Concur Non-Affiliated **[Subprocessors](http://www.concurtraining.com/customers/tech_pubs/Subproc/Concur_Service_Subproc.pdf)** 

If you have questions or comments, please reach out to: **Privacy-**[Request@Concur.com](mailto:Privacy-Request@Concur.com)

# **Additional Release Notes and Other Technical Documentation**

# **Online Help – Admins**

Any user with any "admin" role can access release notes, setup guides, user guides, admin summaries, monthly browser certifications, supported configurations, and other resources via online Help.

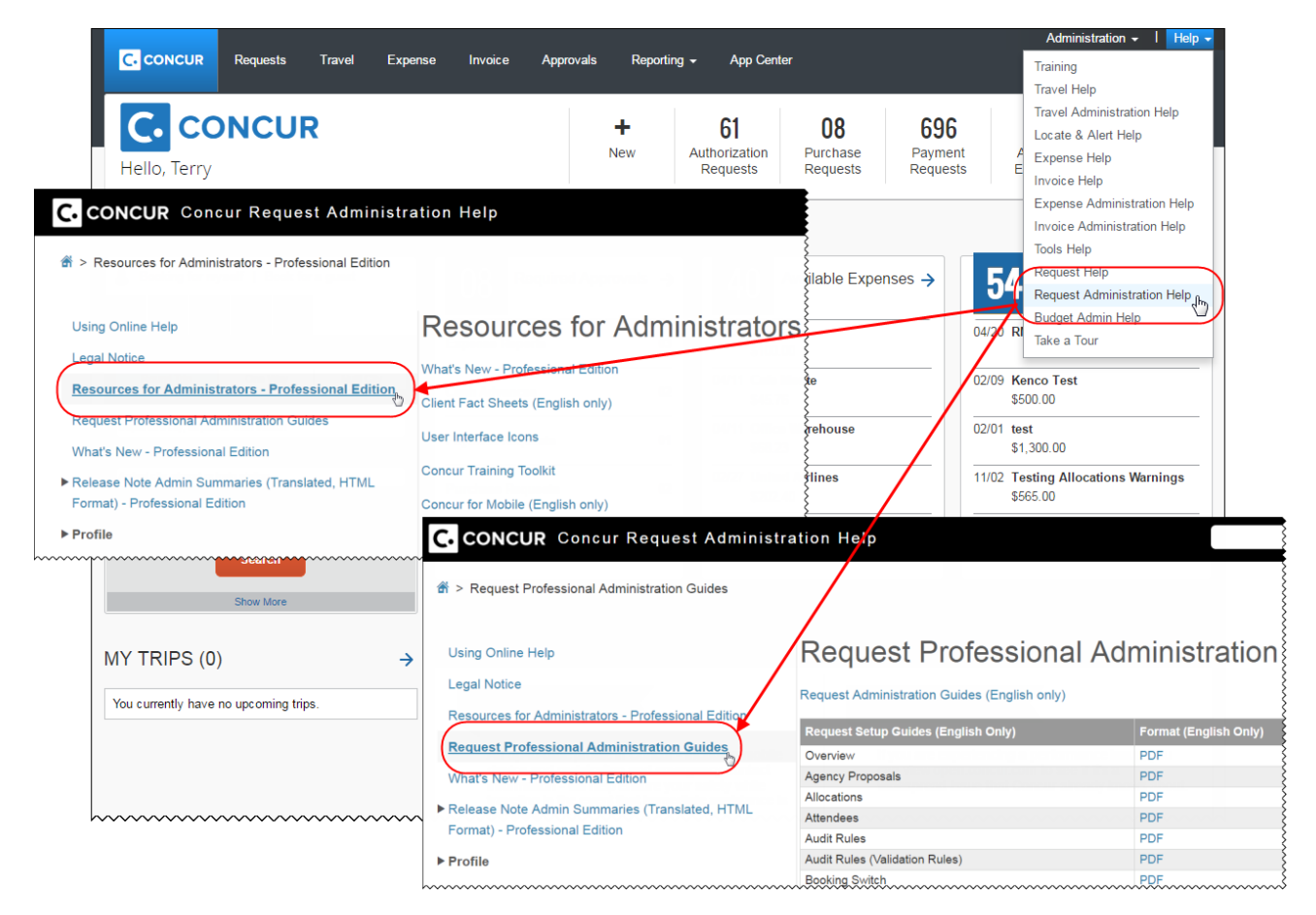

## **Concur Support Portal – Selected Users**

Selected users within the company can access release notes, setup guides, user guides, admin summaries, monthly browser certifications, supported configurations, and other resources via the Concur Support Portal.

If a user has the proper Concur Support Portal permissions, then the **Contact Support** option is available to them on the **Help** menu. The user clicks **Help > Contact Support**. On the Support page, the user clicks **Resources** > **Release/Tech Info**.

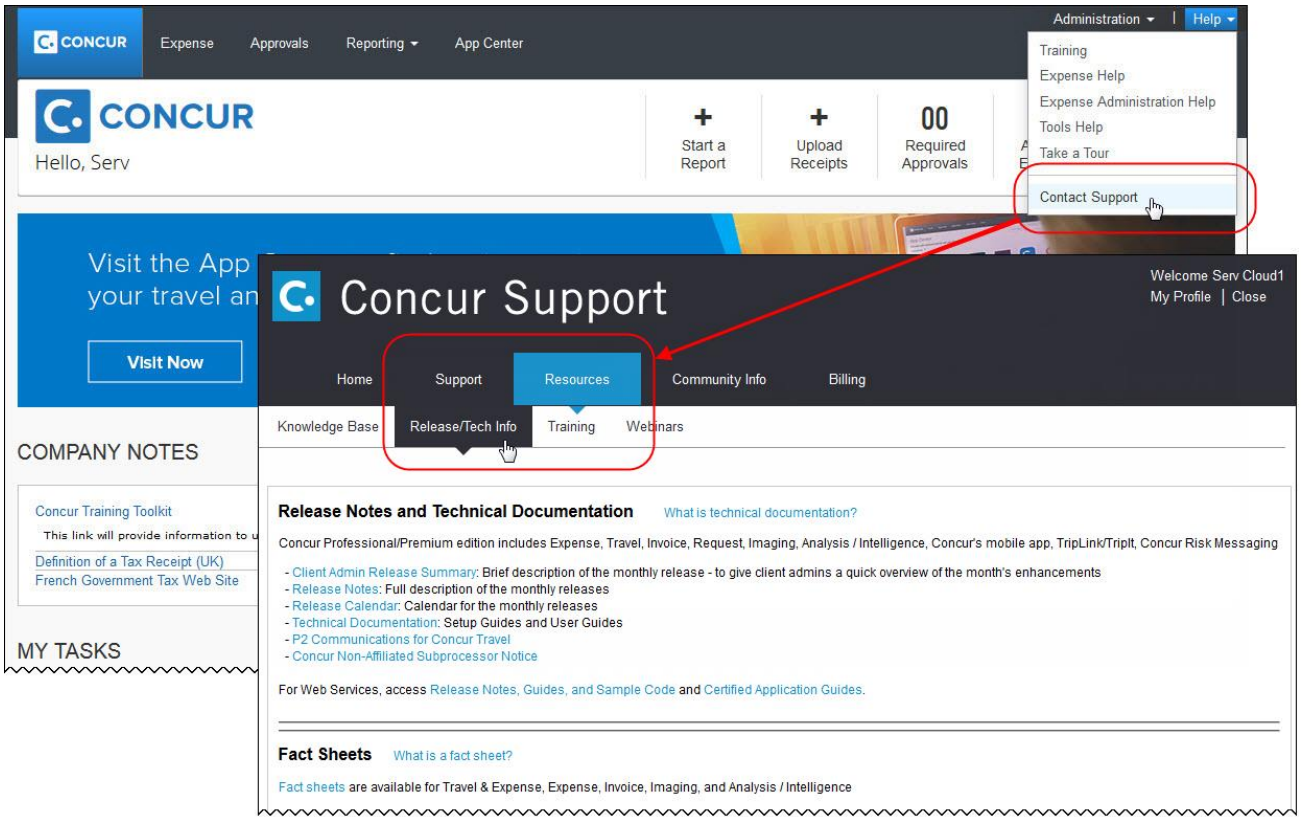

# **Cases**

## **Steps for Getting a Status**

Each service release contains case resolutions.

#### *How to check the status of a submitted case*

- 1. Log on to [https://concursolutions.com/portal.asp.](https://concursolutions.com/portal.asp)
- 2. Click Help > Contact Support.

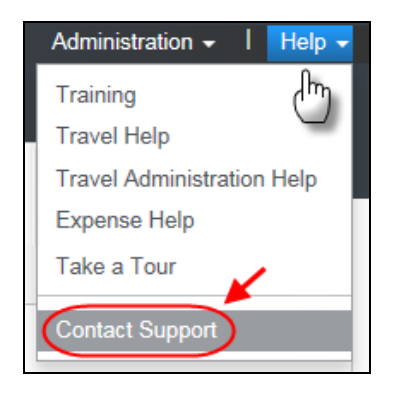

The **Concur Support** page displays.

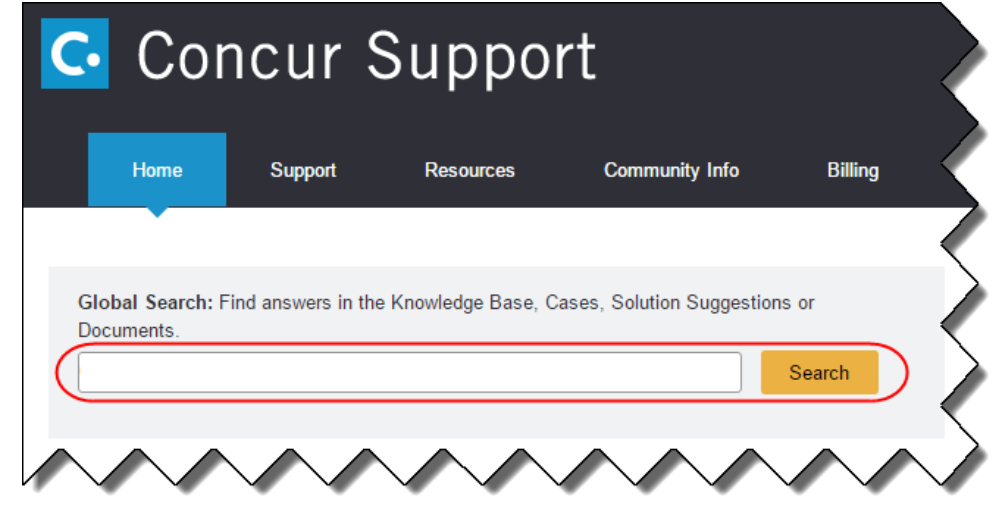

**NOTE:** If you do not have the option to contact Support under the Help menu, then your company has chosen to support the SAP Concur service internally. Please contact your internal support desk for assistance.

- 3. Enter your **Case ID**.
- 4. Click **Search**. Search results are limited to each company's own cases.

# **Resolved Cases**

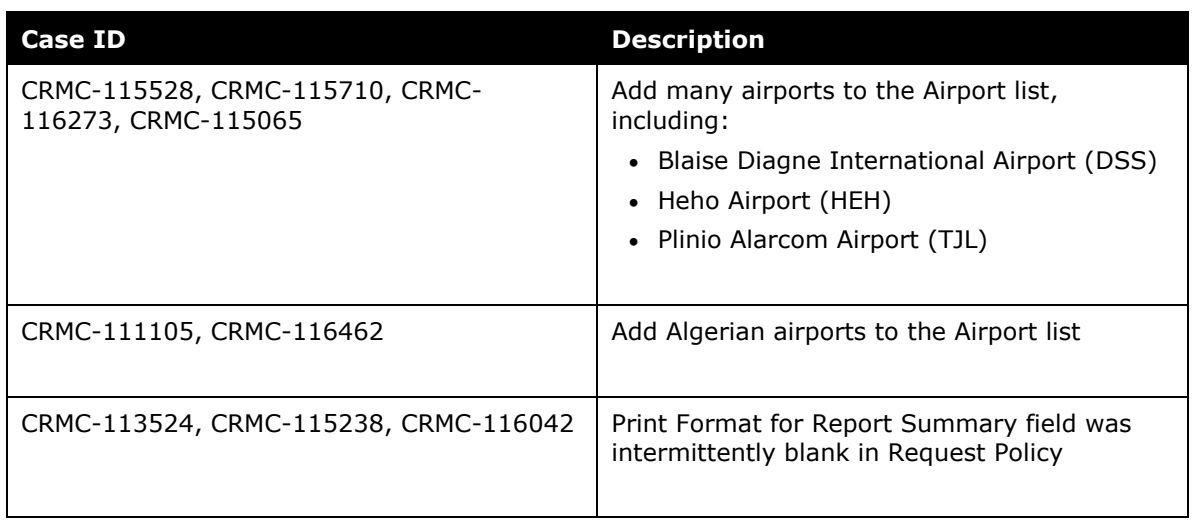

# **© 2018 SAP SE or an SAP affiliate company. All rights reserved.**

No part of this publication may be reproduced or transmitted in any form or for any purpose without the express permission of SAP SE or an SAP affiliate company.

SAP and other SAP products and services mentioned herein as well as their respective logos are trademarks or registered trademarks of SAP SE (or an SAP affiliate company) in Germany and other countries. Please see http://global12.sap.com/corporate-en/legal/copyright/index.epx for additional trademark information and notices.

Some software products marketed by SAP SE and its distributors contain proprietary software components of other software vendors.

National product specifications may vary.

These materials are provided by SAP SE or an SAP affiliate company for informational purposes only, without representation or warranty of any kind, and SAP SE or its affiliated companies shall not be liable for errors or omissions with respect to the materials. The only warranties for SAP SE or SAP affiliate company products and services are those that are set forth in the express warranty statements accompanying such products and services, if any. Nothing herein should be construed as constituting an additional warranty.

In particular, SAP SE or its affiliated companies have no obligation to pursue any course of business outlined in this document or any related presentation, or to develop or release any functionality mentioned therein. This document, or any related presentation, and SAP SE's or its affiliated companies' strategy and possible future developments, products, and/or platform directions and functionality are all subject to change and may be changed by SAP SE or its affiliated companies at any time for any reason without notice. The information in this document is not a commitment, promise, or legal obligation to deliver any material, code, or functionality. All forward-looking statements are subject to various risks and uncertainties that could cause actual results to differ materially from expectations. Readers are cautioned not to place undue reliance on these forward-looking statements, which speak only as of their dates, and they should not be relied upon in making purchasing decisions.

# **SAP Concur Release Notes Authorization Request Month Audience** Release Date: May 12, 2018 Update #3: Thursday, May 24, 3:30 PM PT Client – FINAL

# **Contents**

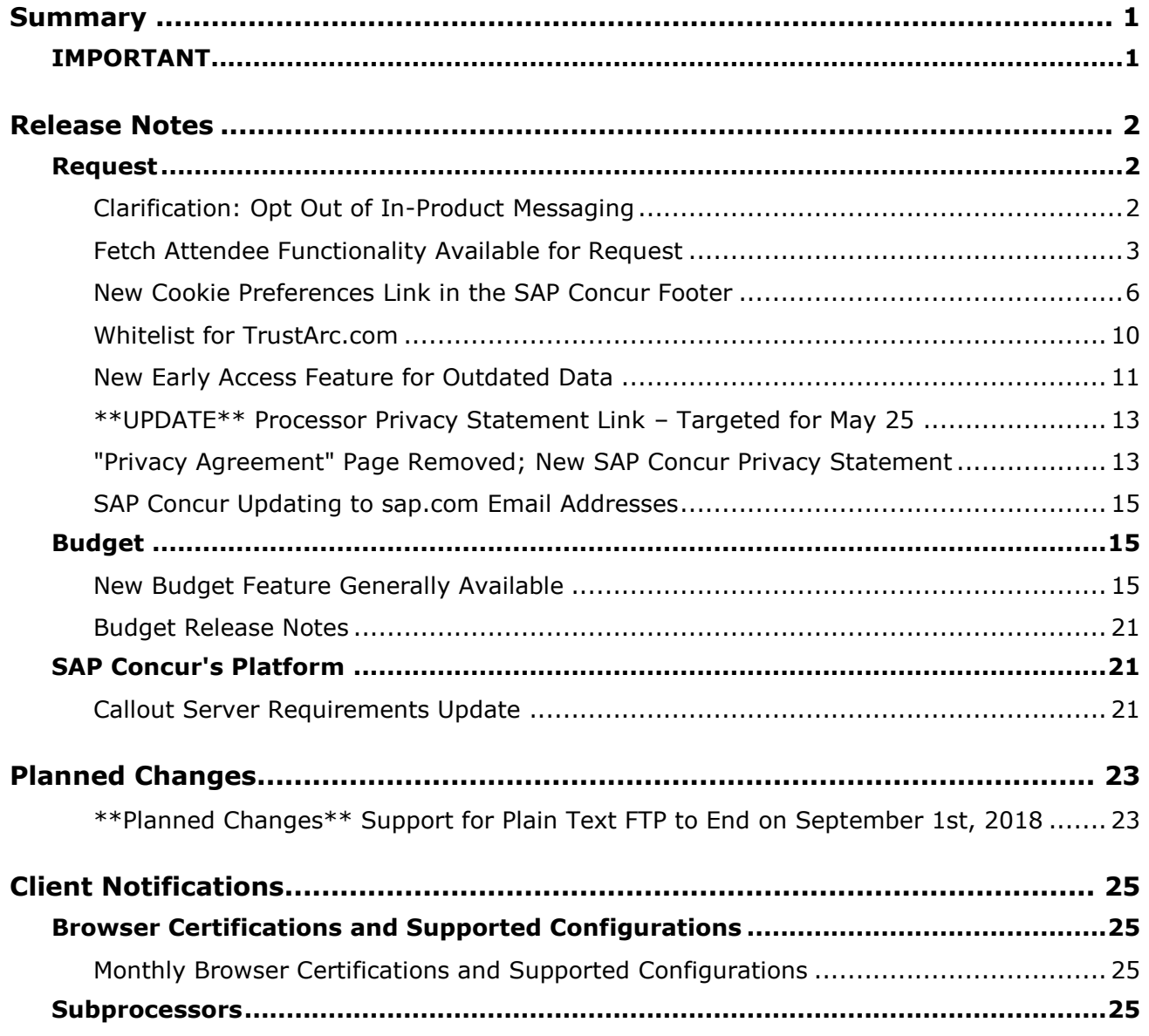

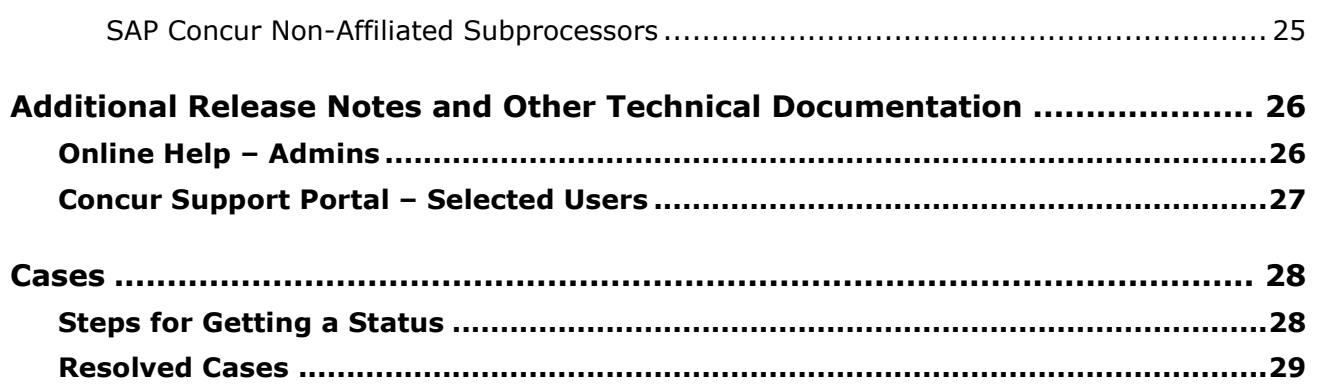

# **Legal Disclaimer**

The information in this presentation is confidential and proprietary to SAP SE or an SAP affiliate company and may not be disclosed without the permission of SAP SE or the respective SAP affiliate company. This presentation is not subject to your license agreement or any other service or subscription agreement with SAP SE or its affiliated companies. SAP SE and its affiliated companies have no obligation to pursue any course of business outlined in this document or any related presentation, or to develop or release any functionality mentioned therein. This document, or any related presentation and SAP SE or an SAP affiliate company's strategy and possible future developments, products and or platforms directions and functionality are all subject to change and may be changed by SAP SE and its affiliated companies at any time for any reason without notice. The information in this document is not a commitment, promise or legal obligation to deliver any material, code or functionality. This document is provided without a warranty of any kind, either express or implied, including but not limited to, the implied warranties of merchantability, fitness for a particular purpose, or non-infringement. This document is for informational purposes and may not be incorporated into a contract. SAP SE and its affiliated companies assume no responsibility for errors or omissions in this document, except if such damages were caused by SAP SE or an SAP affiliate company's willful misconduct or gross negligence.

All forward-looking statements are subject to various risks and uncertainties that could cause actual results to differ materially from expectations. Readers are cautioned not to place undue reliance on these forward-looking statements, which speak only as of their dates, and they should not be relied upon in making purchasing decisions.

# <span id="page-81-1"></span><span id="page-81-0"></span>**Summary**

## **IMPORTANT**

This service is known as Authorization Request, Concur Request, or simply Request and was formerly known as Travel Request. Concur changed the name to better align with its broader capabilities.

This service is different from the legacy authorization request feature that was available within Concur Expense.

# <span id="page-82-1"></span><span id="page-82-0"></span>**Release Notes**

## **Request**

## <span id="page-82-2"></span>**Clarification: Opt Out of In-Product Messaging**

#### *Overview*

For the past few months, there have been release notes about users being able to opt out of in-product messaging (IPM).

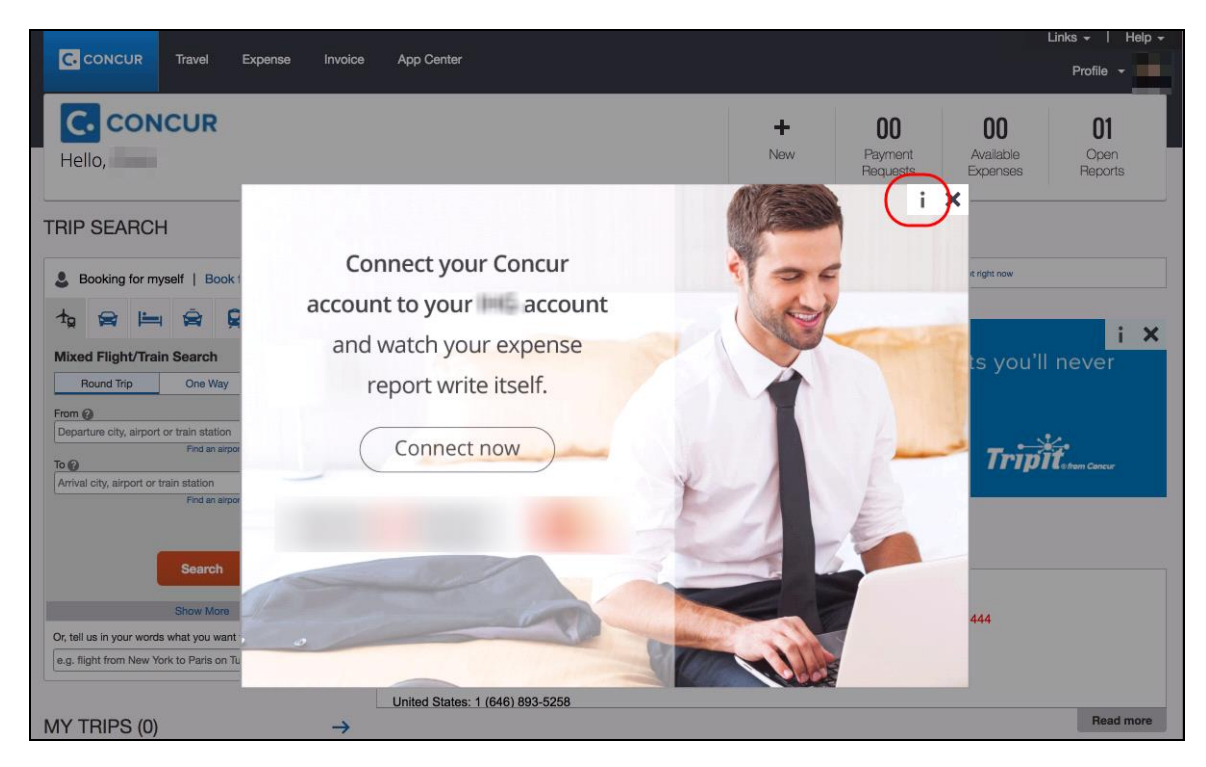

Just to clarify:

- *For customers deployed to the EMEA Data Center*, users were provided the ability to opt out late last year.
- *For customers deployed to the North America Data Center*, users will be provided the ability to opt out in stages, with SAP Concur planning to have this feature fully available by the end of April.
- **A IMPORTANT:** There are certain messages of critical importance that a user cannot opt out of receiving, for example, messages asking the user to accept updated terms.

#### *Configuration / Feature Activation*

The ability to opt out occurs automatically; there are no additional configuration or activation steps.

## <span id="page-83-0"></span>**Fetch Attendee Functionality Available for Request**

#### *Overview*

The Fetch Attendee web service callout is now available for Request clients. The Concur Fetch Attendee callout allows clients to import attendee information from an external system to Request when a user is adding attendees to an expected expense. The Request service sends the attendee search fields to a custom connector, created by the client. The connector can be hosted by the client or Concur, and has access to the attendee system of record. The connector uses the attendee information sent from Request to search for all matching attendee records in the client's system. Once the connector has the list of possible matches, it sends the attendee data to Request. The user sees the list of matches and can select the appropriate attendee for the expected expense.

This web service differs from the standard Concur web services in the following ways:

- It uses an **outbound message** where Request calls a public facing API endpoint provided by the custom connector.
- The client can configure and maintain the public web service interface (the custom connector), or the connector can be maintained by Concur.
- The client Request administrator must create an Attendee Type to use the Fetch Attendee web service (external data source) before this service can be used.
- Refer to the *Authorization Request: Attendees Setup Guide* for more information.
- $\Box$  Refer to the Fetch Attendee information on the Concur Developer Portal: [https://developer.concur.com](https://developer.concur.com/)

#### **BUSINESS PURPOSE / CLIENT BENEFIT**

This web service callout allows clients to manage their attendee details in a system external to Concur, only bringing attendee details into Concur when necessary.

#### *Callout Process*

Once the Fetch Attendee callout is configured, it uses the following process:

1. The user selects the appropriate attendee type in the **Search Attendees** window:

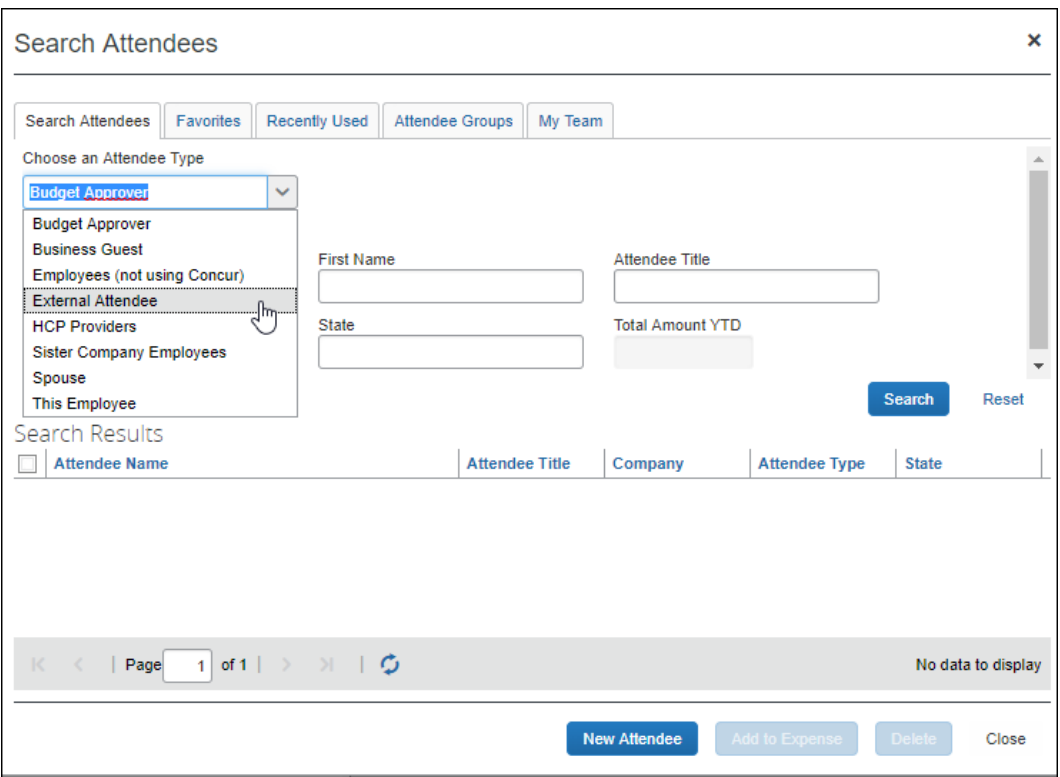

2. The user enters information into the attendee fields in the **Search Attendees** window and clicks **Search**:

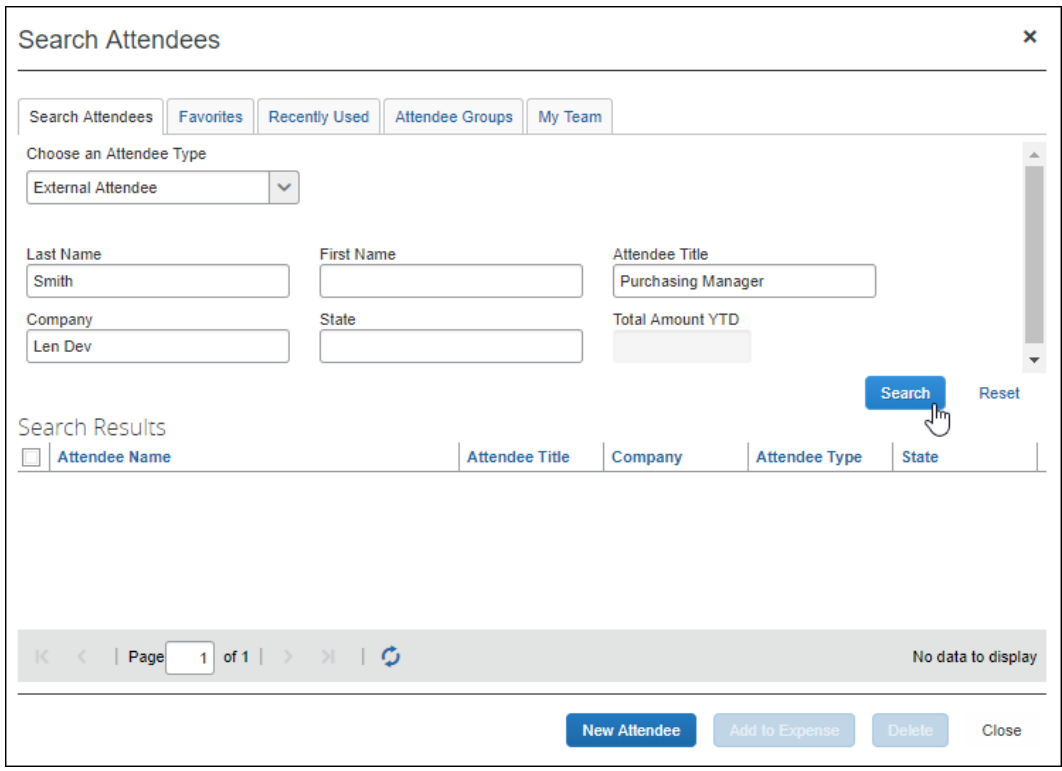

- 3. Request sends the attendee search field information to the custom connector.
- 4. The custom connector queries the attendee system of record and returns a list of results to Request.
- 5. Request displays the results in the **Search Results** section of the **Search Attendees** window.

#### *Configuration / Feature Activation*

The configuration process has three steps:

- 1. Client installs and configures the custom connector.
	- $\Box$  Refer to the Fetch Attendee information on the Concur Developer Portal: [https://developer.concur.com](https://developer.concur.com/)
- 2. Client or Concur registers the custom connector.
- 3. Request Admin creates a new attendee type that uses the connector as a data source.
	- Refer to the *Authorization Request: Attendees Setup Guide* for more information.

## <span id="page-86-0"></span>**New Cookie Preferences Link in the SAP Concur Footer**

#### *Overview*

During the May 12 release, some cookie-related process changes and links were introduced because of specific consent requirements in Europe.

There are two types of consent when allowing cookies to be saved on the user's computer. As described on the following pages, each country decides which option to use. The options are:

- **Active consent:** The user actively agrees to accept cookies. In this case, SAP Concur is required to obtain user consent before loading any cookies on a user's computer.
- Passive consent: The user does not prevent cookies.

#### *IMPORTANT*

This release note discusses consent for and modification of cookies. Note the following:

• TrustArc, a global privacy and data governance provider, monitors and manages the cookie-related processes for SAP Concur.

Several consent options are described on the following pages.

- Be aware the TrustArc provides all consent text and manages all translations of the consent text. Neither SAP Concur nor its customers can affect the text or translation in any way.
- As described on the following pages, consent regulations differ by country. TrustArc determines the consent option that is appropriate for each user, based on each country's regulations. SAP Concur cannot affect that determination in any way nor does SAP Concur have a list of countries and their consent regulations.
- Be aware that the "country" is defined as the one in which the user is physically located when they sign in to SAP Concur – *not* the user's home country as defined in their profile nor the user's company's location.
- In accordance with regulations, the consent and modification processes described here must be completed by individual SAP Concur users. *There is no option for companies to make these choices for their users.*
- Once a user has actively accepted cookies, they cannot modify their cookies options to stop accepting cookies except to remove all cookies and start over.

#### **BUSINESS PURPOSE / CLIENT BENEFIT**

These changes keep SAP Concur in compliance with global privacy requirements.

#### *What the User Sees*

What the user sees depends on the country in which the user is physically located when they sign in to SAP Concur. Each country decides how cookies are handled. For example, currently Germany, France, and the Netherlands require active consent. In these countries, SAP Concur cannot save cookies – of any type – without user consent. In fact, a user cannot even access SAP Concur without first being presented the option to accept cookies.

 $\Lambda$  **IMPORTANT:** Be aware that any country at any time can decide to require active user consent. So, specific countries are not listed in this release note because the affected countries can change often and quickly.

As the user is signing in to SAP Concur, TrustArc identifies the country associated with the user and determines if user consent is active or passive.

#### **ACTIVE CONSENT REQUIRED**

If active consent is required – before the user can access any SAP Concur page – the user sees the **About cookies on this site** window.

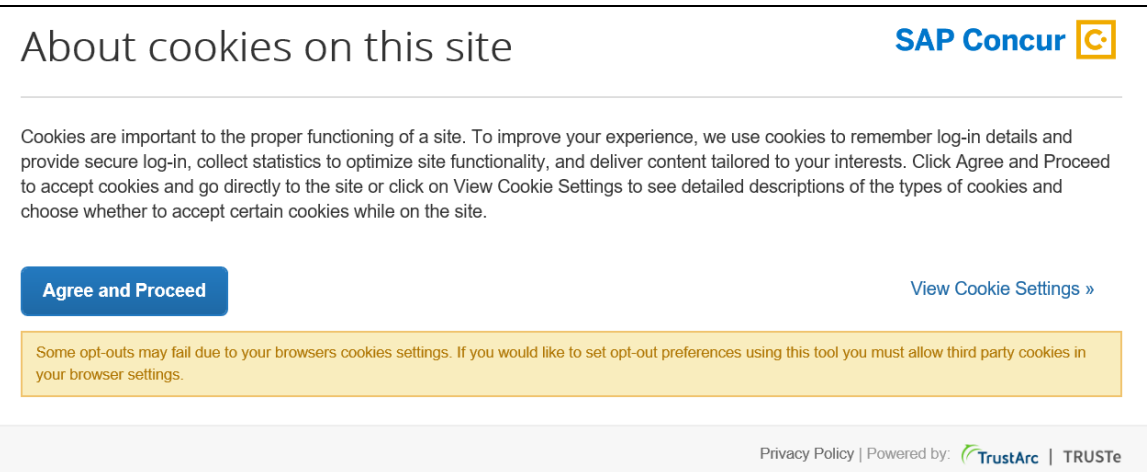

The user can:

- Read the agreement text and then click **Agree and Proceed**; the user is then directed into SAP Concur.
	- *– or –*
- Click **View Cookie Settings** to see other options.

**NOTE:**The user cannot bypass this page. If the user chooses to *not* accept cookies, the user cannot access SAP Concur.

If the user clicks **View Cookie Settings**, this page appears.

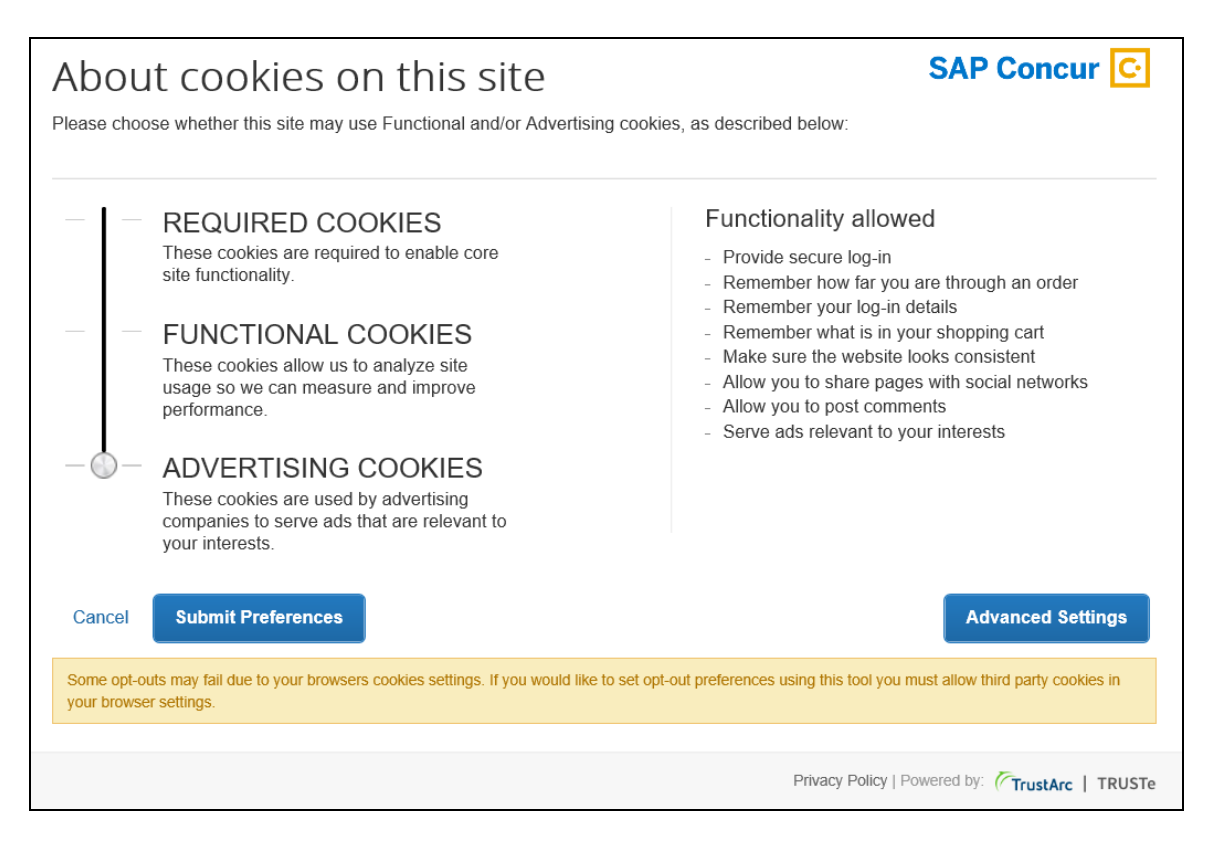

On this page, the user can slide the bar on the left to accept:

- **Required cookies:** Those required to use SAP Concur services.
- **Required and functional cookies:** Required cookies *plus* those used for performance and usage analysis.
- **Required, functional, and advertising cookies:** Required cookies *plus* functional cookies *plus* cookies used for advertisements.

The user can:

- Click **Cancel** and return to the previous page. *– or –*
- Slide the bar to make their choice and then click **Submit Preferences**. *– or –*
- Click **Advanced Settings**.

If the user clicks **Advanced Settings**, they will have a read-only view of the existing cookies.

Once the user consents, the requirement is satisfied and the consent message does not appear again.

#### **PASSIVE CONSENT**

In some countries, once the user has accessed SAP Concur, a banner similar to the one below appears at the top of the SAP Concur page.

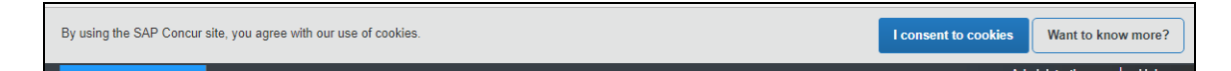

Whether or not the user actively consents, consent is implied. The user can continue to work in SAP Concur and the banner does not interfere with the user's tasks; however, the banner remains until the user clicks **I consent to cookies**.

The user clicks **Want to know more?**, the user sees the cookie options (as described previously).

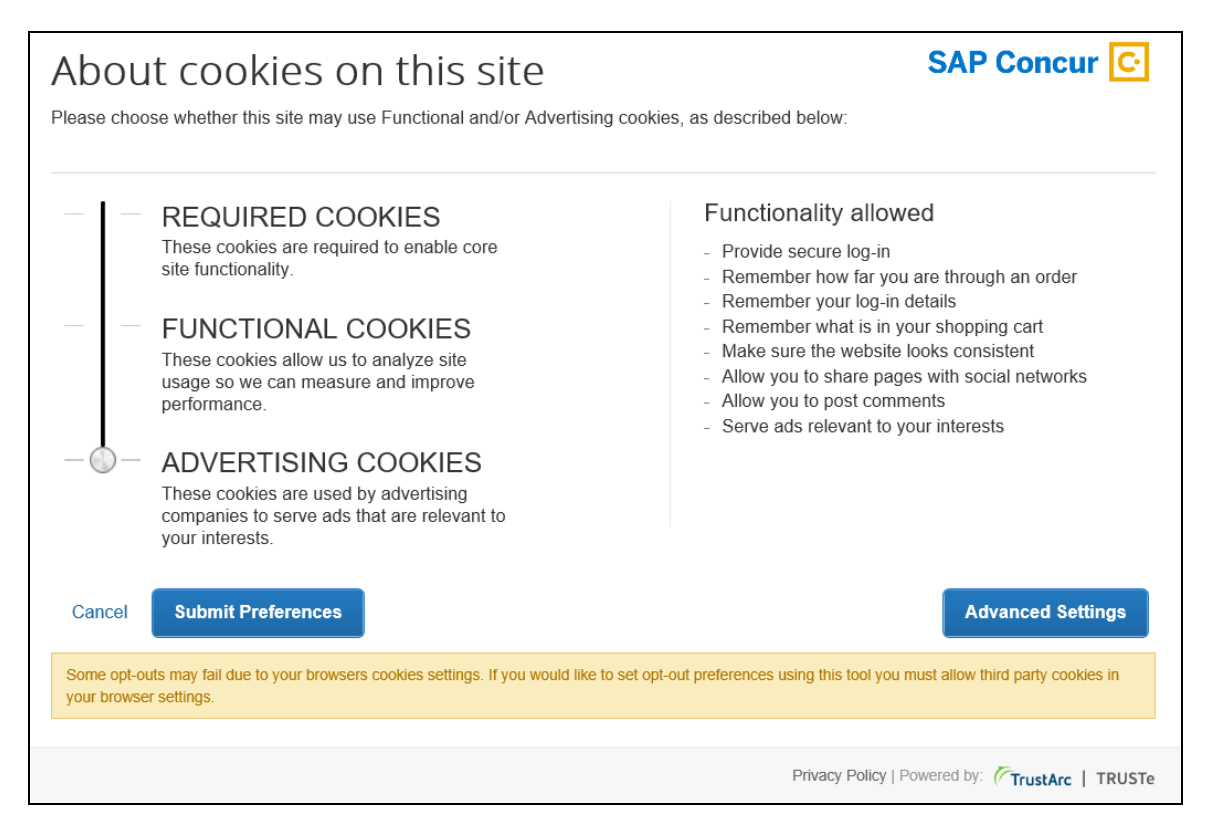

Once the user consents, the requirement is satisfied and the banner does not appear again.

#### **MAKING CHANGES**

The **Cookie Preferences** link appears in the SAP Concur footer.

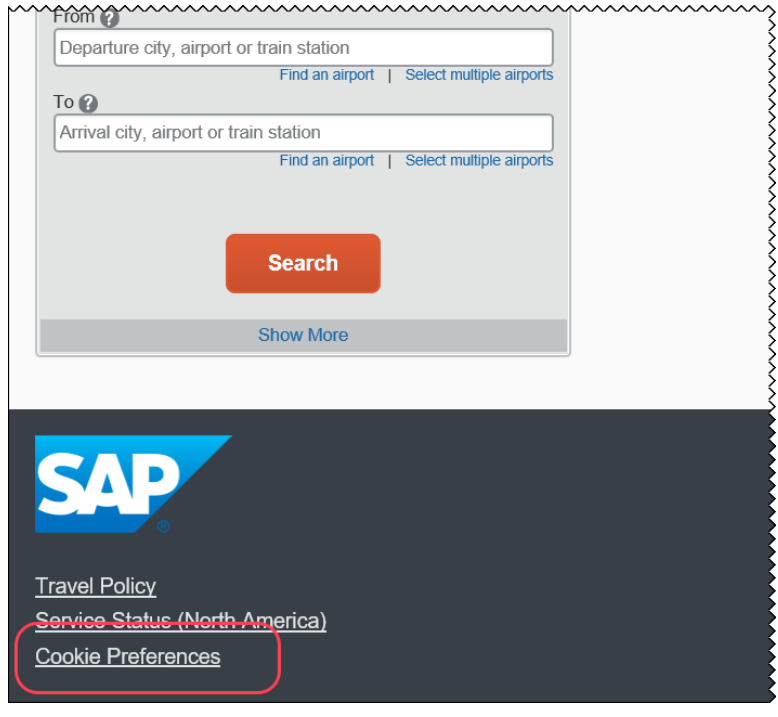

This link allows users to view their existing cookie settings. To modify existing cookie preferences, TrustArc requires that the user clear all existing cookies and then choose a new setting.

 $\triangle$  **IMPORTANT:** Not all pages in SAP Concur display the footer. In this case, the user can return to the Home page and click the **Cookie Preferences** link there.

#### *Configuration / Feature Activation*

The feature is automatically available; there are no additional configuration or activation steps.

## <span id="page-90-0"></span>**Whitelist for TrustArc.com**

#### *Overview*

As noted in the *New Cookie Preferences Link in the SAP Concur Footer* release note, cookie-related process changes were introduced because of specific consent regulations in Europe.

To ensure that SAP Concur properly responds to the regulations, SAP Concur has enlisted the assistance of TrustArc, a global privacy and data governance provider. Please ensure that your organization's IT (or similar) department adds TrustArc.com to its whitelist, so TrustArc can properly monitor and manage these processes.

#### **BUSINESS PURPOSE / CLIENT BENEFIT**

Whitelisting ensures that TrustArc has the proper access to manage consent requirements on behalf of SAP Concur.

#### *Configuration / Feature Activation*

There are no configuration steps except to ensure that TrustArc.com is whitelisted for your organization.

## <span id="page-91-0"></span>**New Early Access Feature for Outdated Data**

#### *Overview*

SAP Concur has a new feature, Data Retention, that allows clients to control how long the Concur solution stores their data based on who, when, and where criteria. A new shared role, **Data Retention Administrator**, has been created in the system and is required for accessing this feature.

The feature provides the following functionality:

- Allows a company to set a specific amount of calendar time after which data such as old user profiles, itineraries, and expense reports will be removed.
- Provides for strict access to policy configuration with an email notification.
- Includes the ability to place a hold on a specific user whose data will be excluded by this feature when it is necessary or desirable to retain older data.
- Includes the ability to remove the data of a specific user independent of the company-wide data retention configuration.
- Provides a high-level summary of events to monitor data retention activities.

#### **BUSINESS PURPOSE / CLIENT BENEFIT**

This feature gives clients the ability to meet their specific compliance needs regarding data retention.

#### *What the Admin Sees*

If enabled by SAP Concur, at the bottom of the **Company Administration** page, the client admin will see a **Data Retention** link.

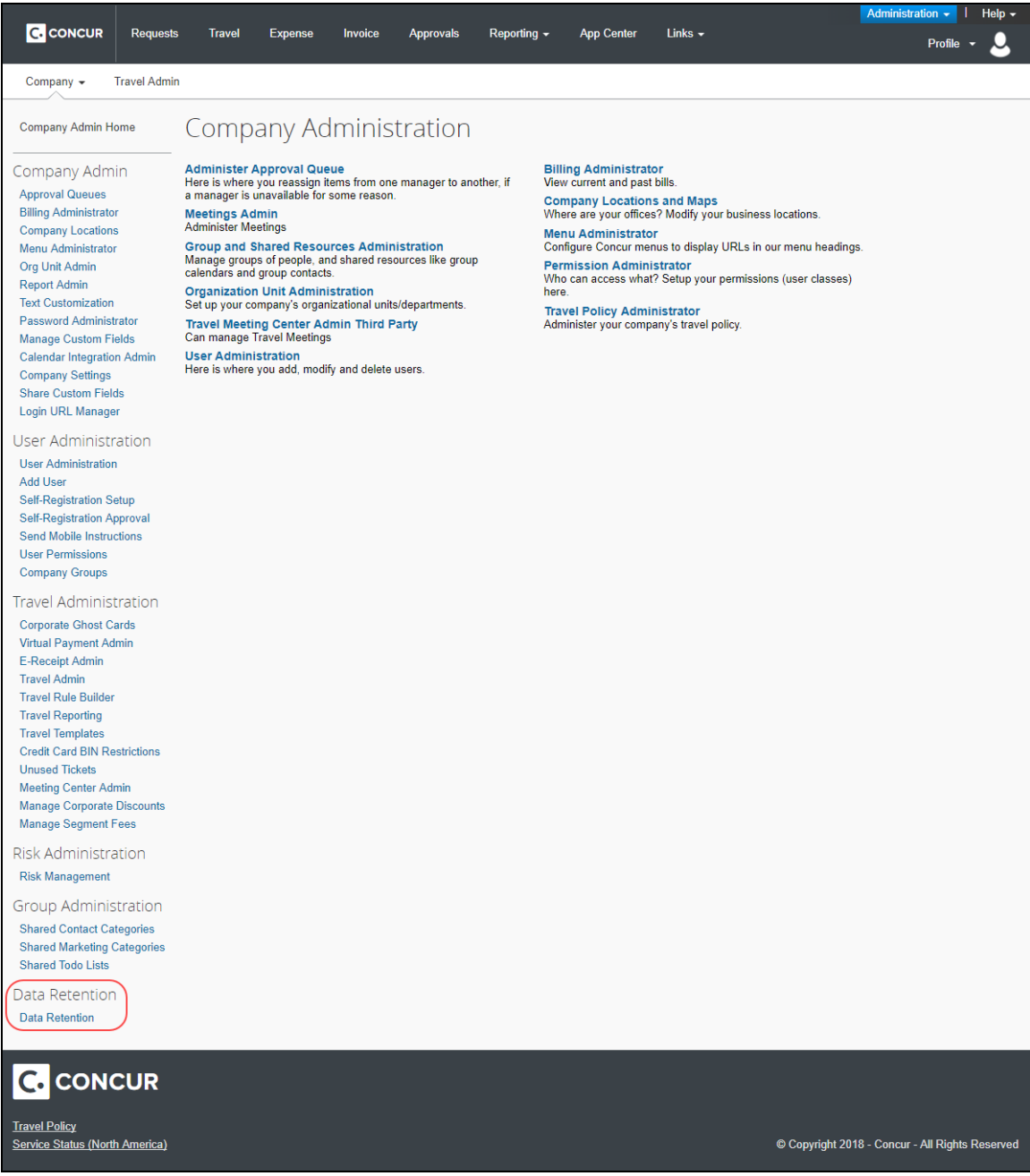

 For more information, refer to the *Shared: Data Retention Setup Guide* and the *Shared: Data Retention User Guide*.

#### *Configuration / Feature Activation*

When this early access feature becomes available as part of the May release, you may request that it be enabled for your company by contacting Concur Customer Support.

### <span id="page-93-0"></span>**\*\*UPDATE\*\* Processor Privacy Statement Link – Targeted for May 25**

#### *Overview*

For the past few months, the release notes stated that – for the May 12 release – the existing **Privacy Agreement** page would be retired and the new **Processor Privacy Statement** link would become available in the lower-left corner of the SAP Concur footer.

*Targeted for May 25*, the **Processor Privacy Statement** link will be available in the SAP Concur footer.

**1 IMPORTANT:** Not all pages in SAP Concur display the footer. In this case, the user can return to the Home page and click the **Processor Privacy Statement** link there.

#### *Configuration / Feature Activation*

The feature is automatically available; there are no additional configuration or activation steps.

### <span id="page-93-1"></span>**"Privacy Agreement" Page Removed; New SAP Concur Privacy Statement**

#### *Overview*

For customers who currently display the **Privacy Agreement** page to users, be aware that – with this release – SAP Concur will eliminate that page. That means, the existing **Privacy Agreement** page will no longer display, under any circumstances. With that, the options to customize the privacy agreement text and to apply policy (for example, to require that a user accept the privacy agreement) will be removed.

Also with this release, SAP Concur will provide a standard privacy statement, which can be accessed via a link in the page footer. The new SAP Concur Privacy Statement describes SAP Concur's responsibility as a "processor" of customer data.

#### **BUSINESS PURPOSE / CLIENT BENEFIT**

The intent of the change is to ensure that all customers see the same unmodified SAP Concur Privacy Statement.

#### *What the User Sees*

With this release, a user can access the new SAP Concur Privacy Statement by clicking the **Processor Privacy Statement** link in the lower-left corner of any page in the web version of Concur. A user can also access it by clicking the **Privacy Policy** link in Settings in the SAP Concur mobile app.

#### **"PROCESSOR" OF CUSTOMER DATA**

The new privacy statement is required because SAP Concur is a "processor" of customer data.

**EXTEDEDMIT:** Be aware that the term "processor" here is **not** at all related to the Processor roles found in most SAP Concur products.

#### **PRIVACY STATEMENT TEXT**

The new SAP Concur Privacy Statement text is available here:

<https://www.concur.com/en-us/processor-privacy-statement>

#### *FAQs*

**Q.** Why can't I continue using the existing **Privacy Agreement** page?

**A.** SAP Concur is working to ensure that all customers have simple and direct access to the latest privacy statement available within SAP Concur services.

**Q.** What should I do if the new privacy statement requires additional communication for my business?

**A.** Some customers have used the **Privacy Agreement** page to convey company-specific information to its users. That option is no longer available. Customers must evaluate and find alternative methods of communicating any separate privacy statements or information with their employees.

**Q.** Will I be able to require that users read and accept the privacy statement before being able to access the SAP Concur service?

**A.** The SAP Concur Privacy Statement will not be configurable by customers in any way. Its function is to describe SAP Concur's processing activities of customer data.

#### *Configuration / Feature Activation*

This change will occur automatically; there are no additional configuration or activation steps. For additional information about the configuration options that will be removed, refer to the Concur Travel release notes.

## <span id="page-95-0"></span>**SAP Concur Updating to sap.com Email Addresses**

#### *Overview*

SAP Concur is updating our employee's outgoing email to use sap.com instead of concur.com email addresses. This means clients will receive email communications from both domains. Clients may want to contact their IT department to add "sap.com" to their email whitelist.

Communications sent to SAP Concur using the concur.com email addresses will continue to be supported, including:

- [plans@concur.com](mailto:plans@concur.com)
- [receipts@concur.com](mailto:receipts@concur.com)

and all other existing concur.com email addresses.

#### **BACKGROUND**

In January of this year, we shared with you our evolution to the SAP Concur logo and brand. As part of our evolution to the SAP Concur brand, and as we continue to leverage the assets available to us as members of the SAP family, you can expect to see email communication from Concur that may come from the @sap.com email domain, in addition to @concur.com. Rest assured, communication from either address will be from the same person, and you can engage with us via either address.

#### **BUSINESS PURPOSE / CLIENT BENEFIT**

SAP Concur is moving to the SAP brand, which includes updating email communications to use email addresses on the sap.com domain.

#### *Configuration / Feature Activation*

SAP Concur made this change automatically on April 14, 2018. Clients do not need to make any changes to their existing processes.

## <span id="page-95-1"></span>**Budget**

### <span id="page-95-2"></span>**New Budget Feature Generally Available**

#### *Overview*

The Budget feature enables clients to set up all components of a budget; a fiscal year to determine the budget period, budget tracking fields to track spending on a cost center (profit center) level, budget categories to group expense types for budgets, which are the actual annual budgets, a budget manager hierarchy to match employees to the correct budgets, and budget items which define the budget including fiscal year, budget owner, budget name, and description.

**NOTE:**The enhanced Fiscal Calendar for Reporting and the Fiscal Calendar in the new Budget feature share data between both calendars.

#### **BUSINESS PURPOSE / CLIENT BENEFIT**

This feature makes budgets visible, actionable, and real-time for approvers and budget owners, leading to high-quality spending decisions for Request clients.

#### *What the User Sees*

The user will see a new menu option, **Budget Dashboards**, in the **Reporting** menu.

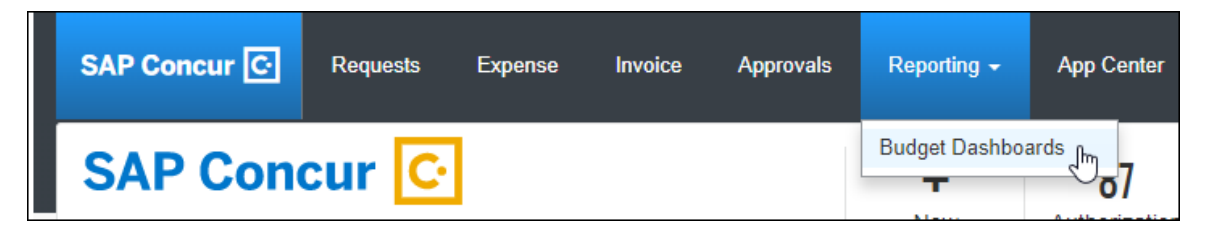

Once the user clicks the **Budget Dashboard** menu option, they will see a **Budget Overview** page.

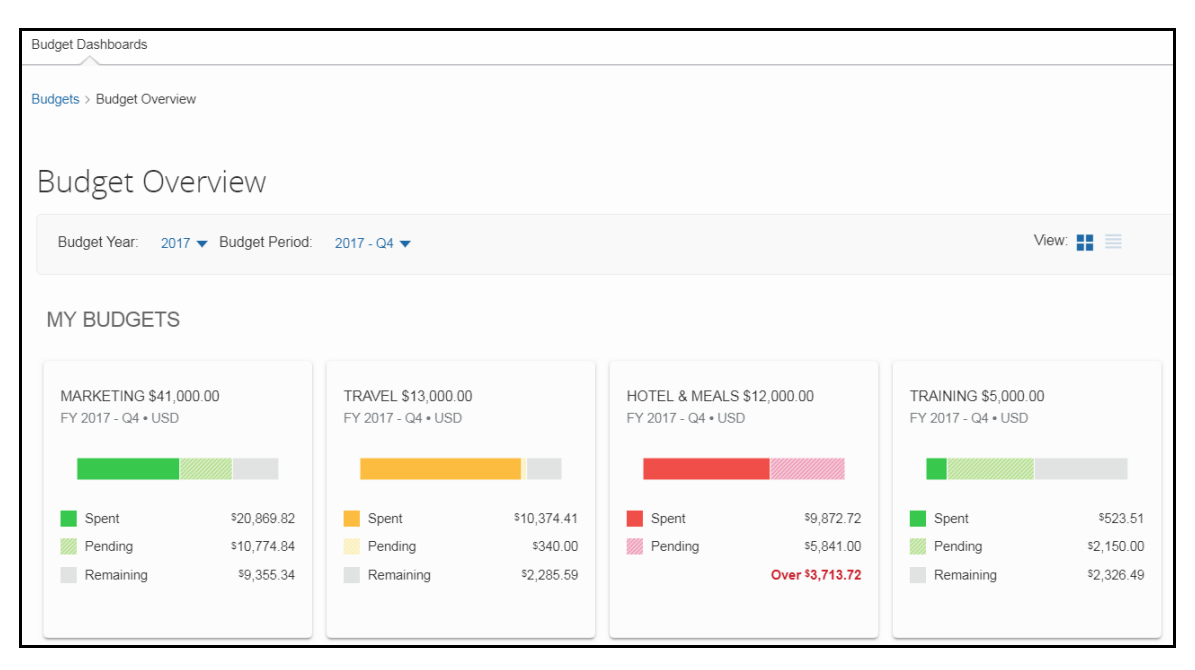

#### *What the Admin Sees*

The admin will see a new menu, **Budget Configuration**, in Request Administration. The Budget Configuration page contains five tabs: **Budget Items**, **Fiscal Calendar**, **Budget Category**, **Budget Tracking Fields**, and **Budget Settings**.

**NOTE:** To access the **Budget Settings** tab, users need to have the Budget Administrator role.

| <b>SAP Concur</b> C<br><b>Requests</b>      | Expense<br>Invoice          | Approvals              | Reporting =         | <b>App Center</b>             |                        | Administration =<br>- III<br>Profile | $He$ l $p$ $\rightarrow$ |
|---------------------------------------------|-----------------------------|------------------------|---------------------|-------------------------------|------------------------|--------------------------------------|--------------------------|
| Request<br>Company -                        | Invoice<br>Expense          |                        |                     |                               |                        |                                      |                          |
| Request Admin                               | <b>Budget Configuration</b> |                        |                     |                               |                        |                                      |                          |
| Request Admin                               | <b>Budget Items</b>         | <b>Fiscal Calendar</b> | Budget Category     | <b>Budget Tracking Fields</b> | <b>Budget Settings</b> |                                      |                          |
| <b>Audit Rules</b><br><b>Booking Switch</b> | New                         |                        | Import              |                               |                        |                                      |                          |
| <b>Budget Configuration</b>                 | Budget Name .               | <b>Fiscal Year</b>     | <b>Budget Owner</b> | <b>Budget Display</b>         | Annual Budget          | Currency                             |                          |
| Change Log                                  | 01 Hotel John               | 2017                   | John L              | Hotel & Meals                 | \$43,000.00            | <b>USD</b>                           |                          |
| Company Info                                | 01 Mrkt John                | 2017                   | John L              | Marketing                     | \$161,000.00           | <b>USD</b>                           |                          |
| Configuration Report                        | 01 Training John            | 2017                   | John L              | Training                      | \$23,000.00            | <b>USD</b>                           |                          |
| Country Groups                              | 01 Travel John              | 2017                   | John L              | Travel                        | \$55,000.00            | <b>USD</b>                           |                          |
|                                             | 02 Hotel Sofie              | 2017                   | Sofie L             | Hotel & Meals                 | GBP 32.250.00          | <b>GBP</b>                           |                          |

#### **Budget Items** tab:

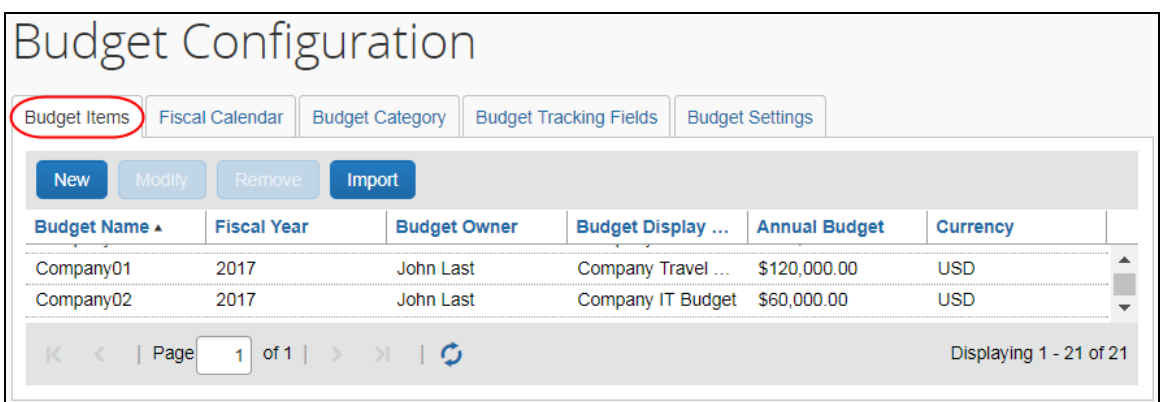

### **Fiscal Calendar** tab:

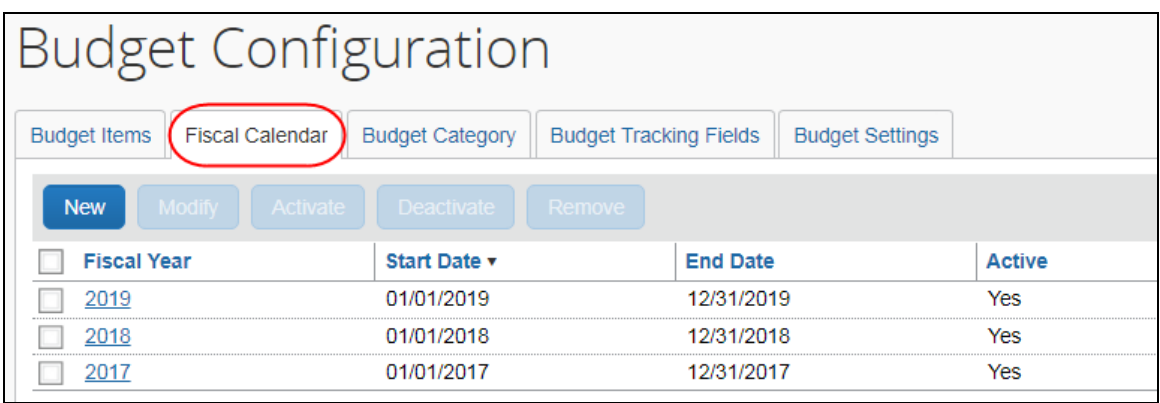

### **Budget Category** tab:

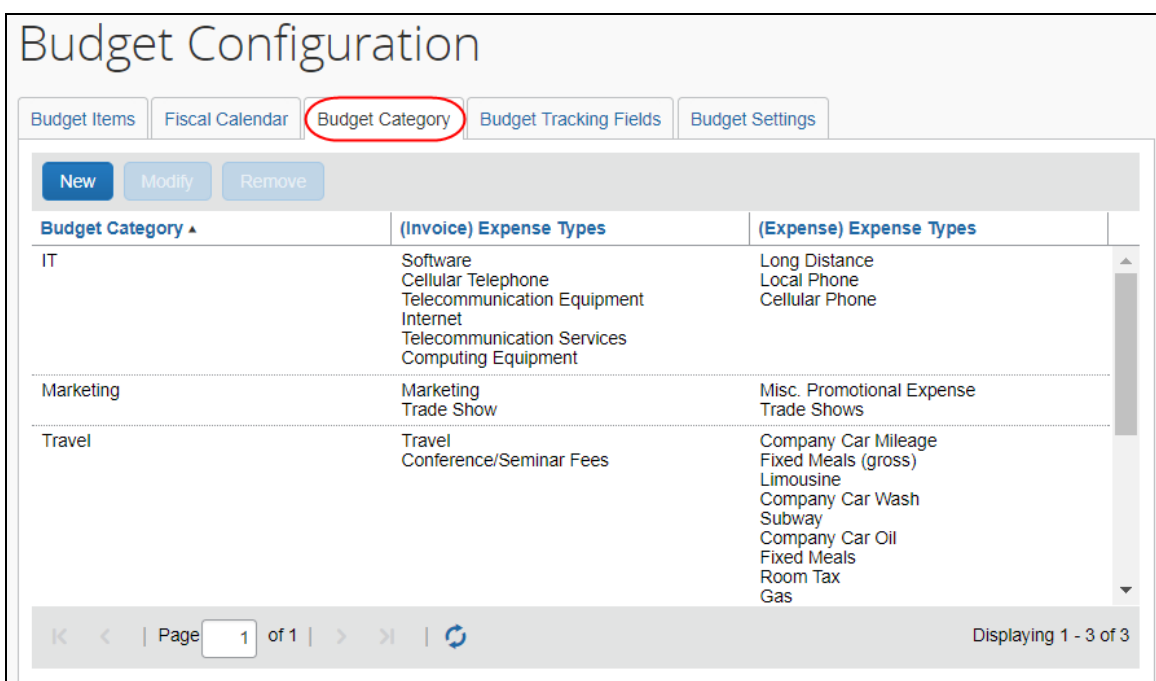

#### **Budget Tracking Fields** tab:

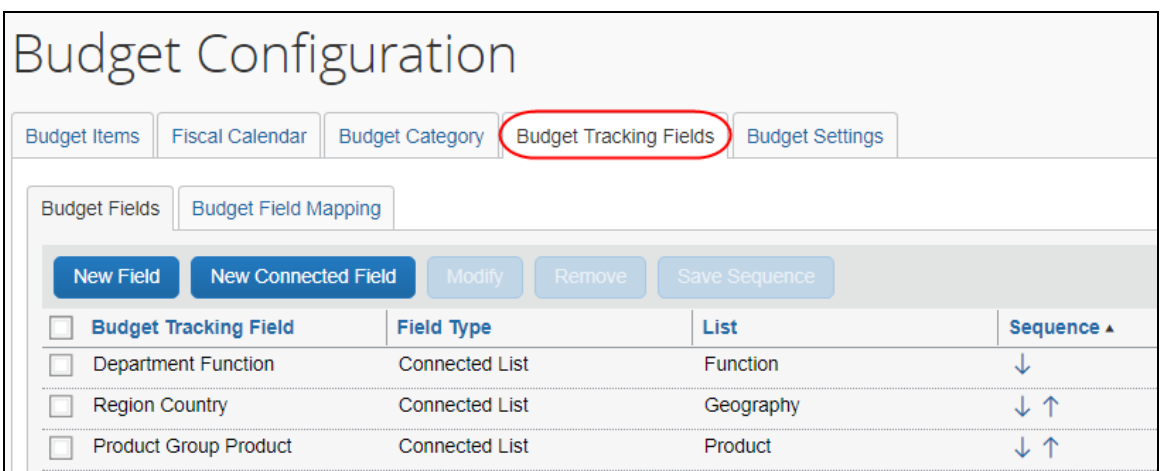

#### **Budget Settings** tab:

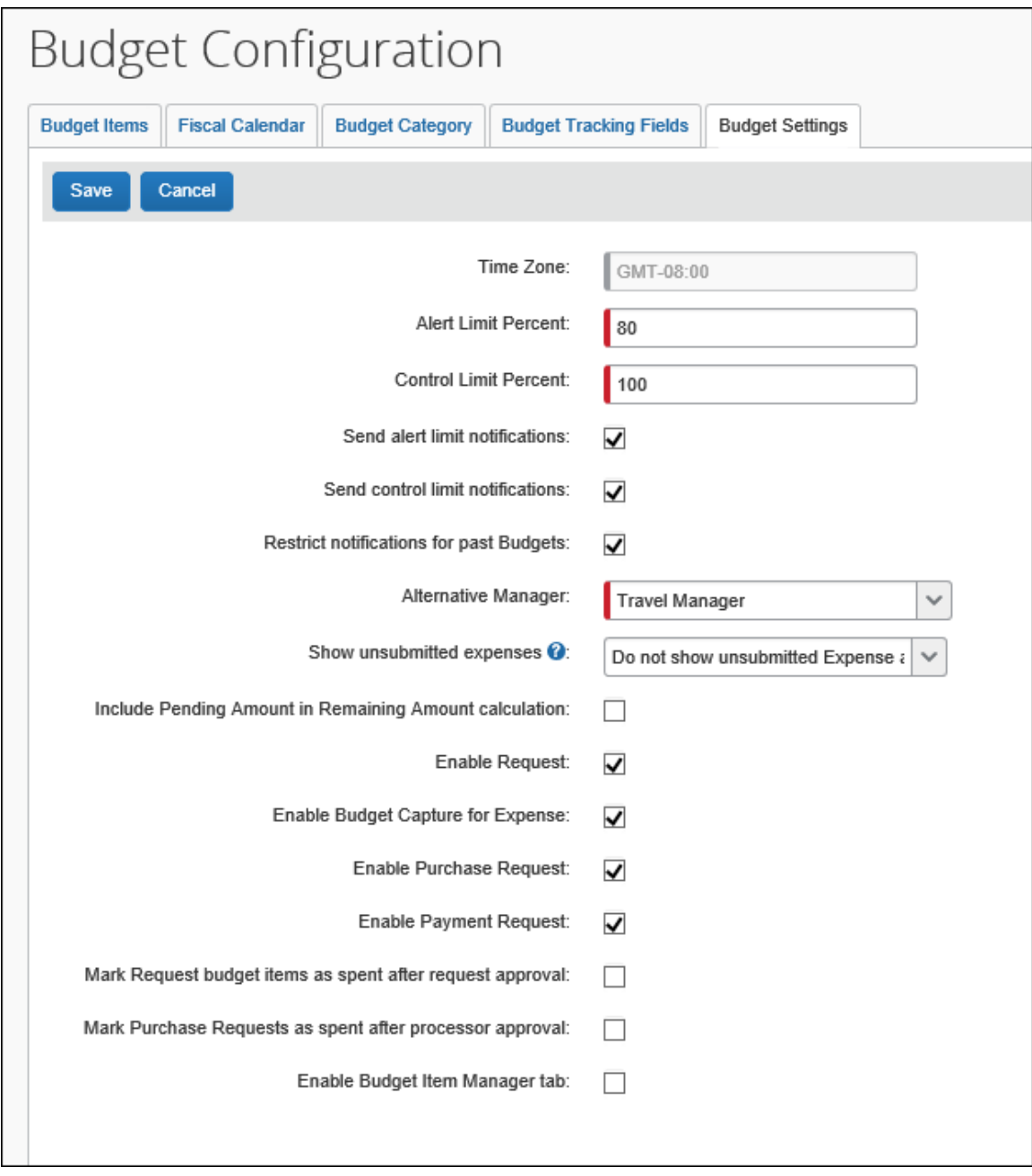

#### *Configuration / Feature Activation*

SAP Concur needs to activate this feature in an SAP Concur internal-only tool. Interested clients should contact SAP Concur.

Once SAP Concur has activated the Budget feature, the Budget Administrator needs to configure the feature in the Budget Configuration tool in Request Administration.

### <span id="page-101-0"></span>**Budget Release Notes**

#### *Overview*

Clients can view new budget functionality and enhancements in the new Budget Release Notes which are located on the same page as the other product release notes.

#### **BUSINESS PURPOSE / CLIENT BENEFIT**

Standalone release notes provide greater visibility for Concur Budget.

## <span id="page-101-1"></span>**SAP Concur's Platform**

## <span id="page-101-2"></span>**Callout Server Requirements Update**

#### *Overview*

The SAP Concur servers that support the SAP Concur Platform Callouts are scheduled for an upgrade. This maintenance includes the Production Proxy Migration (North America Data Center only) and PWS Server Migration to VM (EMEA And North American Data Centers only). The PWS Server Migration to VM was completed on May 2, 2018. The Production Proxy Migration began on May 9, 2018 with one third of the traffic routed through the Production proxy. The other two thirds of the traffic is estimated to migrate through the Production proxy the week of May 14, 2018.

These servers support the following functionality:

- Fetch Attendee Data Callout
- Fetch List Item Callout
- Event Notification Callout
- Launch External URL Callout
- Concur Salesforce Connector

#### **NOTE:**We do not anticipate any interruption in functionality for clients who use the SAP Concur Callouts (Fetch List, Fetch Attendee, Launch External URL, and Event Notification) and the Salesforce Connector.

Be aware that this maintenance means that for any customer callout URLs, SAP Concur has the following requirements:

- The endpoint is secured with SSL/TLS.
- The endpoint uses a minimum of TLS 1.0, but TLS 1.2 is preferred.
- The endpoint must employ Diffie-Hellman cipher suites with key sizes >1024 bits.
- Due to the ever-evolving world of SSL and standards, we do not publish a specific list of permitted cipher suites, but we generally advise that a modern industry supported list is utilized.
- The endpoint must present an SSL certificate with a chain to a valid root that can be verified. If the chain cannot be verified without installing additional certificates the calls from SAP Concur will fail.
- Clients who whitelist access for Concur callout traffic from the North America Data Center (not common) may need to update their access control list (ACL) to IP 12.129.29.86.
- $\triangle$  **IMPORTANT:** If the callout URL does not comply with these requirements, the calls from SAP Concur may fail, beginning on May 9, 2018.

#### **BUSINESS PURPOSE/CLIENT BENEFIT**

This maintenance will mitigate the out-of-warranty issue with our current hardware.

#### *Configuration/Feature Activation*

SAP Concur will automatically implement these changes. Clients using the SAP Concur Platform Callouts should discuss this change with their own IT group responsible for their callout to ensure that their custom solution is prepared for these changes.

# <span id="page-103-0"></span>**Planned Changes**

The items in this section are targeted for future releases. SAP Concur reserves the right to postpone implementation of – or completely remove – any enhancement/change mentioned here.

### <span id="page-103-1"></span>**\*\*Planned Changes\*\* Support for Plain Text FTP to End on September 1st, 2018**

#### *Overview*

SAP Concur announced the End of Support for plain text FTP to transfer data to and from SAP Concur.

**A IMPORTANT:** SAP Concur has decided to provide clients an extension until September 1st, 2018, after which this functionality will be fully retired and no longer available for use. *There will be no extensions beyond this date.*

Plain text FTP is not a secured protocol and has inherent security vulnerabilities. On September 1st, 2018, SAP Concur Operations will apply a security update to our File Transfer infrastructure, restricting the use of plain text FTP as a part of our ongoing commitment to securing our customers' data and meeting the audited security requirements of the SAP Concur Trust Platform.

For more information, refer to the *[Plain Text FTP Retirement FAQ](https://go.concur.com/rs/013-GAX-394/images/FAQ_Plain_Text_FTP_Retirement.pdf)*.

#### *What This Means – The Client Experience*

After September 1st, 2018, uploads of file types such as Employee, List, Attendee and other Import files as well as downloads of SAE and other Extract files that use Plain Text FTP will not be accepted via SAP Concur's Filemover system. This will significantly impact client usage of SAP Concur products such as Concur Travel, Concur Expense, and Concur Invoice, as well as integration activities to customers' financial systems. *There will be no exceptions beyond September 1st, 2018.*

#### *Configuration / Feature Activation*

The actual DNS names impacted by the described change are:

- st.concursolutions.com (North America Data Center)
- st-eu.concursolutions.com (EMEA Data Center)

SAP Concur's side: Secured protocols are automatically supported. There are no additional configuration or activation steps.

Clients must configure their FTP software/connection scripts to use secured protocols for connection, as listed below:

- SFTP (SSH-FTP) protocol requires port 22 **(SAP Concur preferred method)**
- FTPS (FTP-SSL) requires port 21 and TLS v.1.1, TLS v.1.2
- HTTPS requires port 443 and TLS v.1.1, TLS v.1.2

Please work with your IT team to be able to accommodate this upcoming change and make sure that the file transfer process will keep working smoothly for you. For any technical questions, please open a support case and we will be glad to assist you.

For more information, please refer to the [Client FAQ](https://go.concur.com/rs/013-GAX-394/images/FAQ_Plain_Text_FTP_Retirement.pdf) and the *[File Transfer](http://www.concurtraining.com/customers/tech_pubs/Docs/FactSheets/Concur%20File%20Transfer%20Guide.pdf)  [User Guide](http://www.concurtraining.com/customers/tech_pubs/Docs/FactSheets/Concur%20File%20Transfer%20Guide.pdf)*.

# <span id="page-105-1"></span><span id="page-105-0"></span>**Client Notifications**

# **Browser Certifications and Supported Configurations**

## <span id="page-105-2"></span>**Monthly Browser Certifications and Supported Configurations**

The *SAP Concur Release Notes – Monthly Browser Certifications* document lists current and planned browser certifications. The document is available with the other SAP Concur monthly release notes.

The *Concur Travel & Expense Supported Configurations – Client Version* guide is available with the setup guides, user guides, and other technical documentation.

 $\square$  For information about accessing all release notes, browser certifications, setup guides, user guides, other technical documentation, and supported configurations, refer to the *Additional Release Notes and Other Technical Documentation* section in this document.

## <span id="page-105-3"></span>**Subprocessors**

## <span id="page-105-4"></span>**SAP Concur Non-Affiliated Subprocessors**

The list of non-affiliated subprocessors is available here: SAP Concur Non-Affiliated **[Subprocessors](http://www.concurtraining.com/customers/tech_pubs/Subproc/Concur_Service_Subproc.pdf)** 

If you have questions or comments, please reach out to: **Privacy-**[Request@Concur.com](mailto:Privacy-Request@Concur.com)

# <span id="page-106-0"></span>**Additional Release Notes and Other Technical Documentation**

# <span id="page-106-1"></span>**Online Help – Admins**

Any user with any "admin" role can access release notes, setup guides, user guides, admin summaries, monthly browser certifications, supported configurations, and other resources via online Help.

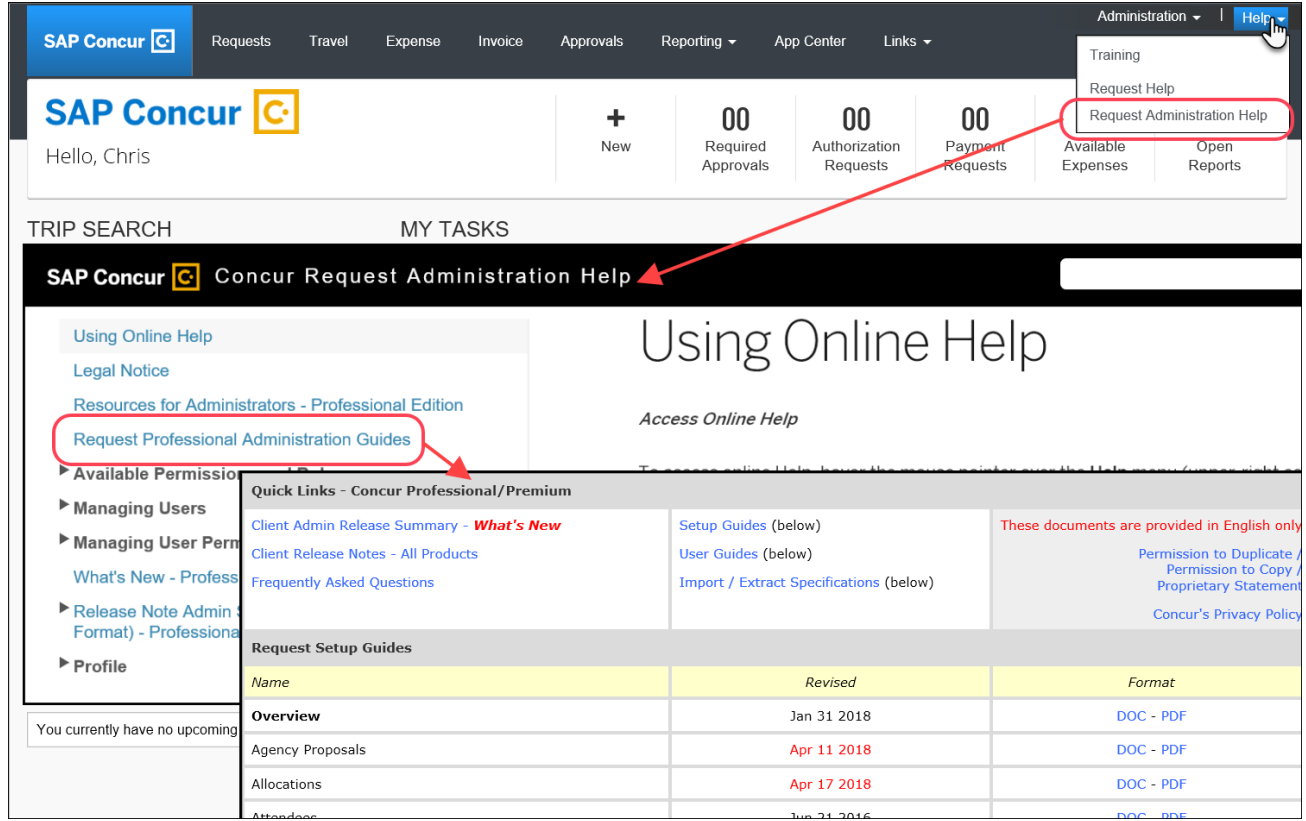

## <span id="page-107-0"></span>**Concur Support Portal – Selected Users**

Selected users within the company can access release notes, setup guides, user guides, admin summaries, monthly browser certifications, supported configurations, and other resources via the Concur Support Portal.

If a user has the proper Concur Support Portal permissions, then the **Contact Support** option is available to them on the **Help** menu. The user clicks **Help > Contact Support**. On the Support page, the user clicks **Resources** > **Release/Tech Info**.

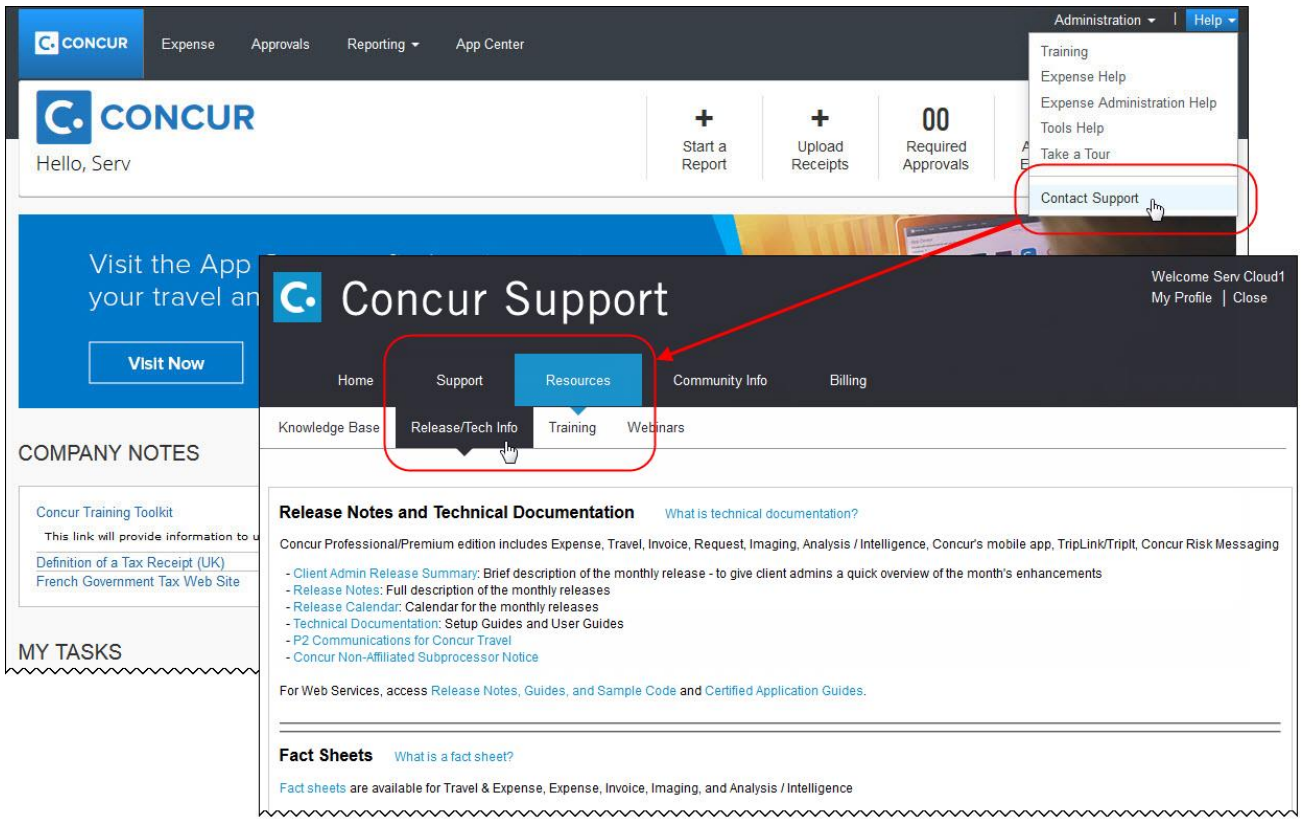
# **Cases**

## **Steps for Getting a Status**

Each service release contains case resolutions.

- *How to check the status of a submitted case*
	- 1. Log on to [https://concursolutions.com/portal.asp.](https://concursolutions.com/portal.asp)
	- 2. Click Help > Contact Support.

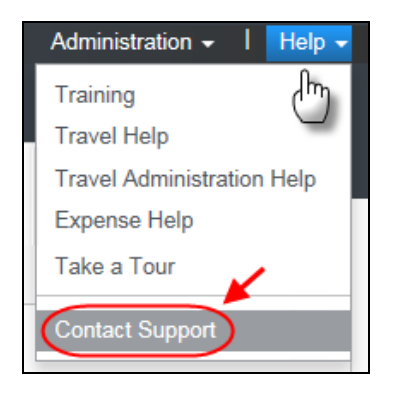

The **Concur Support** page displays.

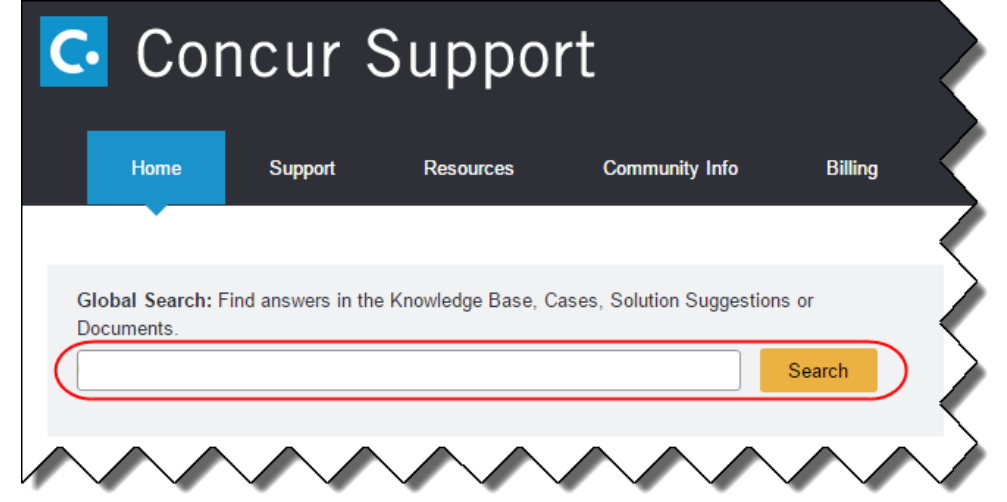

**NOTE:** If you do not have the option to contact Support under the Help menu, then your company has chosen to support the SAP Concur service internally. Please contact your internal support desk for assistance.

- 3. Enter your **Case ID**.
- 4. Click **Search**. Search results are limited to each company's own cases.

## **Resolved Cases**

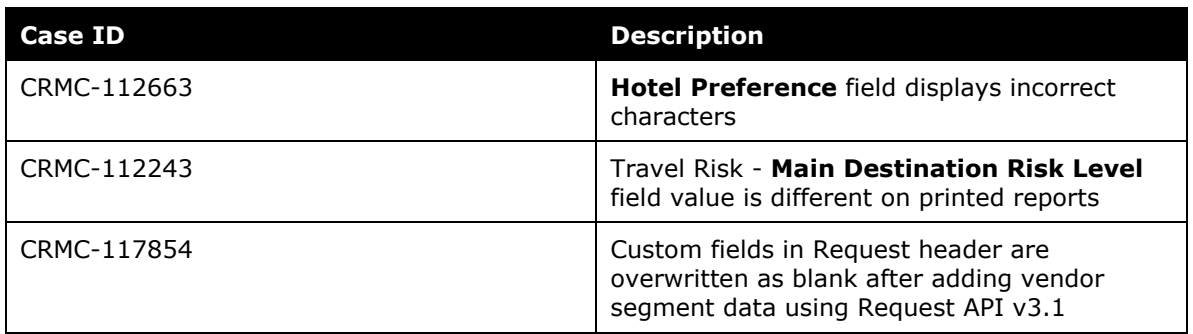

# **© 2018 SAP SE or an SAP affiliate company. All rights reserved.**

No part of this publication may be reproduced or transmitted in any form or for any purpose without the express permission of SAP SE or an SAP affiliate company.

SAP and other SAP products and services mentioned herein as well as their respective logos are trademarks or registered trademarks of SAP SE (or an SAP affiliate company) in Germany and other countries. Please see http://global12.sap.com/corporate-en/legal/copyright/index.epx for additional trademark information and notices.

Some software products marketed by SAP SE and its distributors contain proprietary software components of other software vendors.

National product specifications may vary.

These materials are provided by SAP SE or an SAP affiliate company for informational purposes only, without representation or warranty of any kind, and SAP SE or its affiliated companies shall not be liable for errors or omissions with respect to the materials. The only warranties for SAP SE or SAP affiliate company products and services are those that are set forth in the express warranty statements accompanying such products and services, if any. Nothing herein should be construed as constituting an additional warranty.

In particular, SAP SE or its affiliated companies have no obligation to pursue any course of business outlined in this document or any related presentation, or to develop or release any functionality mentioned therein. This document, or any related presentation, and SAP SE's or its affiliated companies' strategy and possible future developments, products, and/or platform directions and functionality are all subject to change and may be changed by SAP SE or its affiliated companies at any time for any reason without notice. The information in this document is not a commitment, promise, or legal obligation to deliver any material, code, or functionality. All forward-looking statements are subject to various risks and uncertainties that could cause actual results to differ materially from expectations. Readers are cautioned not to place undue reliance on these forward-looking statements, which speak only as of their dates, and they should not be relied upon in making purchasing decisions.

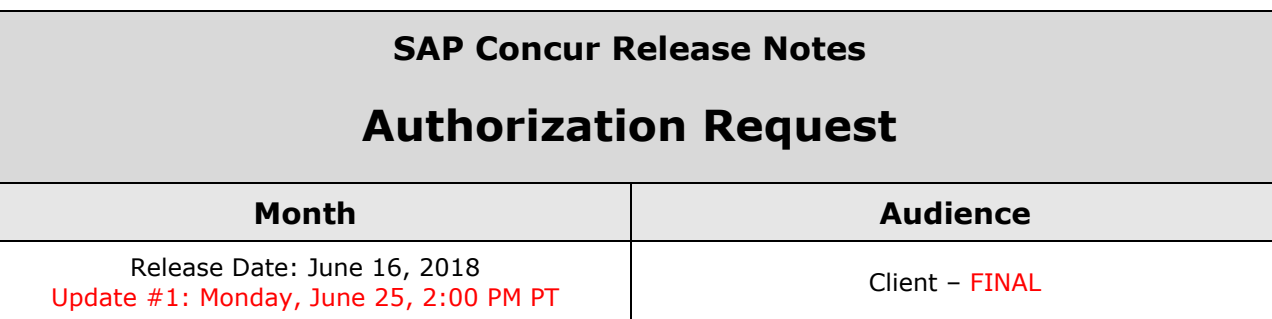

# **Contents**

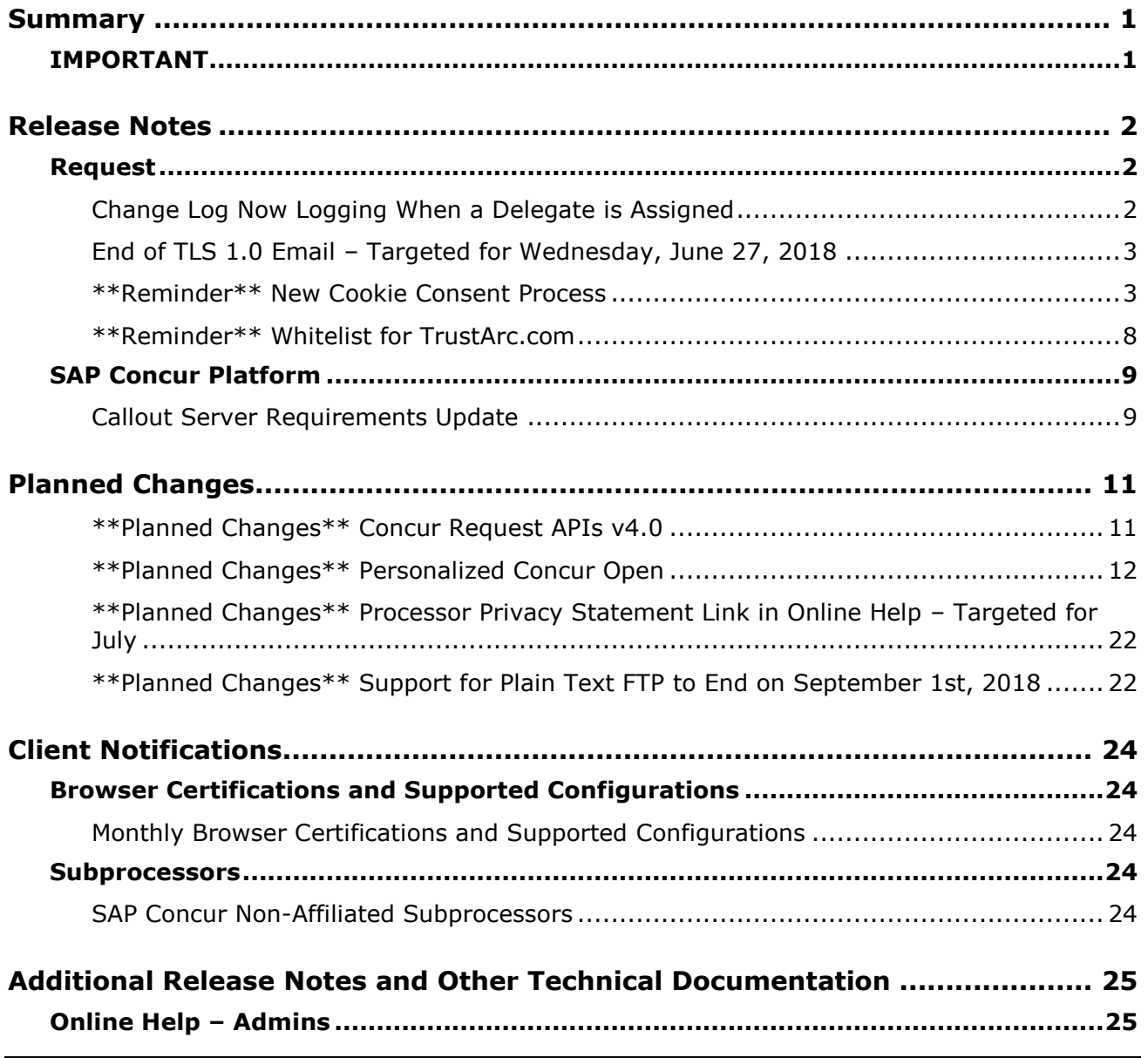

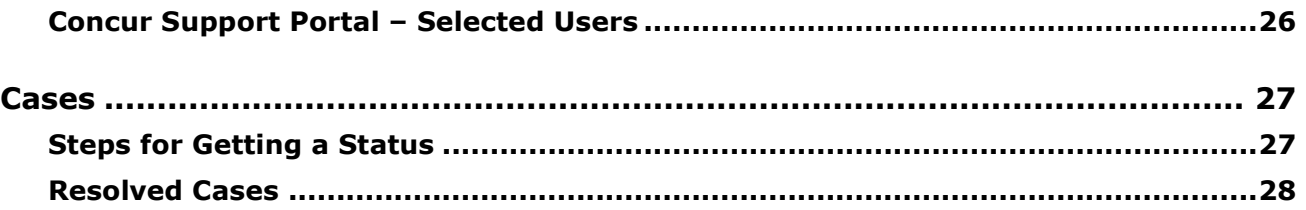

# **Legal Disclaimer**

The information in this presentation is confidential and proprietary to SAP SE or an SAP affiliate company and may not be disclosed without the permission of SAP SE or the respective SAP affiliate company. This presentation is not subject to your license agreement or any other service or subscription agreement with SAP SE or its affiliated companies. SAP SE and its affiliated companies have no obligation to pursue any course of business outlined in this document or any related presentation, or to develop or release any functionality mentioned therein. This document, or any related presentation and SAP SE or an SAP affiliate company's strategy and possible future developments, products and or platforms directions and functionality are all subject to change and may be changed by SAP SE and its affiliated companies at any time for any reason without notice. The information in this document is not a commitment, promise or legal obligation to deliver any material, code or functionality. This document is provided without a warranty of any kind, either express or implied, including but not limited to, the implied warranties of merchantability, fitness for a particular purpose, or non-infringement. This document is for informational purposes and may not be incorporated into a contract. SAP SE and its affiliated companies assume no responsibility for errors or omissions in this document, except if such damages were caused by SAP SE or an SAP affiliate company's willful misconduct or gross negligence.

All forward-looking statements are subject to various risks and uncertainties that could cause actual results to differ materially from expectations. Readers are cautioned not to place undue reliance on these forward-looking statements, which speak only as of their dates, and they should not be relied upon in making purchasing decisions.

# <span id="page-114-1"></span><span id="page-114-0"></span>**Summary**

## **IMPORTANT**

This service is known as Authorization Request, Concur Request, or simply Request and was formerly known as Travel Request. Concur changed the name to better align with its broader capabilities.

This service is different from the legacy authorization request feature that was available within Concur Expense.

# <span id="page-115-1"></span><span id="page-115-0"></span>**Release Notes**

## **Request**

## <span id="page-115-2"></span>**Change Log Now Logging When a Delegate is Assigned**

#### *Overview*

When a user adds a delegate, the act of adding will leave an audit trail. The steps for adding a delegate are unchanged and this change includes delegates that are added using the user interface, a flat file import, or an Excel import. This change is only for adding delegates, not for removing them.

#### **BUSINESS PURPOSE / CLIENT BENEFIT**

This change enhances audit capabilities.

#### *What the Admin Sees*

The **Change Log** page displays a new list item, *Employee Delegation*.

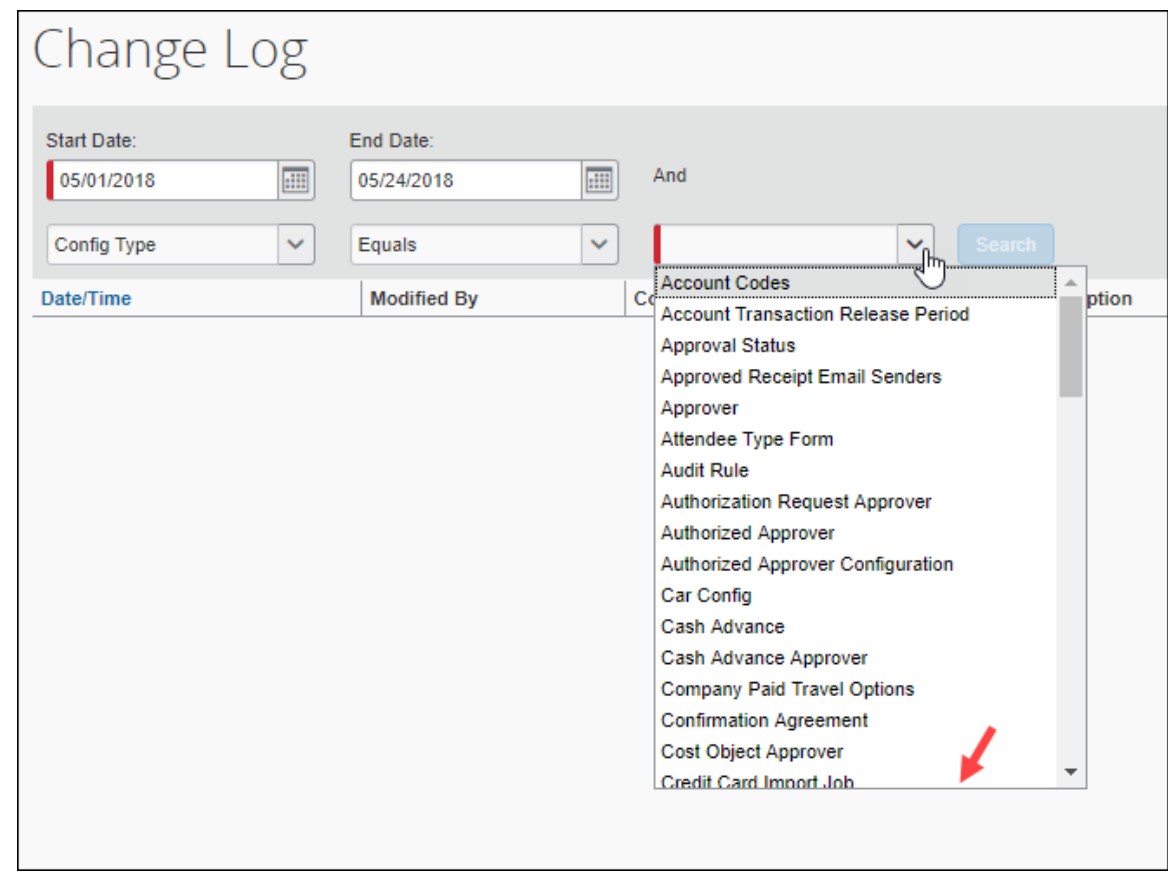

#### *Configuration / Feature Activation*

The change is automatically available; there are no additional configuration or activation steps.

### <span id="page-116-0"></span>**End of TLS 1.0 Email – Targeted for Wednesday, June 27, 2018**

In 2017, SAP Concur announced that it was ending support for version 1.0 of the TLS encryption protocol.

Be aware that – targeted for Wednesday June 27, 2018 – SAP Concur will disable the ability to accept incoming email *via TLS 1.0 connectivity* for [plans@concurtravel.com](mailto:plans@concurtravel.com) and [plans@tripit.com.](mailto:plans@tripit.com)

There should be very little customer impact since the vast majority of customers have already disabled the ability to send email via TLS 1.0.

#### *Configuration / Feature Activation*

This change will occur automatically; there are no additional configuration or activation steps.

### <span id="page-116-1"></span>**\*\*Reminder\*\* New Cookie Consent Process**

#### *Overview*

Europe has very specific user-consent requirements for cookies. There are two types of consent when allowing cookies to be saved on the user's computer. As described on the following pages, each country decides which option to use. The options are:

- **Active consent:** The user actively agrees to allow cookies. In this case, SAP Concur is required to obtain user consent before saving any cookies on a user's computer.
- **Passive consent:** The user does not disallow cookies.

Each country decides which option it wants to use.

#### *IMPORTANT*

This release note discusses consent for and modification of cookies. Note the following:

- TrustArc, a global privacy and data governance provider, manages the cookie preference choice of each user for SAP Concur. Several consent options are described on the following pages.
	- Be aware the TrustArc provides all consent text and manages all translations of the consent text. Neither SAP Concur nor its customers can affect the text or translation in any way.
- Consent regulations differ by country. TrustArc determines the consent option that is appropriate for each user, based on each country's regulations. SAP Concur cannot affect that determination in any way nor does SAP Concur have a list of countries and their consent regulations.
- Be aware that any country at any time can decide to require active user consent. So, specific countries are not listed in this release note because the affected countries can change often and quickly.
- SAP Concur uses geolocation based on the user's IP address to identify the user's location (country), which determines if user consent is active or passive. Be aware that if the user is using VPN, then geolocation will likely identify the user's country as the country associated with the VPN.
- In accordance with regulations, the consent and modification processes described here must be completed by individual SAP Concur users. *There is no option for companies to make these choices for their users.*
- Once a user has actively accepted cookies, they cannot modify their cookies options to stop accepting cookies except to remove all cookies and start over.

#### **BUSINESS PURPOSE / CLIENT BENEFIT**

These changes keep SAP Concur in compliance with global privacy requirements.

#### *What the User Sees*

As noted above, each country decides how cookies are handled. For example, currently Germany, France, and the Netherlands require active consent. In these countries, SAP Concur cannot save cookies – of any type – without user consent. In fact, a user cannot even access SAP Concur without first being presented the option to accept cookies.

#### **ACTIVE CONSENT REQUIRED**

If active consent is required – before the user can access any SAP Concur page – the user sees the **About cookies on this site** window.

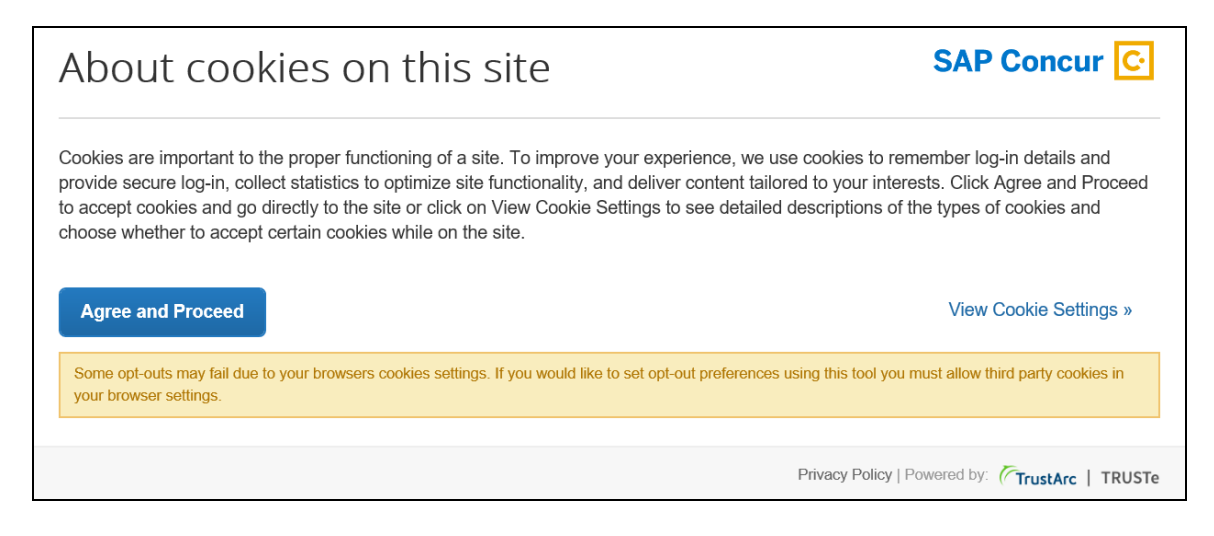

The user can:

- Read the agreement text and then click **Agree and Proceed**; the user is then directed into SAP Concur.
	- *– or –*
- Click **View Cookie Settings** to see other options.

**NOTE:**The user cannot bypass this page. If the user chooses to *not* accept cookies, the user cannot access SAP Concur.

If the user clicks **View Cookie Settings**, this page appears.

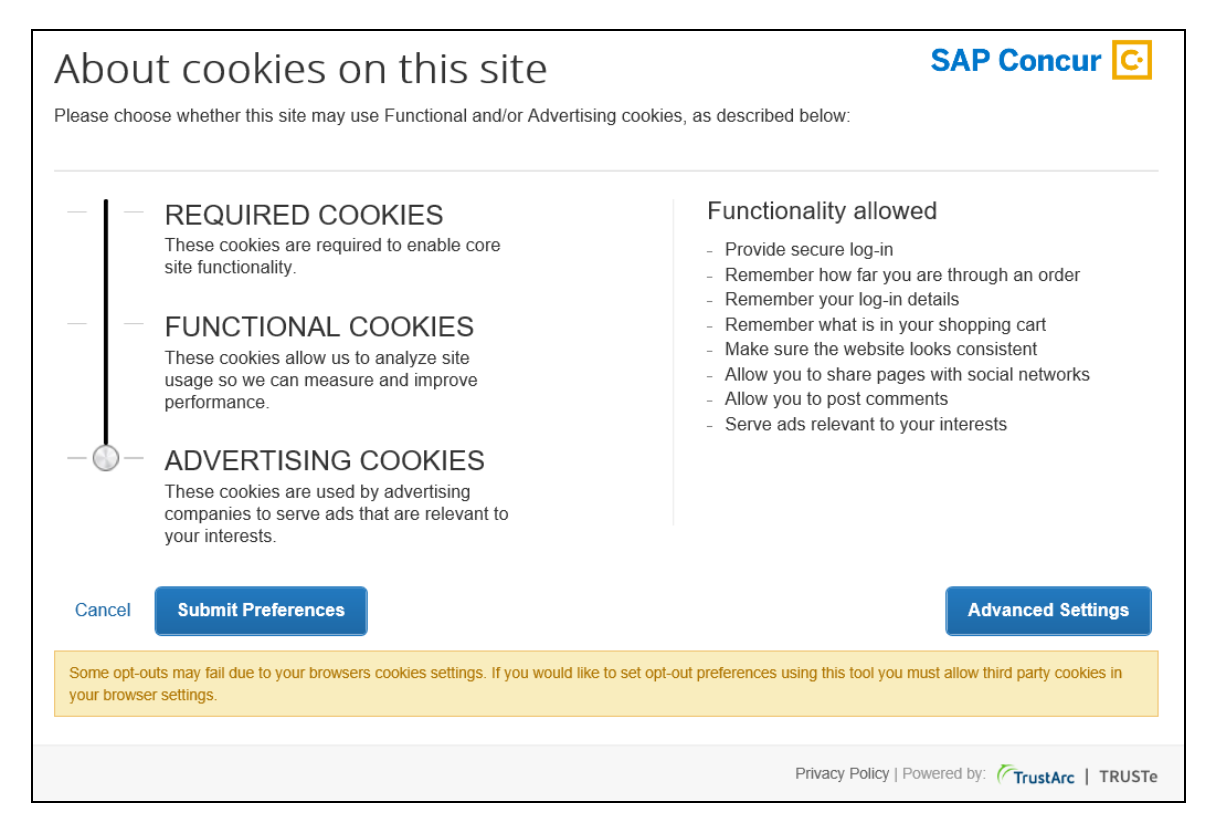

On this page, the user can slide the bar on the left to accept:

- **Required cookies:** Those required to use SAP Concur services.
- **Required and functional cookies:** Required cookies *plus* those used for performance and usage analysis.
- **Required, functional, and advertising cookies:** Required cookies *plus* functional cookies *plus* cookies used for advertisements.

The user can:

- Click **Cancel** and return to the previous page. *– or –*
- Slide the bar to make their choice and then click **Submit Preferences**. *– or –*
- Click **Advanced Settings**.

If the user clicks **Advanced Settings**, they will see a read-only view of the existing cookies.

Once the user consents, the requirement is satisfied and the consent message does not appear again.

#### **PASSIVE CONSENT**

In some countries, once the user has accessed SAP Concur, a banner similar to the one below appears at the top of the SAP Concur page.

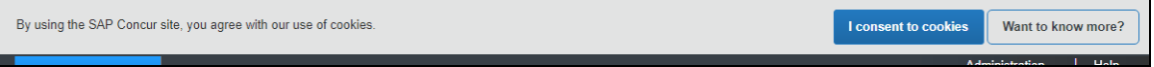

Whether or not the user actively consents, consent is implied. The user can continue to work in SAP Concur and the banner does not interfere with the user's tasks; however, the banner remains until the user clicks **I consent to cookies**.

The user clicks **Want to know more?**, the user sees the cookie options (as described previously).

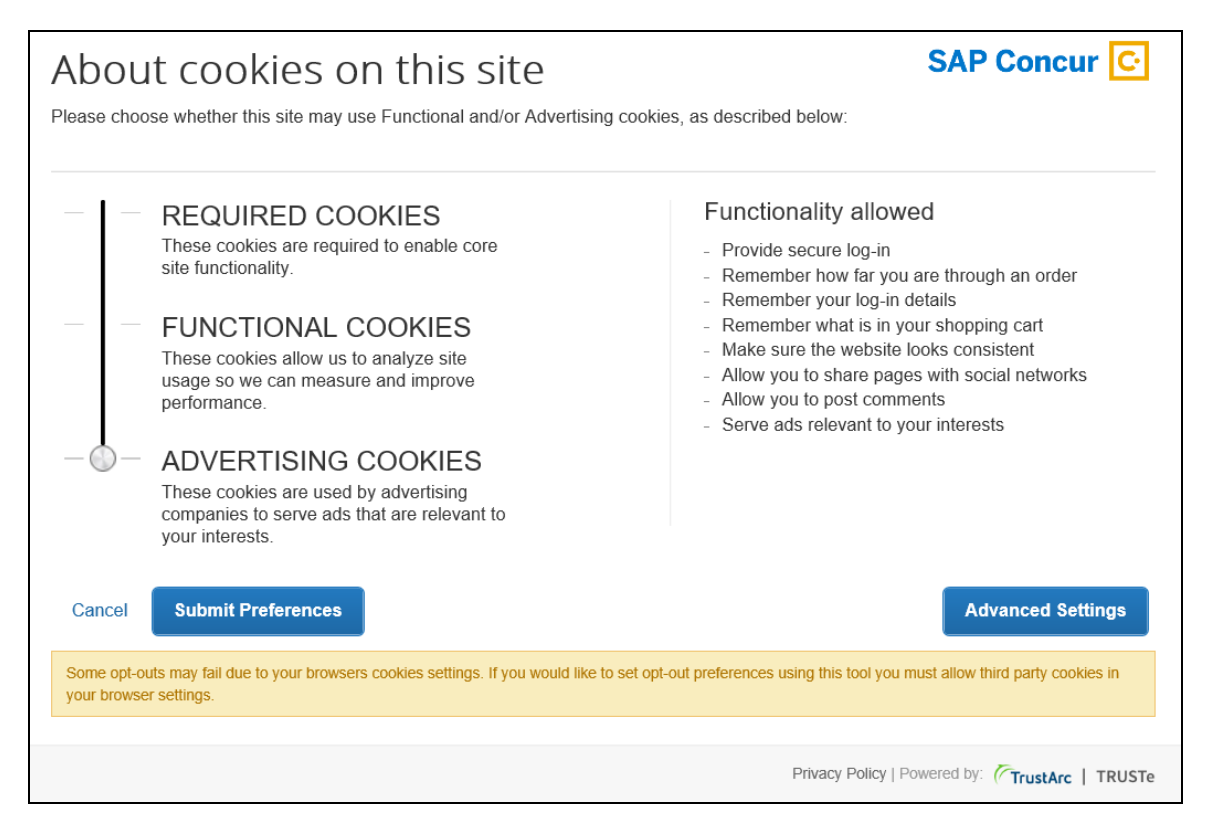

Once the user consents, the requirement is satisfied and the banner does not appear again.

#### **MAKING CHANGES**

The **Cookie Preferences** link appears in the SAP Concur footer.

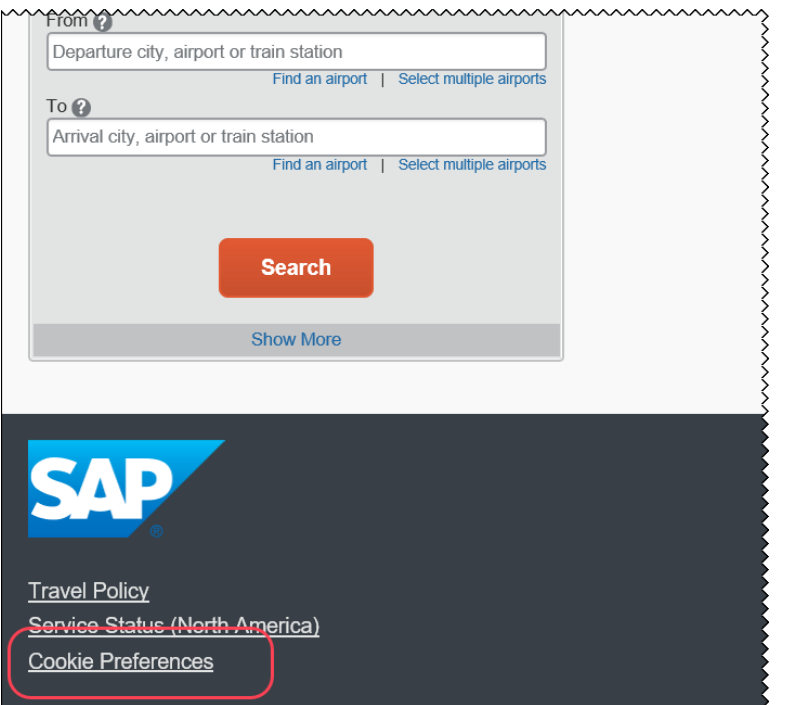

This link allows users to view their existing cookie settings. To modify existing cookie preferences, TrustArc requires that the user clear all existing cookies and then choose a new setting.

 $\triangle$  **IMPORTANT:** Not all pages in SAP Concur display the footer. In this case, the user can return to the Home page and click the **Cookie Preferences** link there.

#### *Configuration / Feature Activation*

The feature is automatically available; there are no additional configuration or activation steps.

### <span id="page-121-0"></span>**\*\*Reminder\*\* Whitelist for TrustArc.com**

#### *Overview*

The May release notes included an item named *New Cookie Preferences Link in the SAP Concur Footer*. It describes cookie-related process changes that were introduced in the May 12 release because of specific consent regulations in Europe.

To ensure that SAP Concur properly responds to the regulations, SAP Concur has enlisted the assistance of TrustArc, a global privacy and data governance provider. Please ensure that your organization's IT (or similar) department adds TrustArc to its whitelist, so TrustArc can properly monitor and manage these processes.

TrustArc must be whitelisted by domain – *not IP* – since the IP is variable. Please whitelist these domains:

- trustarc.com
- prefmgr-cookie.truste-svc.net
- $\triangle$  **IMPORTANT:** Be aware that if TrustArc is not whitelisted, then it cannot present the required page to obtain the user's permission to accept cookies. That means that if a user's geolocation is France, Germany, or the Netherlands, the user may not be able to access concursolutions.com.

#### **BUSINESS PURPOSE / CLIENT BENEFIT**

Whitelisting ensures that TrustArc has the proper access to manage consent regulations on behalf of SAP Concur.

#### *Configuration / Feature Activation*

There are no configuration steps except to ensure that TrustArc is whitelisted for your organization.

## <span id="page-122-0"></span>**SAP Concur Platform**

### <span id="page-122-1"></span>**Callout Server Requirements Update**

#### *Overview*

SAP Concur is upgrading the servers that support the SAP Concur Platform Callouts. This maintenance includes the Production Proxy Migration (North America Data Center only) and PWS Server Migration to VM (EMEA And North American Data Centers only). The PWS Server Migration to VM was completed on May 2, 2018. The Production Proxy Migration began on May 9, 2018, and will be completed in a future release.

These servers support the following functionality:

- Fetch Attendee Data Callout
- Fetch List Item Callout
- Event Notification Callout
- Launch External URL Callout
- Concur Salesforce Connector

**NOTE:**We do not anticipate any interruption in functionality for clients who use the SAP Concur Callouts (Fetch List, Fetch Attendee, Launch External URL, and Event Notification) and the Salesforce Connector.

Be aware that this maintenance means that for any customer callout URLs, SAP Concur has the following requirements:

- The endpoint is secured with SSL/TLS.
- The endpoint uses a minimum of TLS 1.0, but TLS 1.2 is preferred.
- The endpoint must employ Diffie-Hellman cipher suites with key sizes >1024 bits.
- Due to the ever-evolving world of SSL and standards, we do not publish a specific list of permitted cipher suites, but we generally advise that a modern industry supported list is utilized.
- The endpoint must present an SSL certificate with a chain to a valid root that can be verified. If the chain cannot be verified without installing additional certificates the calls from SAP Concur will fail.
- Clients who whitelist access for Concur callout traffic from the North America Data Center (not common) may need to update their access control list (ACL) to IP 12.129.29.86.
- **1 IMPORTANT:** If the callout URL does not comply with these requirements, the calls from SAP Concur may fail, beginning on May 9, 2018.

#### **BUSINESS PURPOSE/CLIENT BENEFIT**

This maintenance will mitigate the out-of-warranty issue with our current hardware.

#### *Configuration/Feature Activation*

SAP Concur is automatically implementing these changes. Clients using the SAP Concur Platform Callouts should discuss this change with their own IT group responsible for their callout to ensure that their custom solution is prepared for these changes.

# <span id="page-124-0"></span>**Planned Changes**

The items in this section are targeted for future releases. SAP Concur reserves the right to postpone implementation of – or completely remove – any enhancement/change mentioned here.

## <span id="page-124-1"></span>**\*\*Planned Changes\*\* Concur Request APIs v4.0**

#### *Overview*

Concur will soon be releasing Concur Request APIs v4.0. We are targeting to release v4.0 in July 2018.

With v4.0, Concur will be exposing new Request endpoints, providing the ability for a client and/or a partner to interact with Concur Request to do the following:

- Get the detailed information about existing authorization requests
- Read, create, delete or update an existing request
- Move an existing authorization request through the approval flow with one of the following available actions: submit, approve, recall, cancel, close, or reopen
- Get the list of expected expenses in a request
- Read, create, delete, or update an expected expense for a request
- Get information from a travel agency office
- $\Box$  When Concur Request APIs v4.0 is released, additional information about v4.0 will be available in the *Developer Platform Release Notes*:

<https://developer.concur.com/tools-support/release-notes/index.html>

#### *Background*

SAP is continuing to invest heavily in APIs and tools to simplify end-to-end integration.

At SAP Concur, we strongly believe that an open ecosystem expands your view. An open ecosystem dynamically connects your internal systems, spend, and partner data to reveal powerful insights that empower you to run your business better.

Explore the capabilities listed in the *Overview* section and consider how the APIs could help you simplify some of your existing processes, such as:

- Automatically creating a Concur Travel Request for any off-site training approved via your Human Resources system
- Exposing authorization requests pending approvals onto your internal corporate portal "Manager" widget

We are also planning on adding additional API capabilities in a future release.

#### *Permissions*

In addition to the existing user-level permissions, the Concur Request APIs v4.0 will be managing the authorization for company-level permissions. This will allow our clients and/or partners to use a single token/permission to interact with Request on behalf of all company users.

#### **BUSINESS PURPOSE / CLIENT BENEFIT**

These enhancements will provide more options for developers using Concur's Platform with Request.

#### *Configuration / Feature Activation*

Depending on your product, some APIs may not be available to your company.

Clients should contact the group responsible for their web services, which may be inside their company, or a third-party developer, to inform them of the upcoming changes.

Additional information is available on the Concur Developer Portal: [https://developer.concur.com.](https://developer.concur.com/)

### <span id="page-125-0"></span>**\*\*Planned Changes\*\* Personalized Concur Open**

#### *Overview*

Concur Open is the SAP Concur real-time service status dashboard, which displays outages and incidents for select SAP Concur services and all data centers. Concur Open displays the current service status as well as incident history for the past 20 days.

In a future release, there will be new functionality added to Concur Open. Users will continue to access Concur Open and view Concur service availability. However, in addition, SAP Concur users will be able to log in to Concur Open and:

- View service status for the services and the data center specific to their company
- Access subscription options for updates about the incidents that impact the services specific to their company
- View service history for the past two years, including detailed root cause analysis information and the actions taken by SAP Concur for each incident

#### **BUSINESS PURPOSE / CLIENT BENEFIT**

Customers use Concur Open to monitor their SAP Concur services outages, status, and availability. Adding this new functionality will provide customers a personalized view of their service status and availability. SAP Concur's goal is to provide a more accurate and transparent view of incidents/outages.

#### *What the User Sees – Access Concur Open*

Users can access Concur Open two ways:

- Enter the public site directly using https://open.concur.com *– or –*
- Sign in to SAP Concur and then click **Service Status** in the lower-left corner of the SAP Concur screen

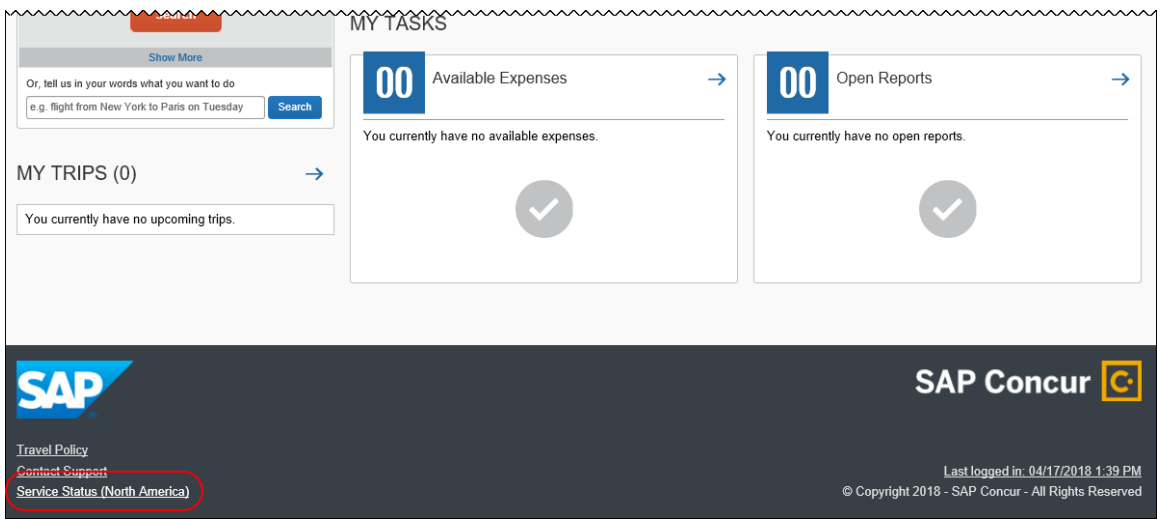

Concur Open appears.

#### *What the User Sees – Current View*

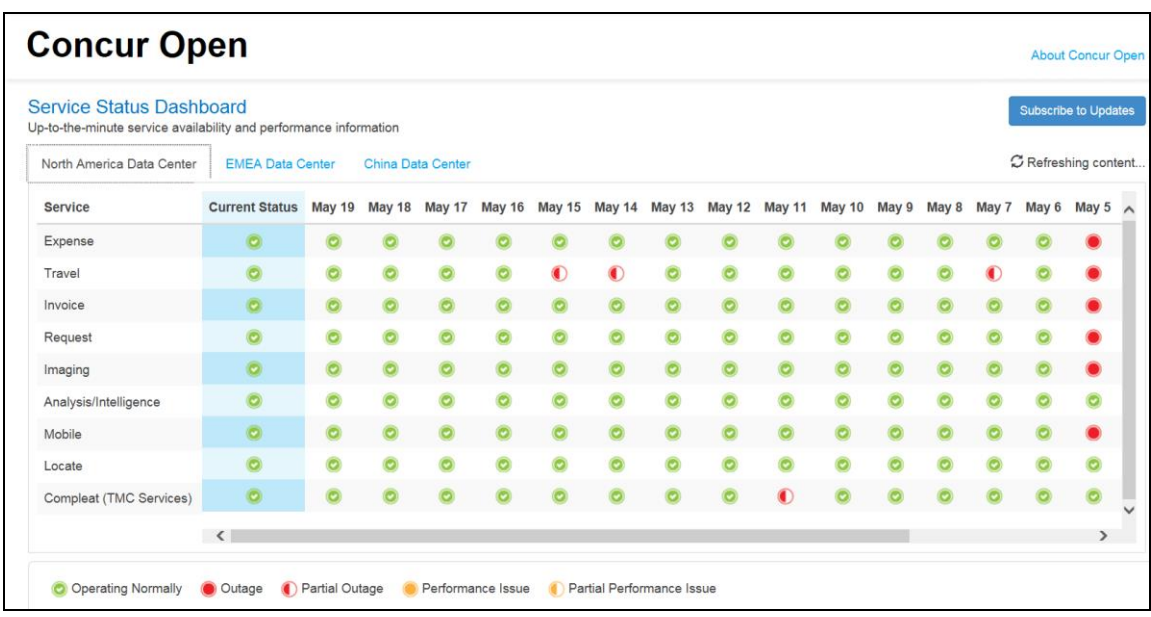

The user sees the data center tabs, the service activity (up to the previous 20 days), the legend (bottom of the page), and the **Subscribe to Updates** button (upperright corner). The user can click **Subscribe to Updates** to request notifications for service and incident changes.

#### *What the User Sees – New View and Process*

The user will access Concur Open the same way they do now – either via the public site (open.concur.com) or after signing in to SAP Concur.

The initial page  $-$  regardless of how it is accessed  $-$  is similar to the existing page.

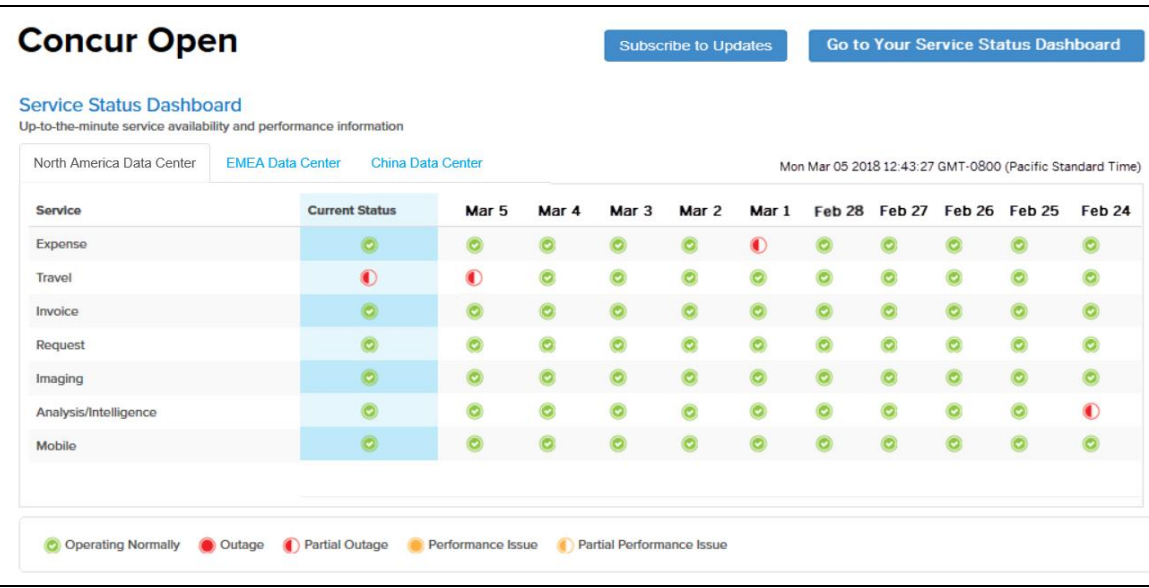

Just like before, the user can see all data centers and services and can use the **Subscribe to Updates** button. In fact, that will not change – anyone can access the public version (open.concur.com) and anyone can request notifications.

**NOTE:**The ability for non-customers to request notifications will likely be eliminated in the future.

With the release of Personalized Concur Open, the main change is that the **Go to Your Service Status Dashboard** button also appears on the main page. Whether the user accesses Open via the public site (open.concur.com) or after signing in to SAP Concur, moving beyond the main page to access the personalized view requires an SAP Concur sign in.

#### **SIGN IN TO THE PERSONALIZED DASHBOARD**

The personalized view does not require a new username/password. Instead, users use their existing SAP Concur credentials.

- For customers that do not use SSO, users sign in with their SAP Concur username and password.
- For customers that do use SSO, users can access the personalized view using their email address (described below).

On the main page, the user clicks the **Go to Your Service Status Dashboard** button. The **Sign In With Concur** page appears.

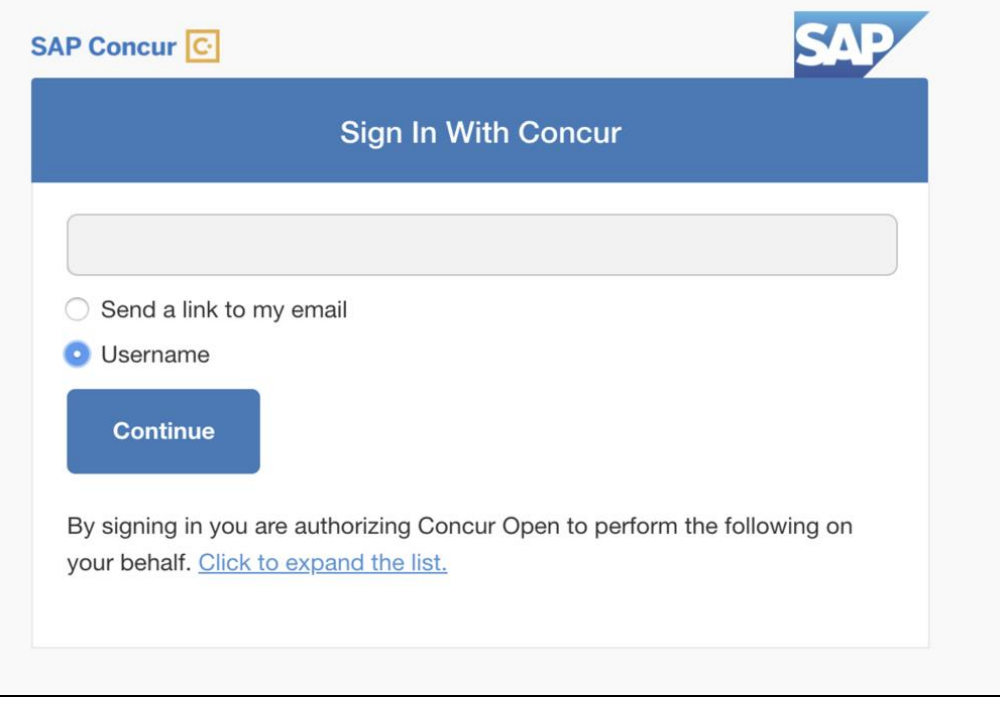

Then, depending on the customer's implementation of SAP Concur:

• **Username and password:** If the user signs in to SAP Concur using username and password:

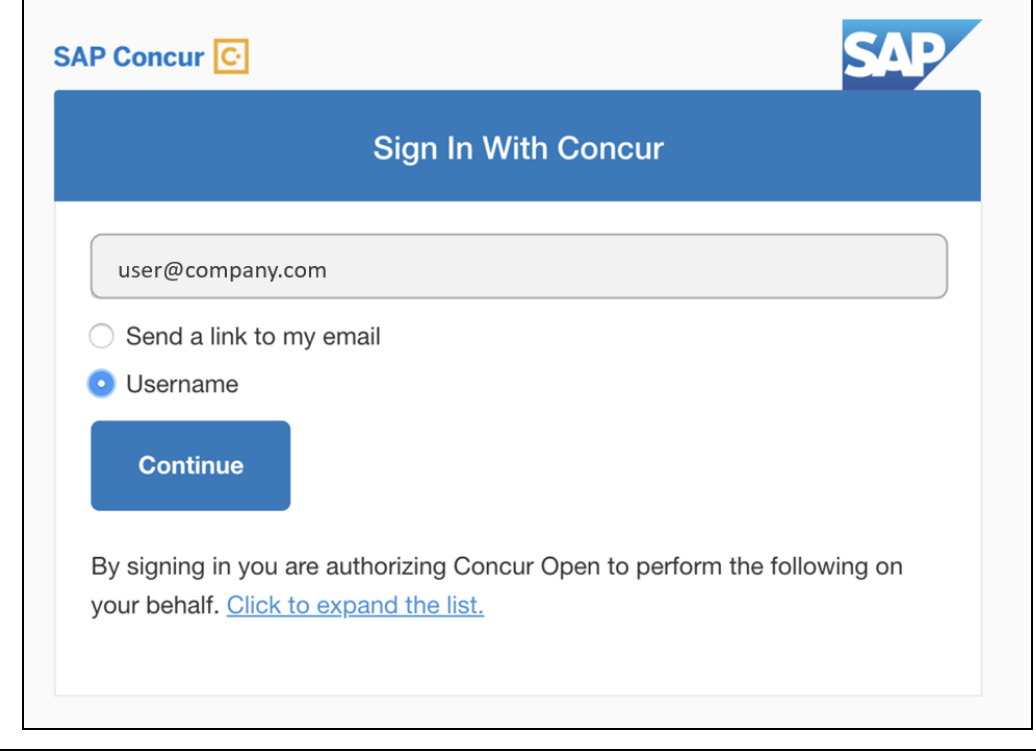

Then, on this page, the user enters their username, clicks **Username** (if necessary), and clicks **Continue**. This page appears.

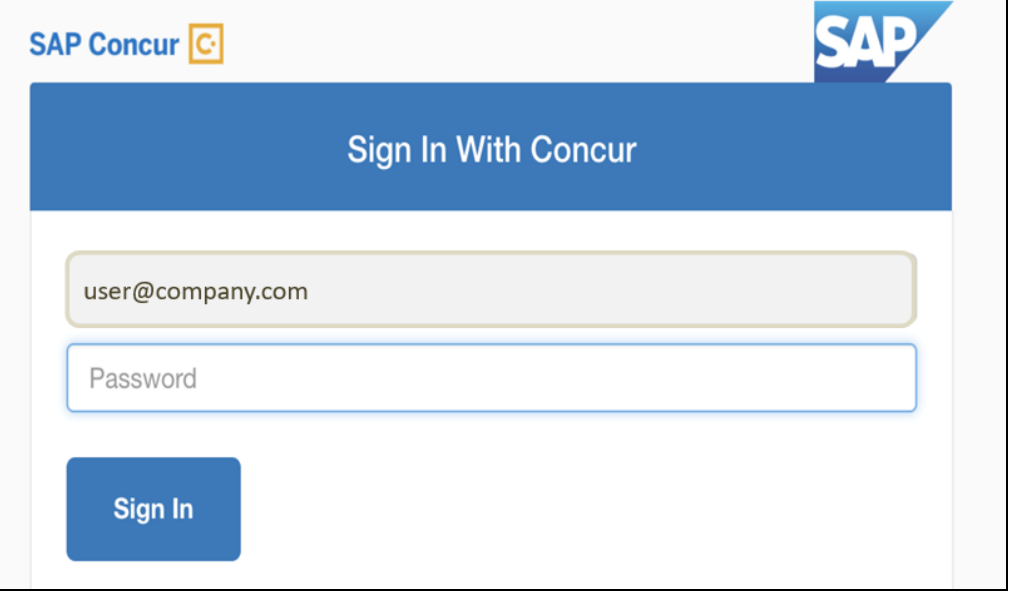

The user enters their password and clicks **Sign In**. The user is then directed to the personalized view.

• **SSO:** If the user does not know their SAP Concur sign-in credentials, for example, the user's company uses SSO to access SAP Concur services:

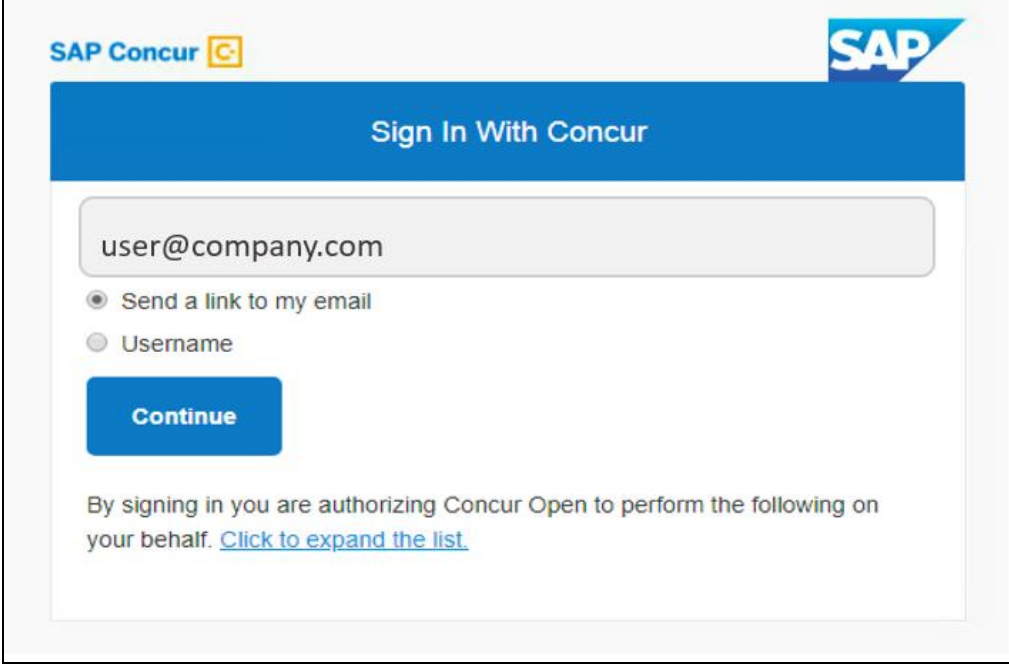

Then, on this page, the user enters their email address (see below), clicks **Send a link to my email**, and clicks **Continue**.

**1 IMPORTANT:** SAP Concur compares the email address entered by the user to the email address(es) in the user's SAP Concur profile. (This is not restricted to the **Email 1** field; this includes all email addresses in the **Email Addresses** section in the user's profile.) If the addresses match, then SAP Concur generates a one-time sign-in token (link) that can be used for one hour.

This message appears:

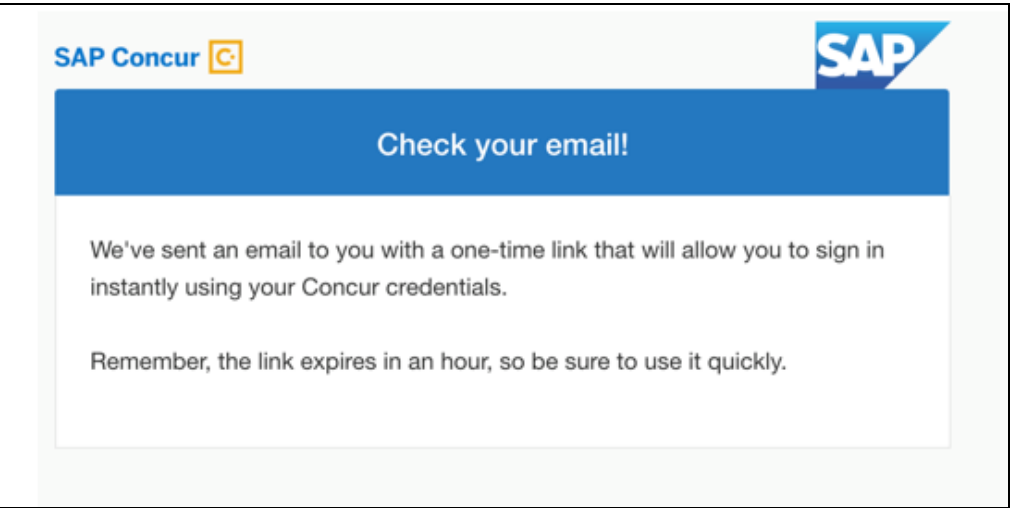

An email similar to this is sent to the email address.

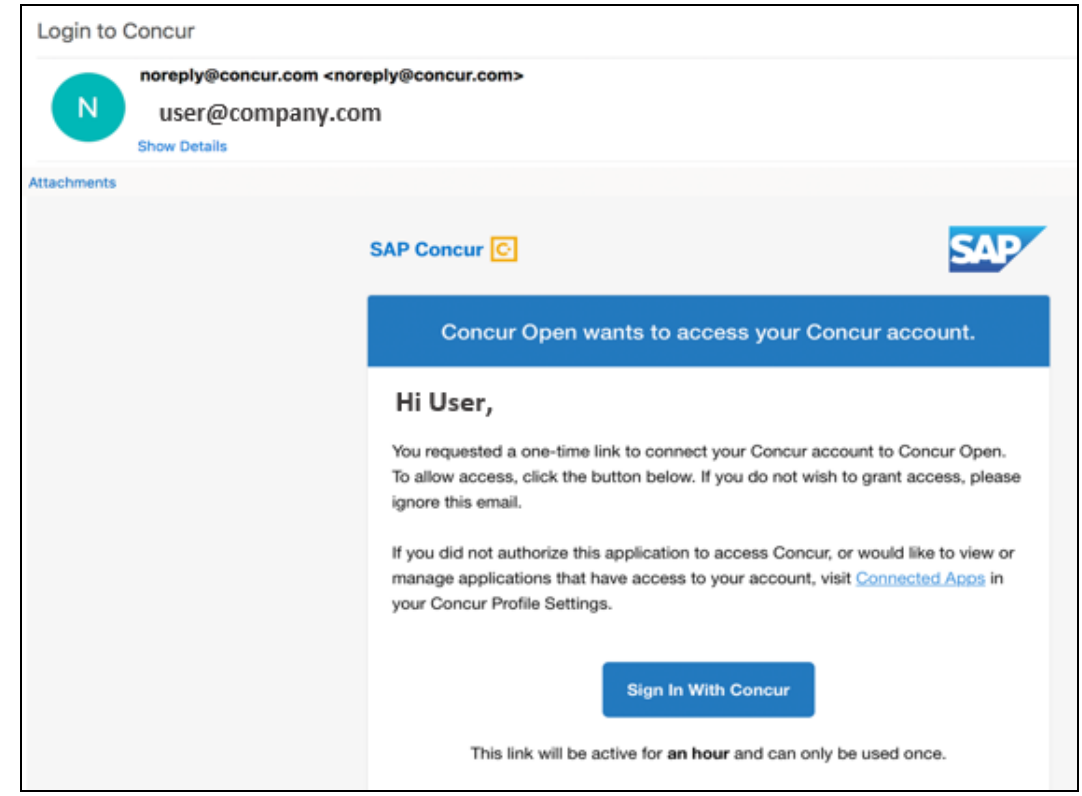

The user clicks **Sign In With Concur**. Personalized Concur Open appears.

**NOTE:**The one-time link is active for one hour. If the user closes the browser and if the user wants to return to the personalized view, the user must request another one-time link.

Once signed in, the personalized **Service Status Dashboard** page appears.

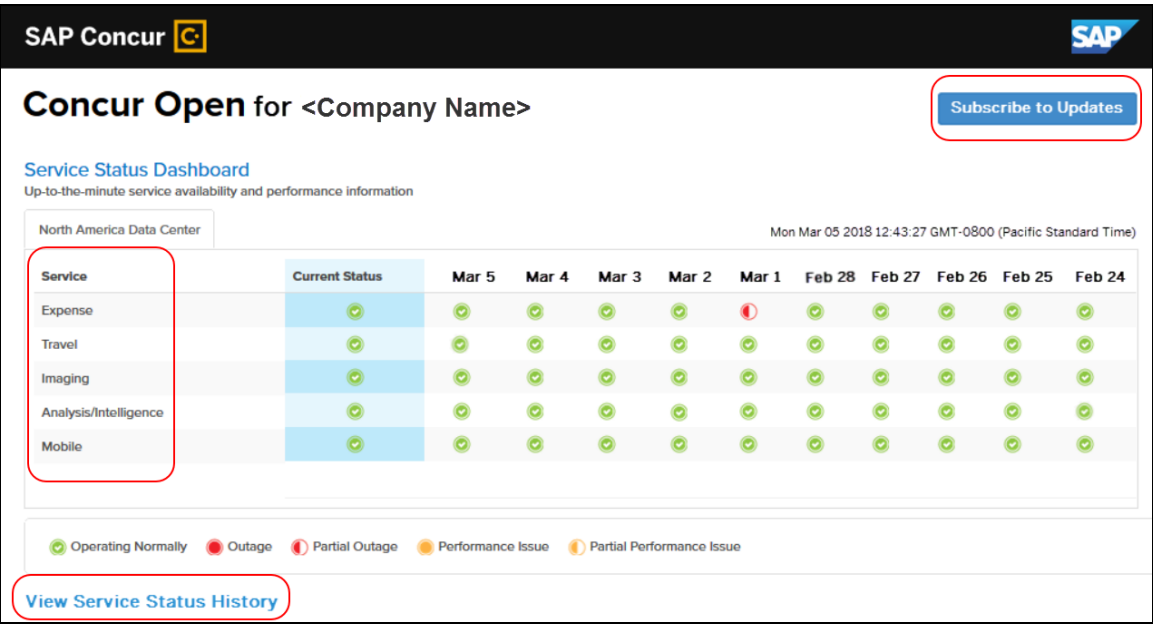

On this page, the user can:

- View:
	- **Status of SAP Concur services:** On this personalized page, the list of SAP Concur services includes *only* those that the user's company uses.
	- **Service history and incident analysis that applies to their company:** SAP Concur employs existing "targeting" logic to determine the incidents that apply to the specific company. The accuracy of determining this is not perfect, so it is possible that a customer may be shown an incident that did not actually affect them.
- Subscribe to updates

#### **VIEW SERVICE HISTORY AND INCIDENT ANALYSIS**

The user clicks **View Service Status History** in the lower-left corner of the page to view the **Service Status History Dashboard** page. It provides history for the past two years, showing the type of each incident as well as the associated start/end time.

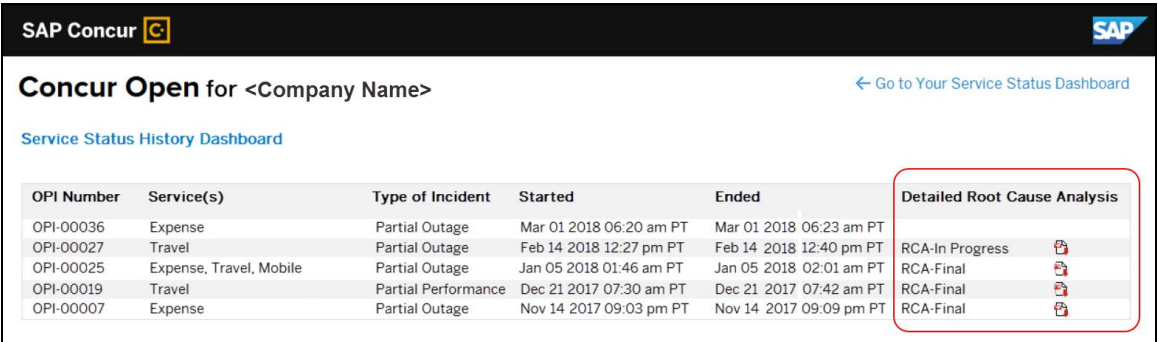

The user clicks the PDF icon in the **Detailed Root Cause Analysis** column to view the root cause information for each incident.

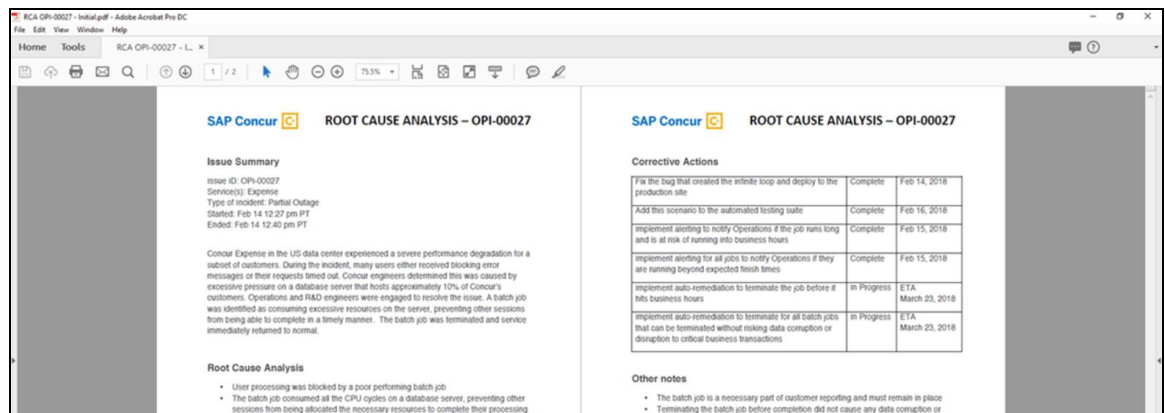

The user clicks **Go to Your Service Status Dashboard** to return to the personalized main page.

#### **SUBSCRIBE TO UPDATES**

On the **Service Status Dashboard** page, the user clicks **Subscribe to Updates** to request notifications via email or RSS feed.

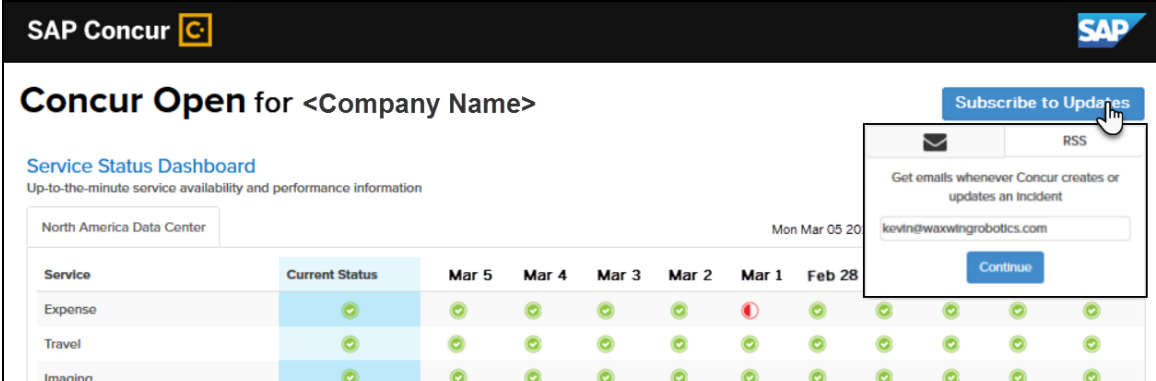

To subscribe to email notifications, the user clicks the envelope icon (if necessary) and then enters their email address. The user can enter only one email address. It can be their email address associated with their Concur profile, their personal email address, or any other email address.

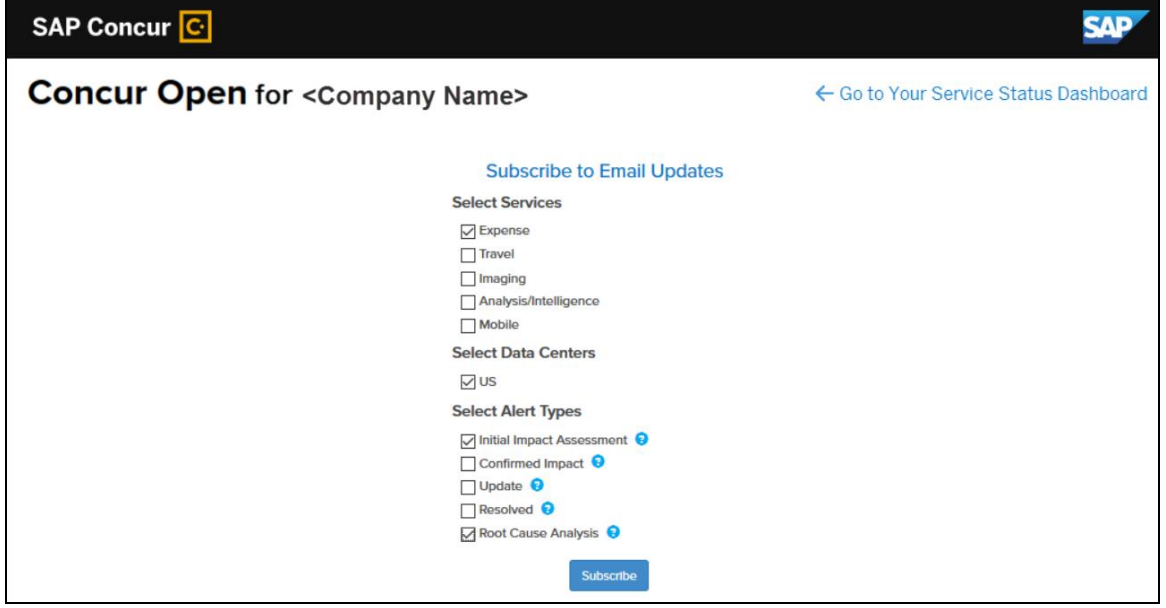

The user clicks **Continue**. This page appears.

The page lists only the services and data center associated with the user's company. The user selects the desired services and alert type. The user clicks **Subscribe**. A confirmation message appears.

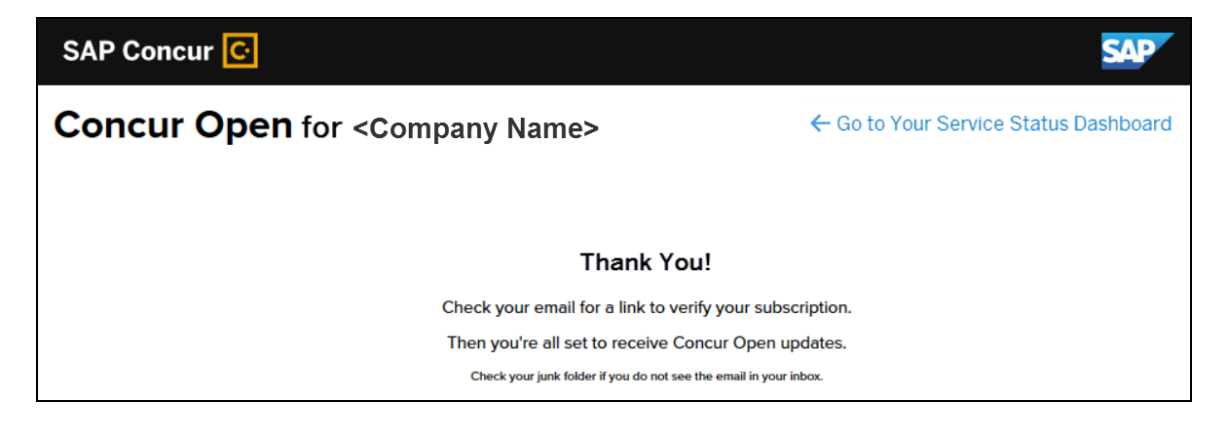

#### *Existing Subscription Information*

Once the new Personalized Concur Open is available, SAP Concur will make every effort to migrate existing subscriptions to the new view.

Note the following:

- If a user, when subscribing, used their business email and if SAP Concur can successfully match it to an existing SAP Concur customer, then SAP Concur will:
	- Set the user's new subscription to match the company's services and data center
	- Notify the user of the change

**NOTE:**Best practice – after the new view is available – is to sign in to the subscription page and verify the selected options for accuracy.

• If a user, when subscribing, used their personal email (which means SAP Concur cannot establish an SAP Concur customer match), then the user subscription will remain the same (not personalized).

#### *Configuration / Feature Activation*

The enhancements will be automatically available; there are no additional configuration or activation steps.

## <span id="page-135-0"></span>**\*\*Planned Changes\*\* Processor Privacy Statement Link in Online Help – Targeted for July**

#### *Overview*

The **Processor Privacy Statement** link is available in the SAP Concur footer.

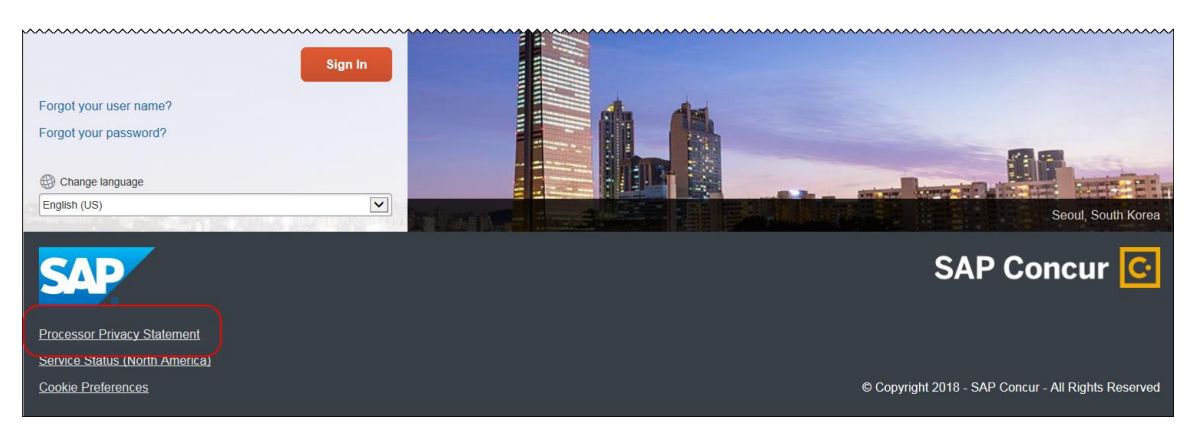

However, not all pages in SAP Concur display the footer. In this case, the user can return to the Home page and click the **Processor Privacy Statement** link there.

Also – targeted for July – SAP Concur will add the **Processor Privacy Statement** link to online Help.

### *Configuration / Feature Activation*

The feature is automatically available; there are no additional configuration or activation steps.

### <span id="page-135-1"></span>**\*\*Planned Changes\*\* Support for Plain Text FTP to End on September 1st, 2018**

### *Overview*

SAP Concur announced the End of Support for plain text FTP to transfer data to and from SAP Concur.

**IMPORTANT:** SAP Concur has decided to provide clients an extension until September 1st, 2018, after which this functionality will be fully retired and no longer available for use. *There will be no extensions beyond this date.*

Plain text FTP is not a secured protocol and has inherent security vulnerabilities. On September 1st, 2018, SAP Concur Operations will apply a security update to our File Transfer infrastructure, restricting the use of plain text FTP as a part of our ongoing commitment to securing our customers' data and meeting the audited security requirements of the SAP Concur Trust Platform.

For more information, refer to the *[Plain Text FTP Retirement FAQ](https://go.concur.com/rs/013-GAX-394/images/FAQ_Plain_Text_FTP_Retirement.pdf)*.

#### *What This Means – The Client Experience*

After September 1st, 2018, uploads of file types such as Employee, List, Attendee and other Import files as well as downloads of SAE and other Extract files that use Plain Text FTP will not be accepted via SAP Concur's Filemover system. This will significantly impact client usage of SAP Concur products such as Concur Travel, Concur Expense, and Concur Invoice, as well as integration activities to customers' financial systems. *There will be no exceptions beyond September 1st, 2018.*

#### *Configuration / Feature Activation*

The actual DNS names impacted by the described change are:

- st.concursolutions.com (North America Data Center)
- st-eu.concursolutions.com (EMEA Data Center)

SAP Concur's side: Secured protocols are automatically supported. There are no additional configuration or activation steps.

Clients must configure their FTP software/connection scripts to use secured protocols for connection, as listed below:

- SFTP (SSH-FTP) protocol requires port 22 **(SAP Concur preferred method)**
- FTPS (FTP-SSL) requires port 21 and TLS v.1.1, TLS v.1.2
- HTTPS requires port 443 and TLS v.1.1, TLS v.1.2
- For more information, please refer to the [Client FAQ](https://go.concur.com/rs/013-GAX-394/images/FAQ_Plain_Text_FTP_Retirement.pdf) and the *[File Transfer](http://www.concurtraining.com/customers/tech_pubs/Docs/FactSheets/Concur%20File%20Transfer%20Guide.pdf)  [User Guide](http://www.concurtraining.com/customers/tech_pubs/Docs/FactSheets/Concur%20File%20Transfer%20Guide.pdf)*.

Please work with your IT team to be able to accommodate this upcoming change and make sure that the file transfer process will keep working smoothly for you. For any technical questions, please open a support case and we will be glad to assist you.

# <span id="page-137-1"></span><span id="page-137-0"></span>**Client Notifications**

## **Browser Certifications and Supported Configurations**

### <span id="page-137-2"></span>**Monthly Browser Certifications and Supported Configurations**

The *SAP Concur Release Notes – Monthly Browser Certifications* document lists current and planned browser certifications. The document is available with the other SAP Concur monthly release notes.

The *Concur Travel & Expense Supported Configurations – Client Version* guide is available with the setup guides, user guides, and other technical documentation.

 $\Box$  For information about accessing all release notes, browser certifications, setup guides, user guides, other technical documentation, and supported configurations, refer to the *Additional Release Notes and Other Technical Documentation* section in this document.

## <span id="page-137-3"></span>**Subprocessors**

### <span id="page-137-4"></span>**SAP Concur Non-Affiliated Subprocessors**

The list of non-affiliated subprocessors is available here: [SAP Concur list](https://support.sap.com/content/dam/support/en_us/library/ssp/my-support/subprocessors/concur-subprocessor-for-sap.pdf) of **[Subprocessors](https://support.sap.com/content/dam/support/en_us/library/ssp/my-support/subprocessors/concur-subprocessor-for-sap.pdf)** 

If you have questions or comments, please reach out to: **Privacy-**[Request@Concur.com](mailto:Privacy-Request@Concur.com)

# <span id="page-138-0"></span>**Additional Release Notes and Other Technical Documentation**

## <span id="page-138-1"></span>**Online Help – Admins**

Any user with any "admin" role can access release notes, setup guides, user guides, admin summaries, monthly browser certifications, supported configurations, and other resources via online Help.

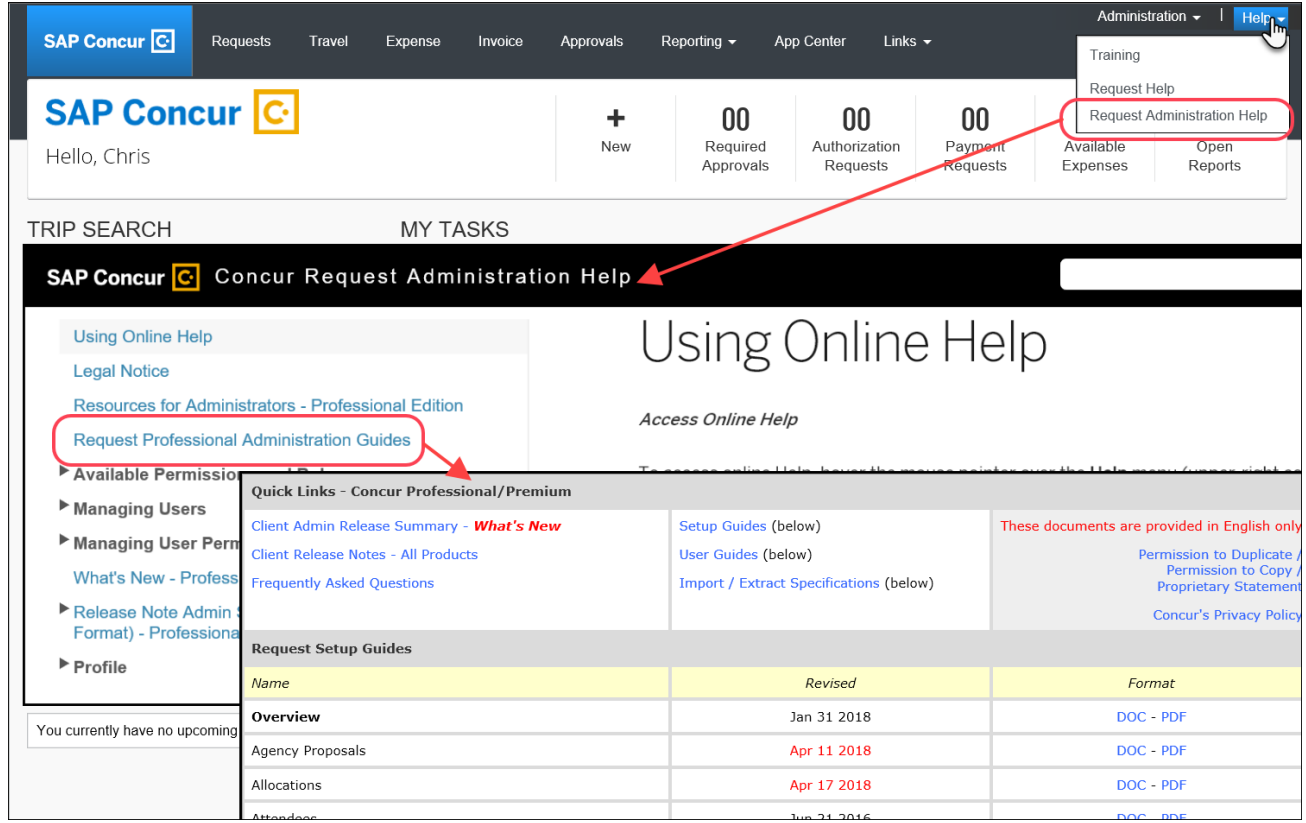

## <span id="page-139-0"></span>**Concur Support Portal – Selected Users**

Selected users within the company can access release notes, setup guides, user guides, admin summaries, monthly browser certifications, supported configurations, and other resources via the Concur Support Portal.

If a user has the proper Concur Support Portal permissions, then the **Contact Support** option is available to them on the **Help** menu. The user clicks **Help > Contact Support**. On the Support page, the user clicks **Resources** > **Release/Tech Info**.

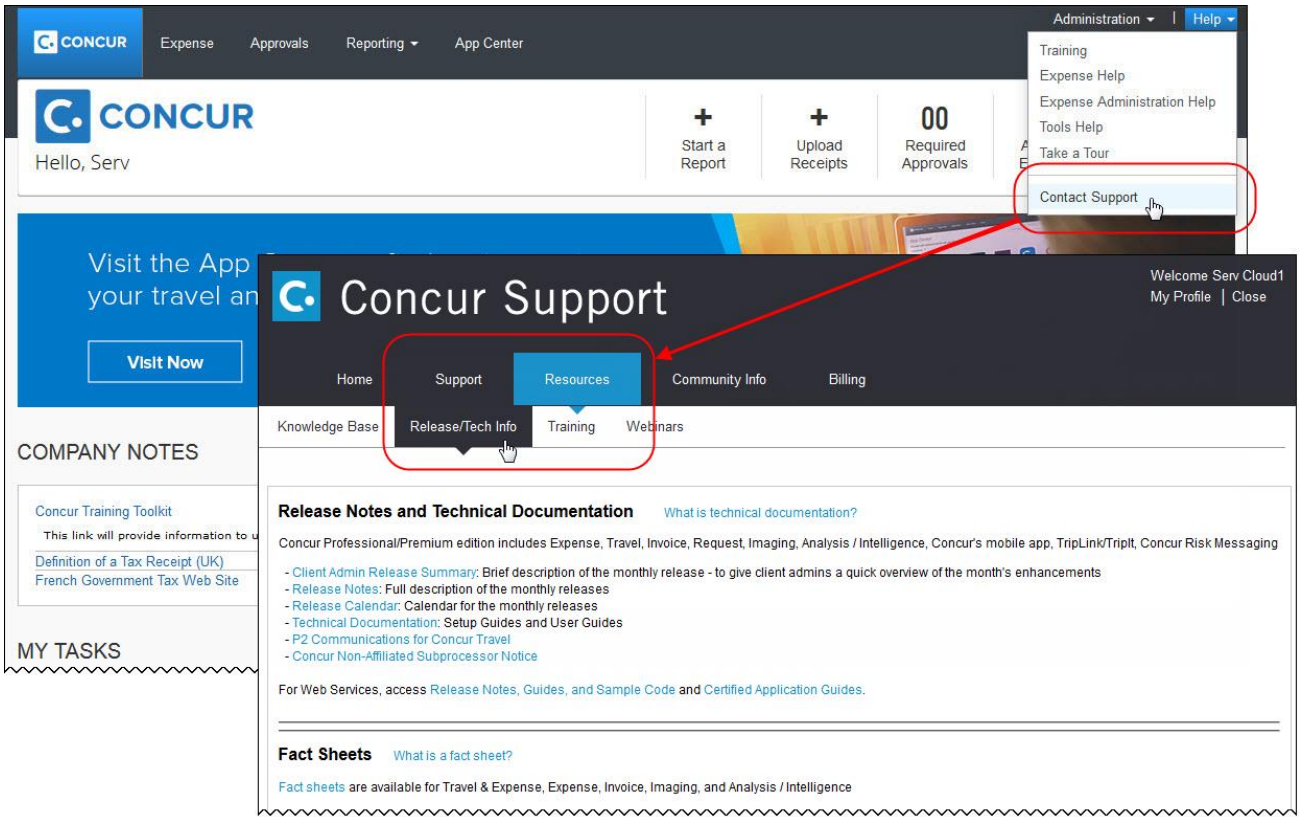

# <span id="page-140-1"></span><span id="page-140-0"></span>**Cases**

## **Steps for Getting a Status**

Each service release contains case resolutions.

#### *How to check the status of a submitted case*

- 1. Log on to [https://concursolutions.com/portal.asp.](https://concursolutions.com/portal.asp)
- 2. Click Help > Contact Support.

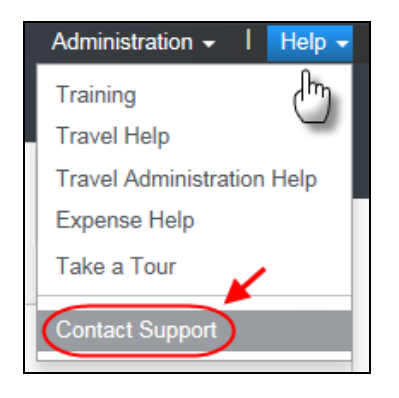

The **Concur Support** page displays.

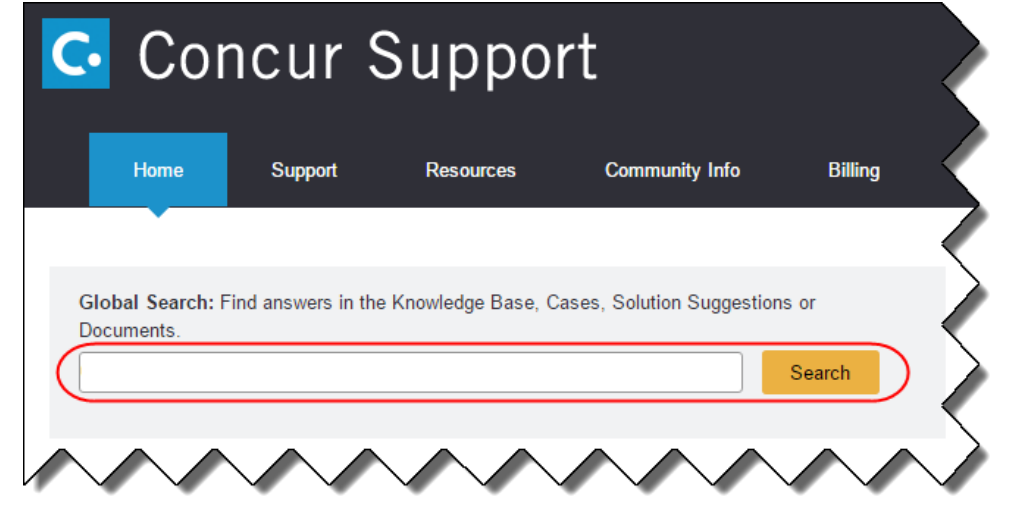

**NOTE:** If you do not have the option to contact Support under the Help menu, then your company has chosen to support the SAP Concur service internally. Please contact your internal support desk for assistance.

- 3. Enter your **Case ID**.
- 4. Click **Search**. Search results are limited to each company's own cases.

## <span id="page-141-0"></span>**Resolved Cases**

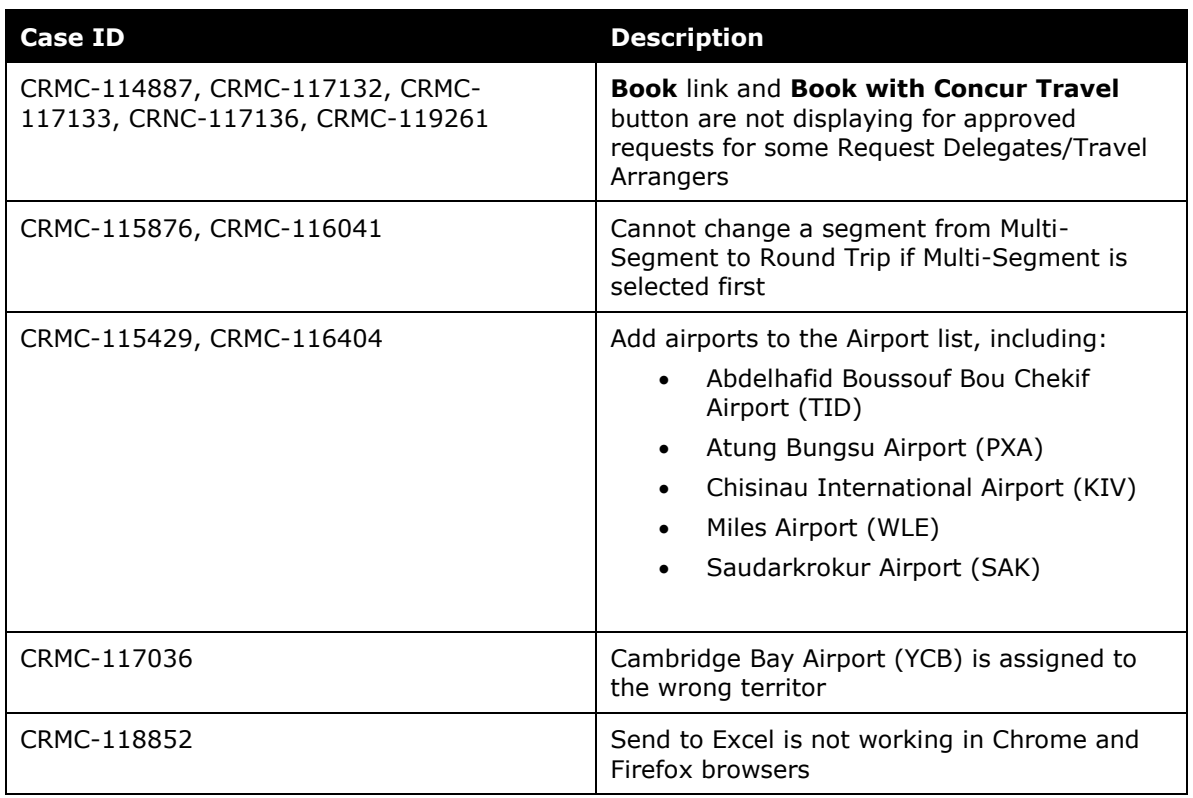

# **© 2018 SAP SE or an SAP affiliate company. All rights reserved.**

No part of this publication may be reproduced or transmitted in any form or for any purpose without the express permission of SAP SE or an SAP affiliate company.

SAP and other SAP products and services mentioned herein as well as their respective logos are trademarks or registered trademarks of SAP SE (or an SAP affiliate company) in Germany and other countries. Please see http://global12.sap.com/corporate-en/legal/copyright/index.epx for additional trademark information and notices.

Some software products marketed by SAP SE and its distributors contain proprietary software components of other software vendors.

National product specifications may vary.

These materials are provided by SAP SE or an SAP affiliate company for informational purposes only, without representation or warranty of any kind, and SAP SE or its affiliated companies shall not be liable for errors or omissions with respect to the materials. The only warranties for SAP SE or SAP affiliate company products and services are those that are set forth in the express warranty statements accompanying such products and services, if any. Nothing herein should be construed as constituting an additional warranty.

In particular, SAP SE or its affiliated companies have no obligation to pursue any course of business outlined in this document or any related presentation, or to develop or release any functionality mentioned therein. This document, or any related presentation, and SAP SE's or its affiliated companies' strategy and possible future developments, products, and/or platform directions and functionality are all subject to change and may be changed by SAP SE or its affiliated companies at any time for any reason without notice. The information in this document is not a commitment, promise, or legal obligation to deliver any material, code, or functionality. All forward-looking statements are subject to various risks and uncertainties that could cause actual results to differ materially from expectations. Readers are cautioned not to place undue reliance on these forward-looking statements, which speak only as of their dates, and they should not be relied upon in making purchasing decisions.

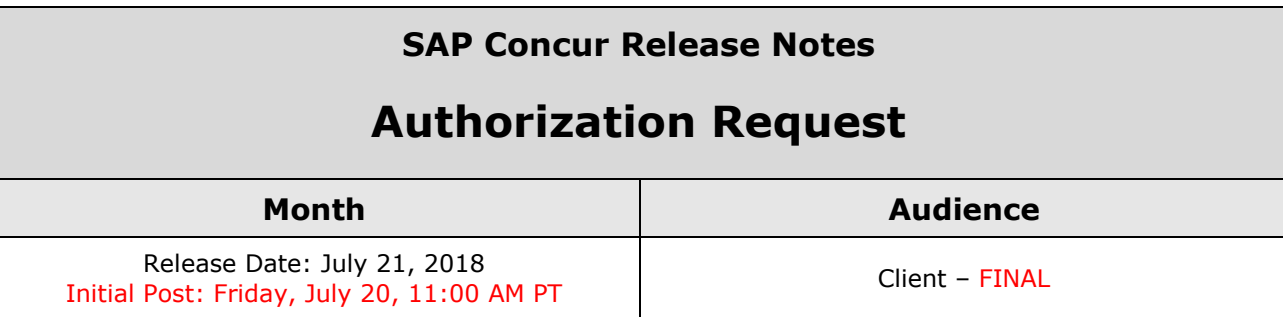

# **Contents**

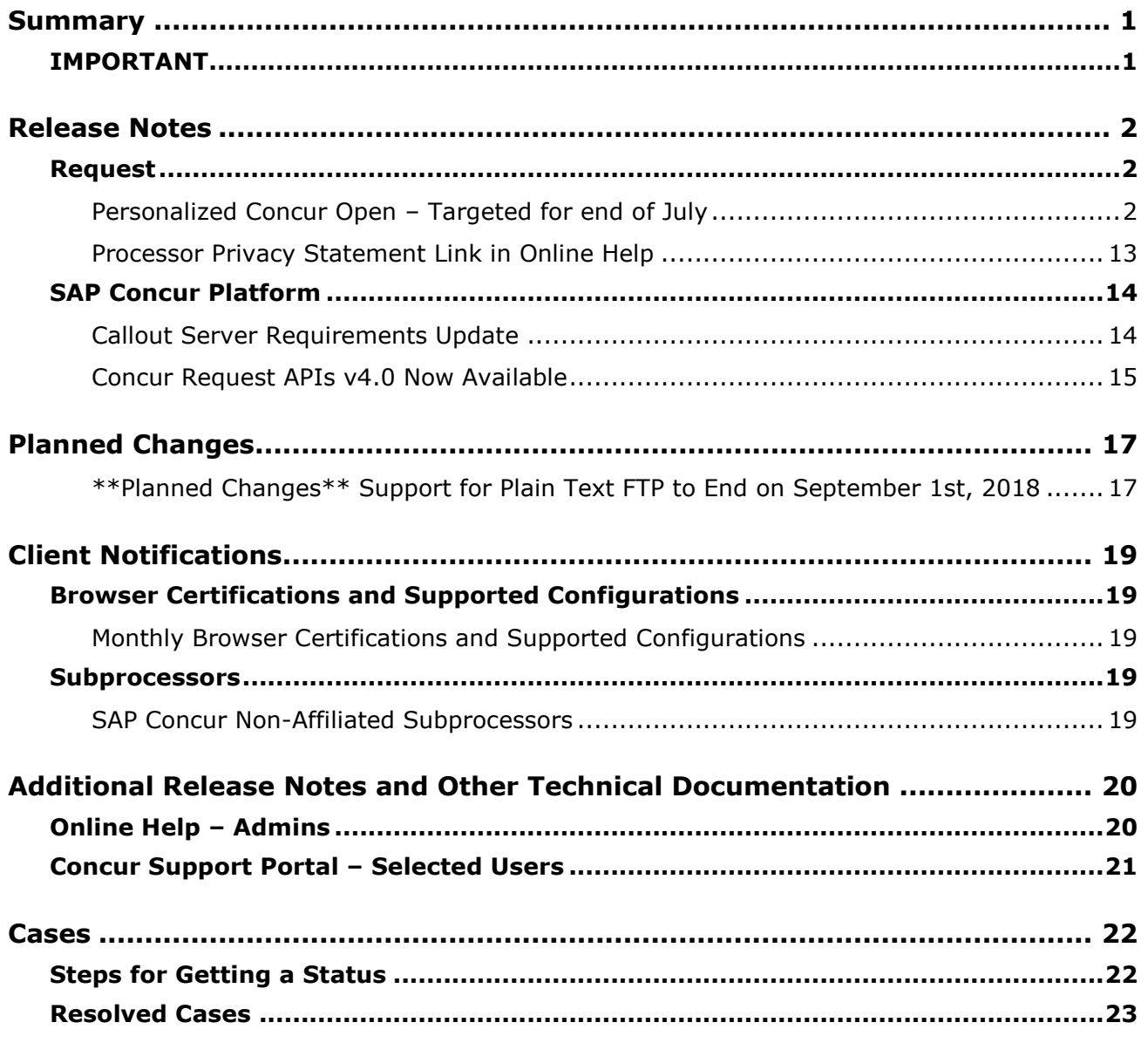
# **Legal Disclaimer**

The information in this presentation is confidential and proprietary to SAP SE or an SAP affiliate company and may not be disclosed without the permission of SAP SE or the respective SAP affiliate company. This presentation is not subject to your license agreement or any other service or subscription agreement with SAP SE or its affiliated companies. SAP SE and its affiliated companies have no obligation to pursue any course of business outlined in this document or any related presentation, or to develop or release any functionality mentioned therein. This document, or any related presentation and SAP SE or an SAP affiliate company's strategy and possible future developments, products and or platforms directions and functionality are all subject to change and may be changed by SAP SE and its affiliated companies at any time for any reason without notice. The information in this document is not a commitment, promise or legal obligation to deliver any material, code or functionality. This document is provided without a warranty of any kind, either express or implied, including but not limited to, the implied warranties of merchantability, fitness for a particular purpose, or non-infringement. This document is for informational purposes and may not be incorporated into a contract. SAP SE and its affiliated companies assume no responsibility for errors or omissions in this document, except if such damages were caused by SAP SE or an SAP affiliate company's willful misconduct or gross negligence.

All forward-looking statements are subject to various risks and uncertainties that could cause actual results to differ materially from expectations. Readers are cautioned not to place undue reliance on these forward-looking statements, which speak only as of their dates, and they should not be relied upon in making purchasing decisions.

# **Summary**

## **IMPORTANT**

This service is known as Authorization Request, Concur Request, or simply Request and was formerly known as Travel Request. Concur changed the name to better align with its broader capabilities.

This service is different from the legacy authorization request feature that was available within Concur Expense.

# **Release Notes**

## **Request**

### **Personalized Concur Open – Targeted for end of July**

### *Overview*

Concur Open is the SAP Concur near-real-time service status dashboard, which displays known and widespread outages and incidents for select SAP Concur services and all data centers. Concur Open displays the current service status as well as incident history for the past 20 days.

**Targeted for the end of July**, there will be new functionality added to Concur Open. Users can continue to access Concur Open and view Concur service availability; no functionality will be removed. However, with the release, SAP Concur users will be able to log in to Concur Open and:

- View service status for the services and the data center that are *specific to their company*
- Access subscription options for updates about the incidents that impact the services *specific to their company*
- View service history for the past two years as well as detailed root cause analysis information and the actions taken by SAP Concur for specific incidents

### **BUSINESS PURPOSE / CLIENT BENEFIT**

Customers use Concur Open to monitor their SAP Concur services outages, status, and availability. Adding the new functionality will provide customers a personalized view of their service status and availability. SAP Concur's goal is to provide a more accurate and transparent view of incidents/outages.

### *What the User Sees – Access Concur Open*

Users can access Concur Open two ways:

- Enter the public site directly using https://open.concur.com *– or –*
- Sign in to SAP Concur and then click **Service Status** in the lower-left corner of the SAP Concur screen

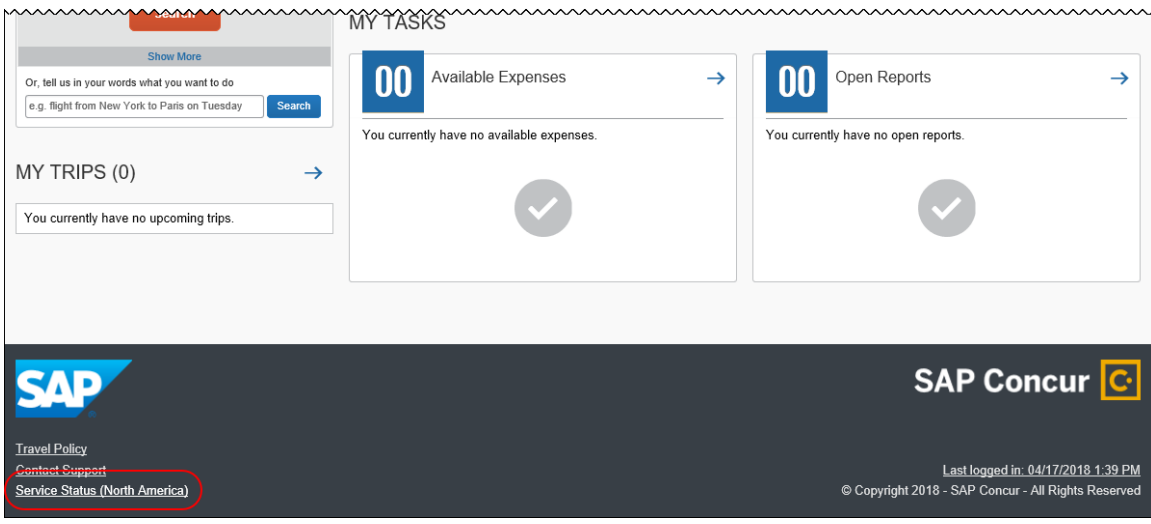

Concur Open appears.

### *What the User Sees – Current View*

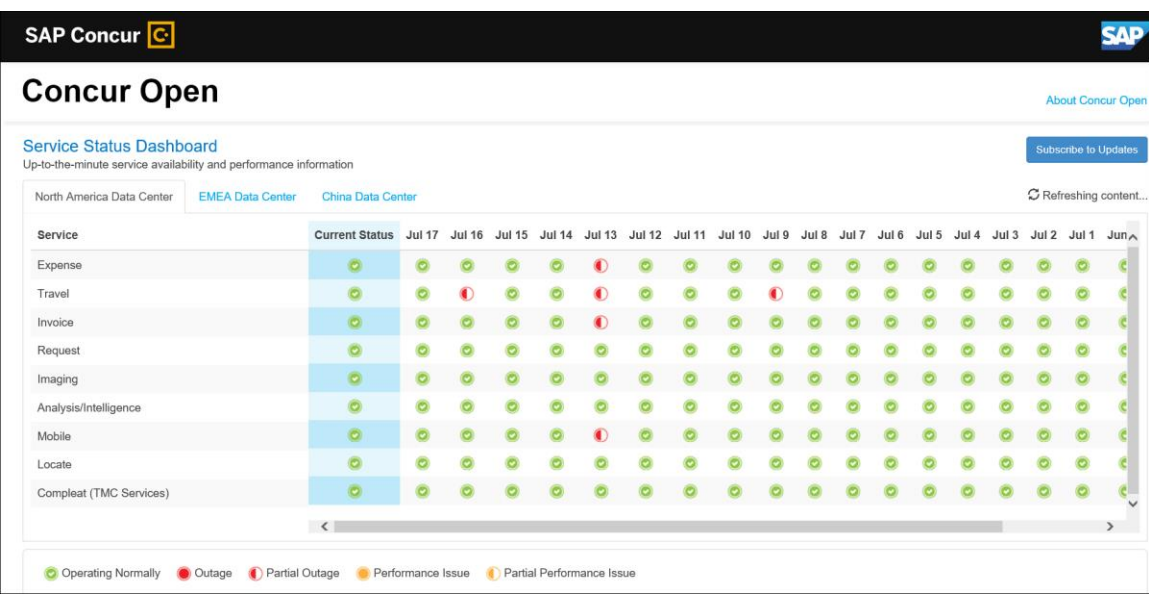

Currently, the user sees all data center tabs, the service activity (up to the previous 20 days), and the "service" legend (bottom of the page).

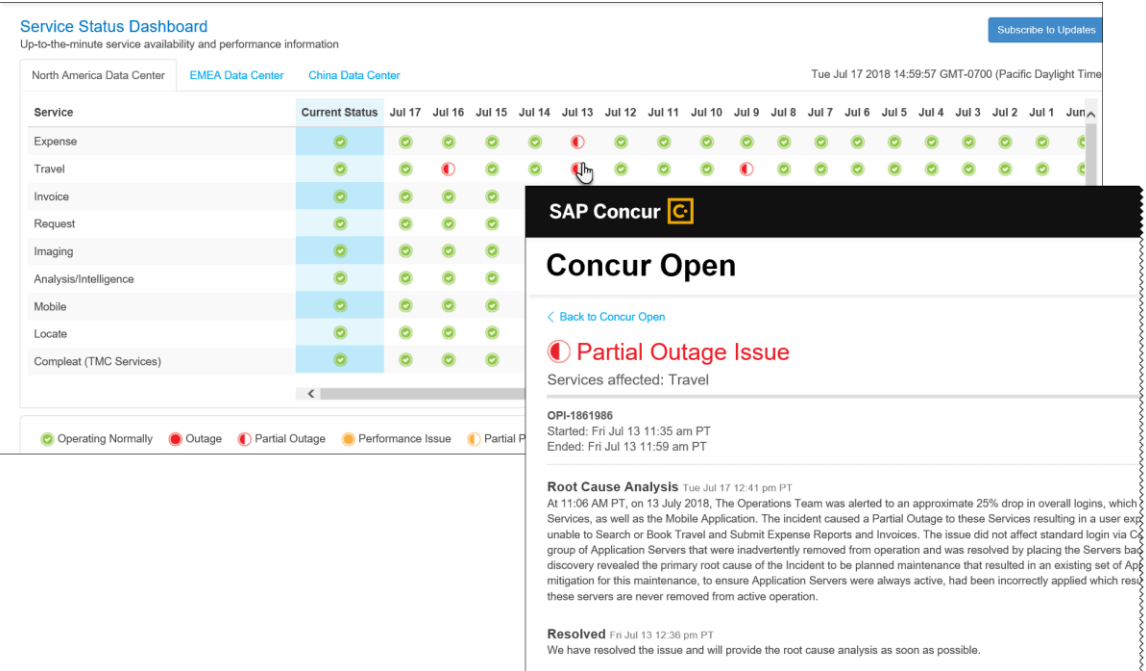

The user can click an icon to review information about service activity.

The user can click **Subscribe to Updates** (upper-right corner) to request notifications for service and incident changes.

### *What the User Sees – New View and Process*

The user will access Concur Open the same way they do now – either via the public site (open.concur.com) or after signing in to SAP Concur.

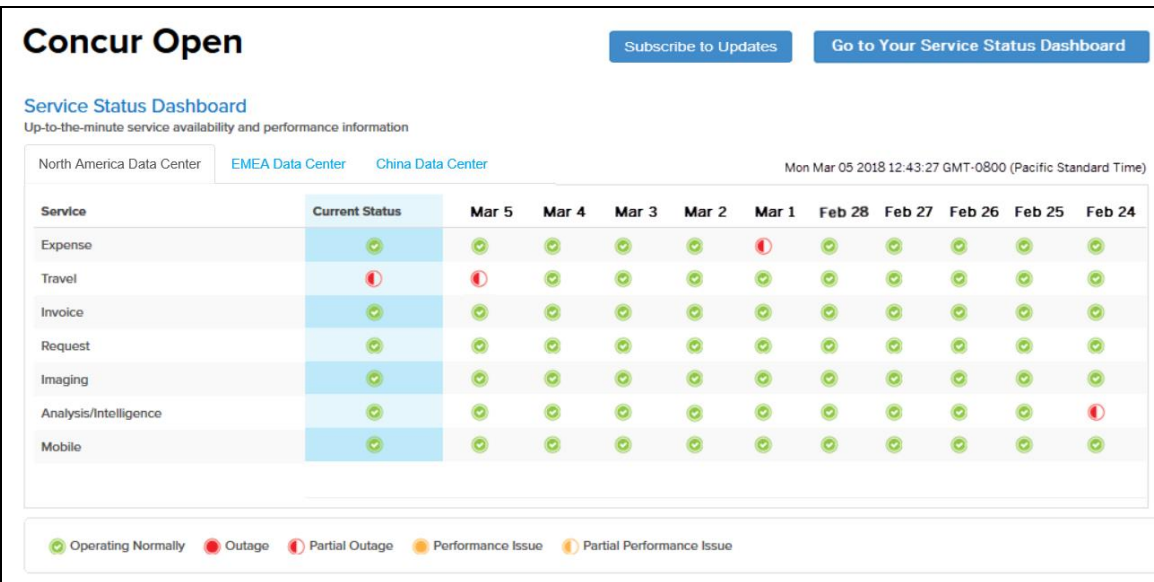

The initial page – regardless of how it is accessed – is similar to the existing page.

On the main page, the user can see all data centers and services and can use the **Subscribe to Updates** button – just like they currently do. In fact, that will not change – anyone can access the public version (open.concur.com) and anyone can request notifications.

**NOTE:**The ability for non-customers to request notifications will likely be eliminated in the future.

With the release of Personalized Concur Open, the main change is that the **Go to Your Service Status Dashboard** button also appears on the main page. Whether the user accesses Open via the public site (open.concur.com) or after signing in to SAP Concur, moving beyond the main page to access the personalized view requires an SAP Concur sign in.

#### **SIGN IN TO THE PERSONALIZED DASHBOARD**

The personalized view does not require a new username/password. Instead, users use their existing SAP Concur credentials.

- For customers who do not use SSO, users sign in with their SAP Concur username and password.
- For customers who do use SSO, users can access the personalized view using their email address (described below).

On the main page, the user clicks the **Go to Your Service Status Dashboard** button. The **Sign In With Concur** page appears.

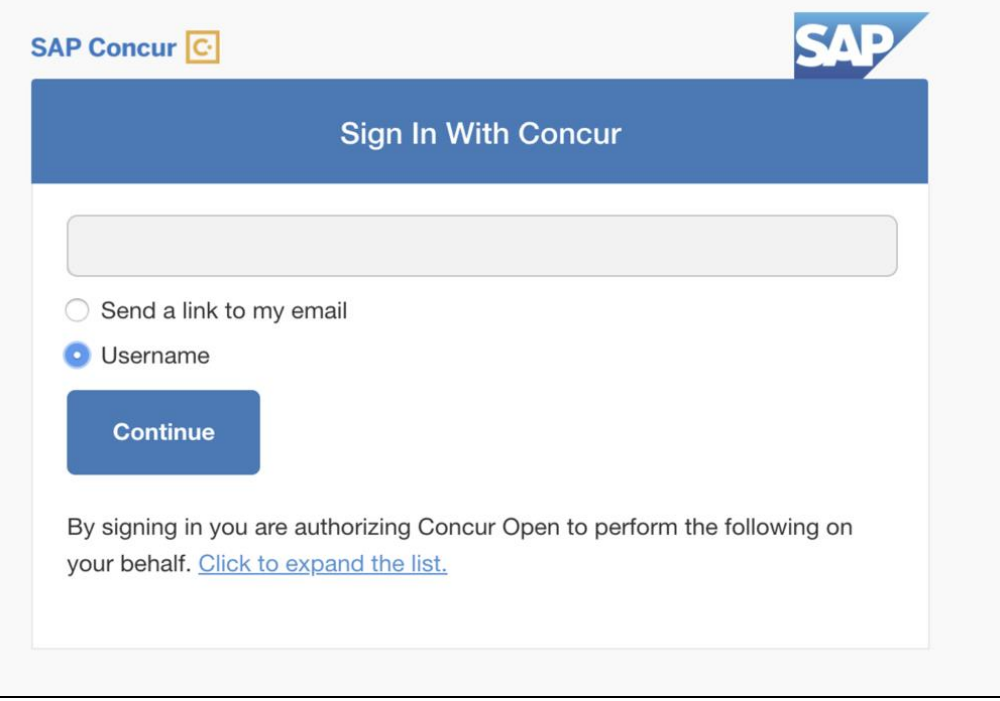

Then, depending on the customer's implementation of SAP Concur:

• **Username and password:** If the user signs in to SAP Concur using username and password:

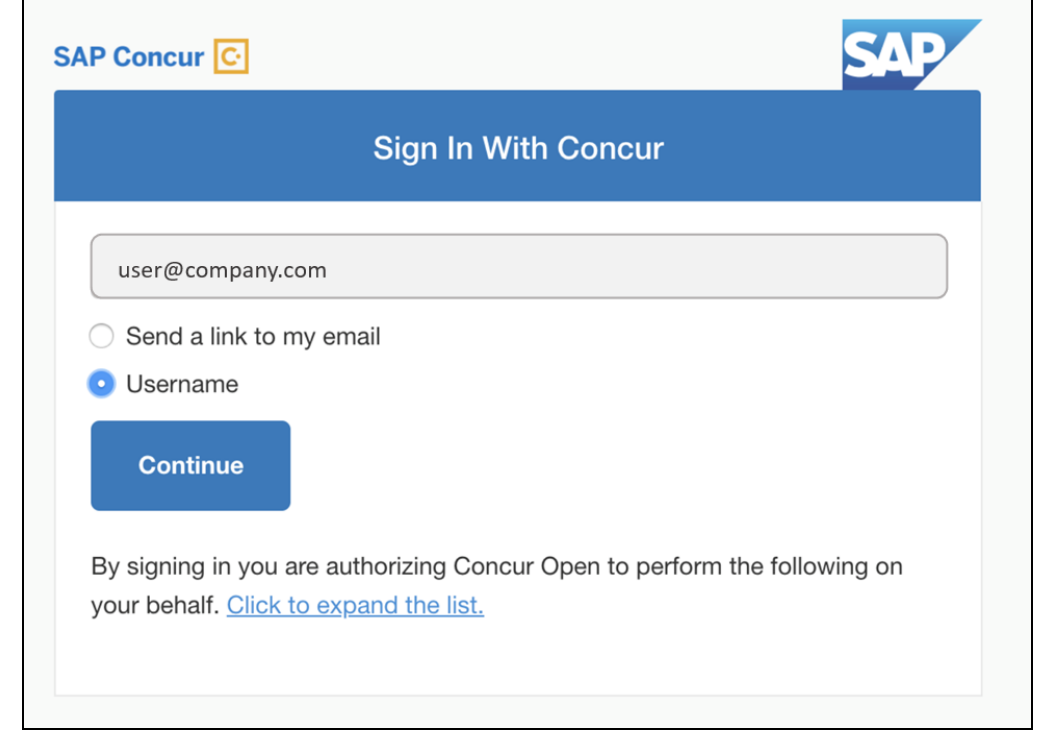

Then, on this page, the user enters their username, clicks **Username** (if necessary), and clicks **Continue**. This page appears.

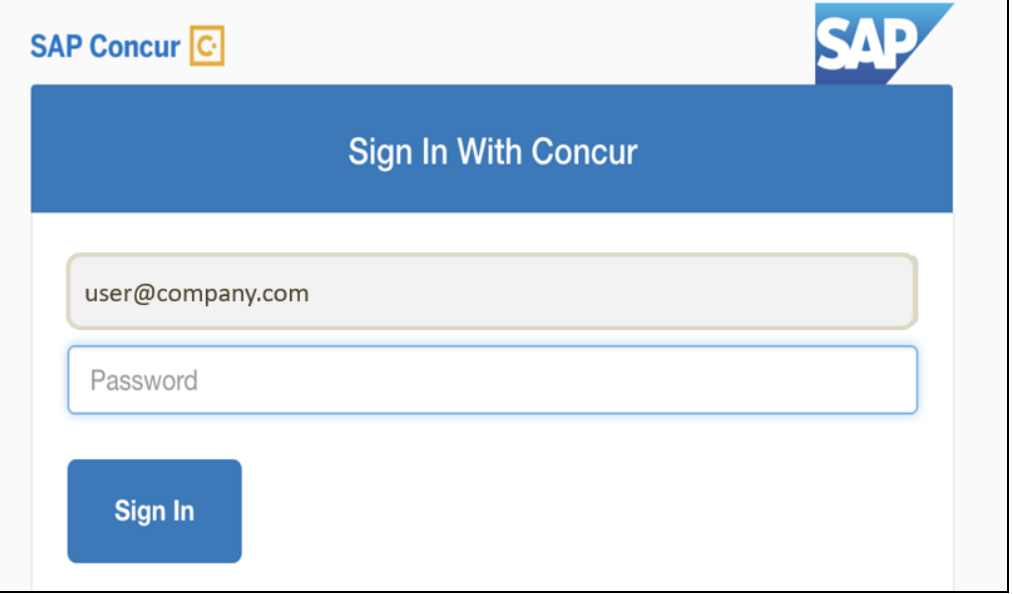

The user enters their password and clicks **Sign In**. The user is then directed to the personalized view.

• **SSO:** If the user does not know their SAP Concur sign-in credentials, for example, the user's company uses SSO to access SAP Concur services:

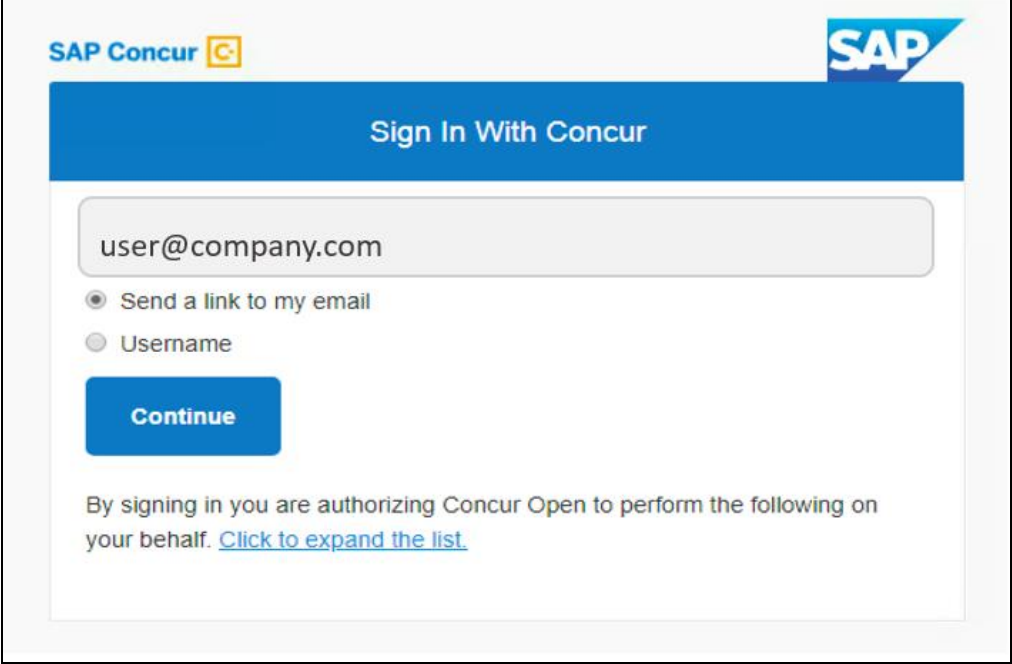

Then, on this page, the user enters their email address, clicks **Send a link to my email**, and clicks **Continue**.

 $\blacksquare$ 

SAP Concur compares the email address entered by the user to the email address in the user's SAP Concur profile. If the addresses match, then SAP Concur generates a one-time sign-in token (link) that can be used for one hour.

Refer to *More About Email Addresses in Profile* for more detail.

This message appears:

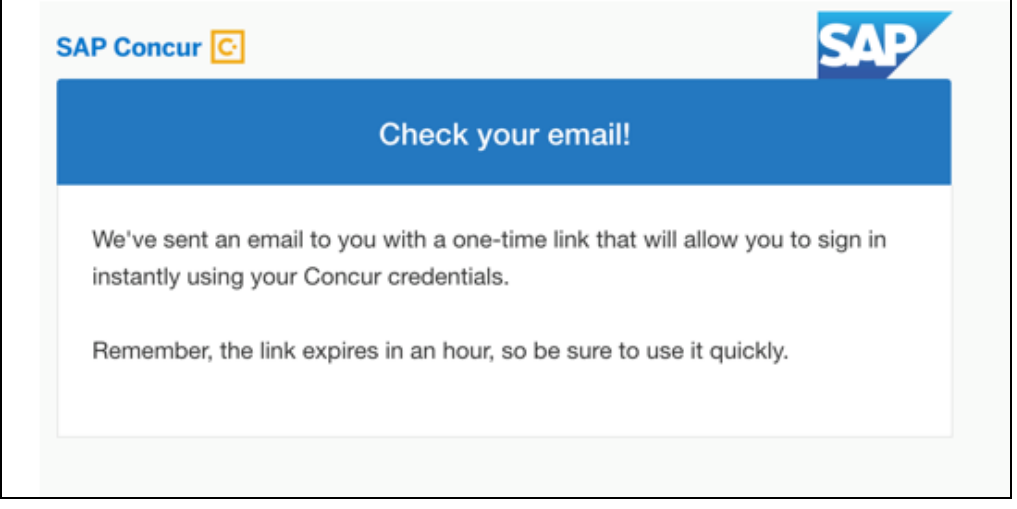

An email similar to this is sent to the email address.

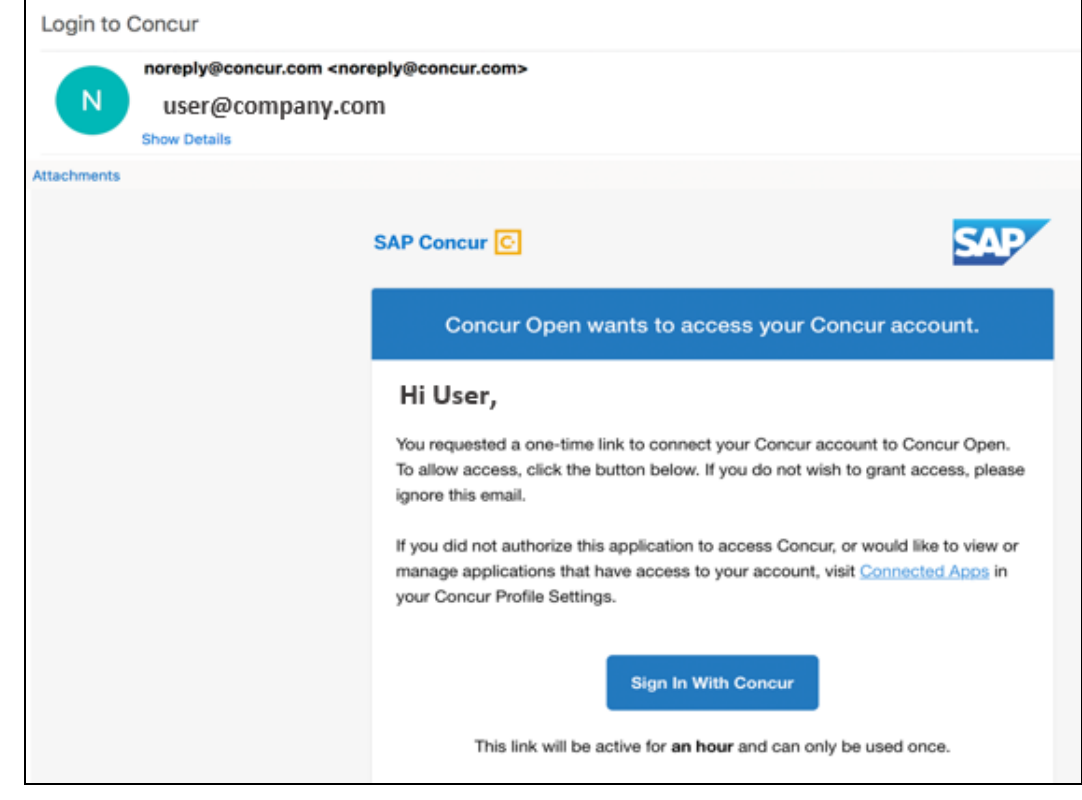

The user clicks **Sign In With Concur**. Personalized Concur Open appears.

**NOTE:**The one-time link is active for one hour. If the user closes the browser, then the user must request another one-time link when they want to return to the personalized view.

Once signed in, the personalized **Service Status Dashboard** page appears.

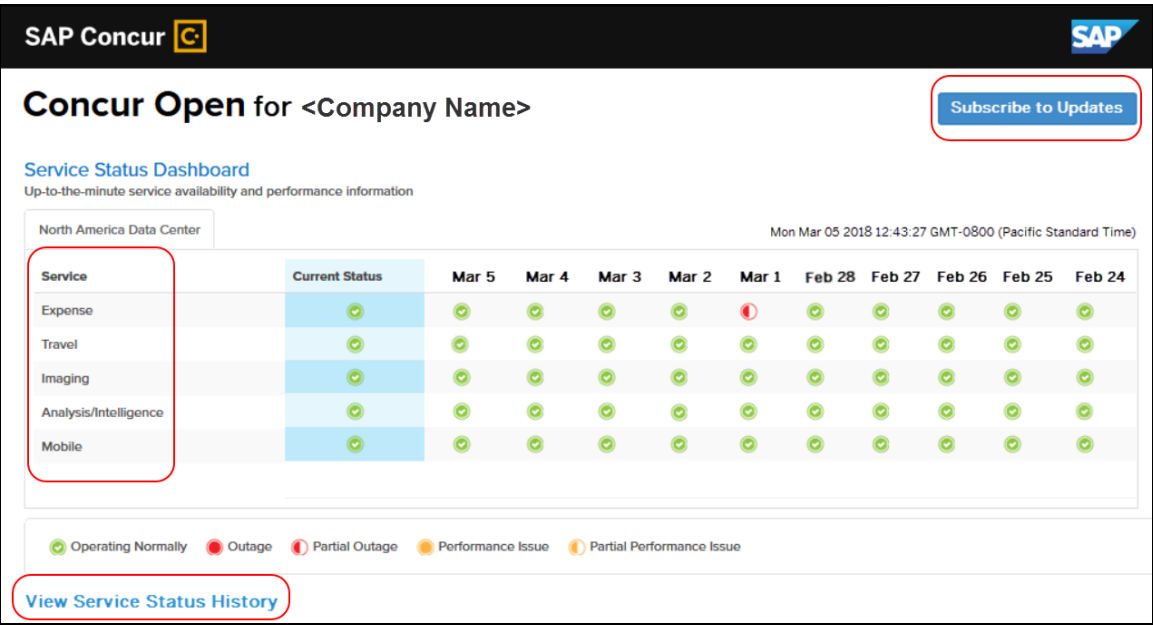

On this page, the user can:

- View:
	- **Status of SAP Concur services:** On this personalized page, the list of SAP Concur services includes *only* those that the user's company uses.
	- **Service history and incident analysis that applies to their company:** SAP Concur employs existing "targeting" logic to determine the incidents that apply to the specific company.
- Subscribe to updates

#### **VIEW SERVICE HISTORY AND INCIDENT ANALYSIS**

The user clicks **View Service Status History** in the lower-left corner of the page to view the **Service Status History Dashboard** page. It provides history for the past two years, showing the type of each incident as well as the associated start/end time.

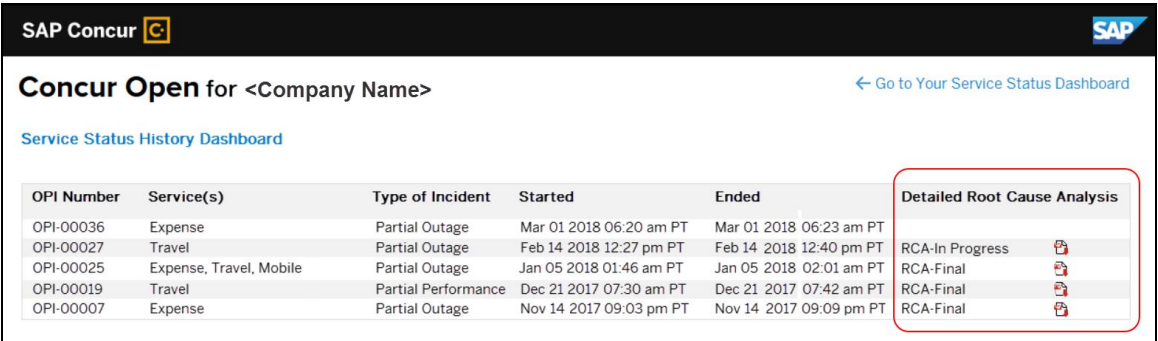

The user clicks the PDF icon in the **Detailed Root Cause Analysis** column to view the root cause information for specific incidents.

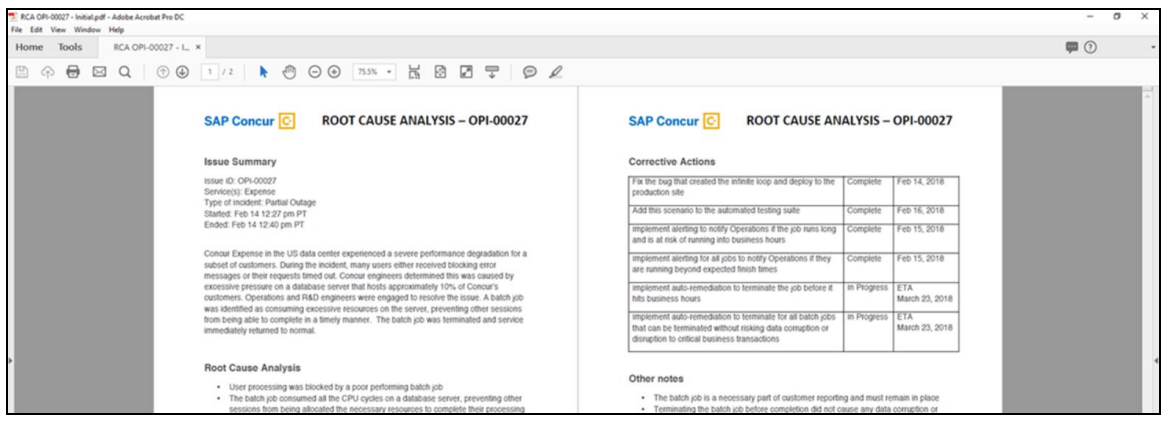

**NOTE:**Be aware that the root cause PDFs will be available starting around the date that the personalized view becomes available. Though service information (start/stop dates and times, type of incident, etc.) will be provided for the activity of the past two years, the PDFs will not; they will be provided on a *go-forward* basis.

The user clicks **Go to Your Service Status Dashboard** to return to the personalized main page.

#### **SUBSCRIBE TO UPDATES**

On the **Service Status Dashboard** page, the user clicks **Subscribe to Updates** to request notifications via email or RSS feed.

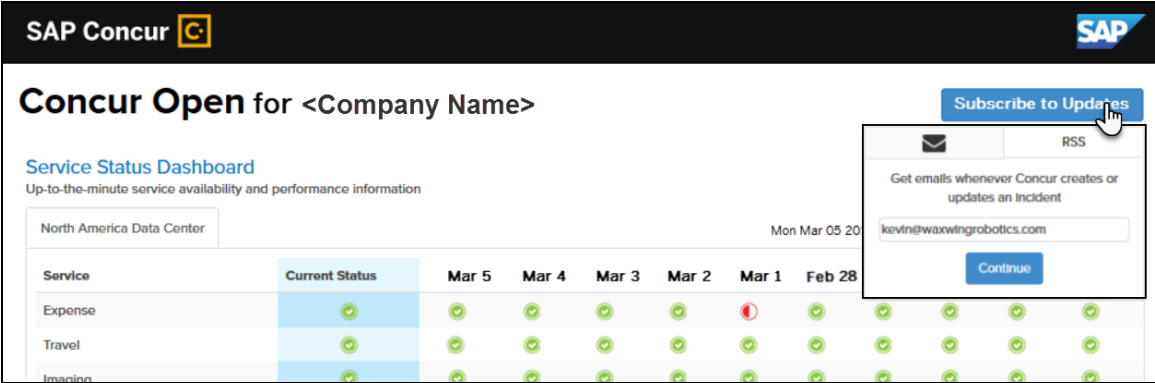

To subscribe to email notifications, the user clicks the envelope icon (if necessary) and then enters their email address.

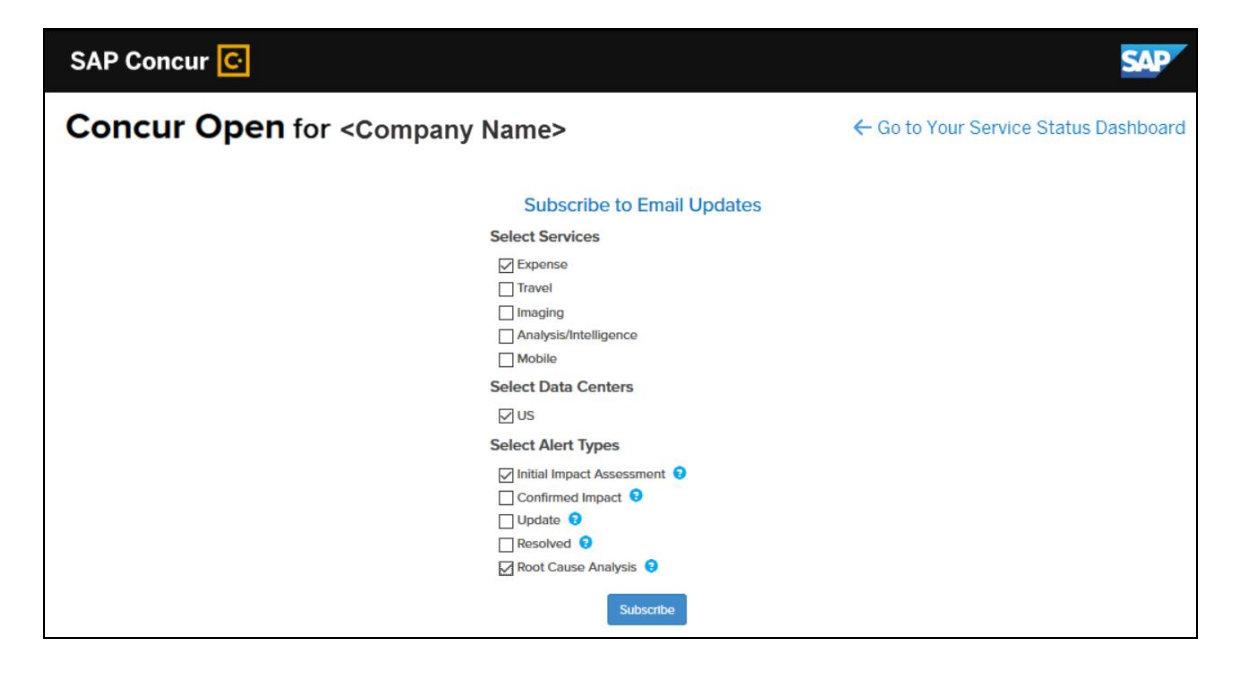

The user clicks **Continue**. This page appears.

The page lists only the services and data center associated with the user's company. The user selects the desired services and alert type. The user clicks **Subscribe**. A confirmation message appears.

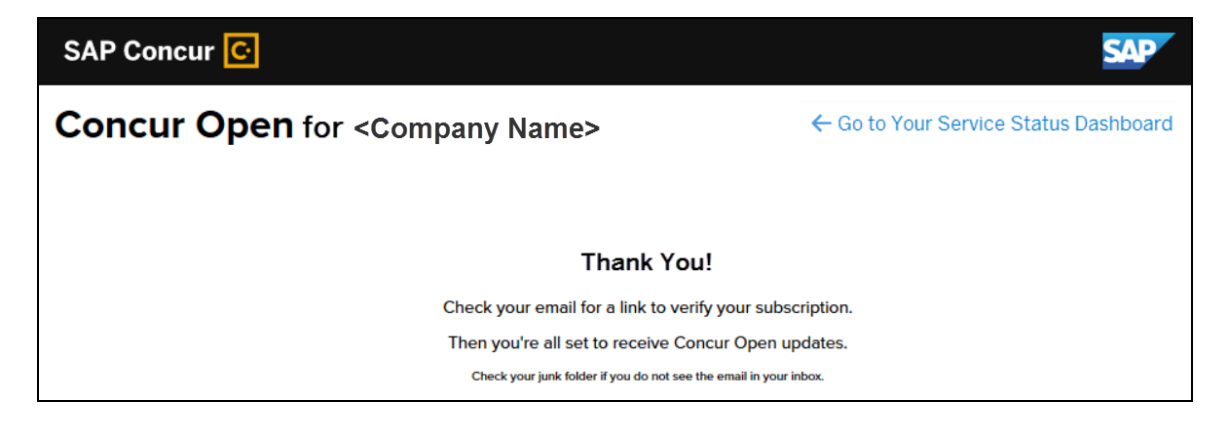

### *More About Email Addresses in Profile*

As described above, an SSO user must access the personalized view by entering their email address on the **Sign In With Concur** page and then clicking **Send a link to my email**.

Note the following:

- The user completes this process every time they want to access the personalized view.
- The email address that the user enters:
	- Must be the same as is in the **Email 1** field in their SAP Concur profile
	- Must be "verified"
	- Must be unique to that user; it cannot be shared with multiple people or logins in their company
- If an employee no longer has access to SAP Concur (for example, leaves the company), that employee can no longer access the personalized view. Remember, in order to access the personalized view, they must have a Concur login or an email address in Profile. An inactive user or terminated employee has neither of those things.

### *Existing Subscription Information*

Once the new Personalized Concur Open is available, SAP Concur will make every effort to migrate existing subscriptions to the new view.

For those with subscriptions *before* the release of the new Personalized Concur Open, note the following:

If a user, when subscribing, used their business email and if SAP Concur can successfully match it to an existing SAP Concur customer, then SAP Concur will:

- Set the user's new subscription to match the company's services and data center in Personalized Concur Open
- Notify the user of the change

**NOTE:**Best practice – after the new view is available – is to sign in to the subscription page and verify the selected options for accuracy.

• If a user, when subscribing, used their personal email (which means SAP Concur cannot establish an SAP Concur customer match), then the user's subscription will be removed from Concur Open in 30 days. These customers will be notified of this change by email.

### *Configuration / Feature Activation*

The enhancements will be automatically available; there are no additional configuration or activation steps.

### **Processor Privacy Statement Link in Online Help**

### *Overview*

The **Processor Privacy Statement** link is available in the SAP Concur footer.

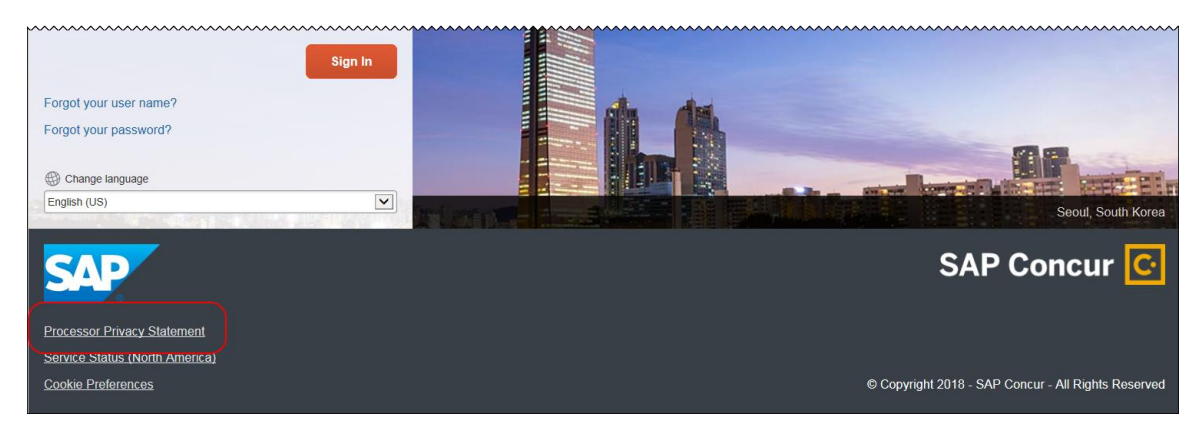

However, not all pages in SAP Concur display the footer. In this case, the user can return to the Home page and click the **Processor Privacy Statement** link there.

Also, with this release, the **Processor Privacy Statement** link is available in online Help.

### *Configuration / Feature Activation*

The feature is automatically available; there are no additional configuration or activation steps.

## **SAP Concur Platform**

### **Callout Server Requirements Update**

### *Overview*

SAP Concur is upgrading the servers that support the SAP Concur Platform Callouts. This maintenance includes the Production Proxy Migration (North America Data Center only) and PWS Server Migration to VM (EMEA And North American Data Centers only). The PWS Server Migration to VM was completed on May 2, 2018. The Production Proxy Migration began on May 9, 2018, and will be completed August 3, 2018.

These servers support the following functionality:

- Fetch Attendee Data Callout
- Fetch List Item Callout
- Event Notification Callout
- Launch External URL Callout
- Concur Salesforce Connector

**NOTE:**We do not anticipate any interruption in functionality for clients who use the SAP Concur Callouts (Fetch List, Fetch Attendee, Launch External URL, and Event Notification) and the Salesforce Connector.

Be aware that this maintenance means that for any customer callout URLs, SAP Concur has the following requirements:

- The endpoint is secured with SSL/TLS.
- The endpoint uses a minimum of TLS 1.0, but TLS 1.2 is preferred.
- The endpoint must employ Diffie-Hellman cipher suites with key sizes >1024 bits.
- Due to the ever-evolving world of SSL and standards, we do not publish a specific list of permitted cipher suites, but we generally advise that a modern industry supported list is utilized.
- The endpoint must present an SSL certificate with a chain to a valid root that can be verified. If the chain cannot be verified without installing additional certificates the calls from SAP Concur will fail.
- Clients who whitelist access for Concur callout traffic from the North America Data Center (not common) may need to update their access control list (ACL) to IP 12.129.29.86.

 $\triangle$  **IMPORTANT:** If the callout URL does not comply with these requirements, the calls from SAP Concur may fail, beginning on May 9, 2018.

### **BUSINESS PURPOSE / CLIENT BENEFIT**

This maintenance will mitigate the out-of-warranty issue with our current hardware.

### *Configuration / Feature Activation*

SAP Concur is automatically implementing these changes. Clients using the SAP Concur Platform Callouts should discuss this change with their own IT group responsible for their callout to ensure that their custom solution is prepared for these changes.

### **Concur Request APIs v4.0 Now Available**

### *Overview*

Concur Request APIs v4.0 are now available.

With v4.0, Concur has made great enhancements in the existing Request endpoints and is now offering the ability for a client and/or a partner to interact with Concur Request to do the following:

- Get the detailed information about existing authorization requests
- Create, Read, Update or Delete an existing request
- Move an existing request through the approval flow with one of the following available actions: Submit, Approve, Recall, Cancel, Close, or Reopen
- Get the list of expected expenses (including trip segments) in a request
- Create, Read, Update or Delete an expected expense for a request
- Get information of a travel agency office

Concur has also enhanced the user experience for list management data, and now supports simple and connected list data for the Create, Read, and Update Request APIs in the request header and request entries.

### *Background*

SAP is continuing to invest heavily in APIs and tools to simplify end-to-end integration.

At SAP Concur, we strongly believe that an open ecosystem expands your view. An open ecosystem dynamically connects your internal systems, spend, and partner data to reveal powerful insights that empower you to run your business better.

Explore the capabilities listed in the *Overview* section and consider how the APIs could help you simplify some of your existing processes, such as:

- Automatically creating a Concur Travel Request for any off-site training approved via your Human Resources system
- Exposing authorization requests pending approvals onto your internal corporate portal "Manager" widget

We are also planning on adding additional API capabilities in a future release.

### *Permissions*

In addition to the existing user-level permissions, the Concur Request APIs v4.0, which are based on the most recent Authentification service and Concur's new Oauth2 framework, will manage the authorization for company-level permissions. Clients and/or partners can now use a single token/permission to interact with Request on behalf of all company users.

#### **BUSINESS PURPOSE / CLIENT BENEFIT**

These enhancements will provide more options and abilities for developers using Concur's Platform with Request.

### *Configuration / Feature Activation*

Depending on your product, some APIs may not be available to your company.

Clients should contact the group responsible for their web services, which may be inside their company, or a third-party developer, to inform them of the upcoming changes.

 $\Box$  Additional information and documentation on the Request APIs v4.0 is available on the Concur Developer Portal: [https://developer.concur.com.](https://developer.concur.com/)

### *Depreciation of existing Request APIs (v1, v3.0, v3.1)*

Concur will continue to support the existing Request APIs (v1.0, v3.0 and v3.1) for any bug fixes. However, new developments will not be performed on these versions.

A backwards compatibility project will run until the end of 2018 between the current Request APIs and the new Request APIs v4.0 (not ISO-compatability) with the objective of deprecating the previous versions. More information on the deprecation policy will be provided soon.

# **Planned Changes**

The items in this section are targeted for future releases. SAP Concur reserves the right to postpone implementation of – or completely remove – any enhancement/change mentioned here.

### **\*\*Planned Changes\*\* Support for Plain Text FTP to End on September 1st, 2018**

### *Overview*

SAP Concur announced the End of Support for plain text FTP to transfer data to and from SAP Concur.

**A IMPORTANT:** SAP Concur has decided to provide clients an extension until September 1st, 2018, after which this functionality will be fully retired and no longer available for use. *There will be no extensions beyond this date.*

Plain text FTP is not a secured protocol and has inherent security vulnerabilities. On September 1st, 2018, SAP Concur Operations will apply a security update to our File Transfer infrastructure, restricting the use of plain text FTP as a part of our ongoing commitment to securing our customers' data and meeting the audited security requirements of the SAP Concur Trust Platform.

For more information, refer to the *[Plain Text FTP Retirement FAQ](https://go.concur.com/rs/013-GAX-394/images/FAQ_Plain_Text_FTP_Retirement.pdf)*.

### *What This Means – The Client Experience*

After September 1st, 2018, uploads of file types such as Employee, List, Attendee and other Import files as well as downloads of SAE and other Extract files that use Plain Text FTP will not be accepted via SAP Concur's Filemover system. This will significantly impact client usage of SAP Concur products such as Concur Travel, Concur Expense, and Concur Invoice, as well as integration activities to customers' financial systems. *There will be no exceptions beyond September 1st, 2018.*

### *Configuration / Feature Activation*

The actual DNS names impacted by the described change are:

- st.concursolutions.com (North America Data Center)
- st-eu.concursolutions.com (EMEA Data Center)

SAP Concur's side: Secured protocols are automatically supported. There are no additional configuration or activation steps.

Clients must configure their FTP software/connection scripts to use secured protocols for connection, as listed below:

- SFTP (SSH-FTP) protocol requires port 22 **(SAP Concur preferred method)**
- FTPS (FTP-SSL) requires port 21 and TLS v.1.1, TLS v.1.2
- HTTPS requires port 443 and TLS v.1.1, TLS v.1.2

Please work with your IT team to be able to accommodate this upcoming change and make sure that the file transfer process will keep working smoothly for you. For any technical questions, please open a support case and we will be glad to assist you.

For more information, please refer to the [Client FAQ](https://go.concur.com/rs/013-GAX-394/images/FAQ_Plain_Text_FTP_Retirement.pdf) and the *[File Transfer](http://www.concurtraining.com/customers/tech_pubs/Docs/FactSheets/Concur%20File%20Transfer%20Guide.pdf)  [User Guide](http://www.concurtraining.com/customers/tech_pubs/Docs/FactSheets/Concur%20File%20Transfer%20Guide.pdf)*.

# **Client Notifications**

## **Browser Certifications and Supported Configurations**

### **Monthly Browser Certifications and Supported Configurations**

The *SAP Concur Release Notes – Monthly Browser Certifications* document lists current and planned browser certifications. The document is available with the other SAP Concur monthly release notes.

The *Concur Travel & Expense Supported Configurations – Client Version* guide is available with the setup guides, user guides, and other technical documentation.

 $\Box$  For information about accessing all release notes, browser certifications, setup guides, user guides, other technical documentation, and supported configurations, refer to the *Additional Release Notes and Other Technical Documentation* section in this document.

### **Subprocessors**

### **SAP Concur Non-Affiliated Subprocessors**

The list of non-affiliated subprocessors is available here: SAP Concur list of **[Subprocessors](https://support.sap.com/content/dam/support/en_us/library/ssp/my-support/subprocessors/concur-subprocessor-for-sap.pdf)** 

If you have questions or comments, please reach out to: **Privacy-**[Request@Concur.com](mailto:Privacy-Request@Concur.com)

# **Additional Release Notes and Other Technical Documentation**

## **Online Help – Admins**

Any user with any "admin" role can access release notes, setup guides, user guides, admin summaries, monthly browser certifications, supported configurations, and other resources via online Help.

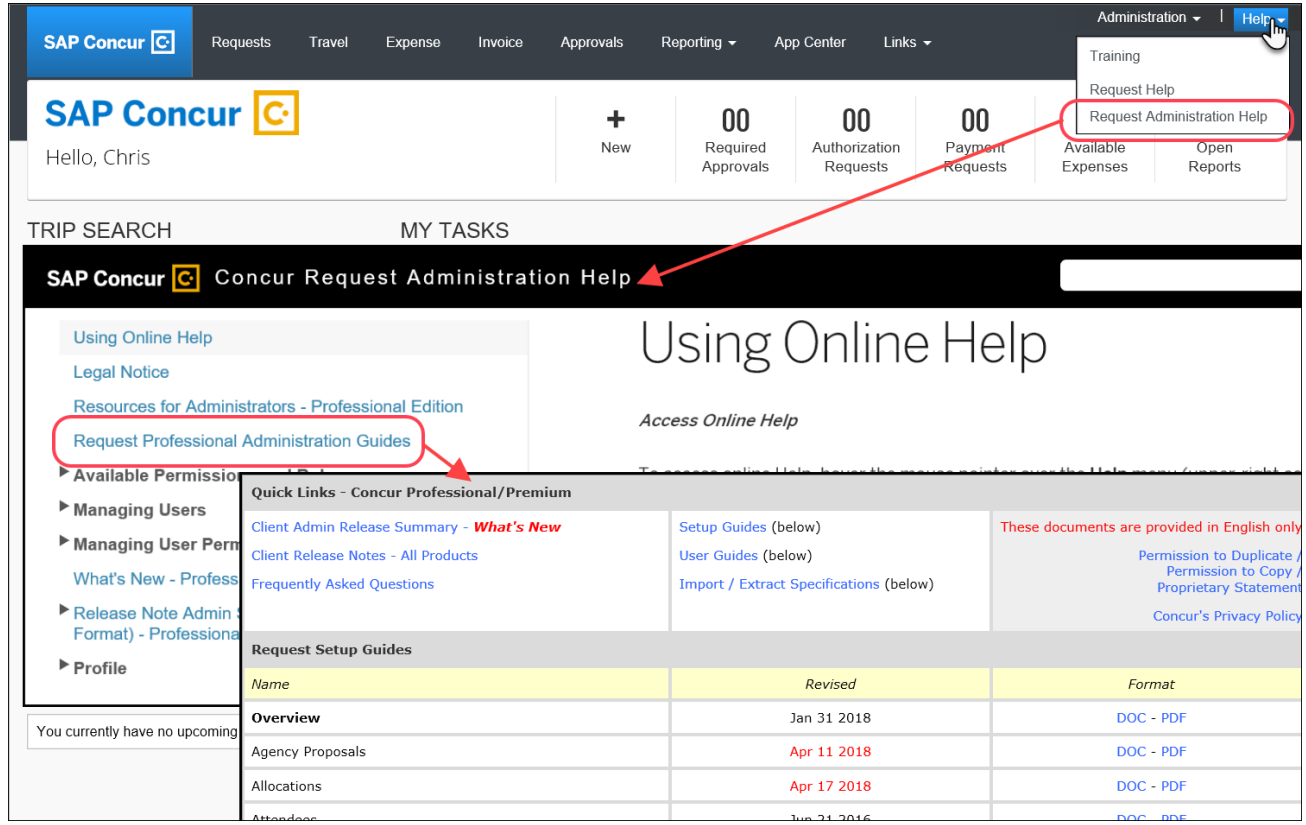

## **Concur Support Portal – Selected Users**

Selected users within the company can access release notes, setup guides, user guides, admin summaries, monthly browser certifications, supported configurations, and other resources via the Concur Support Portal.

If a user has the proper Concur Support Portal permissions, then the **Contact Support** option is available to them on the **Help** menu. The user clicks **Help > Contact Support**. On the Support page, the user clicks **Resources** > **Release/Tech Info**.

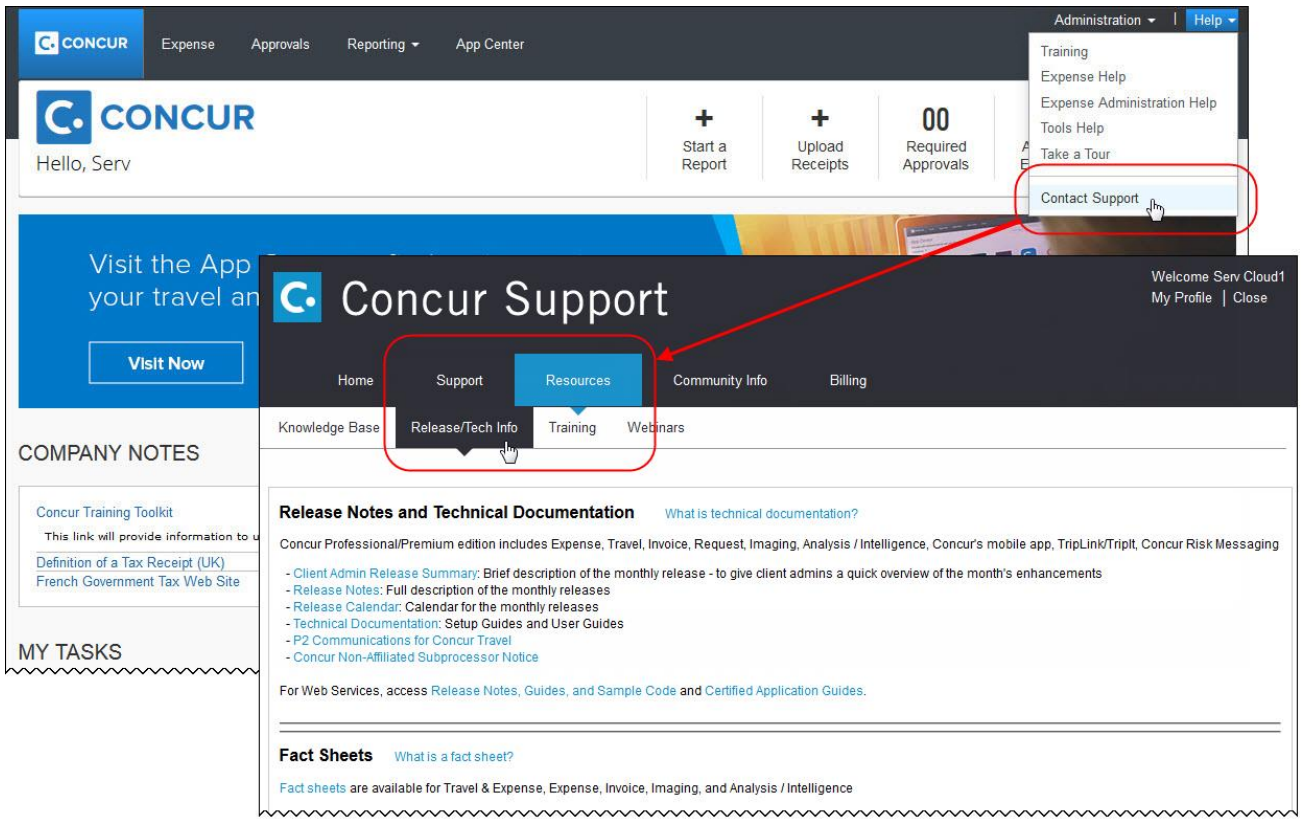

# **Cases**

## **Steps for Getting a Status**

Each service release contains case resolutions.

### *How to check the status of a submitted case*

- 1. Log on to [https://concursolutions.com/portal.asp.](https://concursolutions.com/portal.asp)
- 2. Click Help > Contact Support.

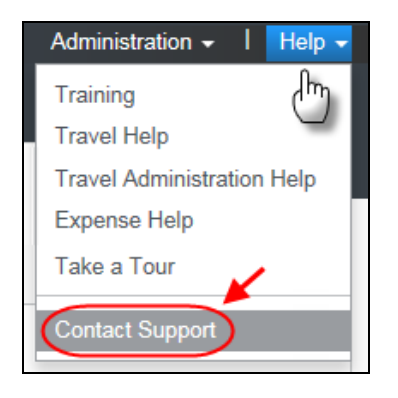

The **Concur Support** page displays.

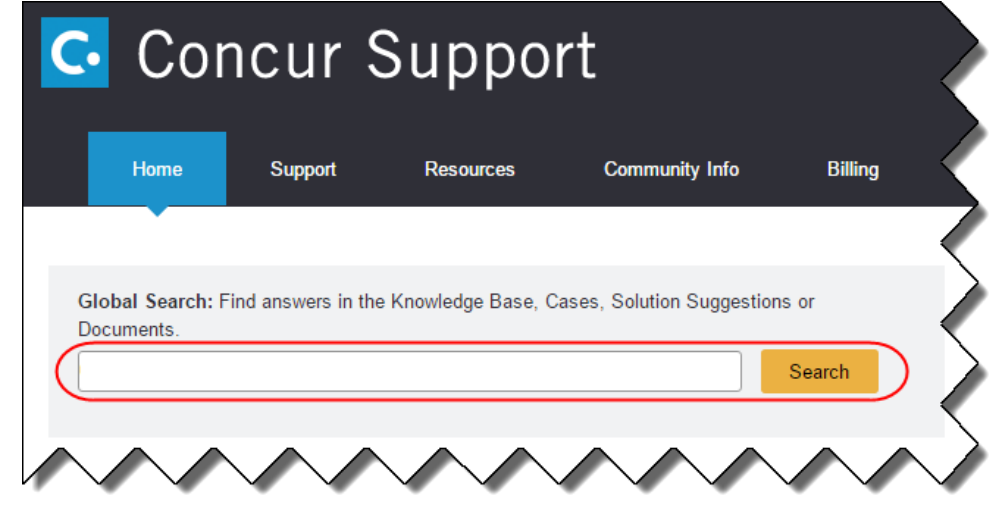

**NOTE:** If you do not have the option to contact Support under the Help menu, then your company has chosen to support the SAP Concur service internally. Please contact your internal support desk for assistance.

- 3. Enter your **Case ID**.
- 4. Click **Search**. Search results are limited to each company's own cases.

## **Resolved Cases**

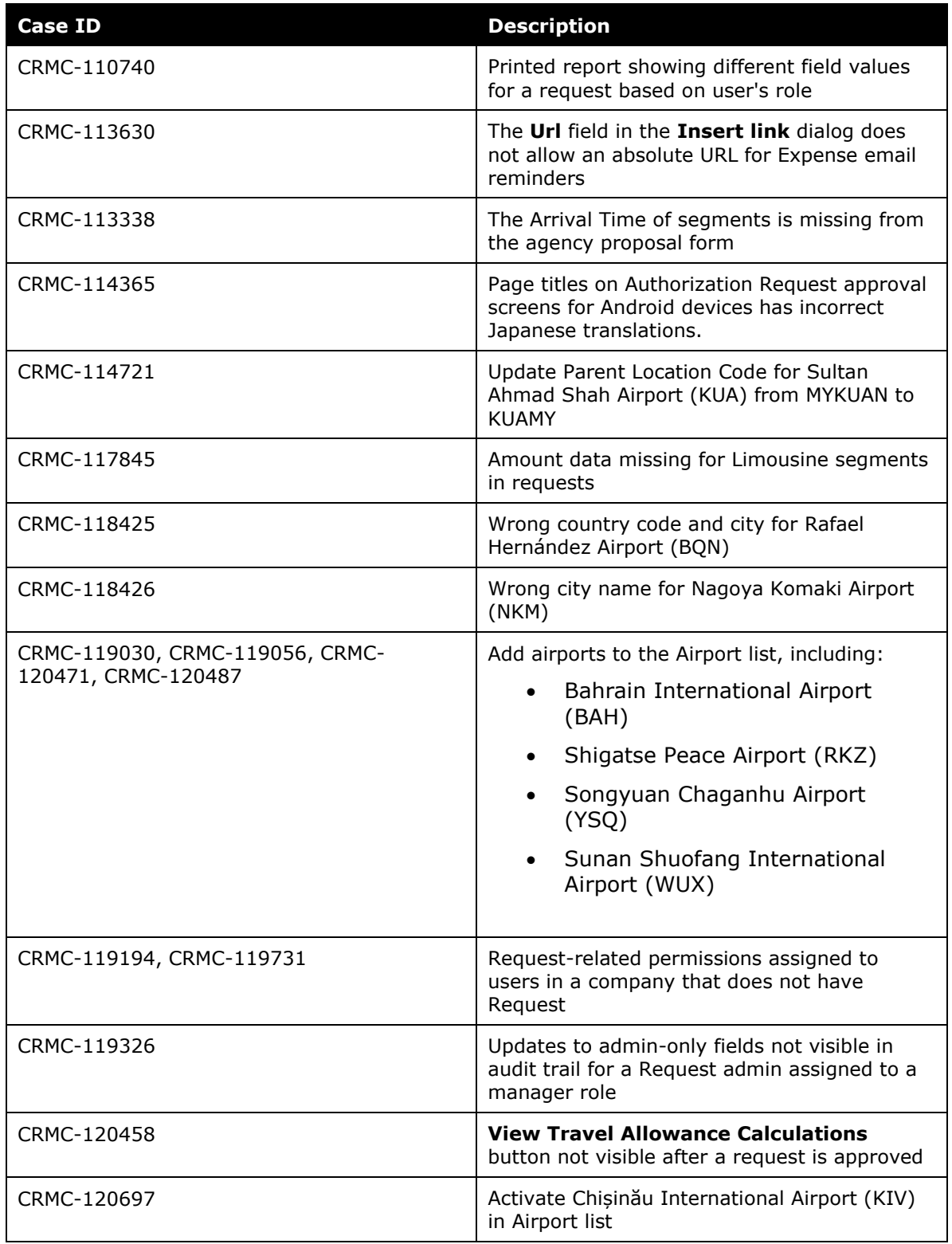

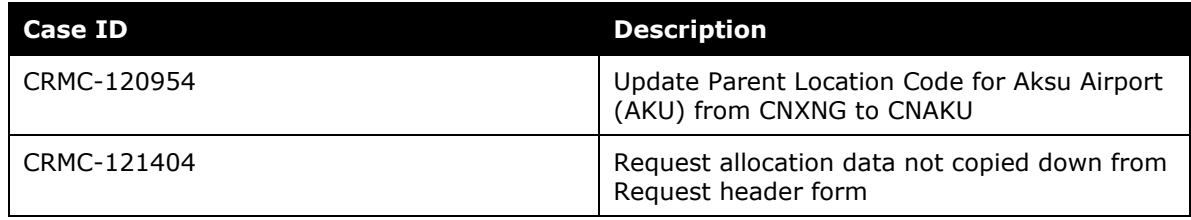

## **© 2018 SAP SE or an SAP affiliate company. All rights reserved.**

No part of this publication may be reproduced or transmitted in any form or for any purpose without the express permission of SAP SE or an SAP affiliate company.

SAP and other SAP products and services mentioned herein as well as their respective logos are trademarks or registered trademarks of SAP SE (or an SAP affiliate company) in Germany and other countries. Please see http://global12.sap.com/corporate-en/legal/copyright/index.epx for additional trademark information and notices.

Some software products marketed by SAP SE and its distributors contain proprietary software components of other software vendors.

National product specifications may vary.

These materials are provided by SAP SE or an SAP affiliate company for informational purposes only, without representation or warranty of any kind, and SAP SE or its affiliated companies shall not be liable for errors or omissions with respect to the materials. The only warranties for SAP SE or SAP affiliate company products and services are those that are set forth in the express warranty statements accompanying such products and services, if any. Nothing herein should be construed as constituting an additional warranty.

In particular, SAP SE or its affiliated companies have no obligation to pursue any course of business outlined in this document or any related presentation, or to develop or release any functionality mentioned therein. This document, or any related presentation, and SAP SE's or its affiliated companies' strategy and possible future developments, products, and/or platform directions and functionality are all subject to change and may be changed by SAP SE or its affiliated companies at any time for any reason without notice. The information in this document is not a commitment, promise, or legal obligation to deliver any material, code, or functionality. All forward-looking statements are subject to various risks and uncertainties that could cause actual results to differ materially from expectations. Readers are cautioned not to place undue reliance on these forward-looking statements, which speak only as of their dates, and they should not be relied upon in making purchasing decisions.

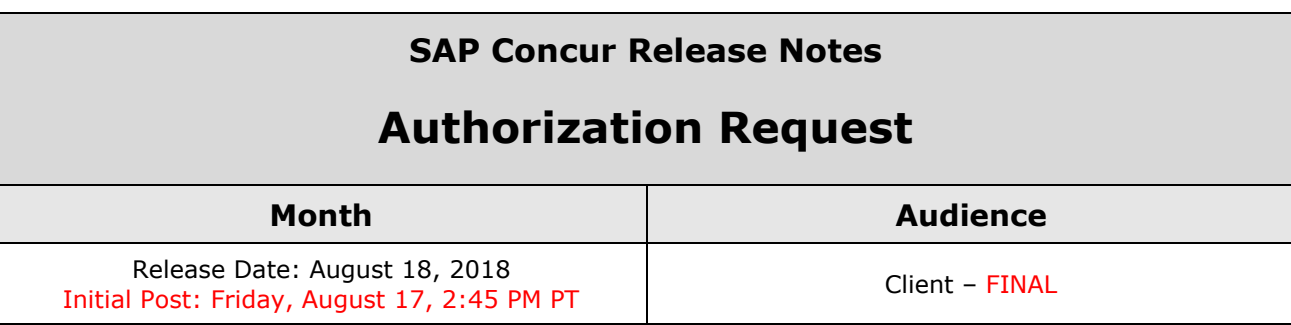

# **Contents**

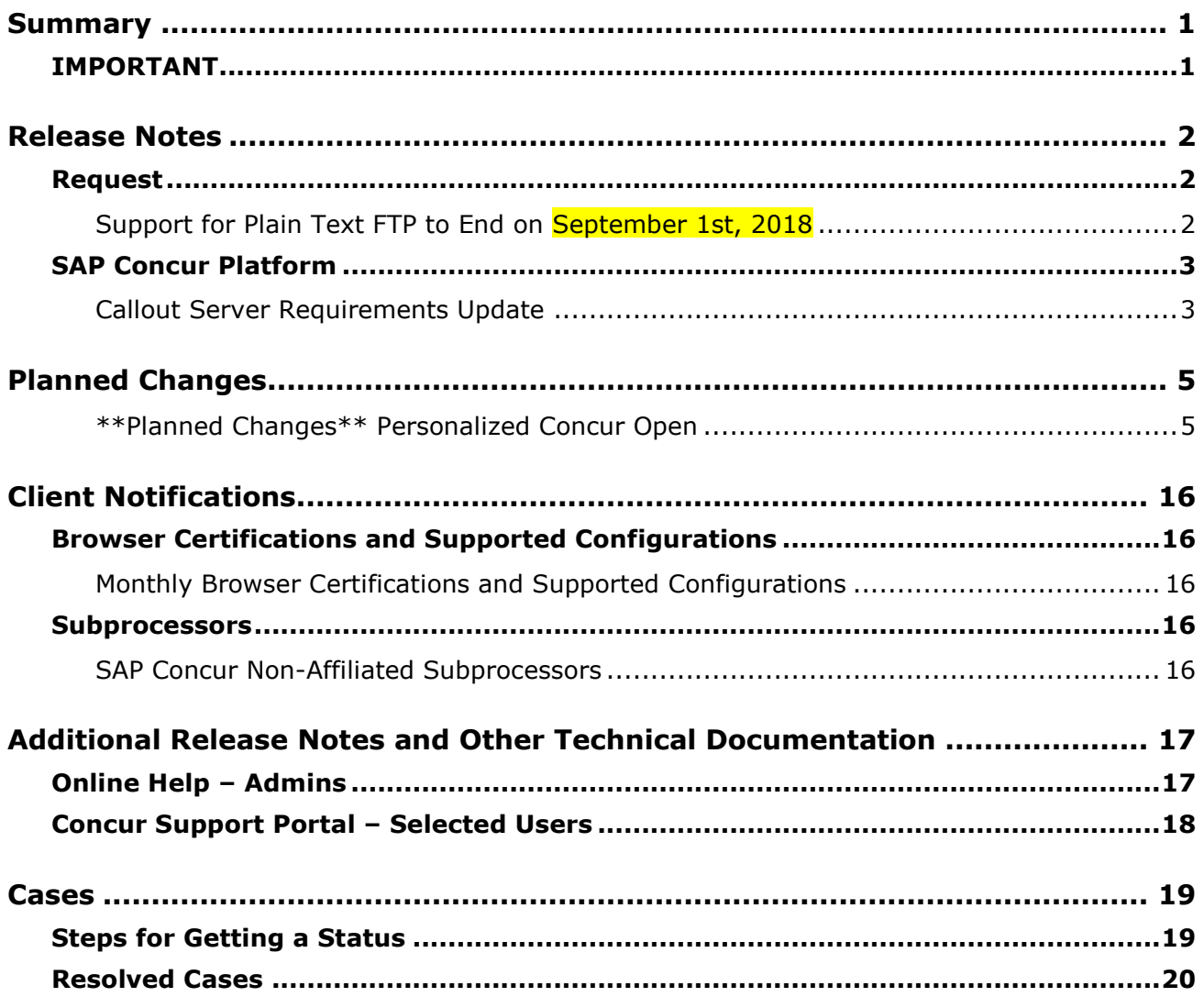

# **Legal Disclaimer**

The information in this presentation is confidential and proprietary to SAP SE or an SAP affiliate company and may not be disclosed without the permission of SAP SE or the respective SAP affiliate company. This presentation is not subject to your license agreement or any other service or subscription agreement with SAP SE or its affiliated companies. SAP SE and its affiliated companies have no obligation to pursue any course of business outlined in this document or any related presentation, or to develop or release any functionality mentioned therein. This document, or any related presentation and SAP SE or an SAP affiliate company's strategy and possible future developments, products and or platforms directions and functionality are all subject to change and may be changed by SAP SE and its affiliated companies at any time for any reason without notice. The information in this document is not a commitment, promise or legal obligation to deliver any material, code or functionality. This document is provided without a warranty of any kind, either express or implied, including but not limited to, the implied warranties of merchantability, fitness for a particular purpose, or non-infringement. This document is for informational purposes and may not be incorporated into a contract. SAP SE and its affiliated companies assume no responsibility for errors or omissions in this document, except if such damages were caused by SAP SE or an SAP affiliate company's willful misconduct or gross negligence.

All forward-looking statements are subject to various risks and uncertainties that could cause actual results to differ materially from expectations. Readers are cautioned not to place undue reliance on these forward-looking statements, which speak only as of their dates, and they should not be relied upon in making purchasing decisions.

# <span id="page-174-1"></span><span id="page-174-0"></span>**Summary**

## **IMPORTANT**

This service is known as Authorization Request, Concur Request, or simply Request and was formerly known as Travel Request. Concur changed the name to better align with its broader capabilities.

This service is different from the legacy authorization request feature that was available within Concur Expense.

# <span id="page-175-1"></span><span id="page-175-0"></span>**Release Notes**

## **Request**

### <span id="page-175-2"></span>**Support for Plain Text FTP to End on September 1st, 2018**

### *Overview*

SAP Concur announced the End of Support for plain text FTP to transfer data to and from SAP Concur.

**A IMPORTANT:** SAP Concur has decided to provide clients an extension until September 1st, 2018, after which this functionality will be fully retired and no longer available for use. *There will be no extensions beyond this date.*

Plain text FTP is not a secured protocol and has inherent security vulnerabilities. On September 1st, 2018, SAP Concur Operations will apply a security update to our File Transfer infrastructure, restricting the use of plain text FTP as a part of our ongoing commitment to securing our customers' data and meeting the audited security requirements of the SAP Concur Trust Platform.

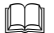

For more information, refer to the *[Plain Text FTP Retirement FAQ](https://go.concur.com/rs/013-GAX-394/images/FAQ_Plain_Text_FTP_Retirement.pdf)*.

### *What This Means – The Client Experience*

After September 1st, 2018, uploads of file types such as Employee, List, Attendee, and other Import files as well as downloads of SAE and other Extract files that use Plain Text FTP will not be accepted via SAP Concur's Filemover system. This will significantly impact client usage of SAP Concur products such as Concur Travel, Concur Expense, and Concur Invoice, as well as integration activities to customers' financial systems. *There will be no exceptions beyond September 1st, 2018.*

### *Configuration / Feature Activation*

The actual DNS names impacted by the described change are:

- st.concursolutions.com (North America Data Center)
- st-eu.concursolutions.com (EMEA Data Center)

SAP Concur's side: Secured protocols are automatically supported. There are no additional configuration or activation steps.

Clients must configure their FTP software/connection scripts to use secured protocols for connection, as listed below:

• SFTP (SSH-FTP) protocol requires port 22 **(SAP Concur preferred method)**

- FTPS (FTP-SSL) requires port 21 and TLS v.1.1, TLS v.1.2
- HTTPS requires port 443 and TLS v.1.1, TLS v.1.2
- For more information, please refer to the [Client FAQ](https://go.concur.com/rs/013-GAX-394/images/FAQ_Plain_Text_FTP_Retirement.pdf) and the *[File Transfer](http://www.concurtraining.com/customers/tech_pubs/Docs/FactSheets/Concur%20File%20Transfer%20Guide.pdf)  [User Guide](http://www.concurtraining.com/customers/tech_pubs/Docs/FactSheets/Concur%20File%20Transfer%20Guide.pdf)*.

Please work with your IT team to be able to accommodate this upcoming change and make sure that the file transfer process will keep working smoothly for you. For any technical questions, please open a support case and we will be glad to assist you.

### <span id="page-176-0"></span>**SAP Concur Platform**

### <span id="page-176-1"></span>**Callout Server Requirements Update**

#### *Overview*

SAP Concur is upgrading the servers that support the SAP Concur Platform Callouts. This maintenance includes the Production Proxy Migration and PWS Server Migration to VM.

The North American Data Center update has been completed. The EMEA Data Center PWS Server Migration to VM is completed, and the Production Proxy Migration is estimated to be completed on October 31, 2018.

These servers support the following functionality:

- Fetch Attendee Data Callout
- Fetch List Item Callout
- Event Notification Callout
- Launch External URL Callout
- Concur Salesforce Connector

**NOTE:**We do not anticipate any interruption in functionality for clients who use the SAP Concur Callouts (Fetch List, Fetch Attendee, Launch External URL, and Event Notification) and the Salesforce Connector.

Be aware that this maintenance means that for any customer callout URLs, SAP Concur has the following requirements:

- The endpoint is secured with SSL/TLS.
- The endpoint uses a minimum of TLS 1.0, but TLS 1.2 is preferred.
- The endpoint must employ Diffie-Hellman cipher suites with key sizes >1024 bits.
- Due to the ever-evolving world of SSL and standards, we do not publish a specific list of permitted cipher suites, but we generally advise that a modern industry supported list is utilized.
- The endpoint must present an SSL certificate with a chain to a valid root that can be verified. If the chain cannot be verified without installing additional certificates the calls from SAP Concur will fail.
- $\triangle$  **IMPORTANT:** If the callout URL does not comply with these requirements, the calls from SAP Concur may fail, beginning on May 9, 2018.

### **BUSINESS PURPOSE / CLIENT BENEFIT**

This maintenance will mitigate the out-of-warranty issue with our current hardware.

### *Configuration / Feature Activation*

SAP Concur is automatically implementing these changes. Clients using the SAP Concur Platform Callouts should discuss this change with their own IT group responsible for their callout to ensure that their custom solution is prepared for these changes.

# <span id="page-178-0"></span>**Planned Changes**

The items in this section are targeted for future releases. SAP Concur reserves the right to postpone implementation of – or completely remove – any enhancement/change mentioned here.

### <span id="page-178-1"></span>**\*\*Planned Changes\*\* Personalized Concur Open**

### *Overview*

Concur Open is the SAP Concur service status dashboard, which displays known and widespread outages and incidents for select SAP Concur services and all data centers. Concur Open displays the current service status as well as incident history for the past 20 days.

In a future release, there will be new functionality added to Concur Open. Users can continue to access Concur Open and view Concur service availability; no functionality will be removed. However, with the release, SAP Concur users will be able to log in to Concur Open and:

- View service status for the services and the data center that are *specific to their company*
- Access subscription options for updates about the incidents that impact the services *specific to their company*
- View service history for the past two years as well as detailed root cause analysis information and the actions taken by SAP Concur for specific incidents

### **BUSINESS PURPOSE / CLIENT BENEFIT**

Customers use Concur Open to monitor their SAP Concur services outages, status, and availability. Adding the new functionality will provide customers a personalized view of their service status and availability. SAP Concur's goal is to provide a more accurate and transparent view of incidents/outages.

### *What the User Sees – Access Concur Open*

Users can access Concur Open two ways:

- Enter the public site directly using https://open.concur.com *– or –*
- Sign in to SAP Concur and then click **Service Status** in the lower-left corner of the SAP Concur screen

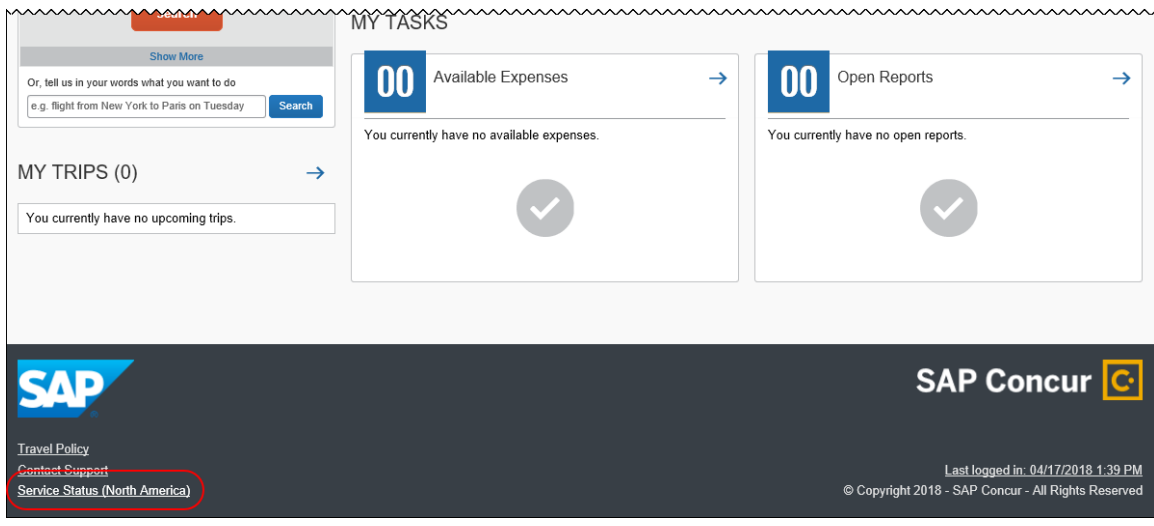

Concur Open appears.

### *What the User Sees – Current View*

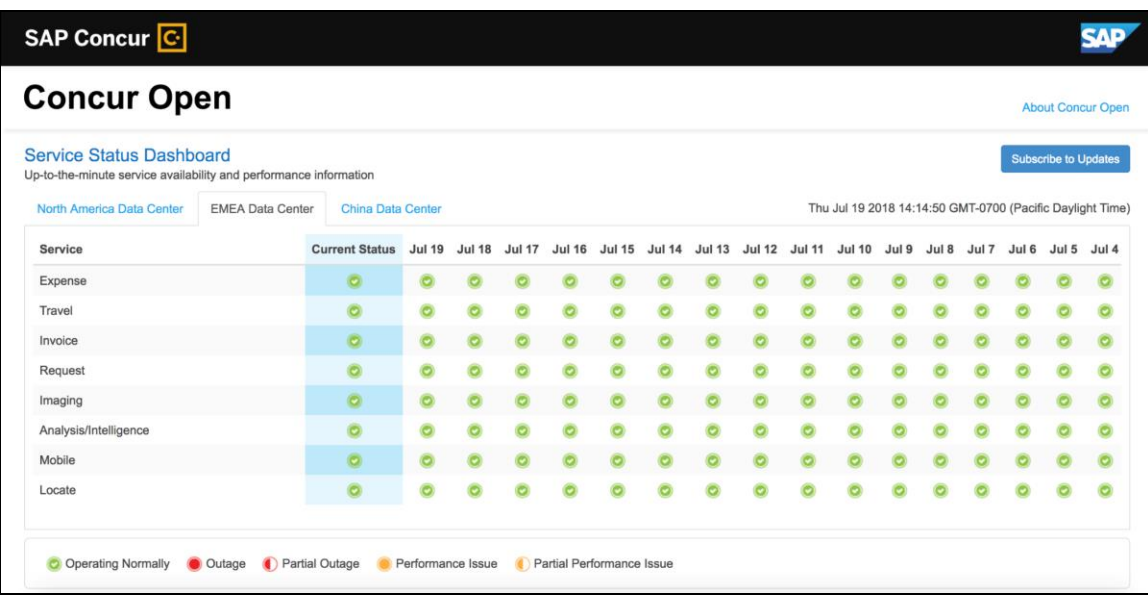
Currently, the user sees all data center tabs, the service activity (up to the previous 20 days), and the "service" legend (bottom of the page).

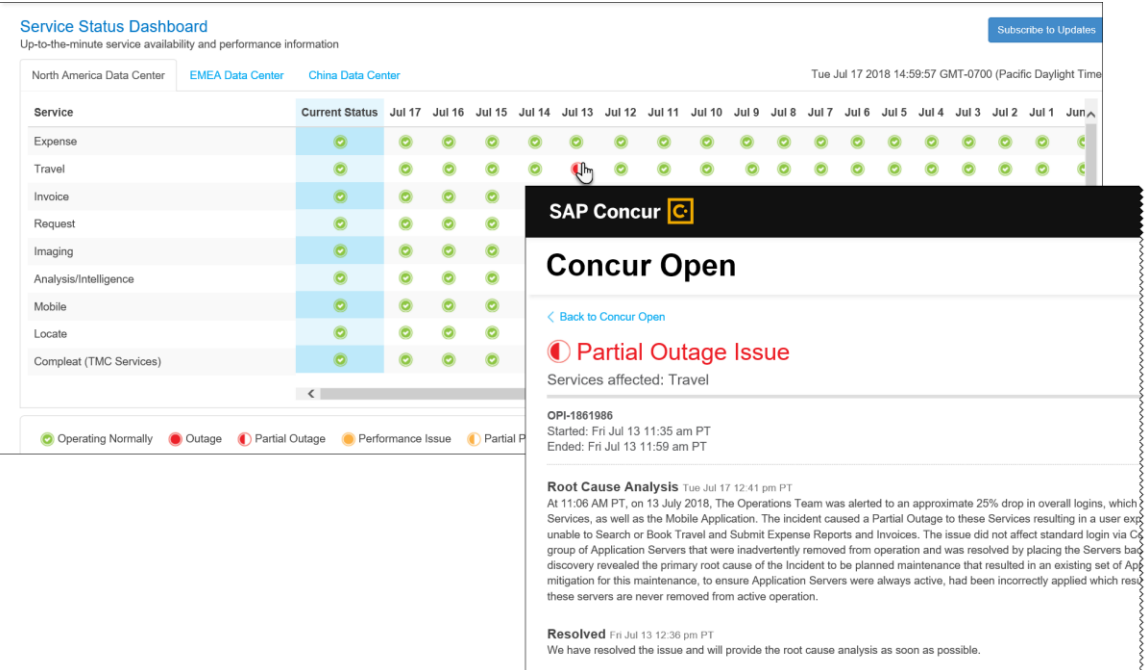

The user can click an icon to review information about service activity.

The user can click **Subscribe to Updates** (upper-right corner) to request notifications for service and incident changes.

#### *What the User Sees – New View and Process*

The user will access Concur Open the same way they do now – either via the public site (open.concur.com) or after signing in to SAP Concur.

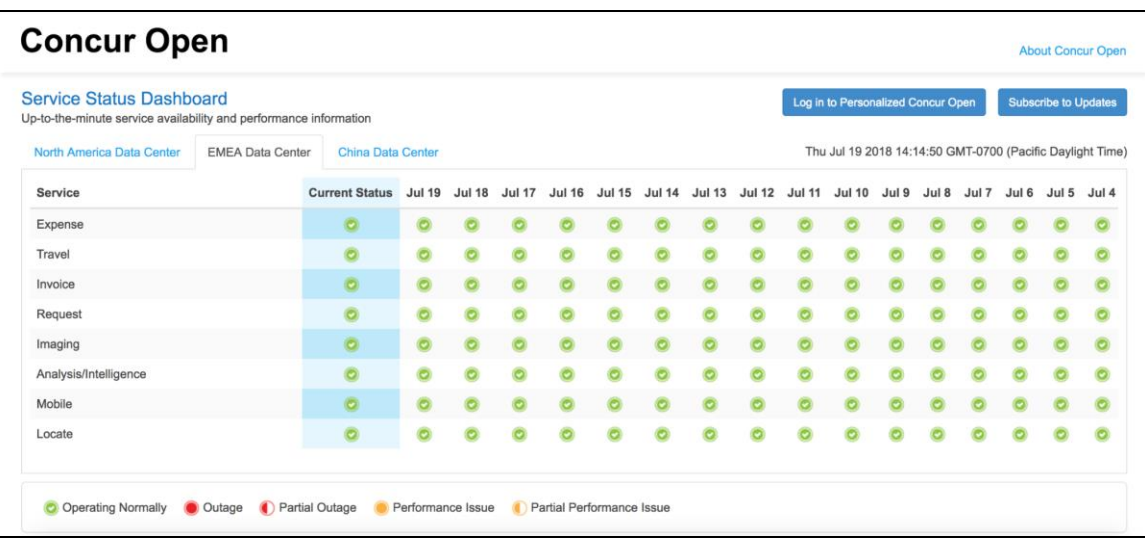

The initial page – regardless of how it is accessed – is similar to the existing page.

On the main page, the user can see all data centers and services and can use the **Subscribe to Updates** button – just like they currently do. In fact, that will not change – anyone can access the public version (open.concur.com) and anyone can request notifications.

With the release of Personalized Concur Open, the main change is that the **Log in to Personalized Concur Open** button also appears on the main page. Whether the user accesses Open via the public site (open.concur.com) or after signing in to SAP Concur, moving beyond the main page to access the personalized view requires an SAP Concur sign in.

#### **SIGN IN TO THE PERSONALIZED DASHBOARD**

The personalized view does not require a new username/password. Instead, users use their existing SAP Concur credentials.

- For customers who do not use SSO, users sign in with their SAP Concur username and password.
- For customers who do use SSO, users can access the personalized view using their email address (described below).

On the main page, the user clicks the **Log in to Personalized Concur Open** button. The **Sign In With Concur** page appears.

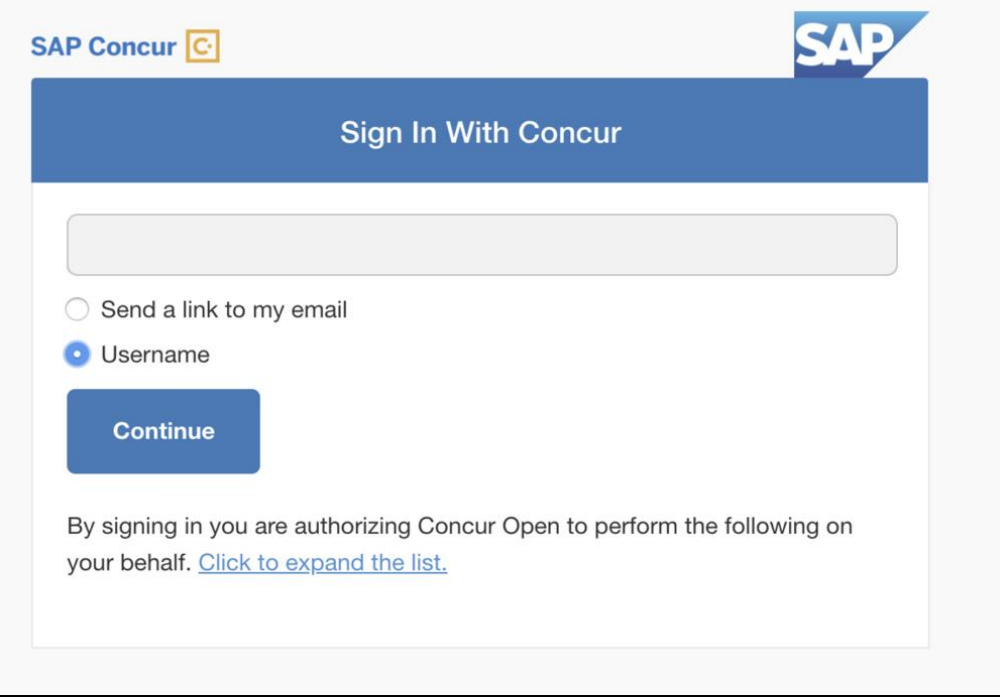

Then, depending on the customer's implementation of SAP Concur:

• **Username and password:** If the user signs in to SAP Concur using username and password:

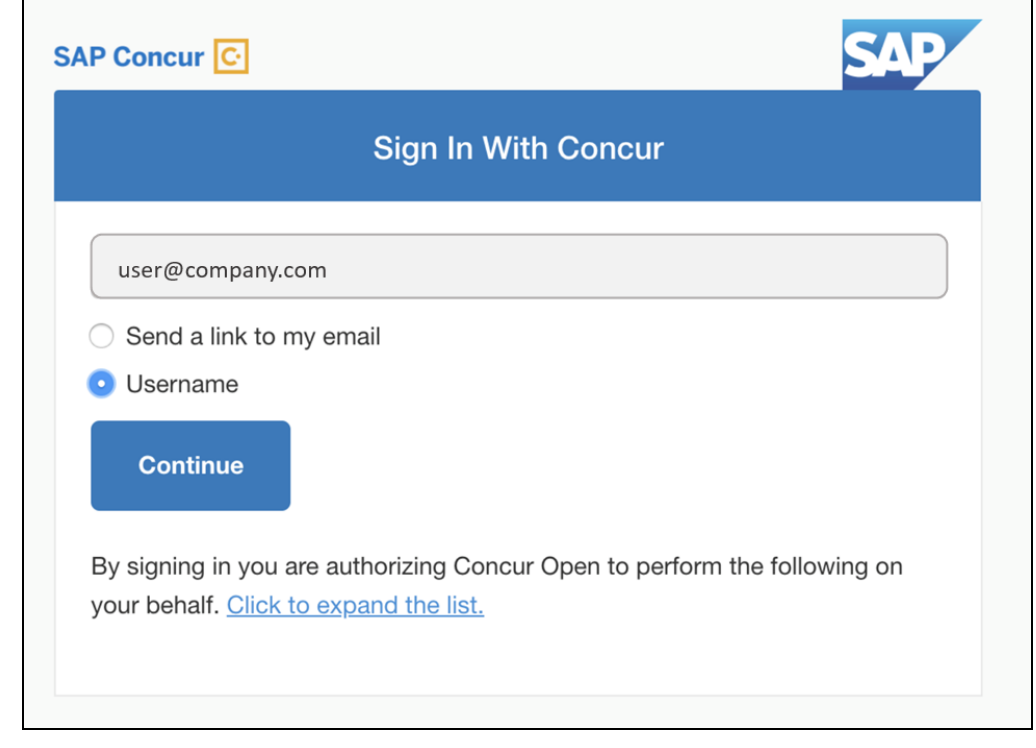

Then, on this page, the user enters their username, clicks **Username** (if necessary), and clicks **Continue**. This page appears.

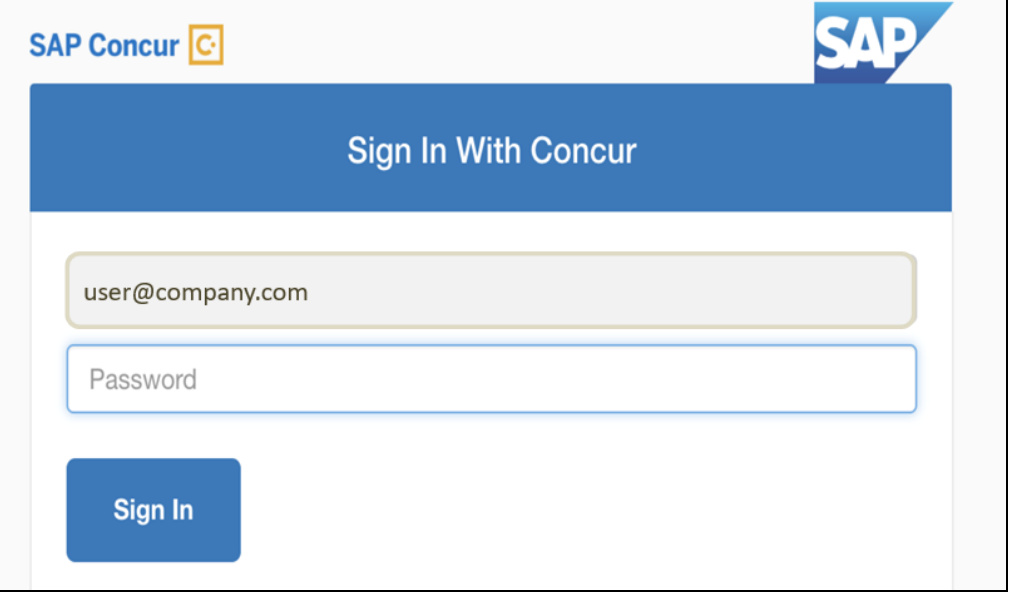

The user enters their password and clicks **Sign In**. The user is then directed to the personalized view.

• **SSO:** If the user does not know their SAP Concur sign-in credentials, for example, the user's company uses SSO to access SAP Concur services:

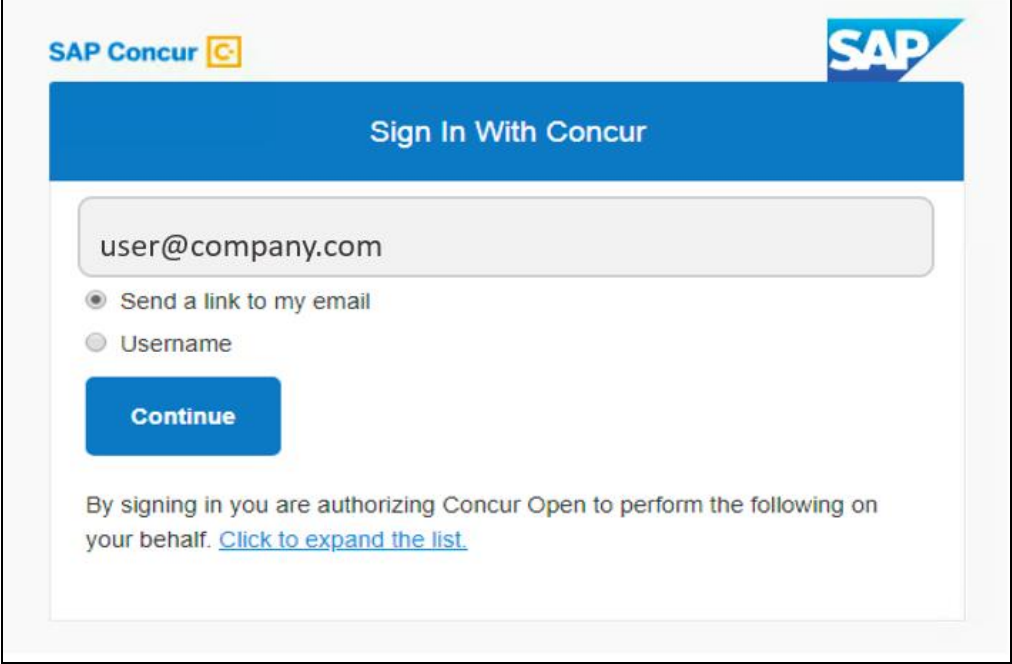

Then, on this page, the user enters their email address, clicks **Send a link to my email**, and clicks **Continue**.

 $\blacksquare$ 

SAP Concur compares the email address entered by the user to the email address in the user's SAP Concur profile. If the addresses match, then SAP Concur generates a one-time sign-in token (link) that can be used for one hour.

Refer to *More About Email Addresses in Profile* for more detail.

This message appears:

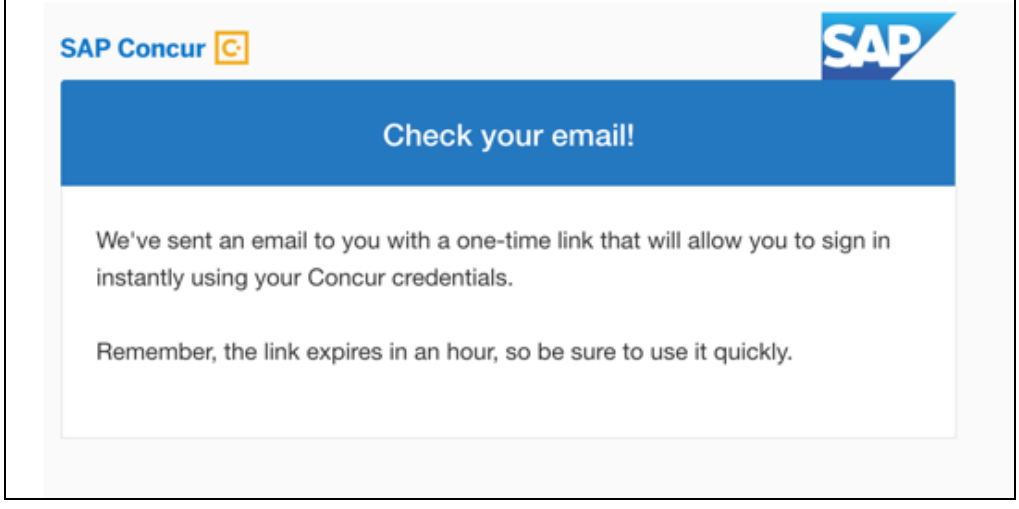

An email similar to this is sent to the email address.

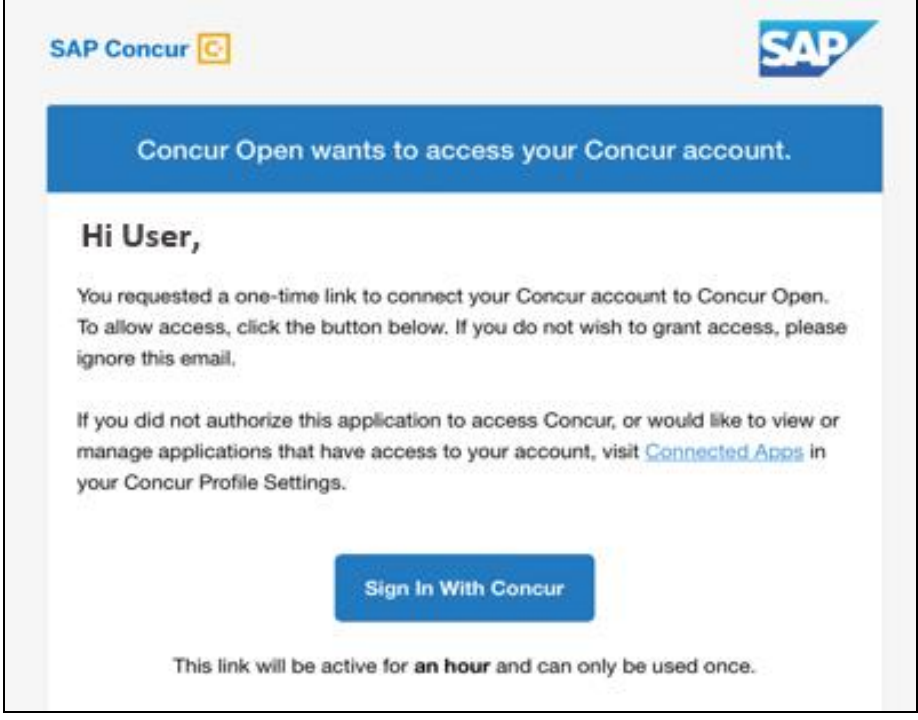

The user clicks **Sign In With Concur**. The user is then directed to the personalized view.

#### **NOTE:**The *one-time* link is active for *one hour*.

Once signed in, the personalized **Service Status Dashboard** page appears.

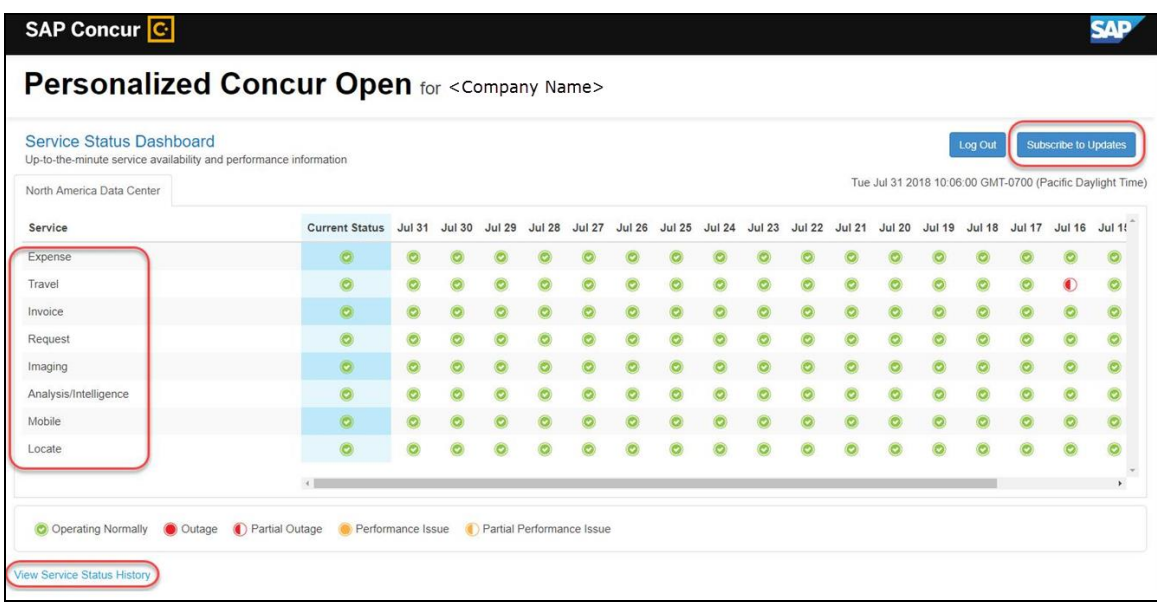

On this page, the user can:

- View:
	- **Status of SAP Concur services:** On this personalized page, the list of SAP Concur services includes *only* those that the user's company uses.
	- **Service history and incident analysis that applies to their company:** SAP Concur employs existing "targeting" logic to determine the incidents that apply to the specific company.
- Subscribe to updates

#### **VIEW SERVICE HISTORY AND INCIDENT ANALYSIS**

The user clicks **View Service Status History** in the lower-left corner of the page to view the **Service Status History Dashboard** page. It provides history for the past two years, showing the type of each incident as well as the associated start/end time.

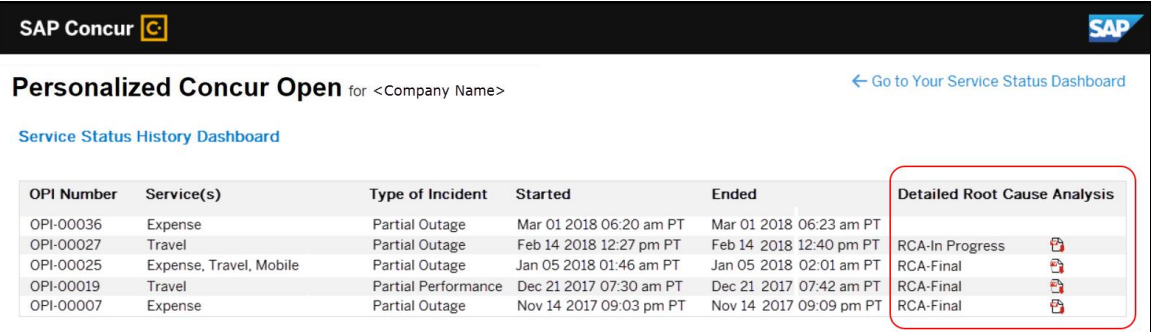

The user clicks the PDF icon in the **Detailed Root Cause Analysis** column to view the root cause information for specific incidents.

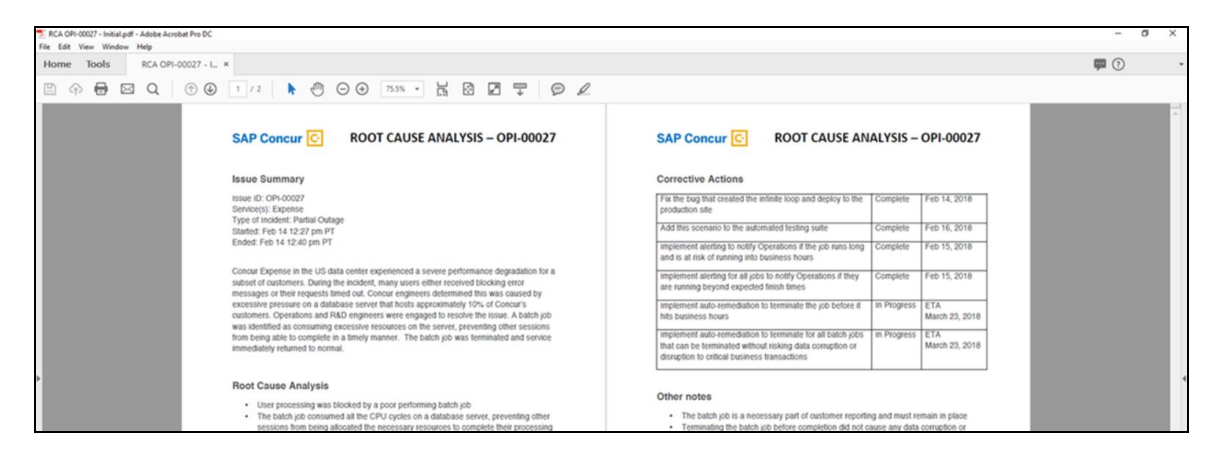

**NOTE:**Be aware that the root cause PDFs will be available starting around the date that the personalized view becomes available. Though service information (start/stop dates and times, type of incident, etc.) will be provided for the activity of the past two years, the PDFs will not; they will be provided on a *go-forward* basis.

The user clicks **Go to Your Service Status Dashboard** to return to the personalized main page.

#### **SUBSCRIBE TO UPDATES**

On the **Service Status Dashboard** page, the user clicks **Subscribe to Updates** to request notifications via email or RSS feed.

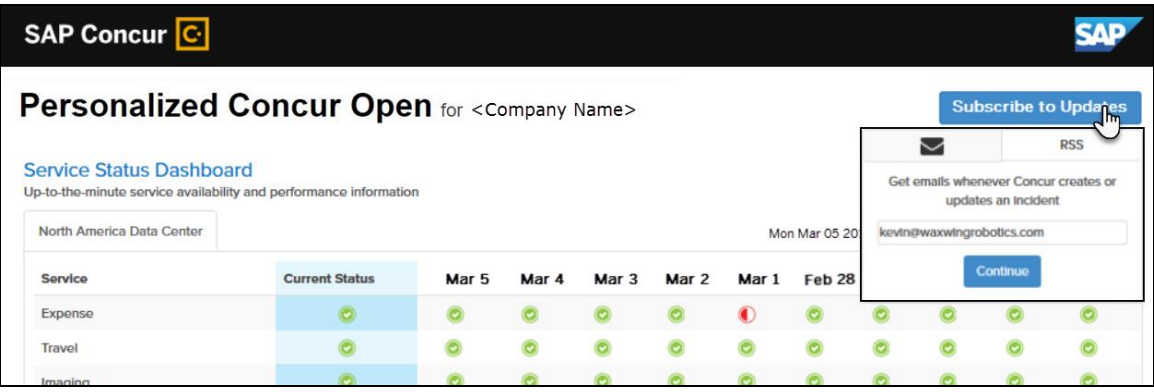

To subscribe to email notifications, the user clicks the envelope icon (if necessary) and then enters their email address.

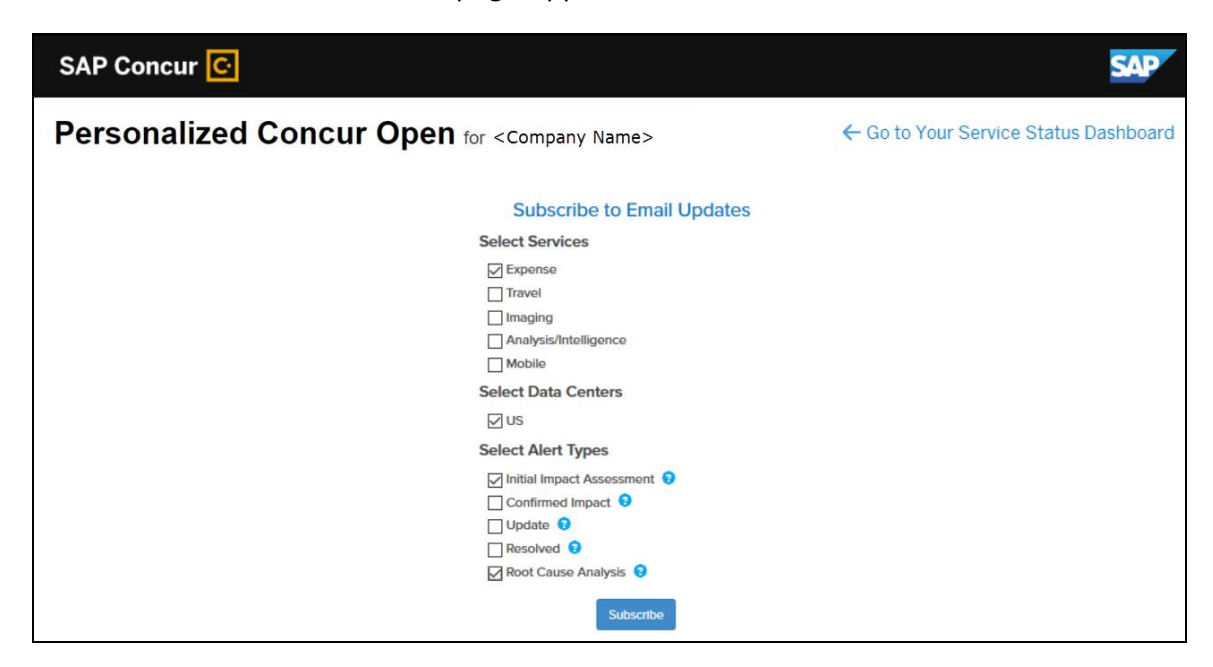

The user clicks **Continue**. This page appears.

The page lists only the services and data center associated with the user's company. The user selects the desired services and alert type. The user clicks **Subscribe**. A confirmation message appears.

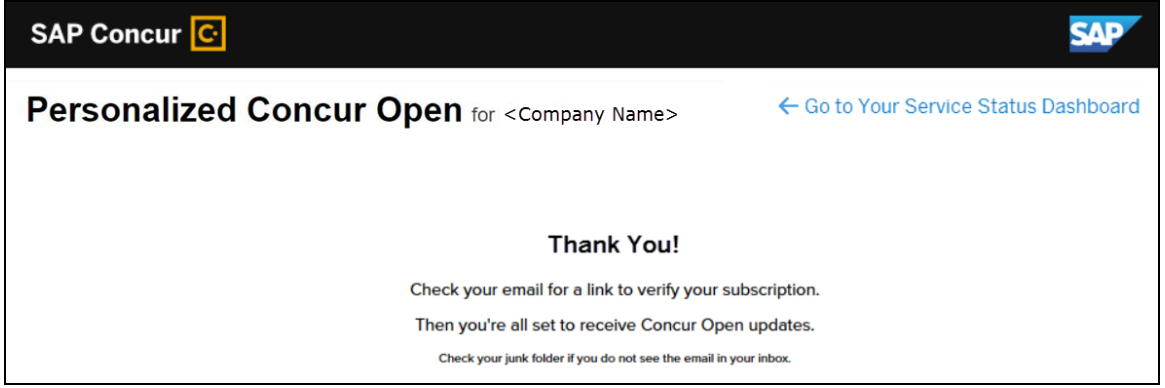

#### *User Remains Signed In*

The user automatically remains signed in for seven days. In that seven-day period, whether the user enters directly (using [https://open.concur.com\)](https://open.concur.com/) or they click **Service Status** in the lower-left corner of the SAP Concur screen, they are directed to the generic Concur Open page. When they click **Log in to Personalized Concur Open**, users bypass the login page and go directly to the **Personalized Concur Open** page.

If, during the seven-day period, the user wants to log out, they click **Log Out** on the **Service Status Dashboard** page.

#### *More About Email Addresses in Profile*

As described above, an SSO user must access the personalized view by entering their email address on the **Sign In With Concur** page and then clicking **Send a link to my email**.

Note the following:

- The email address that the user enters:
	- Must match the email address in the **Email 1** field in their SAP Concur profile; Email 1 must be "verified"
	- Must be unique to that user; it cannot be shared with multiple people or logins in their company
- If an employee no longer has access to SAP Concur (for example, leaves the company), that employee can no longer access the personalized view. Remember, in order to access the personalized view, they must have a Concur login or an email address in Profile. An inactive user or terminated employee has neither of those things.

#### *Existing Subscription Information*

Once the new Personalized Concur Open is available, SAP Concur will make every effort to migrate existing subscriptions to the new view.

For those with subscriptions *before* the release of the new Personalized Concur Open, note the following:

- If a user, when subscribing, used their business email and if SAP Concur can successfully match it to an existing SAP Concur customer, then SAP Concur will:
	- Set the user's new subscription to match the company's services and data center in Personalized Concur Open
	- Notify the user of the change

**NOTE:**Best practice – after the new view is available – is to sign in to the subscription page and verify the selected options for accuracy.

• If a user, when subscribing, used their personal email (which means SAP Concur cannot establish an SAP Concur customer match), then the user's subscription will be removed from Concur Open in 30 days. These customers will be notified of this change by email.

#### *Configuration / Feature Activation*

The enhancements will be automatically available; there are no additional configuration or activation steps.

# **Client Notifications**

## **Browser Certifications and Supported Configurations**

#### **Monthly Browser Certifications and Supported Configurations**

The *SAP Concur Release Notes – Monthly Browser Certifications* document lists current and planned browser certifications. The document is available with the other SAP Concur monthly release notes.

The *Concur Travel & Expense Supported Configurations – Client Version* guide is available with the setup guides, user guides, and other technical documentation.

 $\square$  For information about accessing all release notes, browser certifications, setup guides, user guides, other technical documentation, and supported configurations, refer to the *Additional Release Notes and Other Technical Documentation* section in this document.

### **Subprocessors**

#### **SAP Concur Non-Affiliated Subprocessors**

The list of non-affiliated subprocessors is available here: SAP Concur list of **[Subprocessors](https://support.sap.com/content/dam/support/en_us/library/ssp/my-support/subprocessors/concur-subprocessor-for-sap.pdf)** 

If you have questions or comments, please reach out to: **Privacy-**[Request@Concur.com](mailto:Privacy-Request@Concur.com)

# **Additional Release Notes and Other Technical Documentation**

## **Online Help – Admins**

Any user with any "admin" role can access release notes, setup guides, user guides, admin summaries, monthly browser certifications, supported configurations, and other resources via online Help.

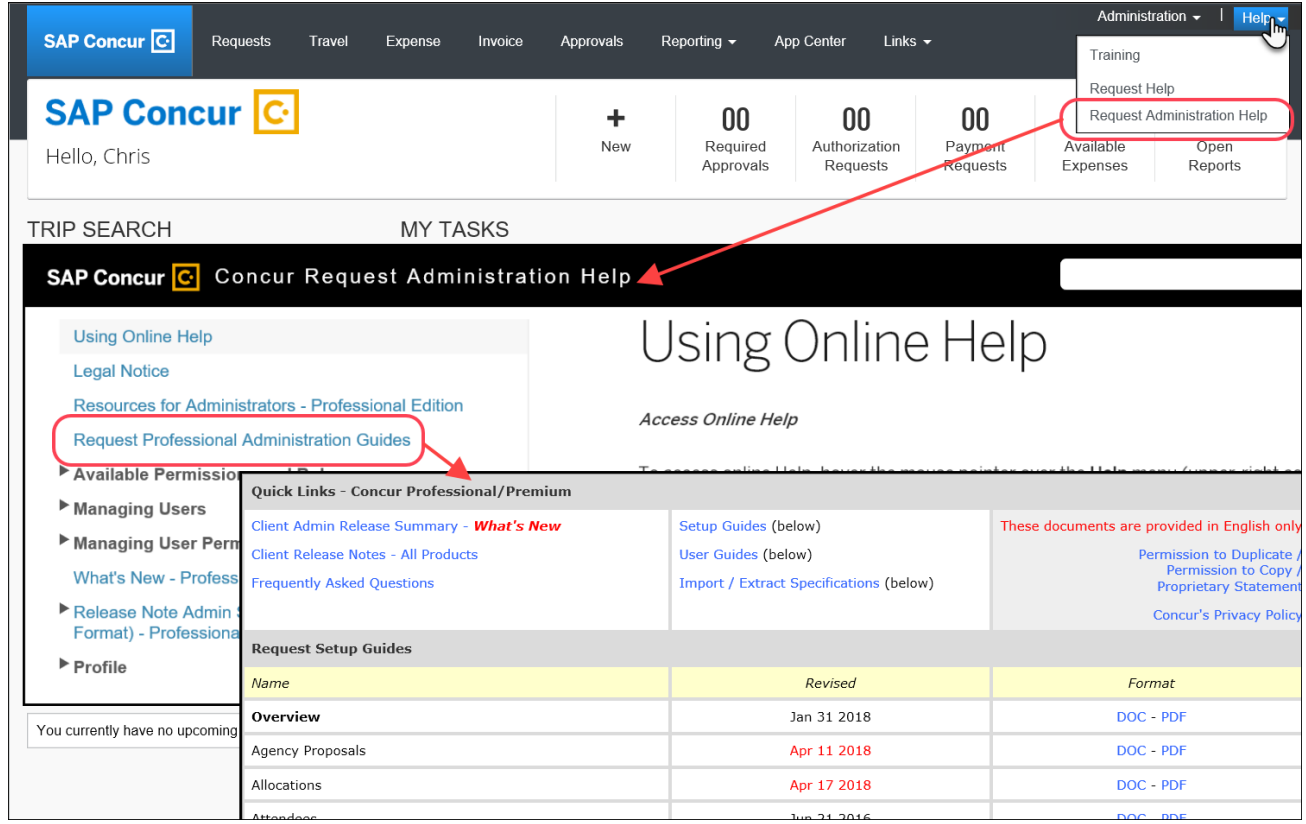

## **Concur Support Portal – Selected Users**

Selected users within the company can access release notes, setup guides, user guides, admin summaries, monthly browser certifications, supported configurations, and other resources via the Concur Support Portal.

If a user has the proper Concur Support Portal permissions, then the **Contact Support** option is available to them on the **Help** menu. The user clicks **Help > Contact Support**. On the Support page, the user clicks **Resources** > **Release/Tech Info**.

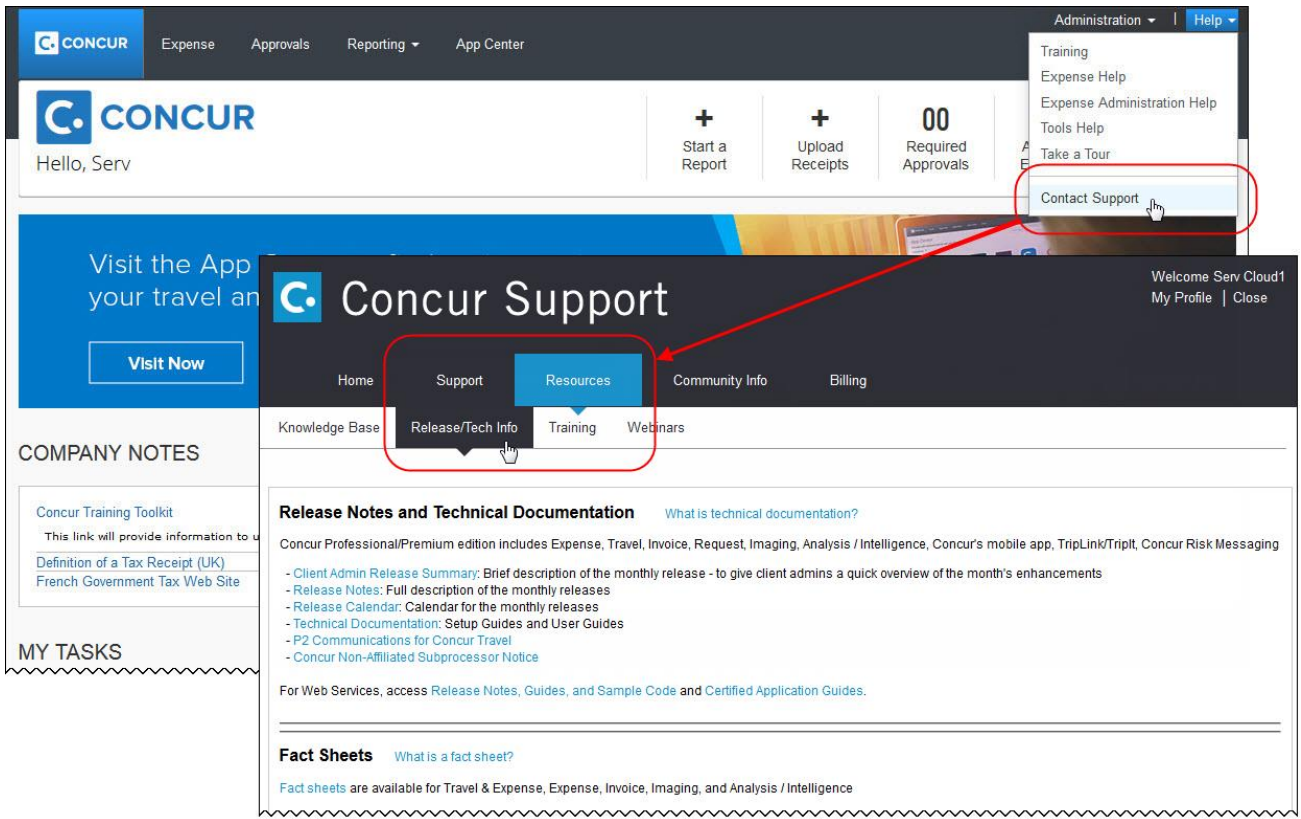

# **Cases**

## **Steps for Getting a Status**

Each service release contains case resolutions.

- *How to check the status of a submitted case*
	- 1. Log on to [https://concursolutions.com/portal.asp.](https://concursolutions.com/portal.asp)
	- 2. Click Help > Contact Support.

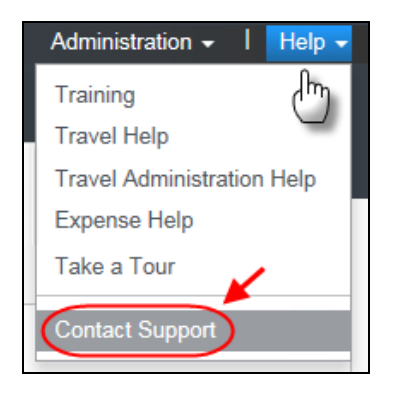

The **Concur Support** page displays.

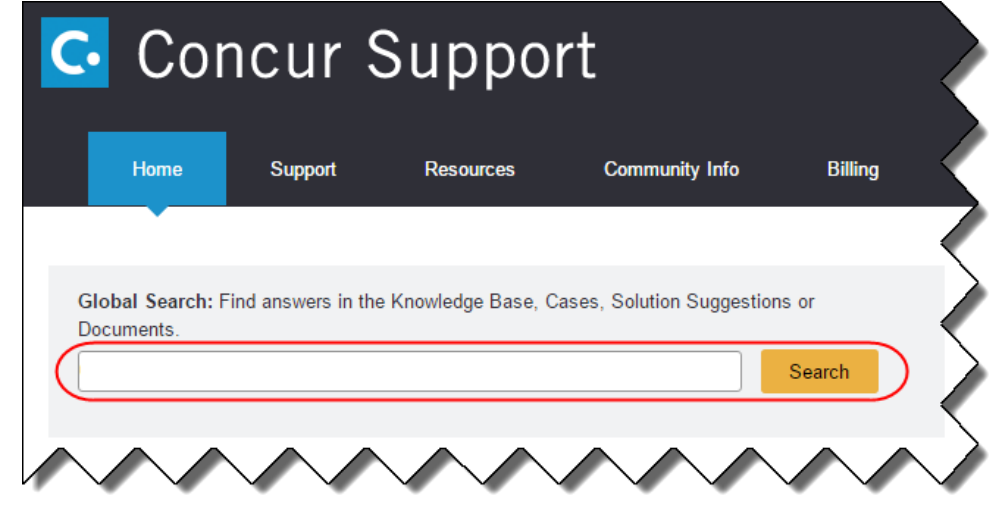

**NOTE:** If you do not have the option to contact Support under the Help menu, then your company has chosen to support the SAP Concur service internally. Please contact your internal support desk for assistance.

- 3. Enter your **Case ID**.
- 4. Click **Search**. Search results are limited to each company's own cases.

## **Resolved Cases**

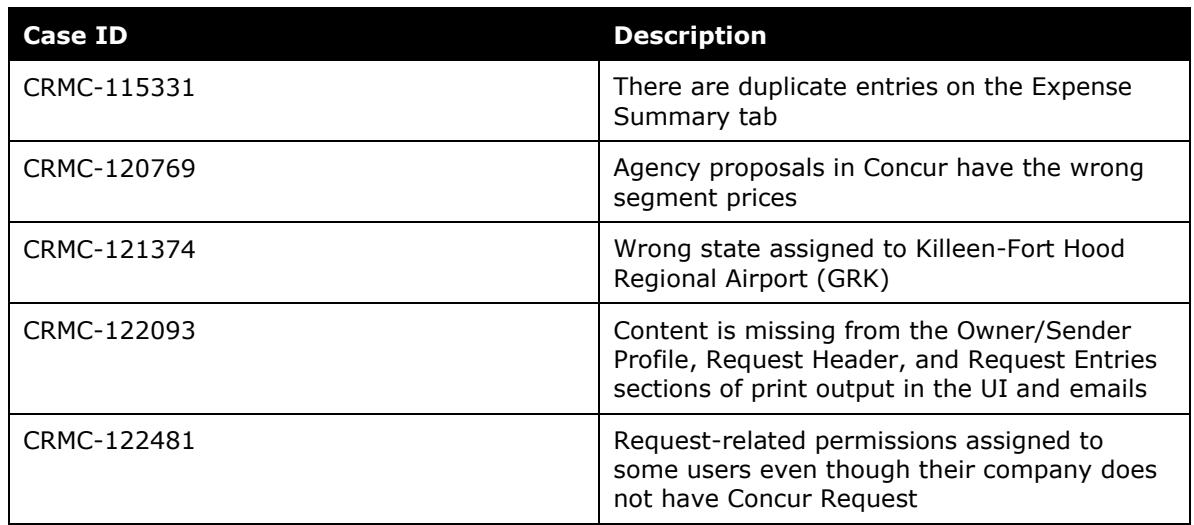

## **© 2018 SAP SE or an SAP affiliate company. All rights reserved.**

No part of this publication may be reproduced or transmitted in any form or for any purpose without the express permission of SAP SE or an SAP affiliate company.

SAP and other SAP products and services mentioned herein as well as their respective logos are trademarks or registered trademarks of SAP SE (or an SAP affiliate company) in Germany and other countries. Please see http://global12.sap.com/corporate-en/legal/copyright/index.epx for additional trademark information and notices.

Some software products marketed by SAP SE and its distributors contain proprietary software components of other software vendors.

National product specifications may vary.

These materials are provided by SAP SE or an SAP affiliate company for informational purposes only, without representation or warranty of any kind, and SAP SE or its affiliated companies shall not be liable for errors or omissions with respect to the materials. The only warranties for SAP SE or SAP affiliate company products and services are those that are set forth in the express warranty statements accompanying such products and services, if any. Nothing herein should be construed as constituting an additional warranty.

In particular, SAP SE or its affiliated companies have no obligation to pursue any course of business outlined in this document or any related presentation, or to develop or release any functionality mentioned therein. This document, or any related presentation, and SAP SE's or its affiliated companies' strategy and possible future developments, products, and/or platform directions and functionality are all subject to change and may be changed by SAP SE or its affiliated companies at any time for any reason without notice. The information in this document is not a commitment, promise, or legal obligation to deliver any material, code, or functionality. All forward-looking statements are subject to various risks and uncertainties that could cause actual results to differ materially from expectations. Readers are cautioned not to place undue reliance on these forward-looking statements, which speak only as of their dates, and they should not be relied upon in making purchasing decisions.

## **SAP Concur Release Notes**

## **Authorization Request**

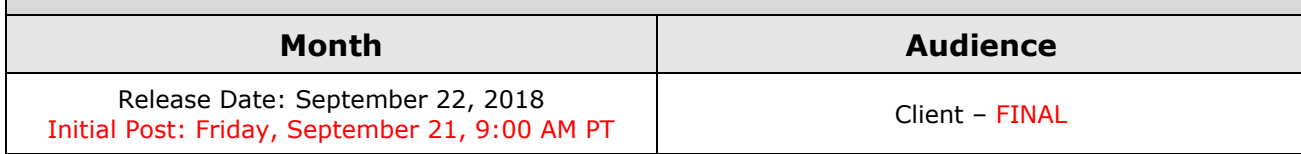

## **Contents**

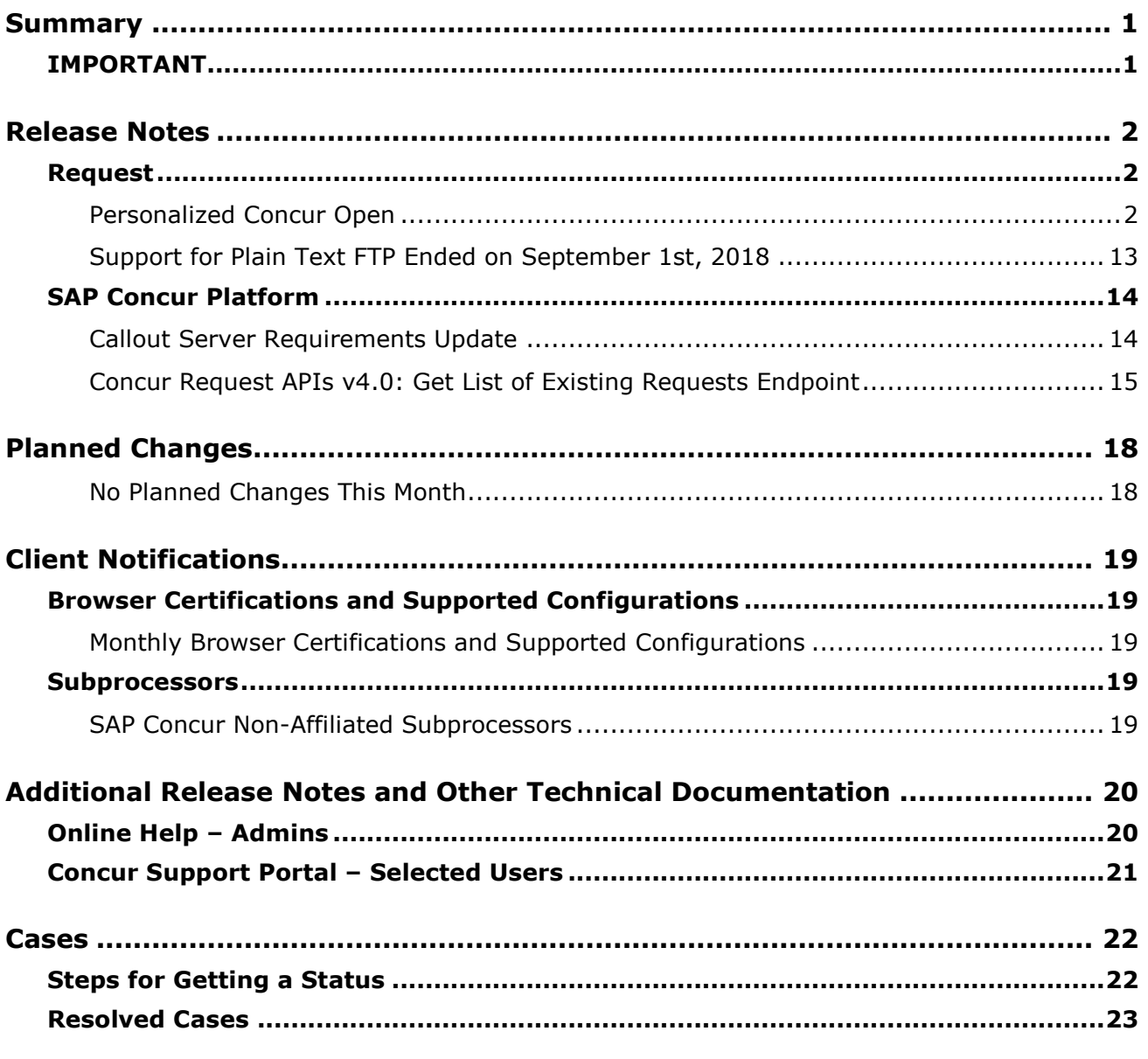

## **Legal Disclaimer**

The information in this presentation is confidential and proprietary to SAP SE or an SAP affiliate company and may not be disclosed without the permission of SAP SE or the respective SAP affiliate company. This presentation is not subject to your license agreement or any other service or subscription agreement with SAP SE or its affiliated companies. SAP SE and its affiliated companies have no obligation to pursue any course of business outlined in this document or any related presentation, or to develop or release any functionality mentioned therein. This document, or any related presentation and SAP SE or an SAP affiliate company's strategy and possible future developments, products and or platforms directions and functionality are all subject to change and may be changed by SAP SE and its affiliated companies at any time for any reason without notice. The information in this document is not a commitment, promise or legal obligation to deliver any material, code or functionality. This document is provided without a warranty of any kind, either express or implied, including but not limited to, the implied warranties of merchantability, fitness for a particular purpose, or non-infringement. This document is for informational purposes and may not be incorporated into a contract. SAP SE and its affiliated companies assume no responsibility for errors or omissions in this document, except if such damages were caused by SAP SE or an SAP affiliate company's willful misconduct or gross negligence.

All forward-looking statements are subject to various risks and uncertainties that could cause actual results to differ materially from expectations. Readers are cautioned not to place undue reliance on these forward-looking statements, which speak only as of their dates, and they should not be relied upon in making purchasing decisions.

# <span id="page-198-1"></span><span id="page-198-0"></span>**Summary**

## **IMPORTANT**

This service is known as Authorization Request, Concur Request, or simply Request and was formerly known as Travel Request. Concur changed the name to better align with its broader capabilities.

This service is different from the legacy authorization request feature that was available within Concur Expense.

## <span id="page-199-1"></span><span id="page-199-0"></span>**Release Notes**

### **Request**

### <span id="page-199-2"></span>**Personalized Concur Open**

#### *Overview*

Concur Open is the SAP Concur service status dashboard, which displays known and widespread outages and incidents for select SAP Concur services and all data centers. Concur Open displays the current service status as well as incident history for the past 20 days.

#### *Personalized Concur Open became available on September 11.*

With the release, there will be new functionality added to Concur Open. SAP Concur users will be able to log in to a personalized view of Concur Open and:

- View service status for the services and the data center that are *specific to their company*
- Access subscription options for updates about the incidents that impact the services *specific to their company*
- View service history for the past two years as well as detailed root cause analysis information and the actions taken by SAP Concur for specific incidents

**NOTE:**Personalized Concur Open will be available *in addition to* Concur Open. Users can continue to access Concur Open and view service availability.

#### **BUSINESS PURPOSE / CLIENT BENEFIT**

Customers use Concur Open to monitor their SAP Concur services outages, status, and availability. Adding the new functionality will provide customers a personalized view of their service status and availability. SAP Concur's goal is to provide a more accurate and transparent view of incidents/outages.

#### *What the User Sees – Access Concur Open*

Users can access Concur Open two ways:

- Enter the public site directly using https://open.concur.com *– or –*
- Sign in to SAP Concur and then click **Service Status** in the lower-left corner of the SAP Concur screen

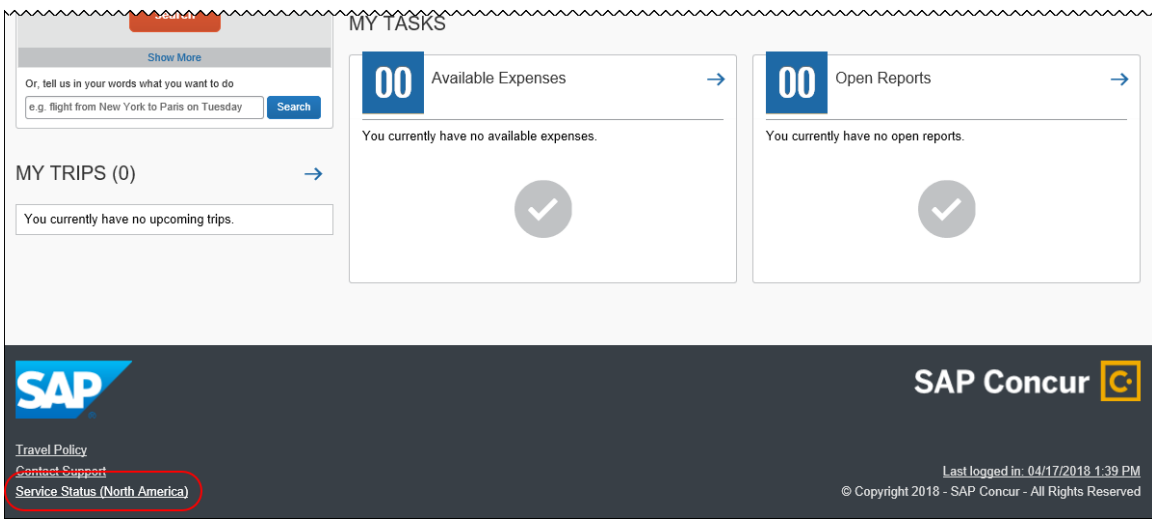

Concur Open appears.

*What the User Sees – Current View, Concur Open*

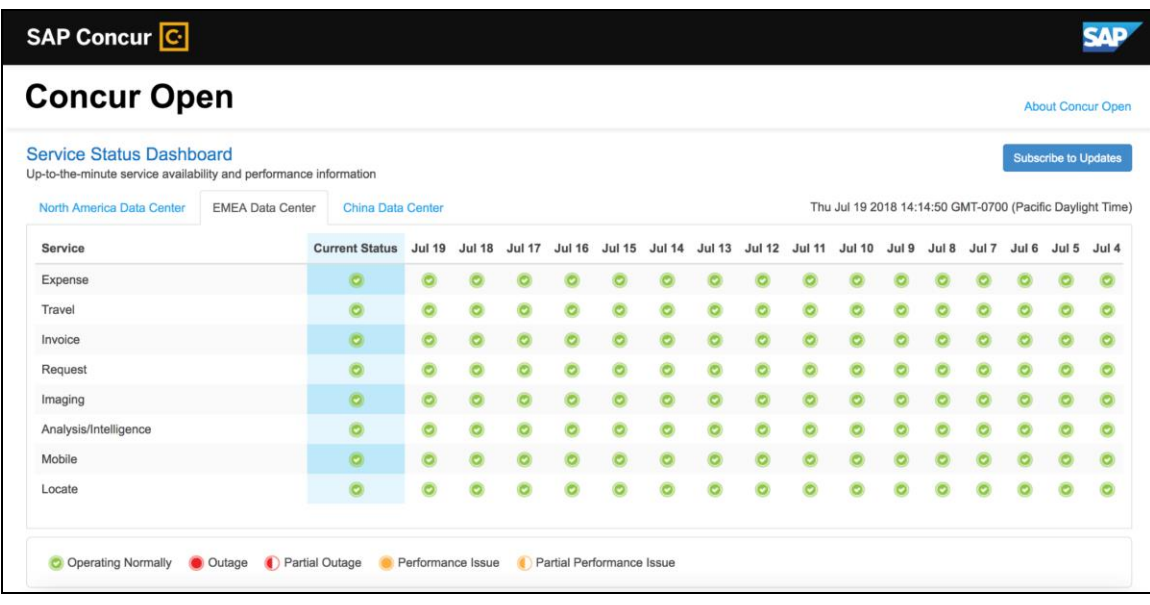

In Concur Open, the user sees all data center tabs, the service activity (up to the previous 20 days), and the "service" legend (bottom of the page).

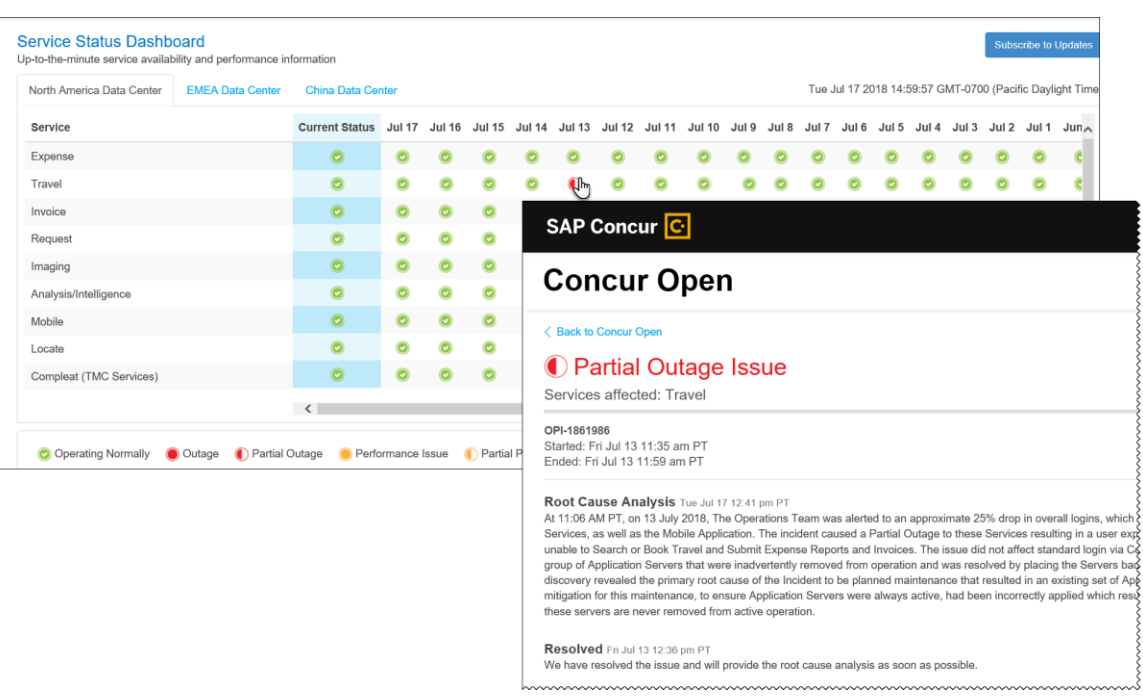

The user can click an icon to review information about service activity.

The user can click **Subscribe to Updates** (upper-right corner) to request notifications for service and incident changes.

#### *What the User Sees – New Personalized View and Process*

The user will access Concur Open the same way they do now – either via the public site (https://open.concur.com) or after signing in to SAP Concur.

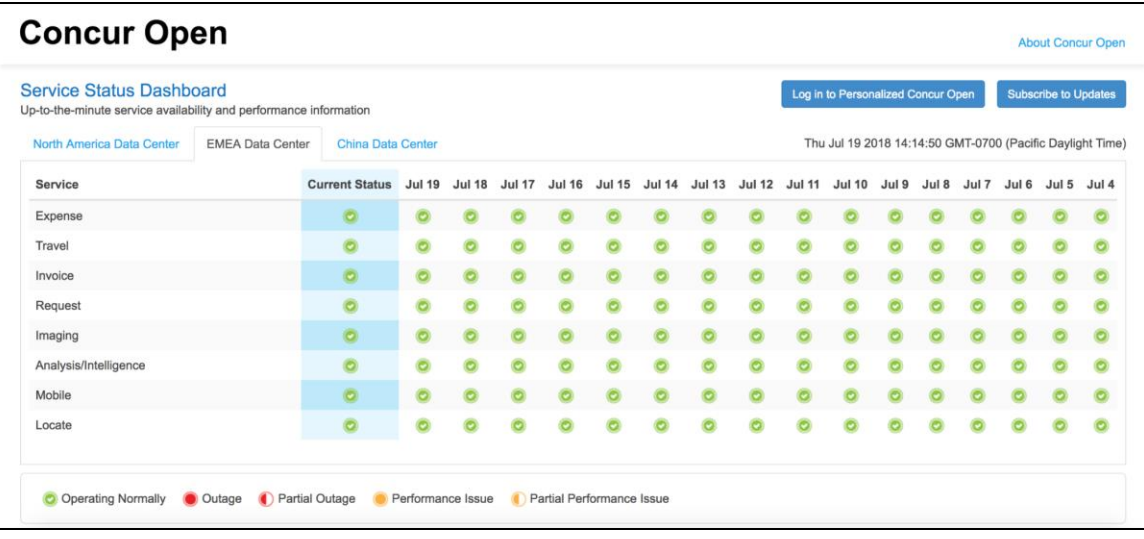

The initial page – regardless of how it is accessed – is similar to the existing page.

On the main page, the user can see all data centers and services and can use the **Subscribe to Updates** button – just like they currently do.

With the release of Personalized Concur Open, the main change is that the **Log in to Personalized Concur Open** button also appears on the main page. Whether the user accesses Open via the public site (https://open.concur.com) or after signing in to SAP Concur, moving beyond the main page to access the personalized view requires an SAP Concur sign in.

#### **SIGN IN TO THE PERSONALIZED VIEW**

**NOTE:** Initially, please use Internet Explorer, Chrome, or Firefox. Safari will be available later.

The personalized view does not require a new username/password. Instead, users use their existing SAP Concur credentials.

- For customers who do *not* use SSO, users sign in with their SAP Concur username and password.
- For customers who do use SSO, users can access the personalized view using their email address (described below).

On the main page, the user clicks the **Log in to Personalized Concur Open** button. The **Sign In With Concur** page appears.

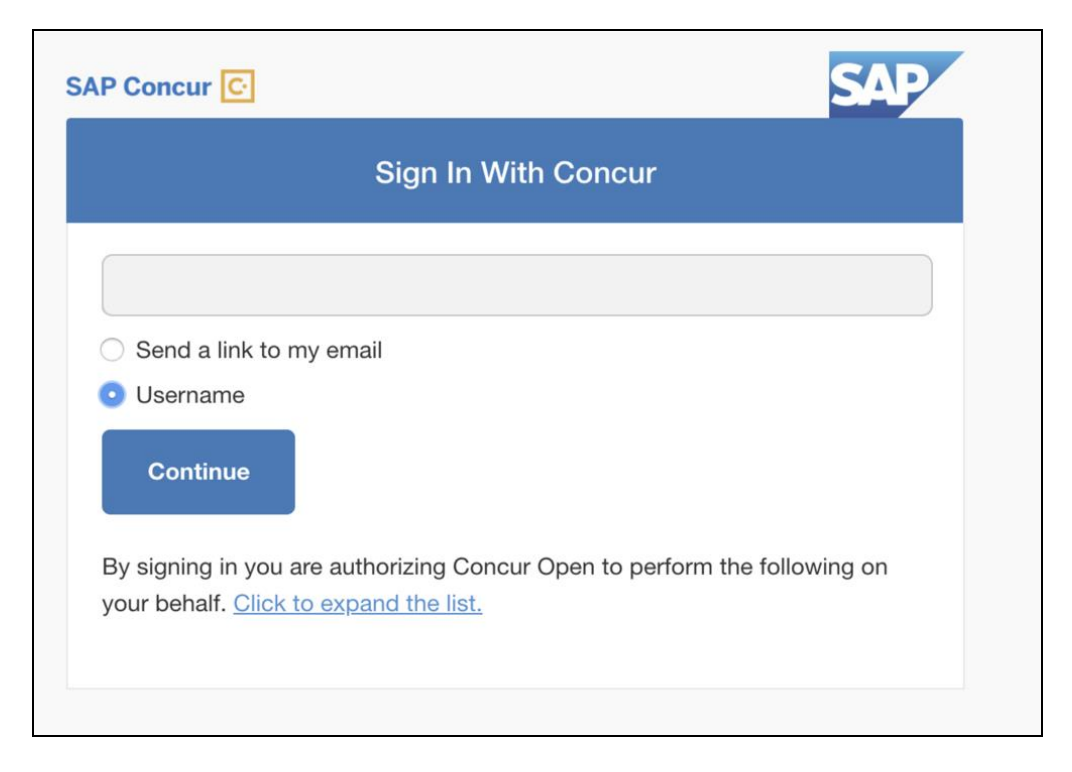

Then, depending on the user's normal sign-in procedure:

• **Username and password:** If the user normally signs in to SAP Concur using their username and password, then – on this page – the user enters their username, clicks **Username** (if necessary), and clicks **Continue**.

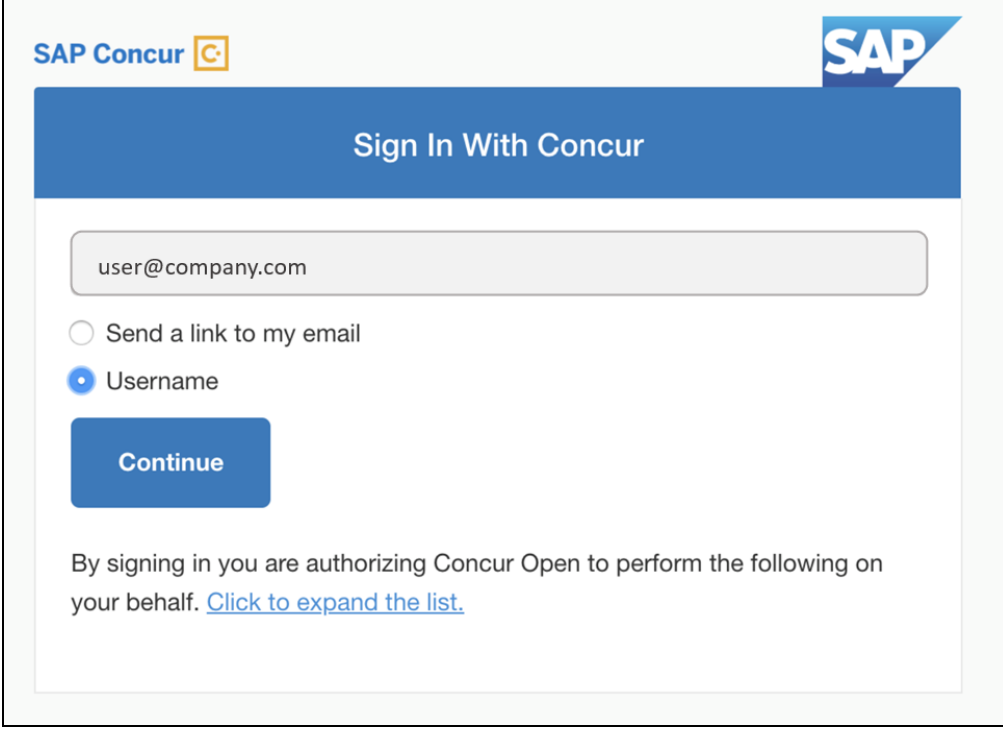

#### This page appears.

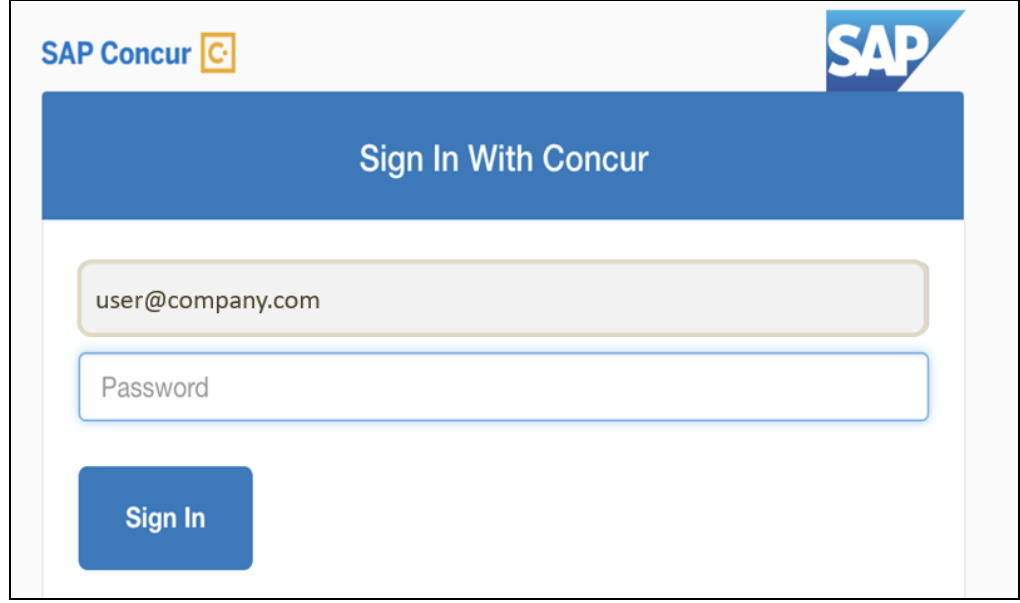

The user enters their password and clicks **Sign In**. The user is then directed to the personalized view.

Refer to *User Remains Signed In* for additional information.

• **SSO:** If the user does not know their SAP Concur sign-in credentials (for example, the user's company uses SSO to access SAP Concur services), then – on this page – the user enters their email address, clicks **Send a link to my email**, and clicks **Continue**.

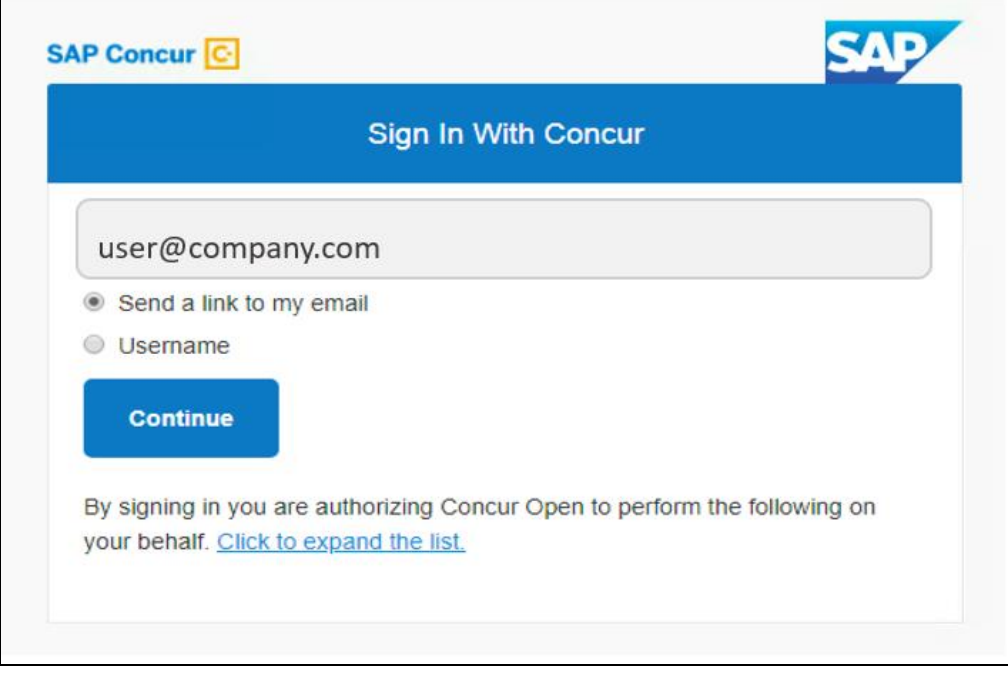

SAP Concur compares the email address entered by the user to the email address in the user's SAP Concur profile. If the email addresses match, then SAP Concur generates a one-time sign-in token (link) that can be used for one hour.

Refer to *SSO – More About Email Addresses in Profile* for more detail.

This message appears.

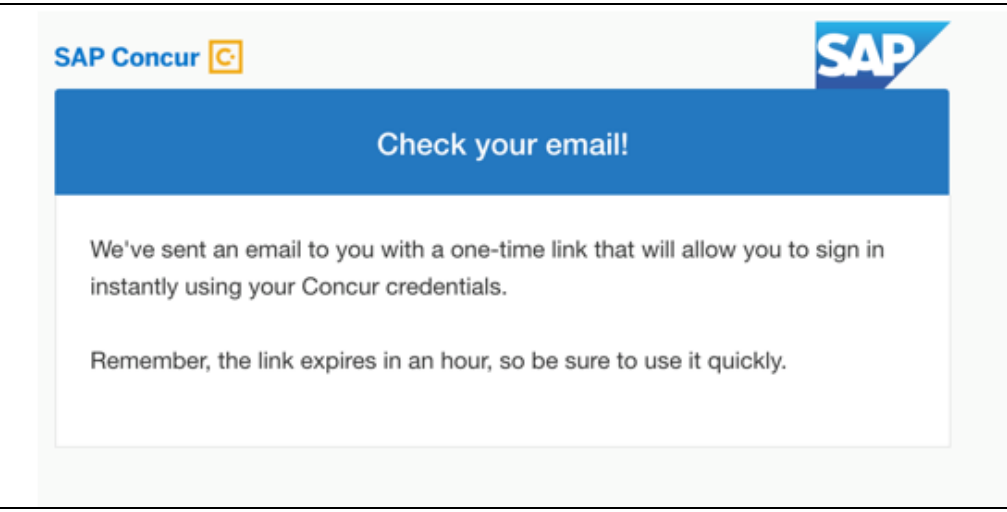

An email similar to this is sent to the email address.

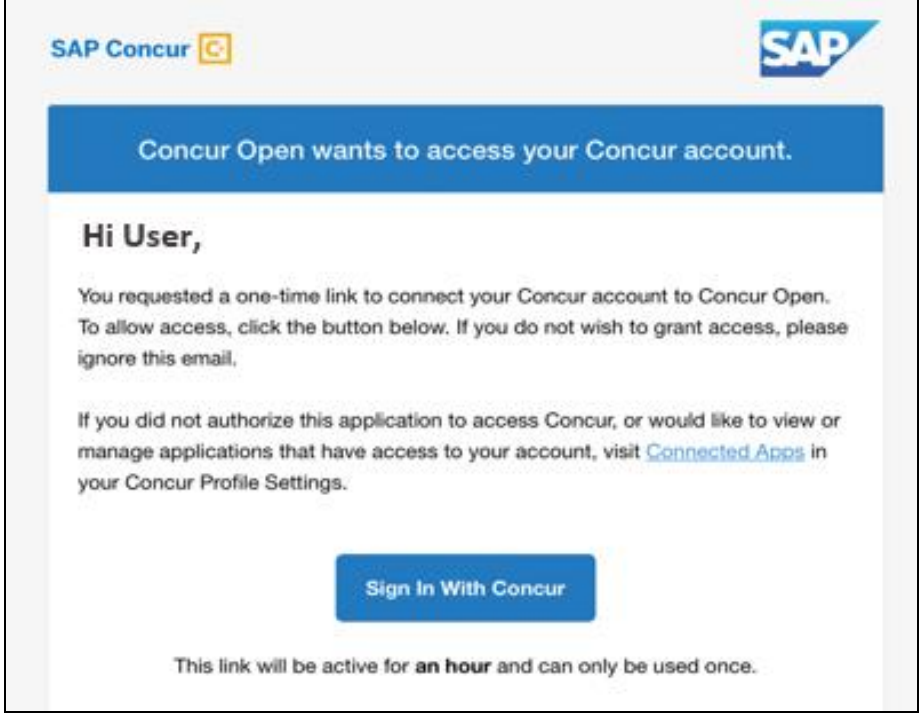

The user clicks **Sign In With Concur**. The user is then directed to the personalized view.

**NOTE:**The *one-time* link is active for *one hour*. If the user does not click the link within an hour of it being generated, then the user must request another token.

Refer to User Remains Signed In for additional information.

Once signed in, the personalized **Service Status Dashboard** page appears.

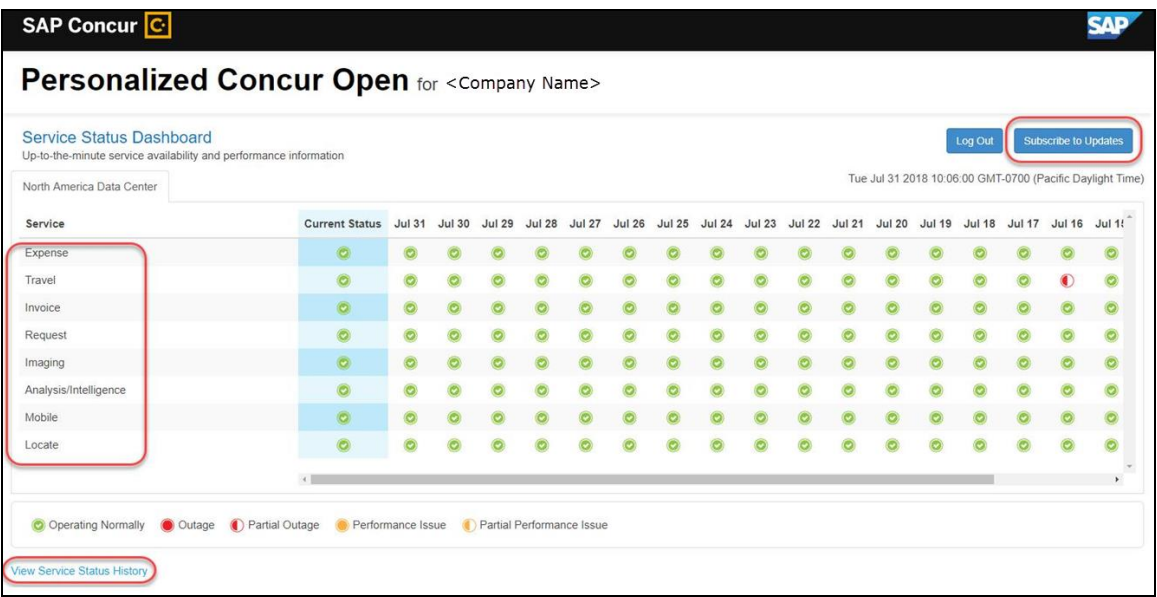

On this page, the user can:

- View:
	- **Status of SAP Concur services:** On this personalized page, the list of SAP Concur services includes *only* those that the user's company uses.
	- **Service history and incident analysis that applies to their company:** SAP Concur employs existing "targeting" logic to determine the incidents that apply to the specific company.
- Subscribe to updates

#### **VIEW SERVICE HISTORY AND INCIDENT ANALYSIS**

The user clicks **View Service Status History** in the lower-left corner of the page to view the **Service Status History Dashboard** page. It provides history for the past two years, showing the type of each incident as well as the associated start/end time.

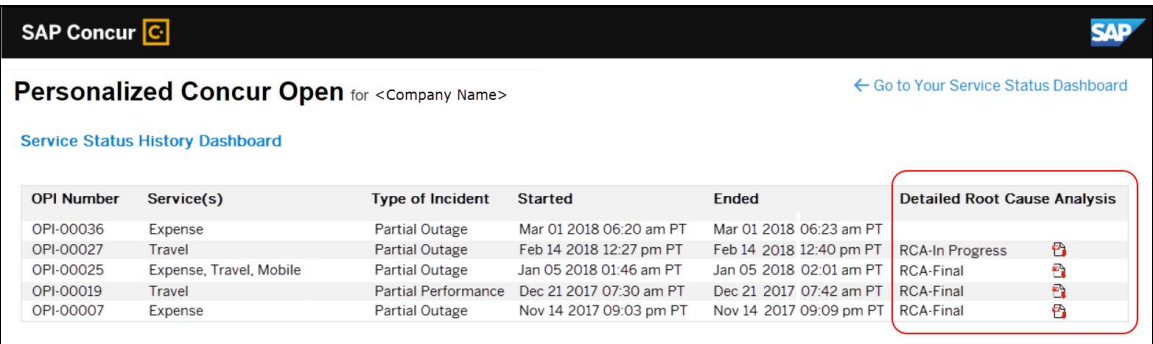

The user clicks the PDF icon in the **Detailed Root Cause Analysis** column to view the root cause information for specific incidents.

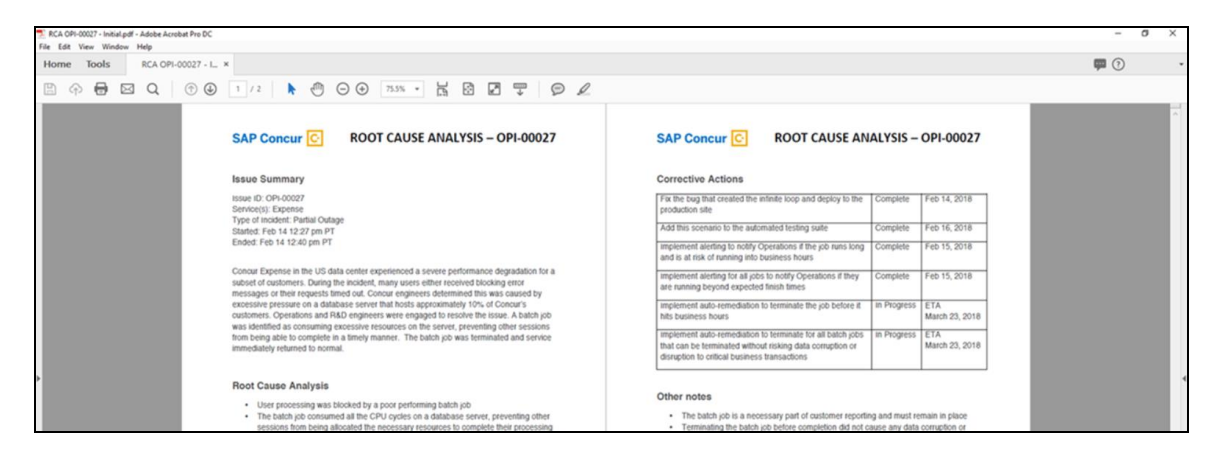

**NOTE:**Be aware that the detailed root cause analysis PDFs will be available starting around the date that the personalized view becomes available. The service history (start/stop dates and times, type of incident, etc.) will be displayed for the activity of the last two years. However, the root cause analysis PDFs will not be available for every incident and will only be available on a go-forward basis.

The user clicks **Go to Your Service Status Dashboard** to return to the personalized main page.

#### **SUBSCRIBE TO UPDATES**

On the **Service Status Dashboard** page, the user clicks **Subscribe to Updates** to request notifications via email or RSS feed. To subscribe to email notifications, the user clicks the envelope icon (if necessary) and then enters their email address.

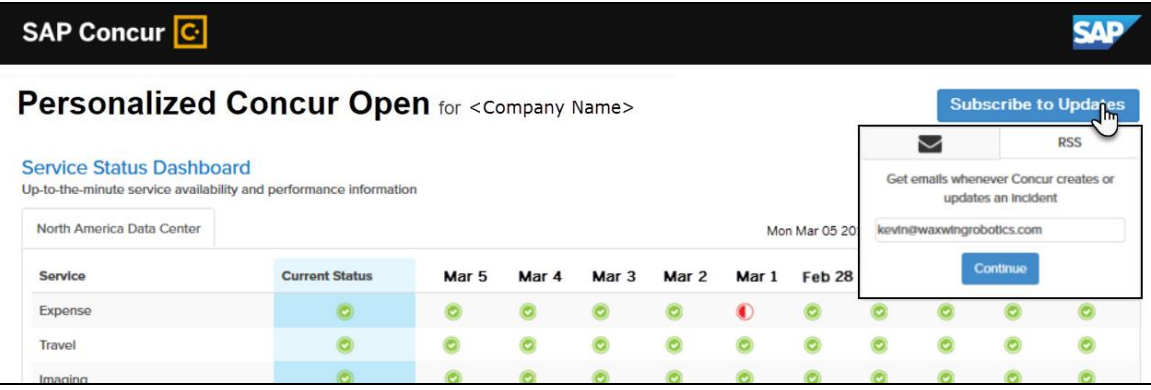

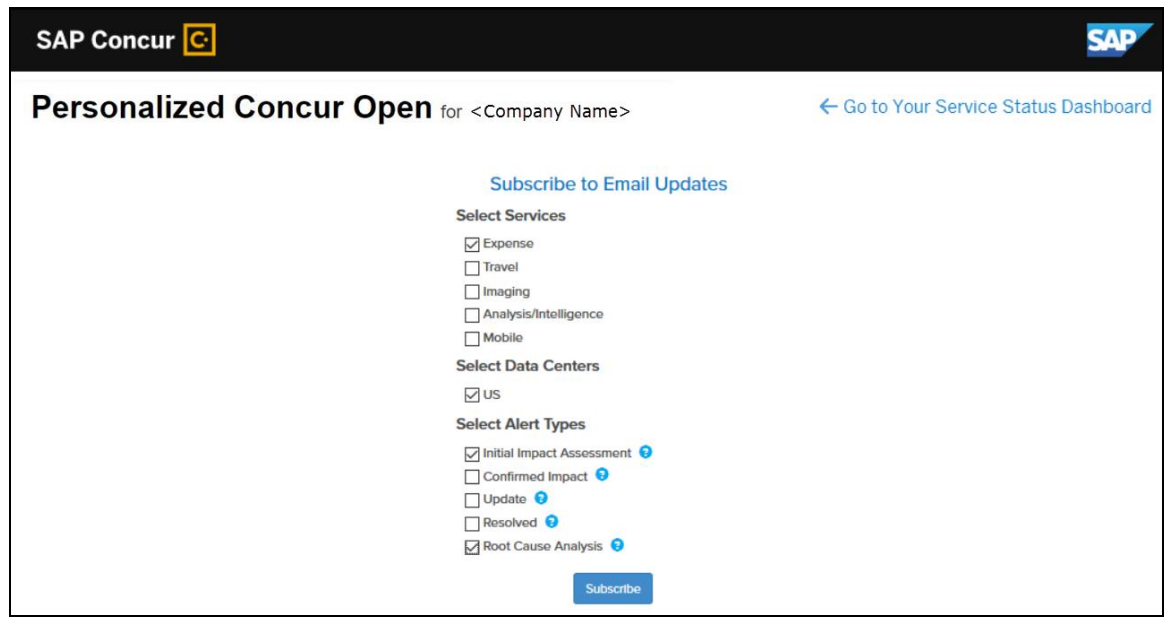

The user clicks **Continue**. This page appears.

The page lists only the services and data center associated with the user's company. The user selects the desired services and alert type. The user clicks **Subscribe**. A confirmation message appears.

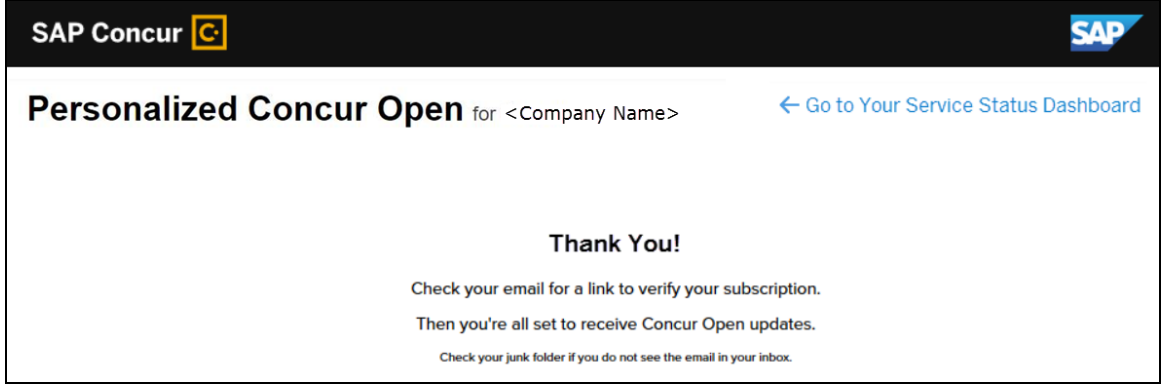

#### *User Remains Signed In*

All users – regardless of whether they signed in via user name/password or via SSO email token – automatically remain signed in for 30 days (via a cookie). In that 30 day period, whether the user enters directly (https://open.concur.com) or they click **Service Status** in the lower-left corner of the SAP Concur screen, they are directed to the generic Concur Open page. When they click **Log in to Personalized Concur Open**, users bypass the login page and go directly to the **Personalized Concur Open** page.

If, during the 30-day period, the user wants to log out, they click **Log Out** on the **Service Status Dashboard** page. (Clearing the cache also terminates the 30-day period.)

If, during the 30-day period, the customer acquires additional services from SAP Concur, the user should sign out and sign back in, in order to see the new service information.

#### *SSO - More About Email Addresses in Profile*

As described above, for SSO users who access Personalized Concur Open via the email token, SAP Concur authenticates the user by comparing the email address entered by the user to the email address in the user's SAP Concur profile.

Note the following:

- The email address that the user enters:
	- Must match the email address in the **Email 1** field in their SAP Concur profile; **Email 1** must be "verified."

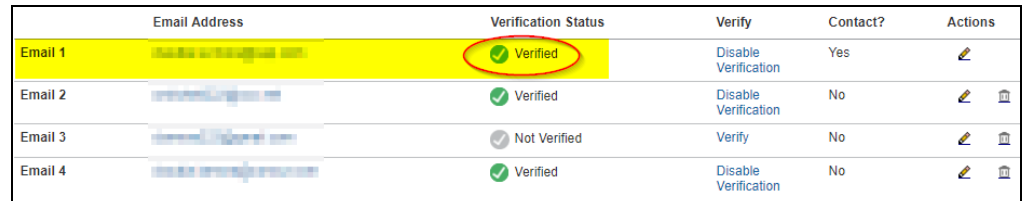

 Must be unique to that user; it cannot be shared with multiple people or logins in their company

**NOTE:** Users can have duplicate (non-unique) email addresses in their profile but *not* in the **Email 1** field. Email 1 must be unique.

The notification below could be sent to the user as a result of having the email associated to multiple concur profiles.

Dear Concur User,

An attempt to login or connect to a partner application was made using this email address.

We could not authorize this request because of an error. This is most likely because this

email address is found to be a duplicate in our system. Please contact your administrator to resolve this issue.

If you did not request to be connected to any partner application, please ignore this email.

Best practice for SSO users – before requesting the token email – is to ensure Email 1 in Profile is accurate and unique.

If an employee no longer has access to SAP Concur (for example, leaves the company), that employee can no longer access the personalized view. Remember, in order to access the personalized view, they must have a Concur login or an email address in Profile. An inactive user or terminated employee has neither of those things.

#### *Existing Subscription Information*

Once the new Personalized Concur Open is available, SAP Concur will make every effort to migrate existing subscriptions to the new view.

For those with subscriptions *before* the release of the new Personalized Concur Open, note the following:

- If a user, when subscribing, used their business email and if SAP Concur can successfully match it to an existing SAP Concur customer, then SAP Concur will:
	- Set the user's new subscription to match the company's services and data center in Personalized Concur Open
	- Notify the user (via email) of the change

• If a user, when subscribing, used their personal email (which means SAP Concur cannot establish an SAP Concur customer match), then SAP Concur will introduce the user (via email) to Personalized Concur Open.

#### *Configuration / Feature Activation*

The enhancements will be automatically available; there are no additional configuration or activation steps.

#### <span id="page-210-0"></span>**Support for Plain Text FTP Ended on September 1st, 2018**

#### *Overview*

SAP Concur announced the End of Support for plain text FTP to transfer data to and from SAP Concur in November 2017. SAP Concur provided clients an extension until September 1st, 2018 to complete their transition to secure FTP protocols.

 $\triangle$  **IMPORTANT**: Any client that has not transitioned to a secure FTP protocol will be unable to download their SAE and other Extract files, or upload Employee, List, Attendee, and other Import files.

Plain text FTP is not a secured protocol and has inherent security vulnerabilities. On September 1st, 2018, SAP Concur Operations applied a security update to our File Transfer infrastructure, restricting the use of plain text FTP as a part of our ongoing commitment to securing our customers' data and meeting the audited security requirements of the SAP Concur Trust Platform.

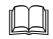

For more information, refer to the *[Plain Text FTP Retirement FAQ](https://go.concur.com/rs/013-GAX-394/images/FAQ_Plain_Text_FTP_Retirement.pdf)*.

**NOTE:** Best practice – after the personalized view is available – all users should access the subscription page and verify the selected options for accuracy.

#### *Configuration / Feature Activation*

#### This maintenance was *completed on September 1, 2018*.

The actual DNS names impacted by the described change are:

- st.concursolutions.com (North America Data Center)
- st-eu.concursolutions.com (EMEA Data Center)

SAP Concur's side: Secured protocols are automatically supported. There are no additional configuration or activation steps.

Clients must configure their FTP software/connection scripts to use secured protocols for connection, as listed below:

- SFTP (SSH-FTP) protocol requires port 22 **(SAP Concur preferred method)**
- FTPS (FTP-SSL) requires port 21 and TLS v.1.1, TLS v.1.2
- HTTPS requires port 443 and TLS v.1.1, TLS v.1.2
- For more information, please refer to the [Client FAQ](https://go.concur.com/rs/013-GAX-394/images/FAQ_Plain_Text_FTP_Retirement.pdf) and the *[File Transfer](http://www.concurtraining.com/customers/tech_pubs/Docs/FactSheets/Concur%20File%20Transfer%20Guide.pdf)  [User Guide](http://www.concurtraining.com/customers/tech_pubs/Docs/FactSheets/Concur%20File%20Transfer%20Guide.pdf)*.

Please work with your IT team to be able to accommodate this upcoming change and make sure that the file transfer process will keep working smoothly for you. For any technical questions, please open a support case and we will be glad to assist you.

## <span id="page-211-0"></span>**SAP Concur Platform**

#### <span id="page-211-1"></span>**Callout Server Requirements Update**

#### *Overview*

SAP Concur is upgrading the servers that support the SAP Concur Platform Callouts. This maintenance includes the Production Proxy Migration and PWS Server Migration to VM.

The North American Data Center update has been completed. The EMEA Data Center PWS Server Migration to VM is completed, and the Production Proxy Migration is estimated to be completed on October 31, 2018.

These servers support the following functionality:

- Fetch Attendee Data Callout
- Fetch List Item Callout
- Event Notification Callout
- Launch External URL Callout
- Concur Salesforce Connector

**NOTE:**We do not anticipate any interruption in functionality for clients who use the SAP Concur Callouts (Fetch List, Fetch Attendee, Launch External URL, and Event Notification) and the Salesforce Connector.

Be aware that this maintenance means that for any customer callout URLs, SAP Concur has the following requirements:

- The endpoint is secured with SSL/TLS.
- The endpoint uses a minimum of TLS 1.0, but TLS 1.2 is preferred.
- The endpoint must employ Diffie-Hellman cipher suites with key sizes >1024 bits.
- Due to the ever-evolving world of SSL and standards, we do not publish a specific list of permitted cipher suites, but we generally advise that a modern industry supported list is utilized.
- The endpoint must present an SSL certificate with a chain to a valid root that can be verified. If the chain cannot be verified without installing additional certificates the calls from SAP Concur will fail.

 $\triangle$  **IMPORTANT:** If the callout URL does not comply with these requirements, the calls from SAP Concur may fail, beginning on May 9, 2018.

#### **BUSINESS PURPOSE / CLIENT BENEFIT**

This maintenance will mitigate the out-of-warranty issue with our current hardware.

#### *Configuration / Feature Activation*

SAP Concur is automatically implementing these changes. Clients using the SAP Concur Platform Callouts should discuss this change with their own IT group responsible for their callout to ensure that their custom solution is prepared for these changes.

#### <span id="page-212-0"></span>**Concur Request APIs v4.0: Get List of Existing Requests Endpoint**

#### *Overview*

Concur has released an additional Request API v4.0 endpoint that provides the ability for a client and/or a partner to interact with Concur Request to get the list of existing requests.

This new endpoint is now part of the existing Request APIs v4.0, which offers the ability for a client and/or a partner to interact with Concur Request to perform the following:

- Get the list of existing requests
- Get detailed information about existing authorization requests
- Create, Read, Update, or Delete an existing request
- Move an existing request through the approval flow with one of the following available actions: Submit, Approve, Recall, Cancel, Close, or Reopen
- Get the list of expected expenses (including trip segments) in a request
- Create, Read, Update, or Delete an expected expense for a request
- Get information about a travel agency office

#### *Background*

SAP is continuing to invest heavily in APIs and tools to simplify end-to-end integration.

At SAP Concur, we strongly believe that an open ecosystem expands your view. An open ecosystem dynamically connects your internal systems, spend, and partner data to reveal powerful insights that empower you to run your business better.

Explore the capabilities listed in the *Overview* section and consider how the APIs could help you simplify some of your existing processes, such as:

- Automatically creating a Concur Travel Request for any off-site training approved via your Human Resources system
- Exposing authorization requests pending approvals onto your internal corporate portal "Manager" widget

#### *Permissions*

In addition to the existing user-level permissions, the Concur Request APIs v4.0, which is based on the most recent Authentication service and Concur's new Oauth2 framework, can manage the authorization for company-level permissions. Clients and/or partners can now use a single token/permission to interact with Request on behalf of all company users.

#### **BUSINESS PURPOSE / CLIENT BENEFIT**

This additional API endpoint will provide more options and abilities for developers using Concur's platform with Request.

#### *Configuration / Feature Activation*

Depending on your product, some APIs may not be available to your company.

As we are currently in an Early Access stage of the Request APIs v4.0, clients should contact the group responsible for their web services - which may be inside their company, or a third-party developer - to provide them with additional information and documentation on the Request APIs v4.0 and inform them of the upcoming changes.

Concur will announce the General Availability of these APIs in a future release.

#### *Depreciation of existing Request APIs (v1.0, v3.0, v3.1)*

Concur will continue to support the existing Request APIs ( $v1.0$ ,  $v3.0$  and  $v3.1$ ) for any bug fixes. However new developments will not be performed.

A backward compatibility project will be run until end of 2018 between the current Request APIs and the new Request APIs v4.0 (not ISO-compatibility) with the objective of deprecating the previous versions. More information on the deprecation policy will be provided soon.

# <span id="page-215-0"></span>**Planned Changes**

The items in this section are targeted for future releases. SAP Concur reserves the right to postpone implementation of – or completely remove – any enhancement/change mentioned here.

### <span id="page-215-1"></span>**No Planned Changes This Month**
# **Client Notifications**

## **Browser Certifications and Supported Configurations**

## **Monthly Browser Certifications and Supported Configurations**

The *SAP Concur Release Notes – Monthly Browser Certifications* document lists current and planned browser certifications. The document is available with the other SAP Concur monthly release notes.

The *Concur Travel & Expense Supported Configurations – Client Version* guide is available with the setup guides, user guides, and other technical documentation.

 $\square$  For information about accessing all release notes, browser certifications, setup guides, user guides, other technical documentation, and supported configurations, refer to the *Additional Release Notes and Other Technical Documentation* section in this document.

## **Subprocessors**

## **SAP Concur Non-Affiliated Subprocessors**

The list of non-affiliated subprocessors is available here: SAP Concur list of **[Subprocessors](https://support.sap.com/content/dam/support/en_us/library/ssp/my-support/subprocessors/concur-subprocessor-for-sap.pdf)** 

If you have questions or comments, please reach out to: **Privacy-**[Request@Concur.com](mailto:Privacy-Request@Concur.com)

# **Additional Release Notes and Other Technical Documentation**

## **Online Help – Admins**

Any user with any "admin" role can access release notes, setup guides, user guides, admin summaries, monthly browser certifications, supported configurations, and other resources via online Help.

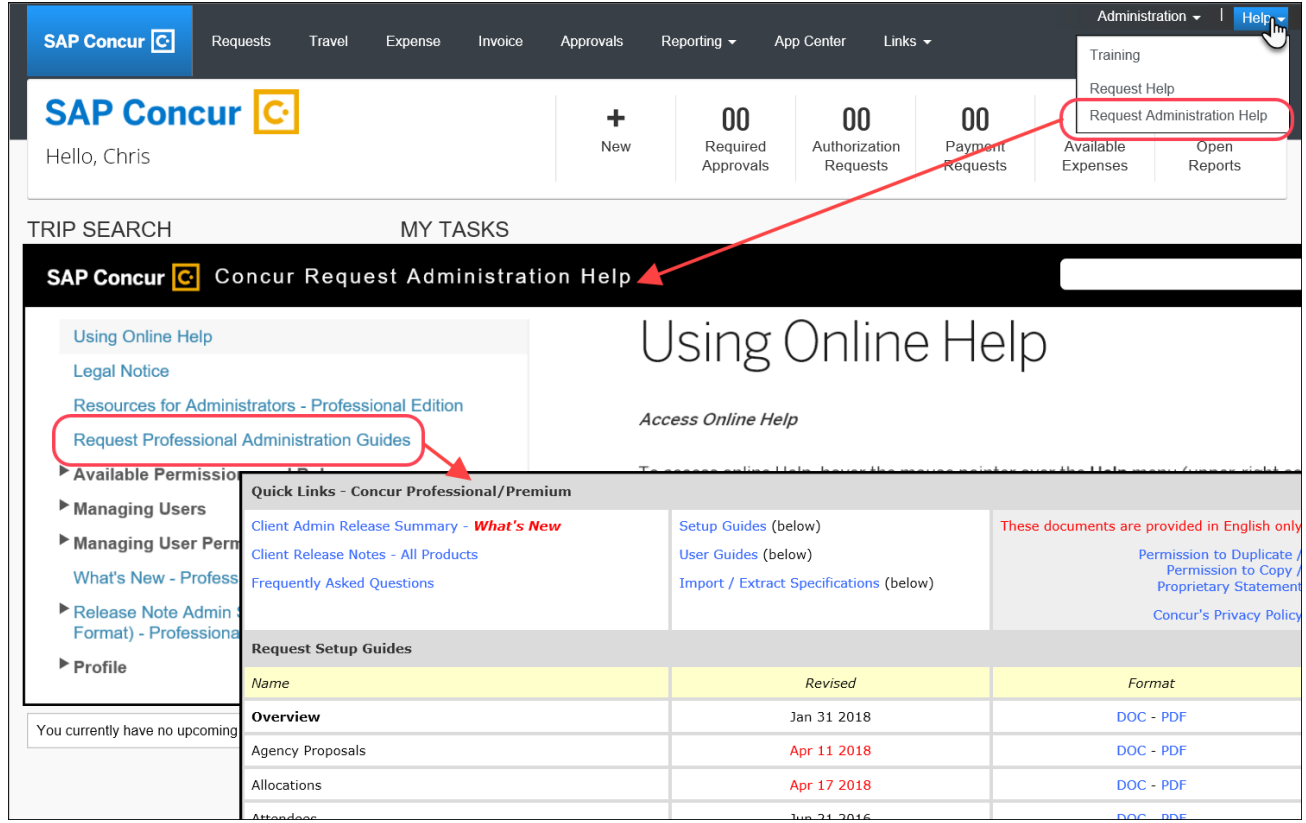

## **Concur Support Portal – Selected Users**

Selected users within the company can access release notes, setup guides, user guides, admin summaries, monthly browser certifications, supported configurations, and other resources via the Concur Support Portal.

If a user has the proper Concur Support Portal permissions, then the **Contact Support** option is available to them on the **Help** menu. The user clicks **Help > Contact Support**. On the Support page, the user clicks **Resources** > **Release/Tech Info**.

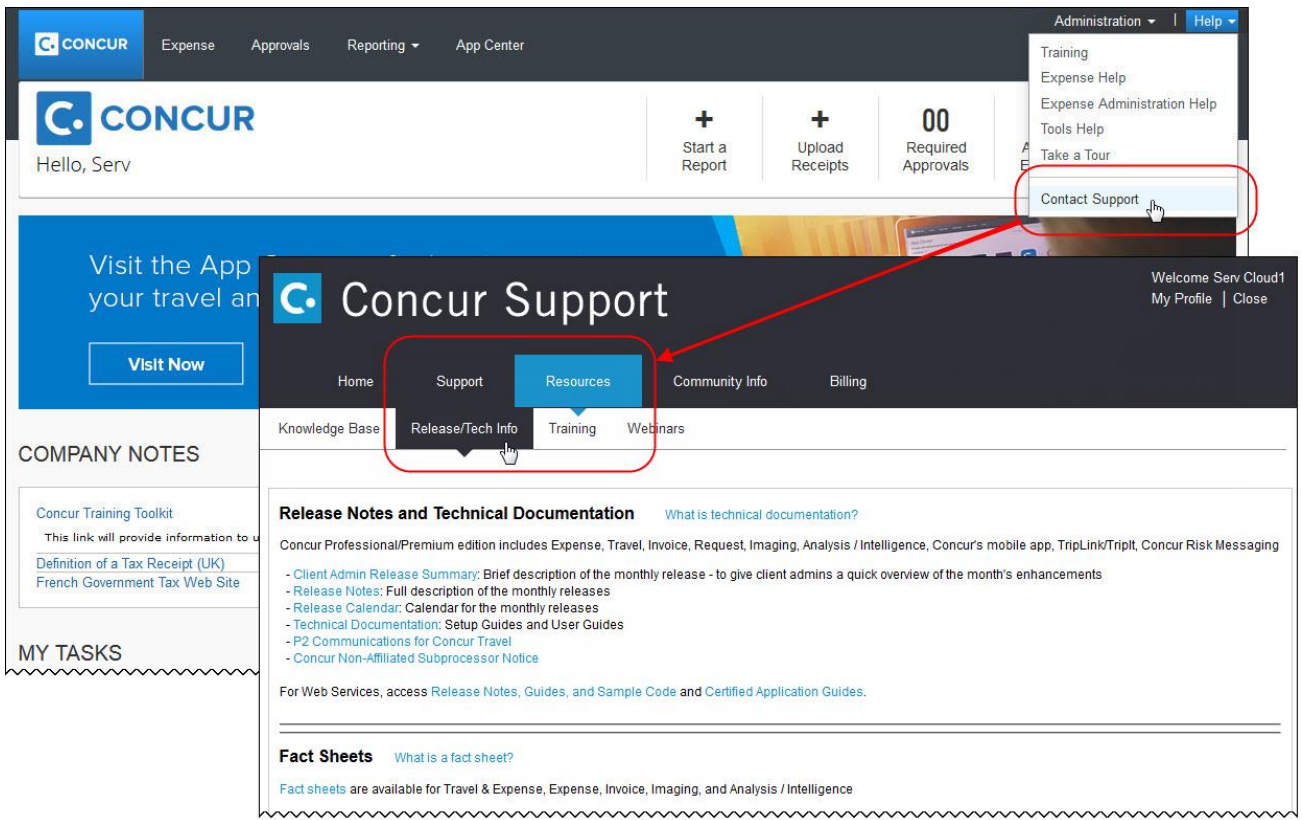

# **Cases**

## **Steps for Getting a Status**

Each service release contains case resolutions.

- *How to check the status of a submitted case*
	- 1. Log on to [https://concursolutions.com/portal.asp.](https://concursolutions.com/portal.asp)
	- 2. Click Help > Contact Support.

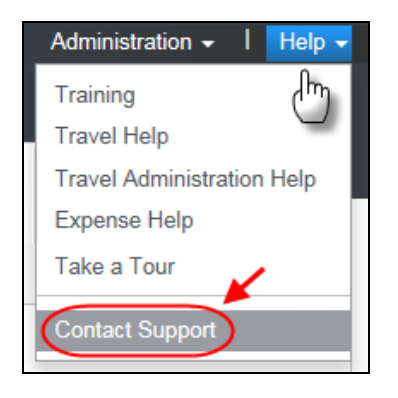

The **Concur Support** page displays.

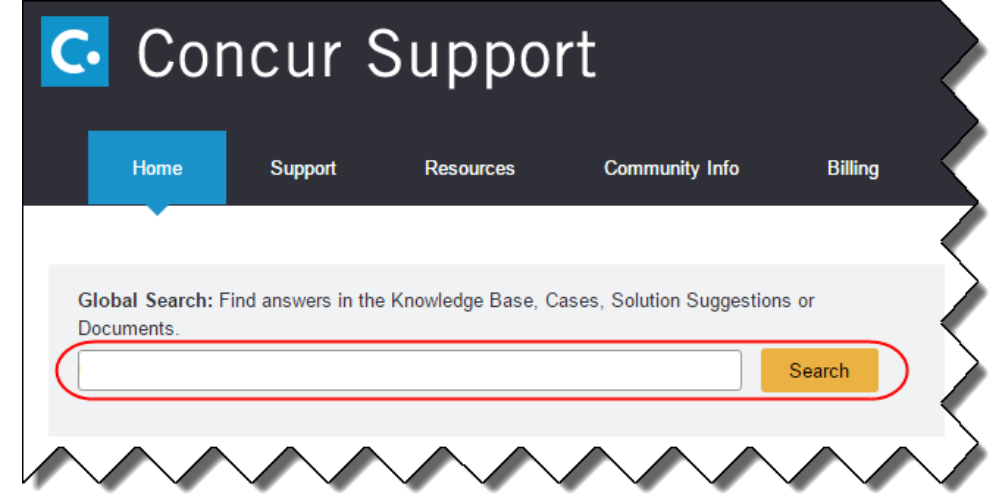

**NOTE:** If you do not have the option to contact Support under the Help menu, then your company has chosen to support the SAP Concur service internally. Please contact your internal support desk for assistance.

- 3. Enter your **Case ID**.
- 4. Click **Search**. Search results are limited to each company's own cases.

# **Resolved Cases**

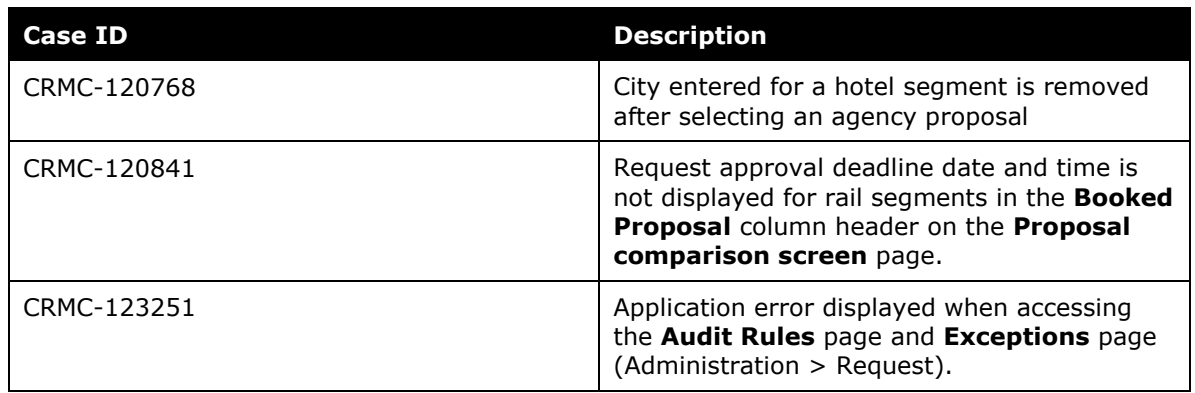

# **© 2018 SAP SE or an SAP affiliate company. All rights reserved.**

No part of this publication may be reproduced or transmitted in any form or for any purpose without the express permission of SAP SE or an SAP affiliate company.

SAP and other SAP products and services mentioned herein as well as their respective logos are trademarks or registered trademarks of SAP SE (or an SAP affiliate company) in Germany and other countries. Please see http://global12.sap.com/corporate-en/legal/copyright/index.epx for additional trademark information and notices.

Some software products marketed by SAP SE and its distributors contain proprietary software components of other software vendors.

National product specifications may vary.

These materials are provided by SAP SE or an SAP affiliate company for informational purposes only, without representation or warranty of any kind, and SAP SE or its affiliated companies shall not be liable for errors or omissions with respect to the materials. The only warranties for SAP SE or SAP affiliate company products and services are those that are set forth in the express warranty statements accompanying such products and services, if any. Nothing herein should be construed as constituting an additional warranty.

In particular, SAP SE or its affiliated companies have no obligation to pursue any course of business outlined in this document or any related presentation, or to develop or release any functionality mentioned therein. This document, or any related presentation, and SAP SE's or its affiliated companies' strategy and possible future developments, products, and/or platform directions and functionality are all subject to change and may be changed by SAP SE or its affiliated companies at any time for any reason without notice. The information in this document is not a commitment, promise, or legal obligation to deliver any material, code, or functionality. All forward-looking statements are subject to various risks and uncertainties that could cause actual results to differ materially from expectations. Readers are cautioned not to place undue reliance on these forward-looking statements, which speak only as of their dates, and they should not be relied upon in making purchasing decisions.

## **SAP Concur Release Notes**

# **Authorization Request**

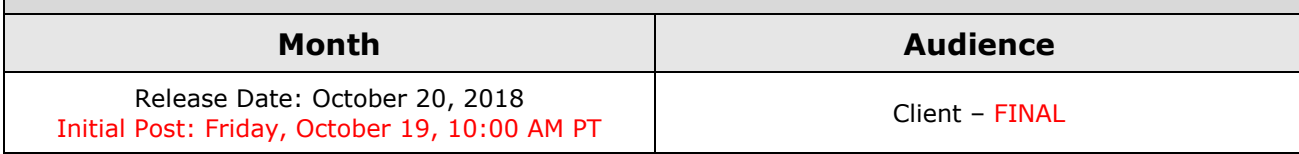

# **Contents**

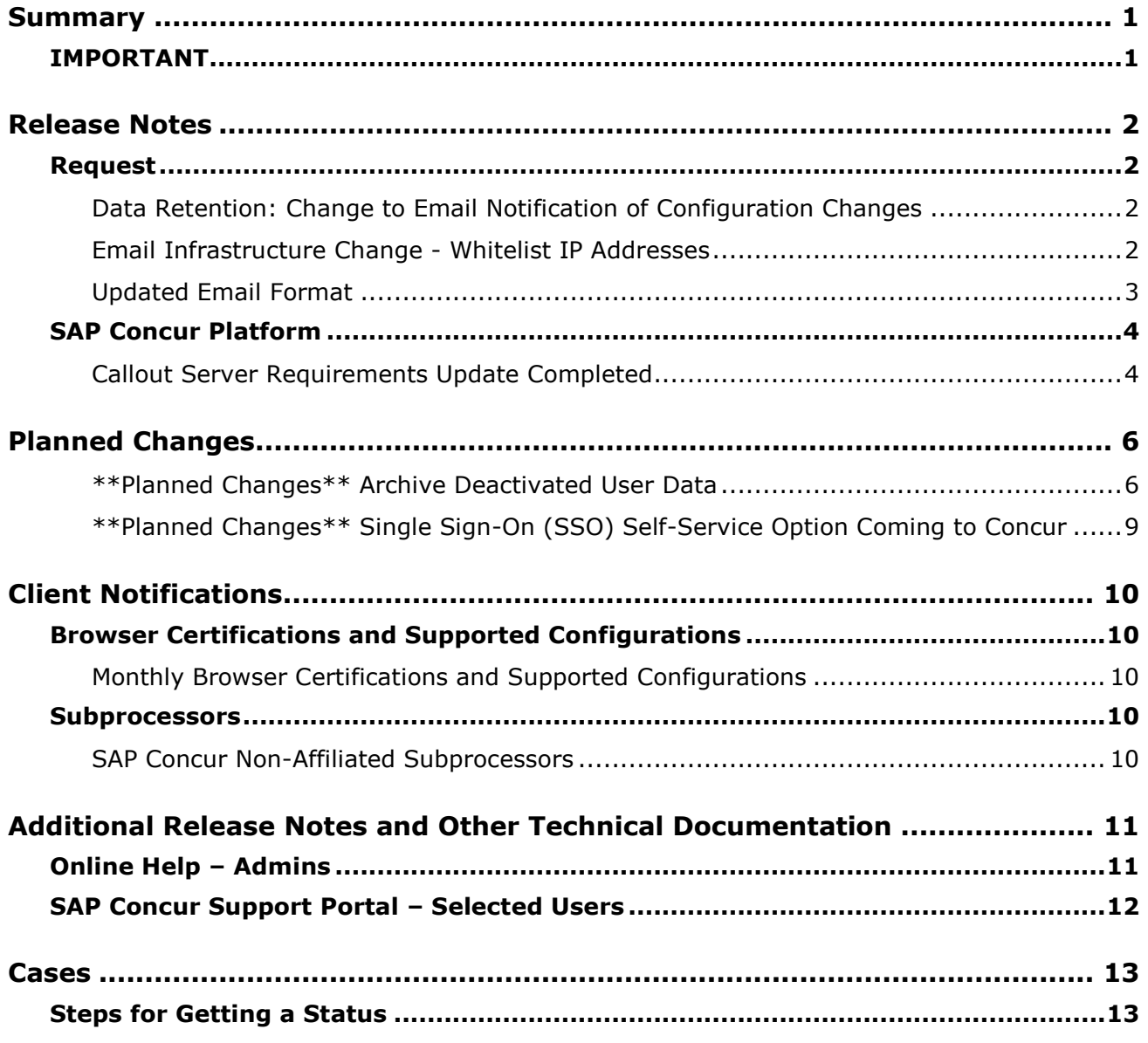

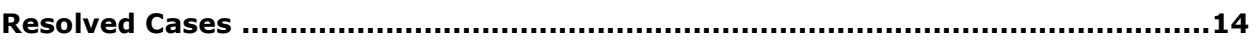

# **Legal Disclaimer**

The information in this presentation is confidential and proprietary to SAP SE or an SAP affiliate company and may not be disclosed without the permission of SAP SE or the respective SAP affiliate company. This presentation is not subject to your license agreement or any other service or subscription agreement with SAP SE or its affiliated companies. SAP SE and its affiliated companies have no obligation to pursue any course of business outlined in this document or any related presentation, or to develop or release any functionality mentioned therein. This document, or any related presentation and SAP SE or an SAP affiliate company's strategy and possible future developments, products and or platforms directions and functionality are all subject to change and may be changed by SAP SE and its affiliated companies at any time for any reason without notice. The information in this document is not a commitment, promise or legal obligation to deliver any material, code or functionality. This document is provided without a warranty of any kind, either express or implied, including but not limited to, the implied warranties of merchantability, fitness for a particular purpose, or non-infringement. This document is for informational purposes and may not be incorporated into a contract. SAP SE and its affiliated companies assume no responsibility for errors or omissions in this document, except if such damages were caused by SAP SE or an SAP affiliate company's willful misconduct or gross negligence.

All forward-looking statements are subject to various risks and uncertainties that could cause actual results to differ materially from expectations. Readers are cautioned not to place undue reliance on these forward-looking statements, which speak only as of their dates, and they should not be relied upon in making purchasing decisions.

# <span id="page-225-1"></span><span id="page-225-0"></span>**Summary**

## **IMPORTANT**

This service is known as Authorization Request, Concur Request, or simply Request and was formerly known as Travel Request. Concur changed the name to better align with its broader capabilities.

This service is different from the legacy authorization request feature that was available within Concur Expense.

# <span id="page-226-1"></span><span id="page-226-0"></span>**Release Notes**

## **Request**

## <span id="page-226-2"></span>**Data Retention: Change to Email Notification of Configuration Changes**

### *Overview*

With this release, the system will automatically email all users who have the *Data Retention Administrator* role or permission whenever changes are made to the data retention policy.

Prior to this change, only the admin who made the change received the 72-hour confirmation email.

### **BUSINESS PURPOSE / CLIENT BENEFIT**

This change provides greater visibility of configuration changes.

### *Configuration / Feature Activation*

The change is automatically available; there are no additional configuration or activation steps.

- 
- For this change, SAP Concur has updated the *Shared: Data Retention Setup Guide*.

## <span id="page-226-3"></span>**Email Infrastructure Change - Whitelist IP Addresses**

### *Overview*

SAP Concur is transitioning to a new email infrastructure for outbound emails from our products to SAP Concur users. Because of this, companies who filter inbound email based on the sending IP address must whitelist new IP addresses to ensure that their users receive email from SAP Concur.

The new IP addresses are not published publicly but they are available by contacting SAP Concur support. Please work with your email server management team to ensure any required whitelists for IP addresses are updated so that your users continue to receive SAP Concur emails without interruptions.

## *Configuration / Feature Activation*

Companies who filter inbound emails based on the sending IP address should obtain the IP address from SAP Concur support and modify their whitelists.

## <span id="page-227-0"></span>**Updated Email Format**

#### *Overview*

SAP Concur is in the process of updating the format of all email notifications. These changes will provide a fresher, consistent look-and-feel across all SAP Concur services. The change will be introduced gradually. Some users will see the updated format immediately; some will see it over the next few months.

Be aware that the email content has not changed – just the look and feel.

#### **BUSINESS PURPOSE / CLIENT BENEFIT**

The intent is to provide a consistent, updated look for users.

#### *What the User Sees*

The report approval email is shown below. Over time, all email generated from SAP Concur will have a similar look.

New email format:

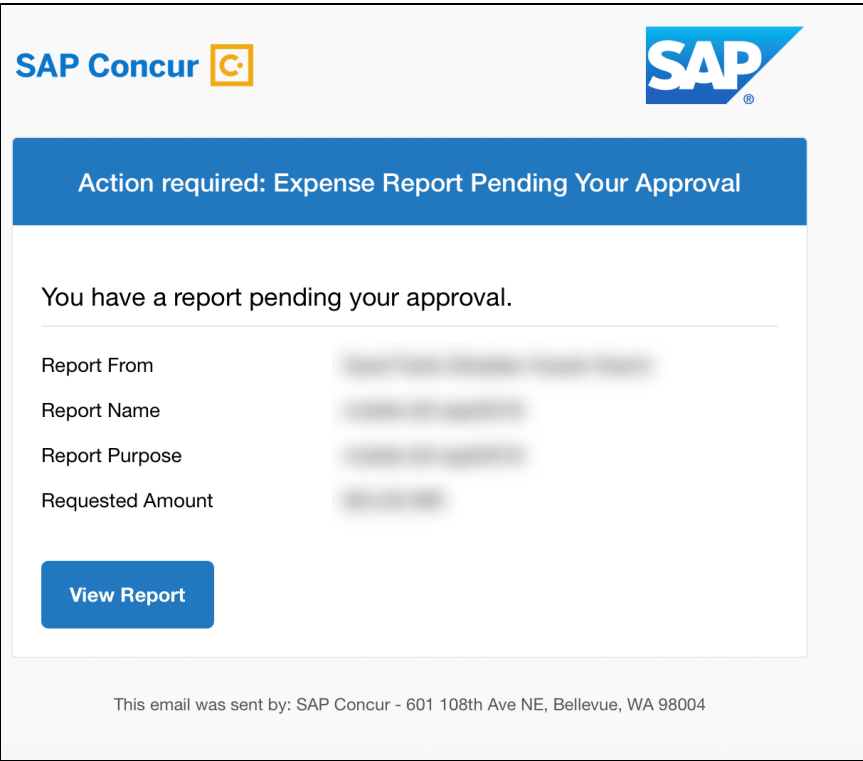

Current email format:

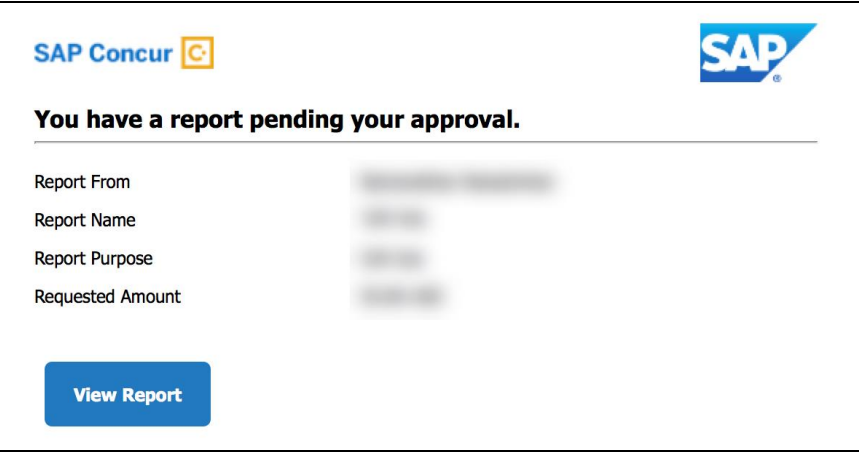

## *Configuration / Feature Activation*

This change will occur, over time, automatically; there are no additional configuration or activation steps.

## <span id="page-228-0"></span>**SAP Concur Platform**

## <span id="page-228-1"></span>**Callout Server Requirements Update Completed**

#### *Overview*

SAP Concur has upgraded the servers that support the SAP Concur Platform Callouts. This maintenance includes the Production Proxy Migration and PWS Server Migration to VM.

These servers support the following functionality:

- Fetch Attendee Data Callout
- Fetch List Item Callout
- Event Notification Callout
- Launch External URL Callout
- Concur Salesforce Connector

**NOTE:**We do not anticipate any interruption in functionality for clients who use the SAP Concur Callouts (Fetch List, Fetch Attendee, Launch External URL, and Event Notification) and the Salesforce Connector.

Be aware that this maintenance means that for any customer callout URLs, SAP Concur has the following requirements:

- The endpoint is secured with SSL/TLS.
- The endpoint uses a minimum of TLS 1.0, but TLS 1.2 is preferred.
- The endpoint must employ Diffie-Hellman cipher suites with key sizes >1024 bits.
- Due to the ever-evolving world of SSL and standards, we do not publish a specific list of permitted cipher suites, but we generally advise that a modern industry supported list is utilized.
- The endpoint must present an SSL certificate with a chain to a valid root that can be verified. If the chain cannot be verified without installing additional certificates the calls from SAP Concur will fail.

**1 IMPORTANT:** If the callout URL does not comply with these requirements, the calls from SAP Concur may fail, beginning on May 9, 2018.

### **BUSINESS PURPOSE / CLIENT BENEFIT**

This maintenance will mitigate the out-of-warranty issue with our current hardware.

### *Configuration / Feature Activation*

SAP Concur has implemented these changes. Clients using the SAP Concur Platform Callouts should discuss this change with their own IT group responsible for their callout to ensure that their custom solution is prepared for these changes.

# <span id="page-230-0"></span>**Planned Changes**

The items in this section are targeted for future releases. SAP Concur reserves the right to postpone implementation of – or completely remove – any enhancement/change mentioned here.

## <span id="page-230-1"></span>**\*\*Planned Changes\*\* Archive Deactivated User Data**

#### *Overview*

As SAP Concur continues to grow, steps must be taken to enhance and improve the performance of our system so that we can meet customer expectations and the needs of their business.

Our overall goal is to significantly improve the performance of SAP Concur services by reducing the amount of data that is stored in our Production datastore. By reducing the data in the Production system, we can use server memory much more efficiently, which reduces processing time for transactions. For this reason, SAP Concur is developing an archive process for users who have been deactivated by their employers for *at least three years*. The archive process moves this "deactivated" user data from our Production datastore to a separate Reporting datastore.

**NOTE:**The Reporting datastore contains data that is not tied to active expense reports or travel itineraries. The information in the Reporting datastore is still available for reporting in Concur Intelligence, but it is not readily available from the SAP Concur application itself.

### **BUSINESS PURPOSE / CLIENT BENEFIT**

Moving deactivated user data will provide faster processing time for transactions. In addition, it provides a more secure environment for inactive user's personal information.

### *IMPORTANT!*

We are currently piloting the process and evaluating the results. Our goal is to ensure that customers are not negatively affected, that we have considered all pertinent scenarios, and that the archiving process provides the desired results.

There is no targeted date for the implementation of this new process. We will announce via release notes well ahead of time.

### *Additional Information in Future Release Notes*

This release note provides basic, general information about the process. Greater detail – for example, about reactivating an archived user, user imports, admin functions – will be provided in future release notes.

### *What the User Sees*

This change will provide faster processing times and greater stability of the system.

## *FAQ*

**Q.** How often will SAP Concur archive deactivated user data?

**A.** SAP Concur intends to archive deactivated user information on a reoccurring basis, similar to how we perform other system tuning tasks. Whether the archive process runs nightly, weekly, or on some other frequency will be adjusted to ensure that we obtain the benefits of the data archiving without impacting system performance.

**Q.** Which users will SAP Concur move to the Reporting datastore?

**A.** SAP Concur's current policy will be to move – from Production to Reporting – the user profile information for any user who has had their access to SAP Concur services revoked by their employer – in other words – they have been "marked inactive" in the SAP Concur system. A user must be deactivated for *over 3 years* without having been re-activated in order to be a candidate for archival.

**Q.** What impacts, if any, will I see in my Production system when a user is moved to the Reporting datastore?

**A.** *For Professional Edition*, the most significant difference would occur in **Company Admin > User Administration**.

However, once user information is archived:

- From within User Administration, if the **Use Travel Advanced Filters** option is chosen, the user will not be visible.
- From within User Administration, if the **Use Expense Advanced Filters** option is chosen, you will be able to see the user in search results as deactivated.
	- If you click the user's name, you will receive an error message: *The selected user exists in the Expense or Invoice application but the user contains conflicting or missing data. Contact Concur Client Support to request help in resolving this error.*
	- If you click the icon in the **Profile** column, you will receive the generic error message.
	- If you click the user's login ID, you will see no historical login information for that user.
- If another user has the Self-Assigning Assistant permission or the user is a Proxy who can act on behalf of a user in an assigned group and searches for the archived user, the archived user will appear as inactive. If the other user tries to act on behalf of the archived user, the employee will receive an "switching user" error message.

 From within Concur Travel administration, the user will not be searchable from User Administration. For within Concur Expense or Concur Invoice administration, the user will still be visible when viewing inactive users. Concur Expense and Invoice administration source user data from the Expense entity datastores, which are not currently subject to the SAP Concur Archival process.

*For Standard Edition*, locate users via **Administration > Expense Settings > Users** or **Administration > Travel Settings > Manage Users**, whichever applies.

**Q.** What do I do if an employee leaves my company for over three years, and then returns?

**A.** SAP Concur plans to provide a user interface that a company's User Administrator can use to reactivate the user.

- These users will not have access to any of their past travel history.
- For Expense, the user would have access to their expense history if:
	- That history has not been removed by a Data Retention policy.
	- The HR Employee ID for the user is the same as when they were last active in the SAP Concur System.

If either of these circumstances do not apply, then the user would not have access to their previous expense reports or other Expense data.

**Q.** Will Data Retention features work on archived users?

**A.** Yes. Regardless of where the user data is located – in the Production datastore or the Reporting datastore – user data will be obfuscated as per the requirements defined in the Data Retention feature.

**Q.** Once a user has been archived, is there any way to restore that user?

**A.** SAP Concur is looking into ways to help administrators re-activate their users without opening a support case.

**Q.** After a user's information has been archived, will we be able to view the user's expense reports and receipts online within Concur Expense?

**A.** Yes. Processors will be able to search for expense reports from archived users. They can search by Report ID or Employee Name and can view all receipts from within Concur Expense once they have selected an expense report.

Please note that you will not be able to use the Proxy feature to see a former employee's expense report. You will see an error message should you attempt this.

**Q.** After a user's information has been archived, will an approver be able to see the archived user's expense reports that this approver approved in the past?

**A.** Yes, if an approver clicks **Approvals > Reports** and then clicks **View > All Reports you Approved**, then these expense reports will be visible. Approvers will be able to view the receipts for those expense reports.

#### *Configuration / Feature Activation*

The change will occur automatically; there are no additional configuration or activation steps.

## <span id="page-233-0"></span>**\*\*Planned Changes\*\* Single Sign-On (SSO) Self-Service Option Coming to Concur**

#### *Overview*

Single Sign-On allows users to access multiple applications using one set of login credentials. Currently, SAP Concur has two methods for signing in: with a user name and password or using SSO with identity provider (IdP) credentials, such as a user's login credentials for their organization.

SAP Concur is planning to add a Manage Single Sign-On (SSO) feature to Concur which provides Concur clients with a self-service option for setting up SSO for their organization. SSO is currently supported for Concur Expense, Invoice, Request, and Travel.

Other SAP Concur products and services are outside the scope of this initial release.

The new Manage Single Sign-On (SSO) feature will be accessible from the **Administration > Company > Company Admin** page.

**NOTE:**This new feature does not affect Travel clients who are already using the Security Keys feature.

#### **BUSINESS PURPOSE / CLIENT BENEFIT**

This feature provides Concur clients with a self-service option for setting up SSO.

#### *Configuration / Feature Activation*

Configuration information will be coming in a future release note.

# <span id="page-234-1"></span><span id="page-234-0"></span>**Client Notifications**

## **Browser Certifications and Supported Configurations**

## <span id="page-234-2"></span>**Monthly Browser Certifications and Supported Configurations**

The *SAP Concur Release Notes – Monthly Browser Certifications* document lists current and planned browser certifications. The document is available with the other SAP Concur monthly release notes.

The *Concur Travel & Expense Supported Configurations – Client Version* guide is available with the setup guides, user guides, and other technical documentation.

 $\square$  For information about accessing all release notes, browser certifications, setup guides, user guides, other technical documentation, and supported configurations, refer to the *Additional Release Notes and Other Technical Documentation* section in this document.

## <span id="page-234-3"></span>**Subprocessors**

## <span id="page-234-4"></span>**SAP Concur Non-Affiliated Subprocessors**

The list of non-affiliated subprocessors is available here: SAP Concur list of **[Subprocessors](https://support.sap.com/content/dam/support/en_us/library/ssp/my-support/subprocessors/concur-subprocessor-for-sap.pdf)** 

If you have questions or comments, please reach out to: **Privacy-**[Request@Concur.com](mailto:Privacy-Request@Concur.com)

# <span id="page-235-0"></span>**Additional Release Notes and Other Technical Documentation**

## <span id="page-235-1"></span>**Online Help – Admins**

Any user with any "admin" role can access release notes, setup guides, user guides, admin summaries, monthly browser certifications, supported configurations, and other resources via online Help.

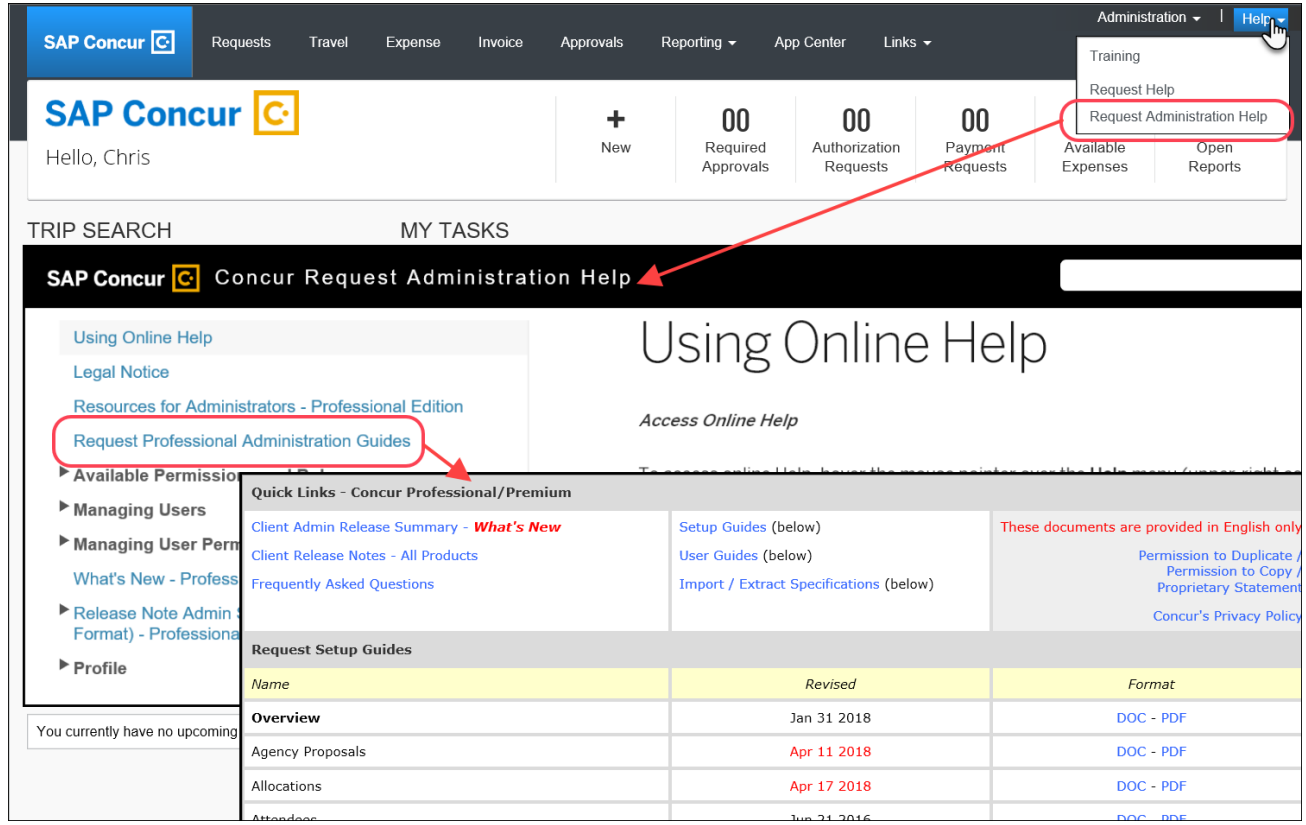

## <span id="page-236-0"></span>**SAP Concur Support Portal – Selected Users**

Selected users within the company can access release notes, setup guides, user guides, admin summaries, monthly browser certifications, supported configurations, and other resources via the SAP Concur support portal.

If a user has the proper SAP Concur support portal permissions, then the **Contact Support** option is available to them on the **Help** menu. The user clicks **Help > Contact Support**. On the support page, the user clicks **Resources** > **Release/Tech Info**.

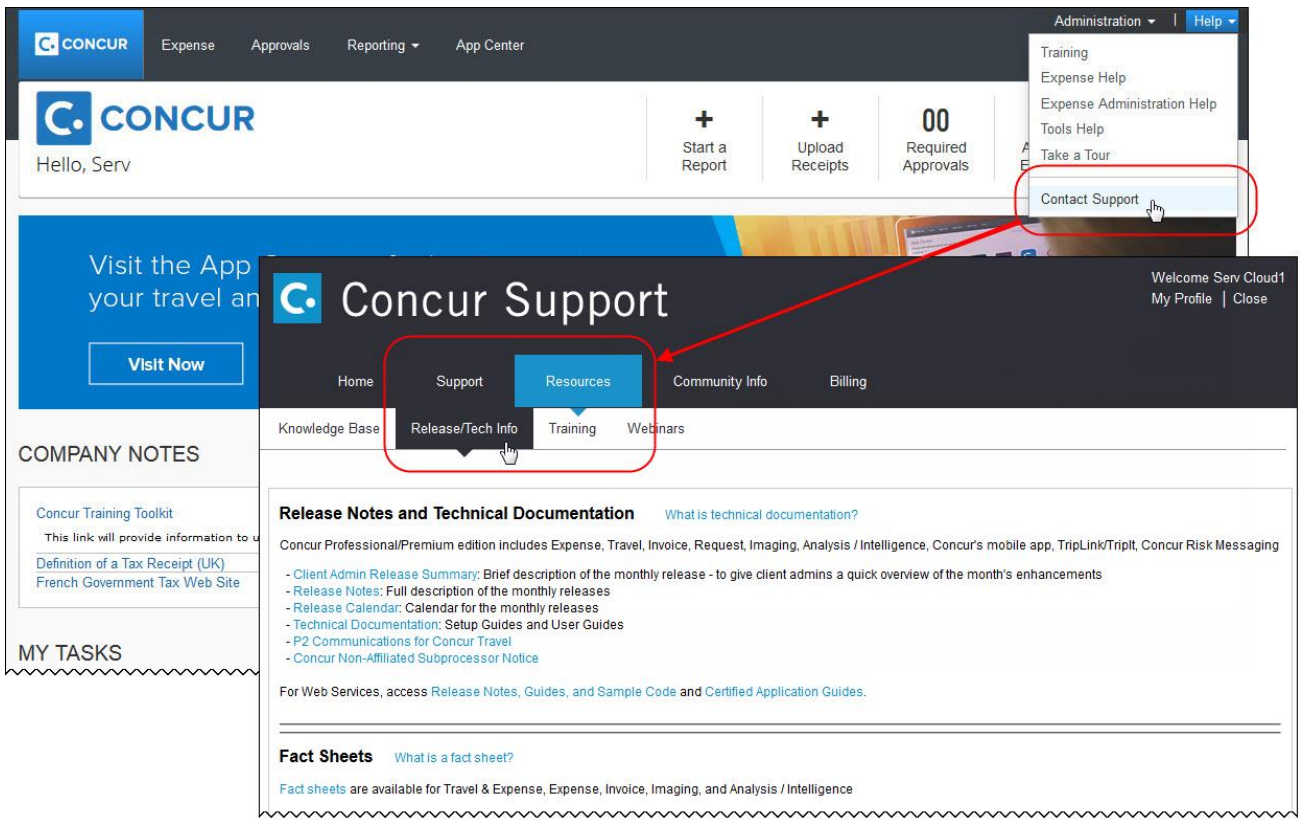

# <span id="page-237-1"></span><span id="page-237-0"></span>**Cases**

## **Steps for Getting a Status**

Each service release contains case resolutions.

- *How to check the status of a submitted case*
	- 1. Log on to [https://concursolutions.com/portal.asp.](https://concursolutions.com/portal.asp)
	- 2. Click **Help > Contact Support**.

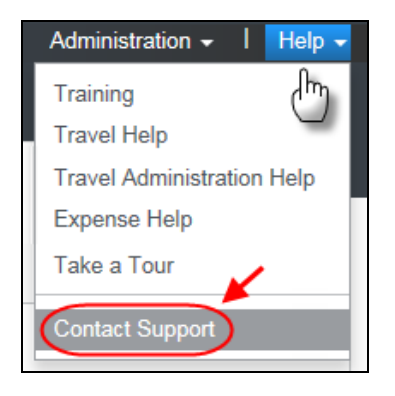

The **Concur Support** page displays.

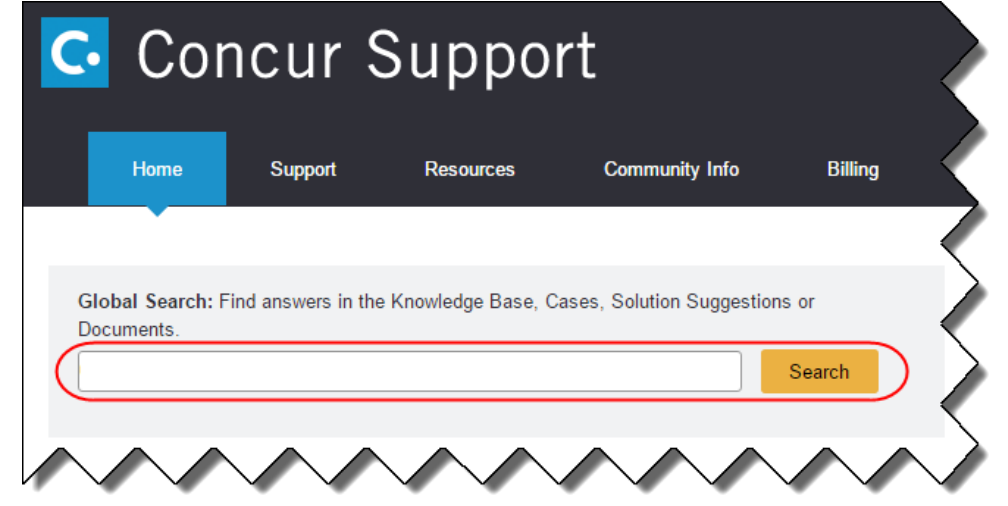

**NOTE:** If you do not have the option to contact Support under the Help menu, then your company has chosen to support the SAP Concur service internally. Please contact your internal support desk for assistance.

- 3. Enter your **Case ID**.
- 4. Click **Search**. Search results are limited to each company's own cases.

# <span id="page-238-0"></span>**Resolved Cases**

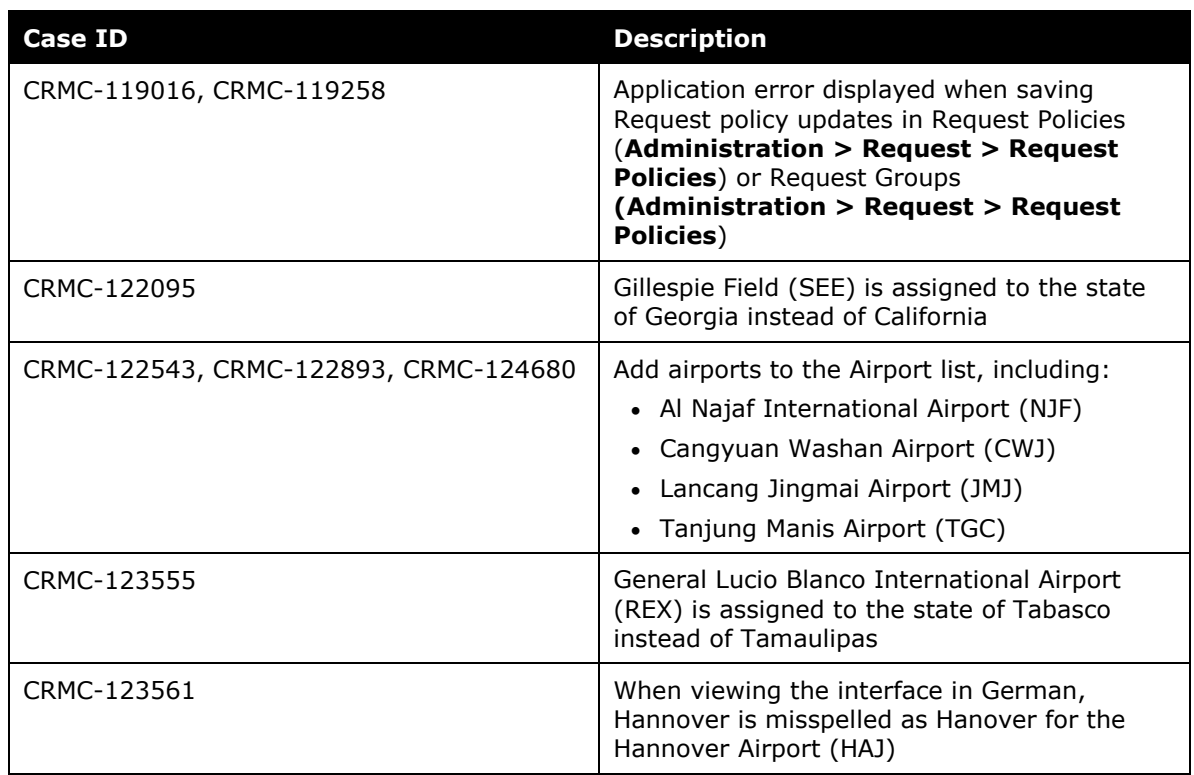

# **© 2018 SAP SE or an SAP affiliate company. All rights reserved.**

No part of this publication may be reproduced or transmitted in any form or for any purpose without the express permission of SAP SE or an SAP affiliate company.

SAP and other SAP products and services mentioned herein as well as their respective logos are trademarks or registered trademarks of SAP SE (or an SAP affiliate company) in Germany and other countries. Please see http://global12.sap.com/corporate-en/legal/copyright/index.epx for additional trademark information and notices.

Some software products marketed by SAP SE and its distributors contain proprietary software components of other software vendors.

National product specifications may vary.

These materials are provided by SAP SE or an SAP affiliate company for informational purposes only, without representation or warranty of any kind, and SAP SE or its affiliated companies shall not be liable for errors or omissions with respect to the materials. The only warranties for SAP SE or SAP affiliate company products and services are those that are set forth in the express warranty statements accompanying such products and services, if any. Nothing herein should be construed as constituting an additional warranty.

In particular, SAP SE or its affiliated companies have no obligation to pursue any course of business outlined in this document or any related presentation, or to develop or release any functionality mentioned therein. This document, or any related presentation, and SAP SE's or its affiliated companies' strategy and possible future developments, products, and/or platform directions and functionality are all subject to change and may be changed by SAP SE or its affiliated companies at any time for any reason without notice. The information in this document is not a commitment, promise, or legal obligation to deliver any material, code, or functionality. All forward-looking statements are subject to various risks and uncertainties that could cause actual results to differ materially from expectations. Readers are cautioned not to place undue reliance on these forward-looking statements, which speak only as of their dates, and they should not be relied upon in making purchasing decisions.

## **SAP Concur Release Notes**

# **Authorization Request**

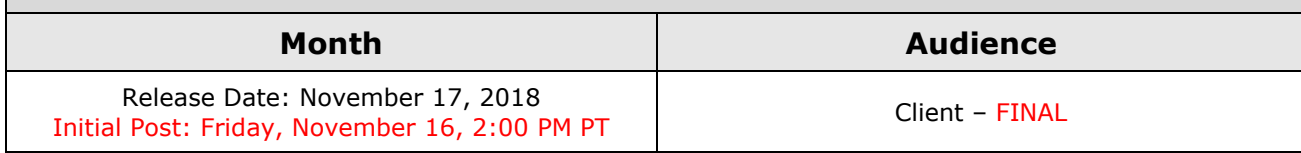

# **Contents**

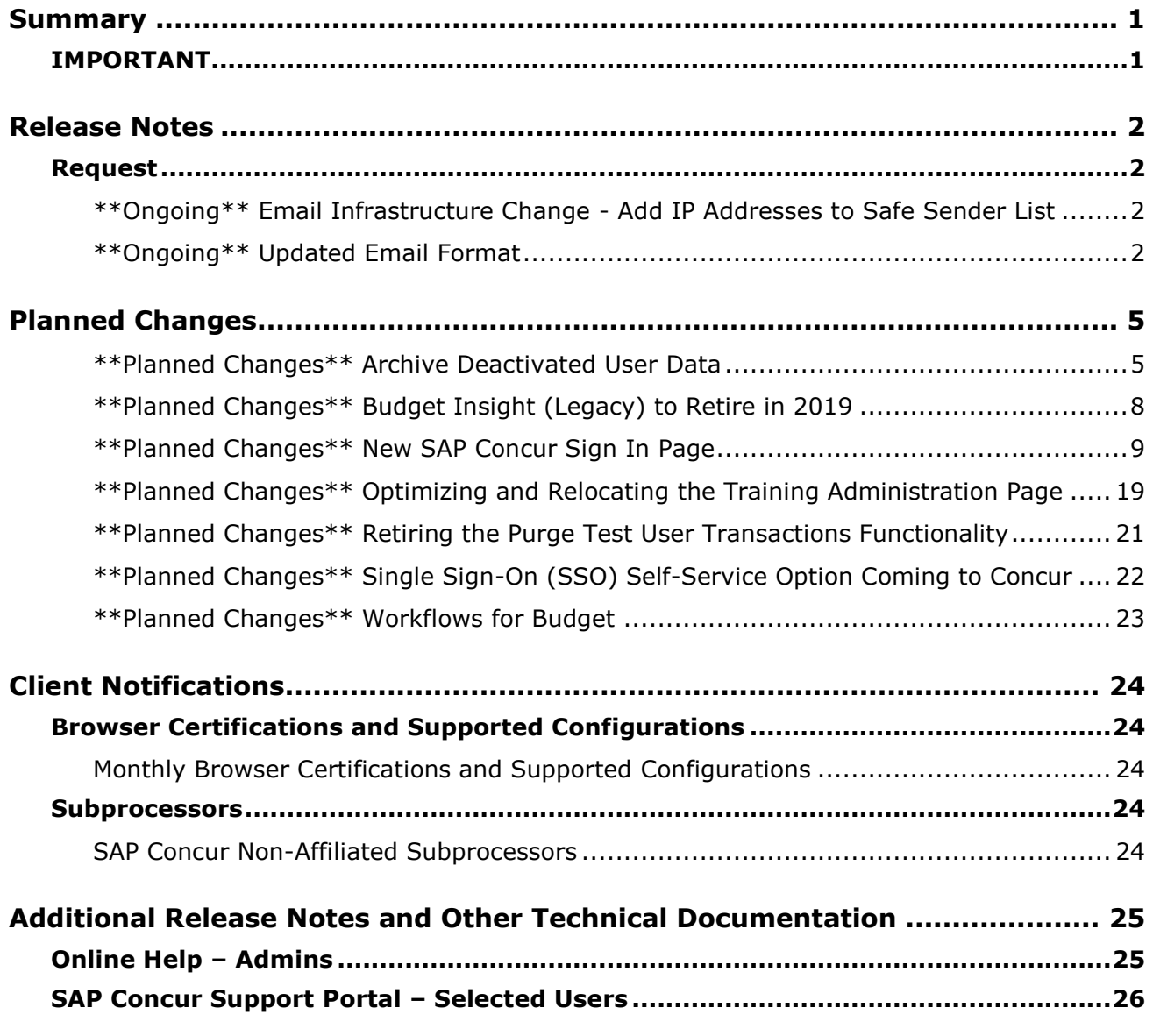

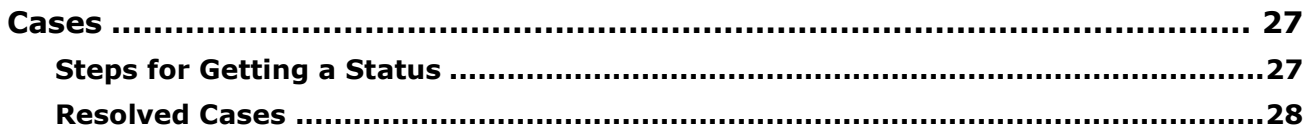

# **Legal Disclaimer**

The information in this presentation is confidential and proprietary to SAP SE or an SAP affiliate company and may not be disclosed without the permission of SAP SE or the respective SAP affiliate company. This presentation is not subject to your license agreement or any other service or subscription agreement with SAP SE or its affiliated companies. SAP SE and its affiliated companies have no obligation to pursue any course of business outlined in this document or any related presentation, or to develop or release any functionality mentioned therein. This document, or any related presentation and SAP SE or an SAP affiliate company's strategy and possible future developments, products and or platforms directions and functionality are all subject to change and may be changed by SAP SE and its affiliated companies at any time for any reason without notice. The information in this document is not a commitment, promise or legal obligation to deliver any material, code or functionality. This document is provided without a warranty of any kind, either express or implied, including but not limited to, the implied warranties of merchantability, fitness for a particular purpose, or non-infringement. This document is for informational purposes and may not be incorporated into a contract. SAP SE and its affiliated companies assume no responsibility for errors or omissions in this document, except if such damages were caused by SAP SE or an SAP affiliate company's willful misconduct or gross negligence.

All forward-looking statements are subject to various risks and uncertainties that could cause actual results to differ materially from expectations. Readers are cautioned not to place undue reliance on these forward-looking statements, which speak only as of their dates, and they should not be relied upon in making purchasing decisions.

# <span id="page-243-1"></span><span id="page-243-0"></span>**Summary**

## **IMPORTANT**

This service is known as Authorization Request, Concur Request, or simply Request and was formerly known as Travel Request. Concur changed the name to better align with its broader capabilities.

This service is different from the legacy authorization request feature that was available within Concur Expense.

# <span id="page-244-1"></span><span id="page-244-0"></span>**Release Notes**

## **Request**

## <span id="page-244-2"></span>**\*\*Ongoing\*\* Email Infrastructure Change - Add IP Addresses to Safe Sender List**

### *Overview*

SAP Concur is transitioning to a new email infrastructure for outbound email from our products to SAP Concur users. Because of this, companies who filter inbound email based on the sending IP address must add the new IP addresses to their Safe Sender list to ensure that their users receive email from SAP Concur.

#### *Concur Expense Only*

Be aware that – at this time – the issue described here affects only companies that use Concur Expense *and* filter incoming email based on IP addresses. (This includes all editions of Expense – whether the company uses Expense by itself or integrated with any other SAP Concur product or service.) Other SAP Concur services (such as Travel and Concur Pay) are not currently affected.

We are currently targeting the first quarter of 2019 to make additional changes. Be aware that all affected companies will be notified well ahead of time and will be provided all possible options for managing this issue.

### *Configuration / Feature Activation*

The new IP addresses are not published publicly but they are available by contacting SAP Concur support. If you use Concur Expense and if your company filters incoming email based on IP address, please work with your email server management team to ensure any required Safe Sender lists for IP addresses are updated so that your users continue to receive SAP Concur email without interruptions.

## <span id="page-244-3"></span>**\*\*Ongoing\*\* Updated Email Format**

#### *Overview*

SAP Concur is in the process of updating the format of all email notifications. These changes will provide a fresher, consistent look-and-feel across all SAP Concur services.

#### **BUSINESS PURPOSE / CLIENT BENEFIT**

The intent is to provide a consistent, updated look for users.

#### *IMPORTANT*

Note the following:

- Be aware that the email content has not changed just the look and feel.
- The changes will appear over time. Each product team (Expense, Invoice, Travel, etc.) decides when to use the new format. Timing will be based on resource availability and the priority of other scheduled enhancements.
- Do not expect that all product emails will change at the same time. For example, perhaps Expense approval email will be first, and then other Expense notifications will follow.
- There is no assigned end date to the project. Expect that the changes may take longer than a year.
- Each team will provide release notes when their new emails are scheduled to appear.

#### *What the User Sees*

The Expense approval email is shown below. Over time, all email generated from SAP Concur will have a similar look.

New email format:

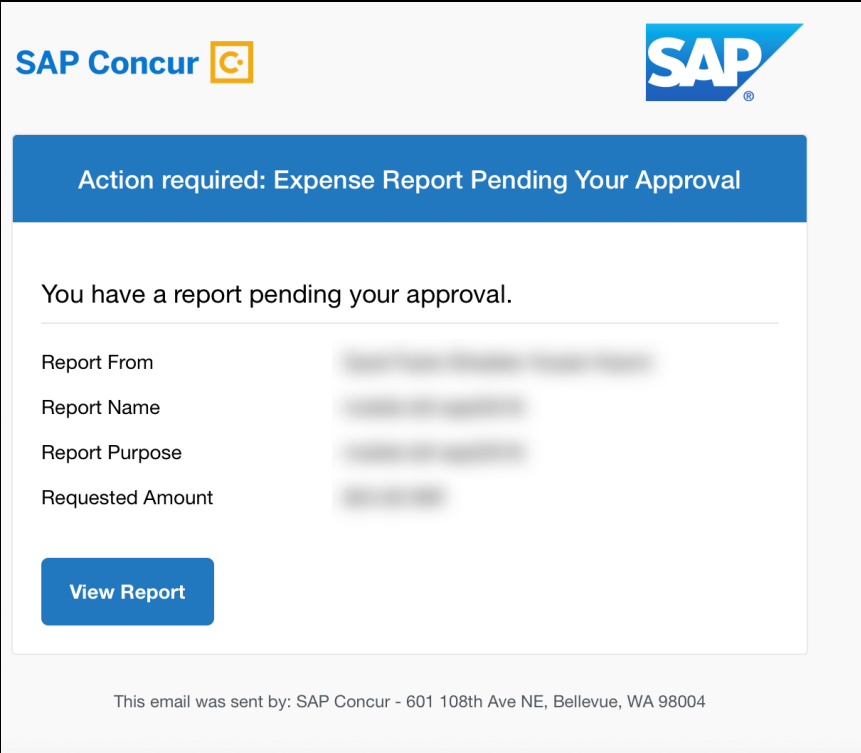

#### Current email format:

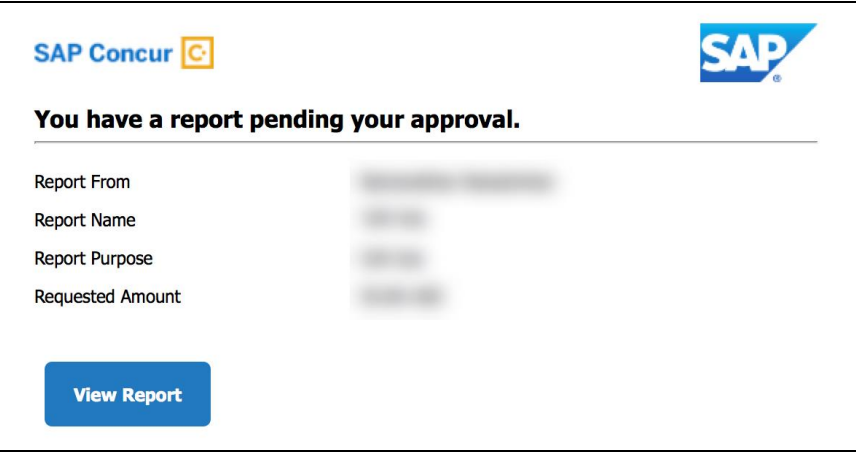

## *Configuration / Feature Activation*

This change will occur, over time, automatically; there are no additional configuration or activation steps.

# <span id="page-247-0"></span>**Planned Changes**

The items in this section are targeted for future releases. SAP Concur reserves the right to postpone implementation of – or completely remove – any enhancement/change mentioned here.

## <span id="page-247-1"></span>**\*\*Planned Changes\*\* Archive Deactivated User Data**

#### *Overview*

As SAP Concur continues to grow, steps must be taken to enhance and improve the performance of our system so that we can meet customer expectations and the needs of their business.

Our overall goal is to significantly improve the performance of SAP Concur services by reducing the amount of data that is stored in our Production datastore. By reducing the data in the Production system, we can use server memory much more efficiently, which reduces processing time for transactions. For this reason, SAP Concur is developing an archive process for users who have been deactivated by their employers for *at least three years*. The archive process moves this "deactivated" user data from our Production datastore to a separate Reporting datastore.

**NOTE:**The Reporting datastore contains data that is not tied to active expense reports or travel itineraries. The information in the Reporting datastore is still available for reporting in Concur Intelligence, but it is not readily available from the SAP Concur application itself.

## **BUSINESS PURPOSE / CLIENT BENEFIT**

Moving deactivated user data will provide faster processing time for transactions. In addition, it provides a more secure environment for inactive user's personal information.

### *IMPORTANT!*

We are currently piloting the process and evaluating the results. Our goal is to ensure that customers are not negatively affected, that we have considered all pertinent scenarios, and that the archiving process provides the desired results.

There is no targeted date for the implementation of this new process. We will announce via release notes well ahead of time.

### *Additional Information in Future Release Notes*

This release note provides basic, general information about the process. Greater detail – for example, about reactivating an archived user, user imports, admin functions – will be provided in future release notes.

### *What the User Sees*

This change will provide faster processing times and greater stability of the system.

## *FAQ*

**Q.** How often will SAP Concur archive deactivated user data?

**A.** SAP Concur intends to archive deactivated user information on a reoccurring basis, similar to how we perform other system tuning tasks. Whether the archive process runs nightly, weekly, or on some other frequency will be adjusted to ensure that we obtain the benefits of the data archiving without impacting system performance.

**Q.** Which users will SAP Concur move to the Reporting datastore?

**A.** SAP Concur's current policy will be to move – from Production to Reporting – the user profile information for any user who has had their access to SAP Concur services revoked by their employer – in other words – they have been "marked inactive" in the SAP Concur system. A user must be deactivated for *over 3 years* without having been re-activated in order to be a candidate for archival.

**Q.** What impacts, if any, will I see in my Production system when a user is moved to the Reporting datastore?

**A.** *For Professional Edition*, the most significant difference would occur in **Company Admin > User Administration**.

However, once user information is archived:

- From within User Administration, if the **Use Travel Advanced Filters** option is chosen, the user will not be visible.
- From within User Administration, if the **Use Expense Advanced Filters** option is chosen, you will be able to see the user in search results as deactivated.
	- If you click the user's name, you will receive an error message: *The selected user exists in the Expense or Invoice application but the user contains conflicting or missing data. Contact Concur Client Support to request help in resolving this error.*
	- If you click the icon in the **Profile** column, you will receive the generic error message.
	- If you click the user's login ID, you will see no historical login information for that user.
- If another user has the Self-Assigning Assistant permission or the user is a Proxy who can act on behalf of a user in an assigned group and searches for the archived user, the archived user will appear as inactive. If the other user tries to act on behalf of the archived user, the employee will receive an "switching user" error message.

 From within Concur Travel administration, the user will not be searchable from User Administration. For within Concur Expense or Concur Invoice administration, the user will still be visible when viewing inactive users. Concur Expense and Invoice administration source user data from the Expense entity datastores, which are not currently subject to the SAP Concur Archival process.

*For Standard Edition*, locate users via **Administration > Expense Settings > Users** or **Administration > Travel Settings > Manage Users**, whichever applies.

**Q.** What do I do if an employee leaves my company for over three years, and then returns?

**A.** SAP Concur plans to provide a user interface that a company's User Administrator can use to reactivate the user.

- These users will not have access to any of their past travel history.
- For Expense, the user would have access to their expense history if:
	- That history has not been removed by a Data Retention policy.
	- The HR Employee ID for the user is the same as when they were last active in the SAP Concur System.

If either of these circumstances do not apply, then the user would not have access to their previous expense reports or other Expense data.

**Q.** Will Data Retention features work on archived users?

**A.** Yes. Regardless of where the user data is located – in the Production datastore or the Reporting datastore – user data will be obfuscated as per the requirements defined in the Data Retention feature.

**Q.** Once a user has been archived, is there any way to restore that user?

**A.** SAP Concur is looking into ways to help administrators re-activate their users without opening a support case.

**Q.** After a user's information has been archived, will we be able to view the user's expense reports and receipts online within Concur Expense?

**A.** Yes. Processors will be able to search for expense reports from archived users. They can search by Report ID or Employee Name and can view all receipts from within Concur Expense once they have selected an expense report.

Please note that you will not be able to use the Proxy feature to see a former employee's expense report. You will see an error message should you attempt this.

**Q.** After a user's information has been archived, will an approver be able to see the archived user's expense reports that this approver approved in the past?

**A.** Yes, if an approver clicks **Approvals > Reports** and then clicks **View > All Reports you Approved**, then these expense reports will be visible. Approvers will be able to view the receipts for those expense reports.

#### *Configuration / Feature Activation*

The change will occur automatically; there are no additional configuration or activation steps.

## <span id="page-250-0"></span>**\*\*Planned Changes\*\* Budget Insight (Legacy) to Retire in 2019**

#### *Overview*

Budget Insight is a budget management tool that is being retired June 30, 2019. Clients who want to use budget functionality are recommended to purchase SAP Concur's new Budget product which released earlier this year. The new Budget feature offers greater functionality, an improved UI, and additional integrations with SAP Concur products. Most notably is the inclusion of additional expense data from Concur Expense, Concur Invoice, Concur Travel and Concur Request (previously only data from Concur Expense and Concur Request were available).

**NOTE:**Clients should note that migrating from Budget Insight to Budget is not possible. Their current contract for Budget Insight will be terminated and they will be re-contracted on Budget, which requires a new implementation. However, clients will still have access to all Budget Insight functionality and data during re-implementation of Budget. If clients would like to implement the new Budget product, they should contact their SAP Concur account team.

### **BUSINESS PURPOSE / CLIENT BENEFIT**

The retirement of Budget Insight will provide clients with the opportunity to purchase SAP Concur's new Budget product that gives greater value to clients by making budgets visible, actionable, and near real-time.

### *Configuration / Feature Activation*

When Budget Insight retires, clients will no longer be able to report issues and receive support for this product.

## <span id="page-251-0"></span>**\*\*Planned Changes\*\* New SAP Concur Sign In Page**

#### *Overview*

SAP Concur is planning to add a new **Sign In** page, providing an updated login experience for users who log in with a user name and password credentials. Current Single Sign-On (SSO) users will log in without having to enter additional credentials. This feature is planned for 2019.

The new **Sign In** page feature includes the following:

- **Two-step login:** provides enhanced security, meets current industry standards, and provides a better login success rate
- **Multi-account login:** allows administrators to log in with multiple accounts
- **Password hint removal:** provides better security for users and SAP Concur
- **User avatar:** enhances the user experience (planned for a future release)

#### **BUSINESS PURPOSE / CLIENT BENEFIT**

This feature provides better security and a faster, convenient experience for users logging in to SAP Concur products and services.
### *What the User Sees – Current Sign In Page*

The SAP Concur **Sign In** page currently appears with **User Name** and **Password** fields, and a **Sign In** button. Once a user is authenticated, the SAP Concur **Home** page appears.

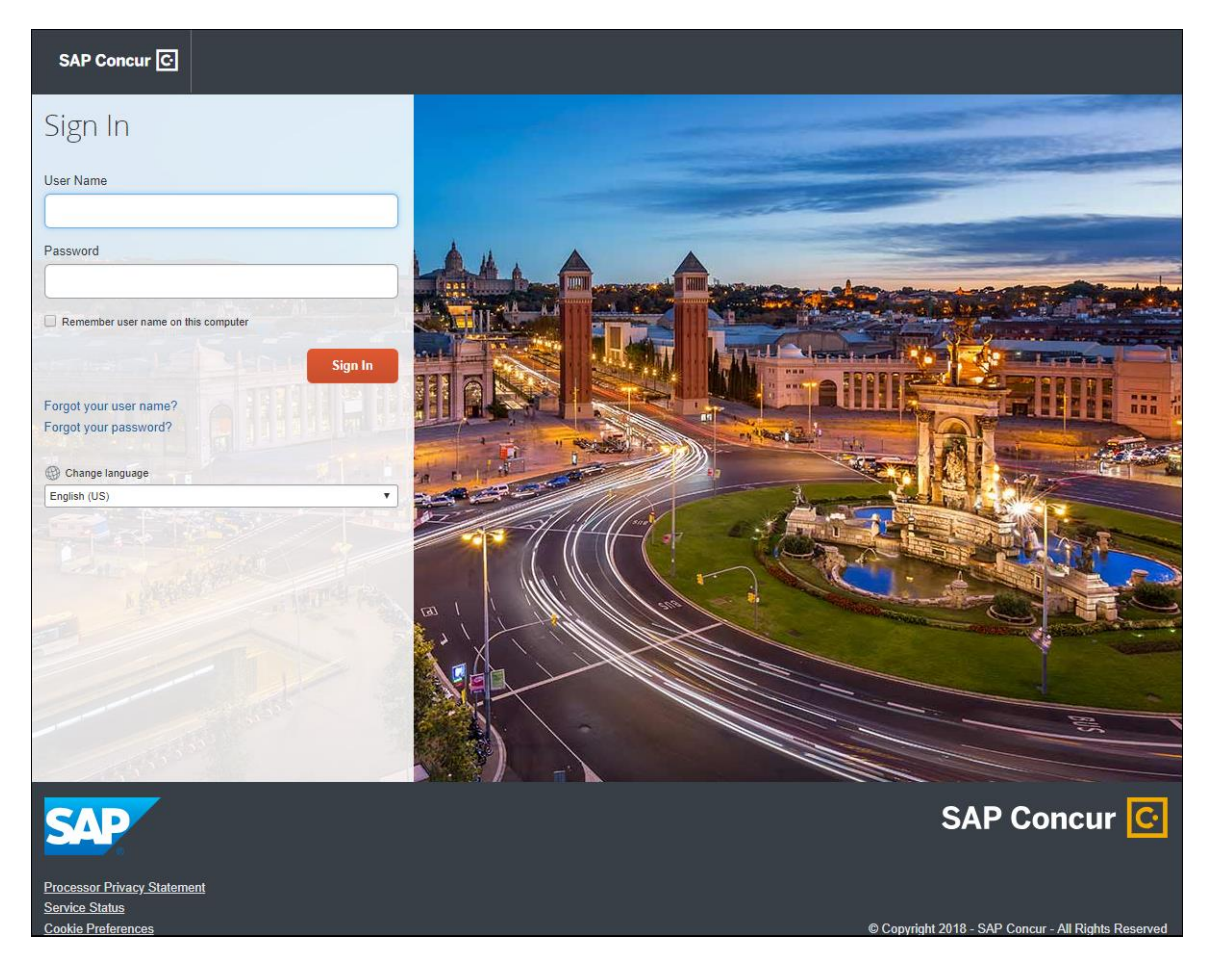

### *What the User Sees – New Sign In Page*

The new SAP Concur **Sign In** page will have an **Email or Username** field and a **Continue** button. The user will type in their email or username. The user can select the **Remember me on this computer** check box, so their email or username displays the next time they log in to SAP Concur. The user will then click **Continue**.

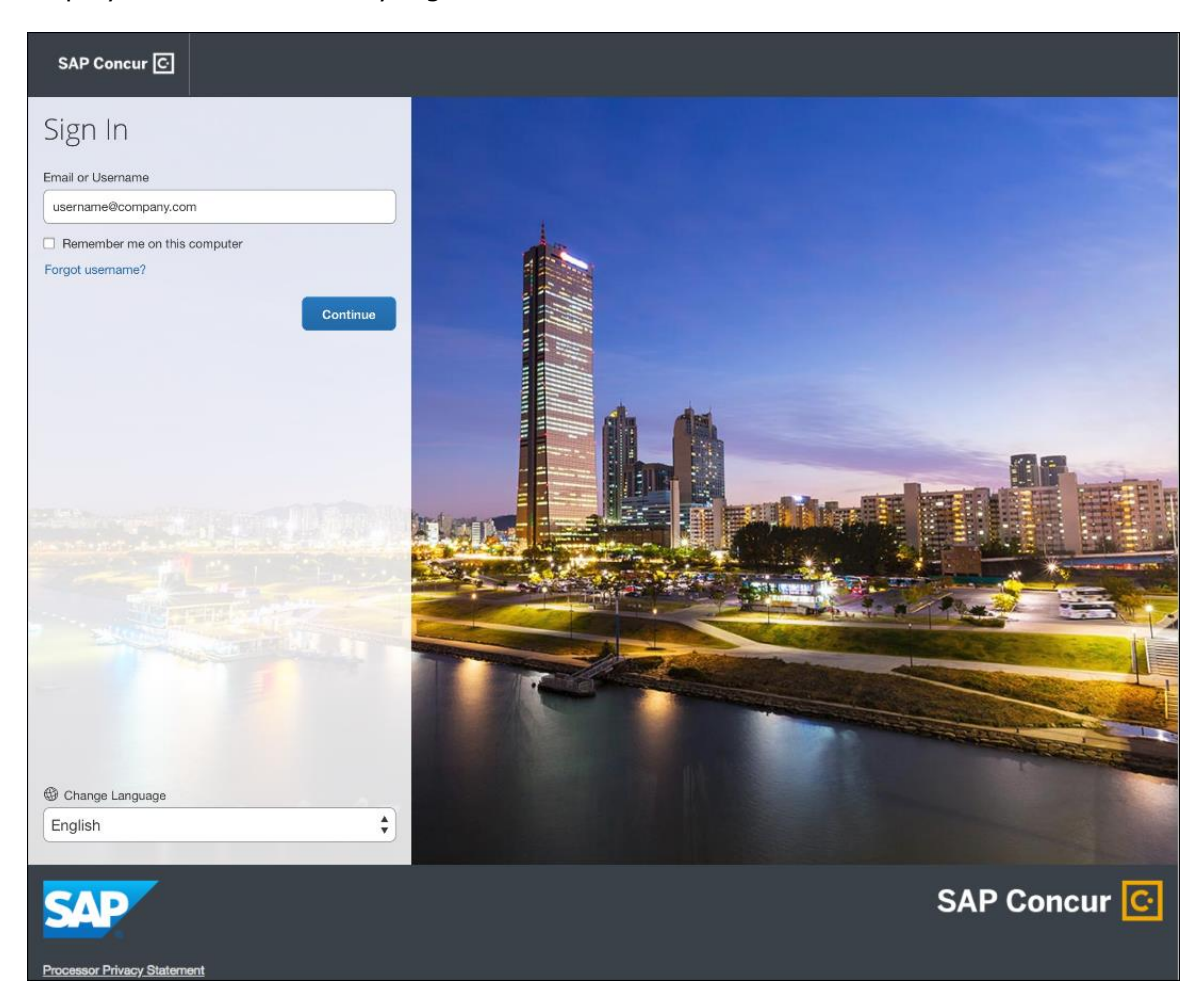

Depending on the customer's implementation of SAP Concur, users will then be directed to the designated Identity Provider (IdP) Single Sign-On portal or an additional **Sign In** page.

### **SSO USERS**

When the designated Identity Provider (IdP) Single Sign-On portal appears (similar to the one shown below), the user will enter their email or username and password, then click **Sign In**.

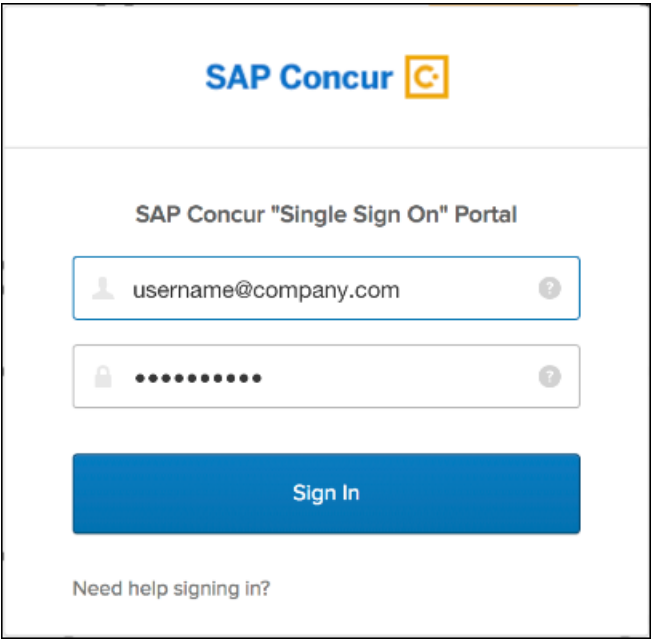

After being authenticated, the user will be directed to the SAP Concur **Home** page.

### **USERS WITH USERNAMES AND PASSWORDS**

The user will be directed to an additional **Sign In** page. The user will enter a password and click **Sign In**. The system will then authenticate the user's credentials.

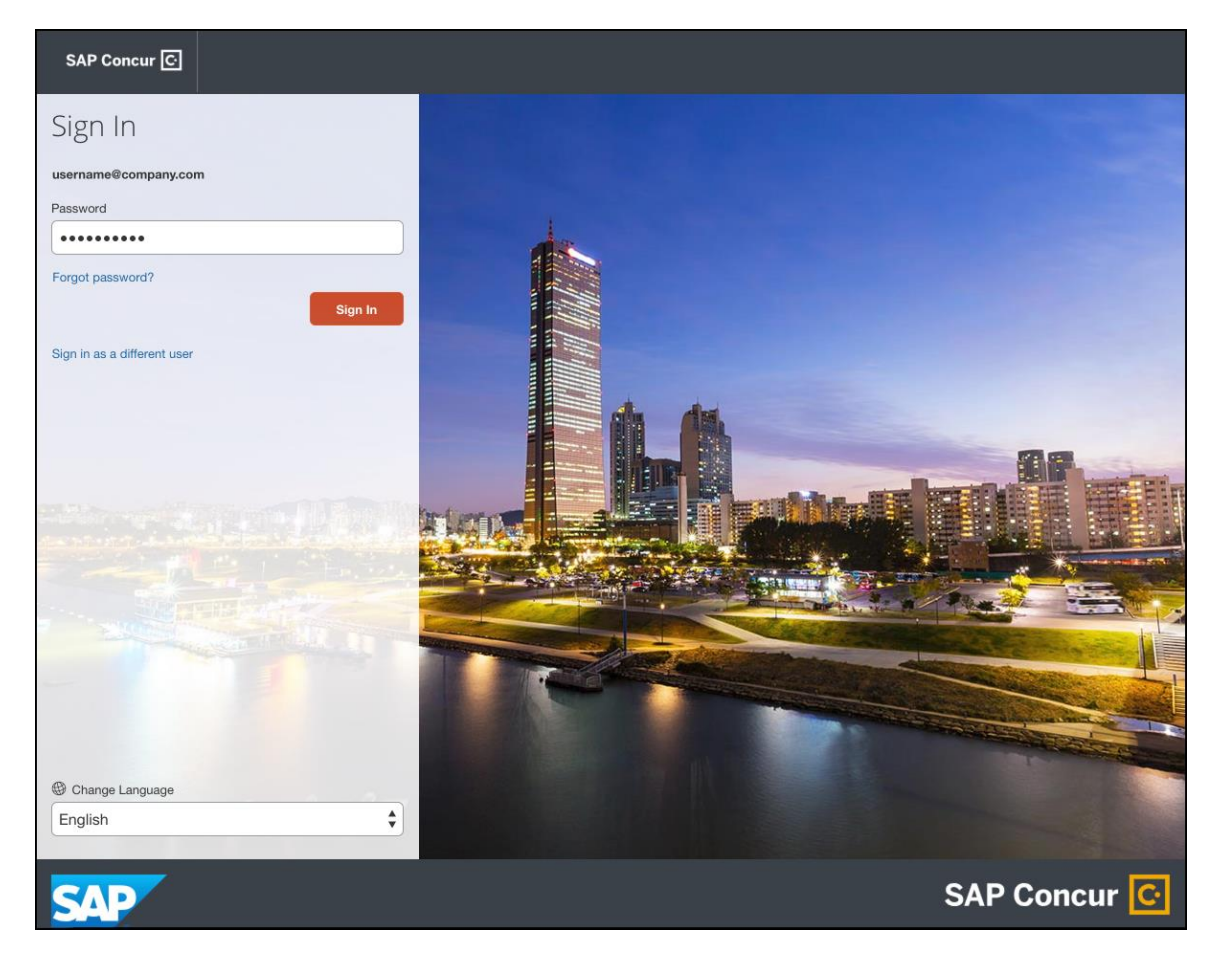

Once the user's password is verified, the SAP Concur **Home** page appears.

### **RETURN USERS**

If a returning user selected the **Remember me on this computer** check box during their initial login session, they will see their email or user name display on the **Sign In** page. Users who did not select the **Remember me on this computer** check box will log in as they did initially.

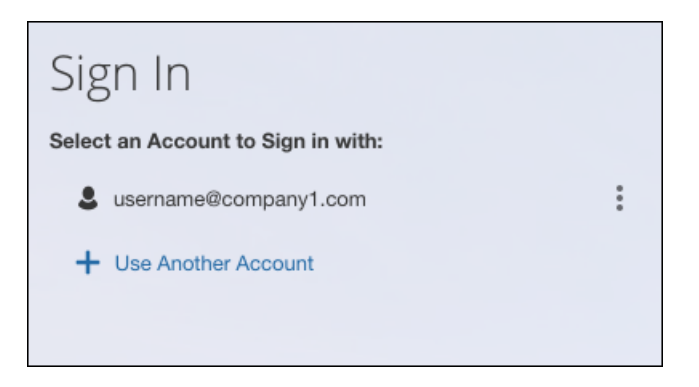

The user will click on their email or username, and then one of the following occurs:

- **SSO Users:** The user will be directed to the SAP Concur **Home** page.
- **Users with Usernames and Passwords:** On the **Sign In** page, the user will enter as password and then click **Sign In**. The user will then be directed to the SAP Concur **Home** page.

### **USERS WITH MULTIPLE ACCOUNTS**

SAP Concur users with multiple login accounts have more than one login option depending on the user role or account they want to use. The user will first log in to SAP Concur using one of their accounts. Once successfully logged in, the user logs out of the system.

To add another account, on the **Sign In** page, the user clicks the **Use Another Account** link.

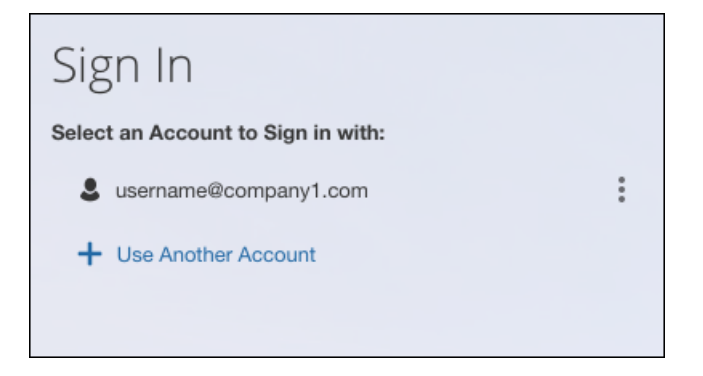

The next login step depends on the account type the user wishes to use:

- **SSO Account:** If the user selects an account with SSO credentials, the user will enter an email, then the user will be directed to the IdP Single Sign-On portal. Once the user is authenticated, the SAP Concur **Home** page appears.
- **Username and Password:** The user is directed to an additional **Sign In** page to enter a password. The user then clicks **Sign In**. Once the user is authenticated, the SAP Concur **Home** page appears.

When all accounts are added, a return user will select the account they want to use to log in to SAP Concur.

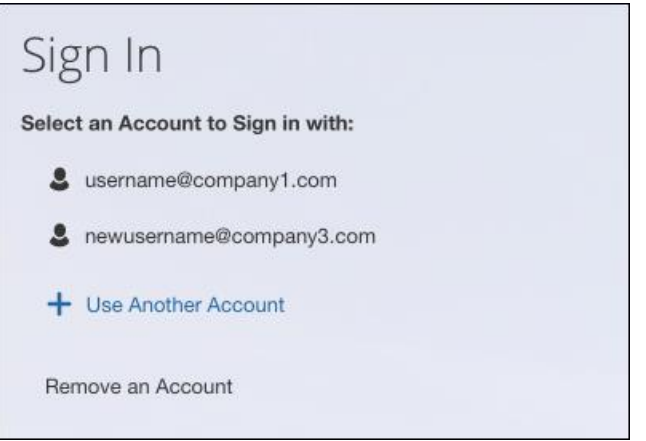

### **FORGOT USER NAME**

If a user forgets their user name, the user will click the **Forgot username?** link on the **Sign In** page.

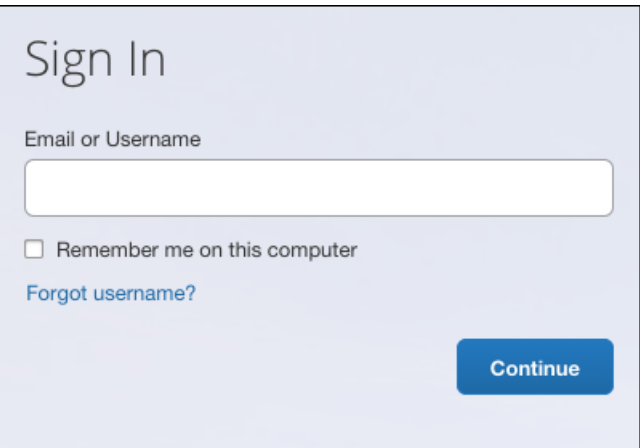

Next, the **Forgot User Name** page appears, and the user will enter their email and click **Send** to have an email sent to a verified email account. This email will contain their user name.

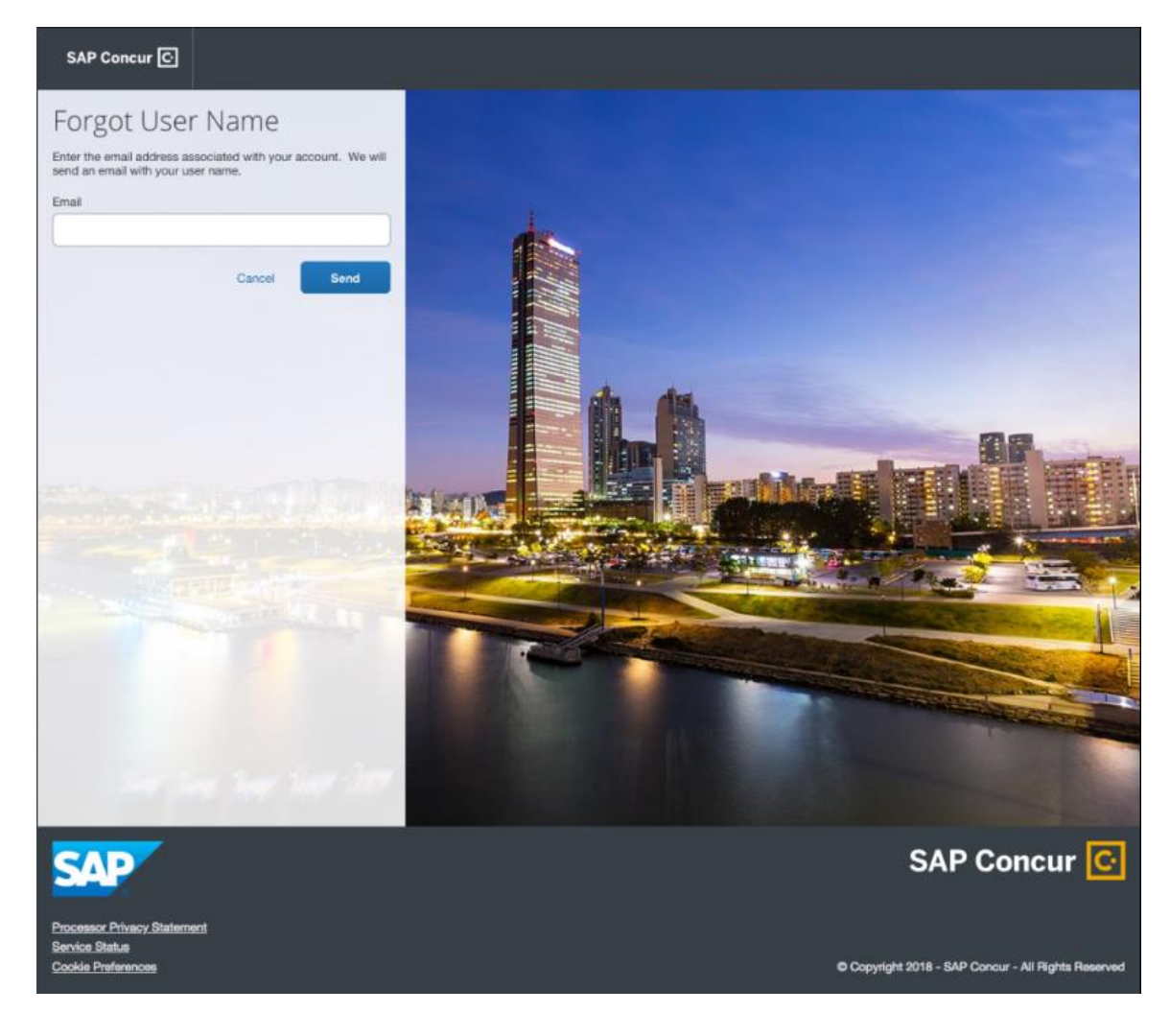

The user will see an on-screen affirmation indicating that an email was sent to them. The user will click **Return to Sign In** page to return to the **Sign In** page.

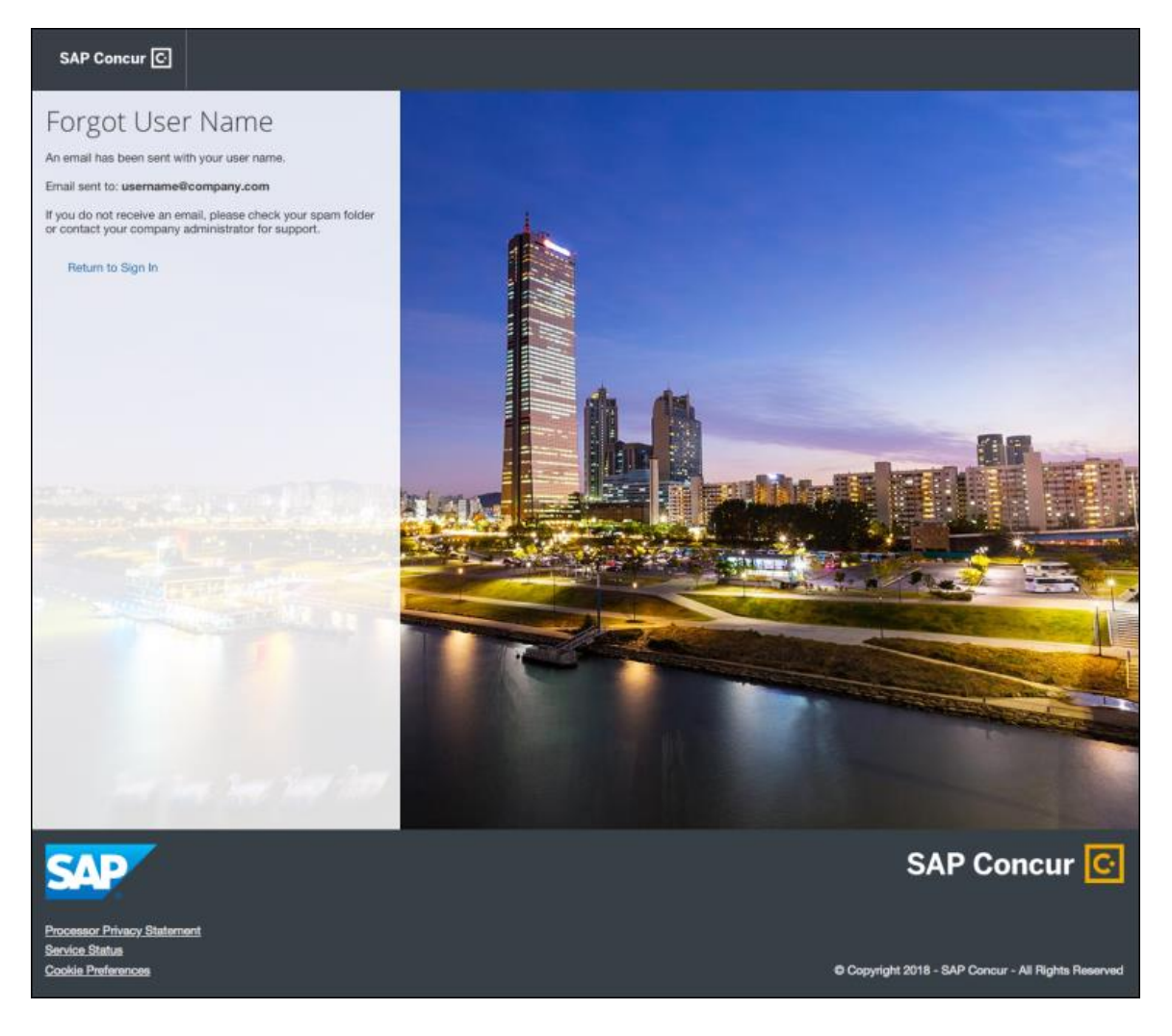

### **INVALID PASSWORD**

If a user forgets their password, an on-screen message will appear alerting the user. The user will then click **Send** to have a password reset email sent to their verified email account.

SAP Concur compares the email address entered by the user to the email address in the user's SAP Concur profile. If the email addresses match, then SAP Concur generates a one-time sign-in token (link) that can be used for one hour.

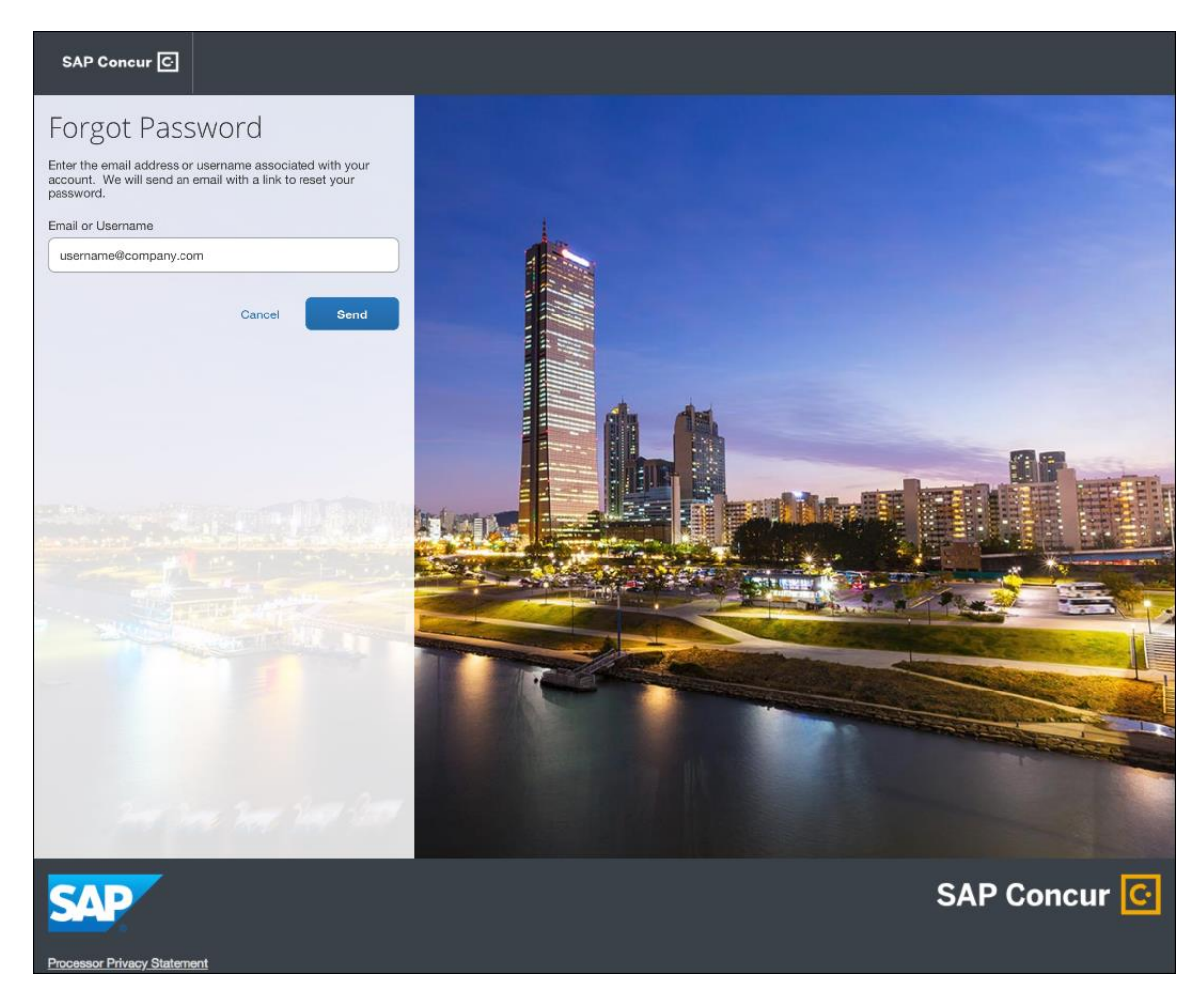

The user will see an on-screen affirmation indicating that an email was sent to them. The user will click **Return to Sign In** page to return to the **Sign In** page.

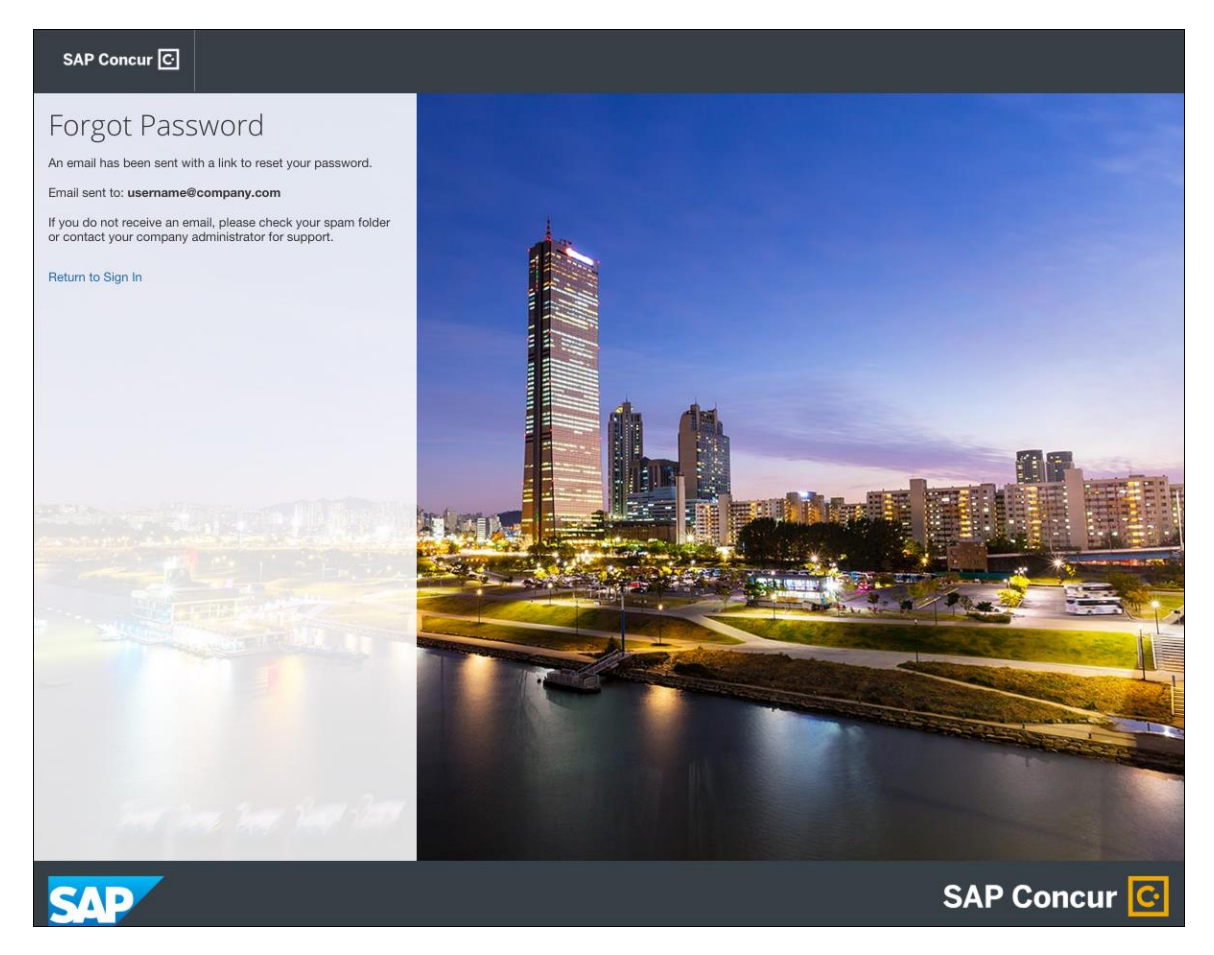

### *Configuration / Feature Activation*

Configuration information will be provided in a future release note.

### **\*\*Planned Changes\*\* Optimizing and Relocating the Training Administration Page**

### *Overview*

To simplify the **Training Administration** page, the page will no longer have tabs, only the current contents of the **Alternate URL** tab will remain.

In addition to this change, access to the **Training Administration** page will move from **Company Admin** to **Tools**.

#### **BUSINESS PURPOSE / CLIENT BENEFIT**

These changes make the page easier to find and use.

### *What the Admin Sees*

The **Training Configuration** page displays only a field for providing your users with an alternate Training URL.

#### **BEFORE**

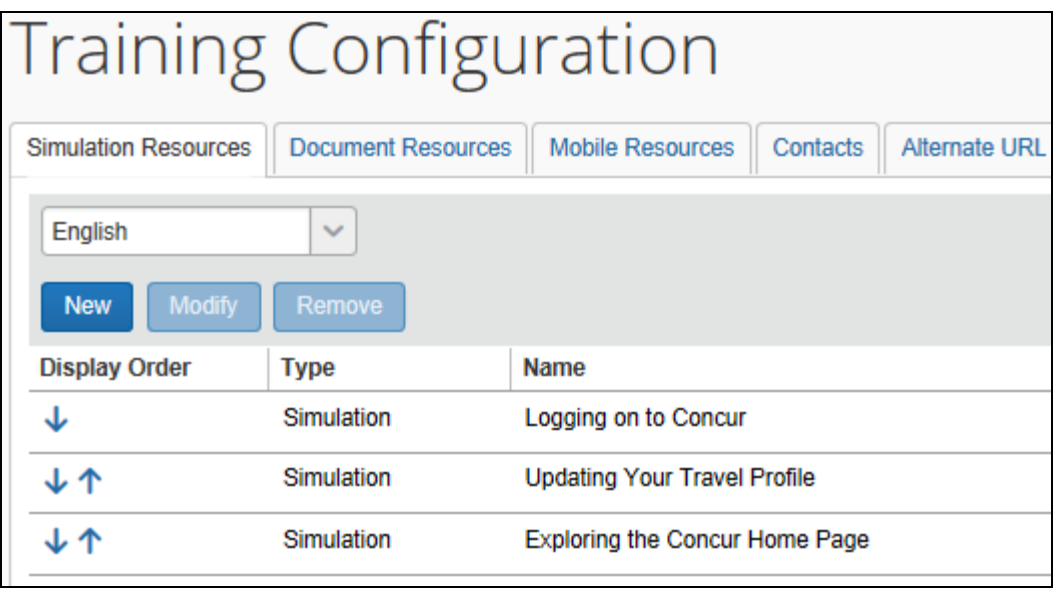

**NOTE:**To access the page before this change, click **Administration > Expense** (or **Invoice** or **Requests**) **> Training Administration**.

#### **AFTER**

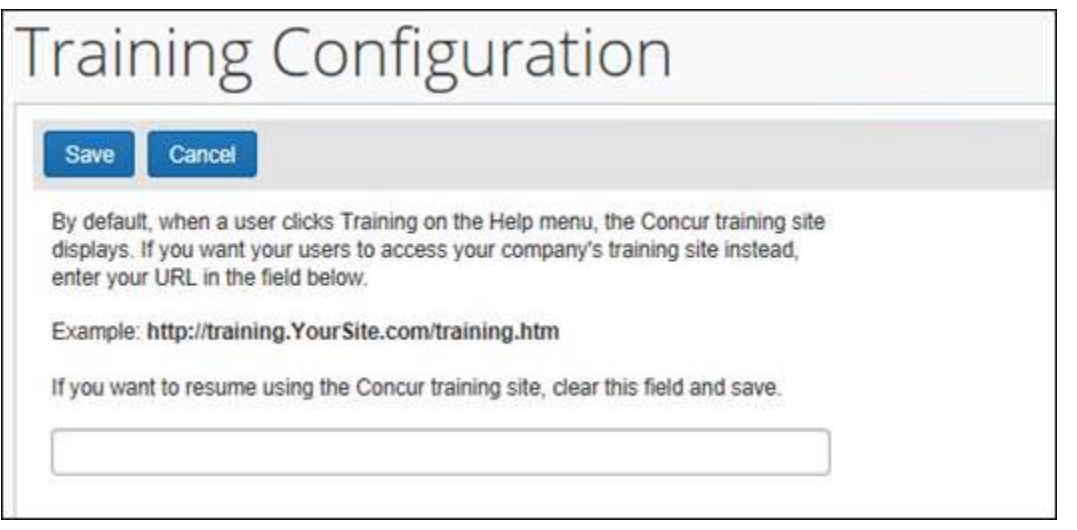

**NOTE:**To access the page after this change, click **Administration > Company > Tools > Training Administration**.

### *Configuration / Feature Activation*

The change will be automatically available; there are no additional configuration or activation steps.

 $\Box$  For general information about the Training Administration feature, refer to the *Shared: Training Administration Setup Guide*.

### **\*\*Planned Changes\*\* Retiring the Purge Test User Transactions Functionality**

### *Overview*

SAP Concur is retiring the functionality in the Test User Admin feature that removes the transactions of test users from Concur Expense, Concur Invoice, Concur Travel, and Concur Request.

### **BUSINESS PURPOSE / CLIENT BENEFIT**

This change will allow SAP Concur to devote more resources to development and maintenance of features that are used by many or most of our clients.

### *What the Admin Sees*

The **Test User Admin** page will no longer display the **Purge Test User Transactions** button.

#### **BEFORE**

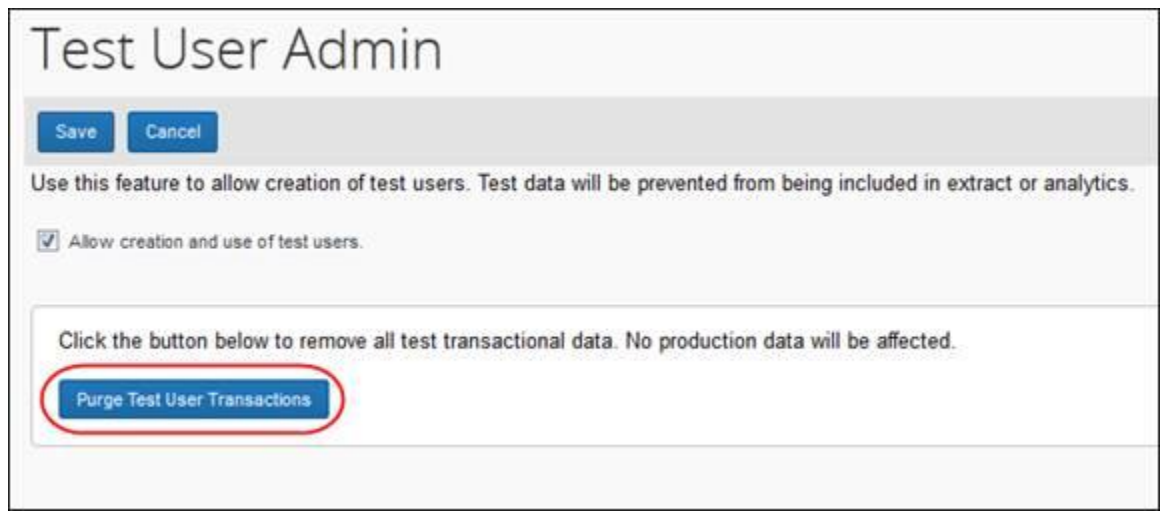

**NOTE:**To access the page, click **Administration > Expense** (or **Invoice** or **Requests**) **> Test User Admin**.

### **AFTER**

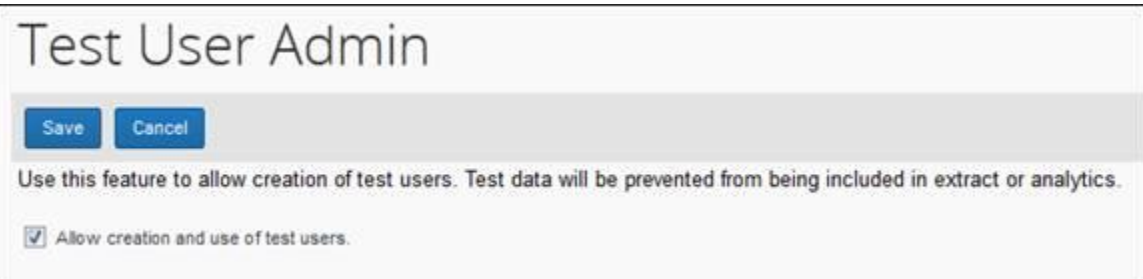

### *Configuration / Feature Activation*

The functionality will automatically be removed.

 $\Box$  For general information about the Test User Admin feature, refer to the *Shared: Test User Setup Guide*.

### **\*\*Planned Changes\*\* Single Sign-On (SSO) Self-Service Option Coming to Concur**

### *Overview*

Single Sign-On allows users to access multiple applications using one set of login credentials. Currently, SAP Concur has two methods for signing in: with a user name and password or using SSO with identity provider (IdP) credentials, such as a user's login credentials for their organization.

SAP Concur is planning to add a Manage Single Sign-On (SSO) feature to Concur which provides Concur clients with a self-service option for setting up SSO for their organization. SSO is currently supported for Concur Expense, Invoice, Request, and Travel.

Other SAP Concur products and services are outside the scope of this initial release.

The new Manage Single Sign-On (SSO) feature will be accessible from the **Administration > Company > Company Admin** page.

**NOTE:**This new feature does not affect Travel clients who are already using the Security Keys feature.

### **BUSINESS PURPOSE / CLIENT BENEFIT**

This feature provides Concur clients with a self-service option for setting up SSO.

### *Configuration / Feature Activation*

Configuration information will be coming in a future release note.

## **\*\*Planned Changes\*\* Workflows for Budget**

### *Overview*

In a future release, workflows will be available for Budget. Workflows define how the system routes invoices, expense reports, and requests through approval and processing steps. SAP Concur's flexible workflow feature for Budget allows companies to design workflows specifically tailored to their unique needs.

Without budget review, budgets may become fully consumed well before the end of a period or year leaving an organization with limited options and budget owners with, for example, exceeded budgets. In addition, early spending means that more important (to the organization) spending will be declined because lesser important spending consumed the budget early on.

Combining budget review in the workflow adds value. Audit rules and workflow step rules can help organizations to add in controls when it makes sense to fine tune to an organization's specific needs.

Equally important is the determination when a spending item is regarded as committed toward a budget. In most organizations, the commit is when a spending item is paid; it went through most if not all approval steps. In other organizations, the commit occurs much earlier. As soon as a purchase request or an authorization request is approved it is regarded as "promised".

### **BUSINESS PURPOSE / CLIENT BENEFIT**

This feature will provide clients with control over the budget spend to, for example, avoid exceeded budgets too early in a budget period or budget year.

### *Configuration / Feature Activation*

The administrator needs to configure this feature on the **Workflows** page by clicking **Administration** > **Invoice** or **Expense**.

# **Client Notifications**

# **Browser Certifications and Supported Configurations**

## **Monthly Browser Certifications and Supported Configurations**

The *SAP Concur Release Notes – Monthly Browser Certifications* document lists current and planned browser certifications. The document is available with the other SAP Concur monthly release notes.

The *Concur Travel & Expense Supported Configurations – Client Version* guide is available with the setup guides, user guides, and other technical documentation.

 $\square$  For information about accessing all release notes, browser certifications, setup guides, user guides, other technical documentation, and supported configurations, refer to the *Additional Release Notes and Other Technical Documentation* section in this document.

## **Subprocessors**

## **SAP Concur Non-Affiliated Subprocessors**

The list of non-affiliated subprocessors is available here: SAP Concur list of **[Subprocessors](https://support.sap.com/content/dam/support/en_us/library/ssp/my-support/subprocessors/concur-subprocessor-for-sap.pdf)** 

If you have questions or comments, please reach out to: **Privacy-**[Request@Concur.com](mailto:Privacy-Request@Concur.com)

# **Additional Release Notes and Other Technical Documentation**

# **Online Help – Admins**

Any user with any "admin" role can access release notes, setup guides, user guides, admin summaries, monthly browser certifications, supported configurations, and other resources via online Help.

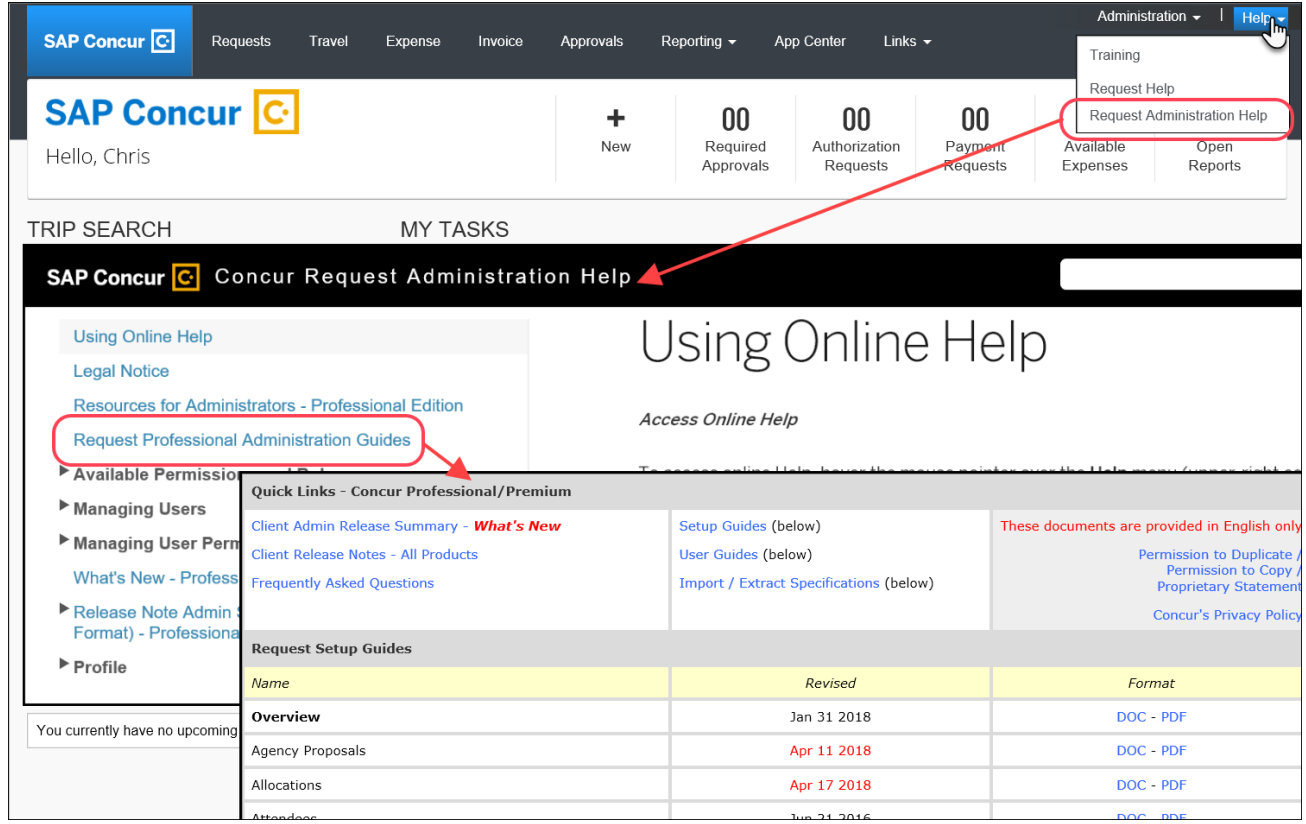

# **SAP Concur Support Portal – Selected Users**

Selected users within the company can access release notes, setup guides, user guides, admin summaries, monthly browser certifications, supported configurations, and other resources via the SAP Concur support portal.

If a user has the proper SAP Concur support portal permissions, then the **Contact Support** option is available to them on the **Help** menu. The user clicks **Help > Contact Support**. On the support page, the user clicks **Resources** > **Release/Tech Info**.

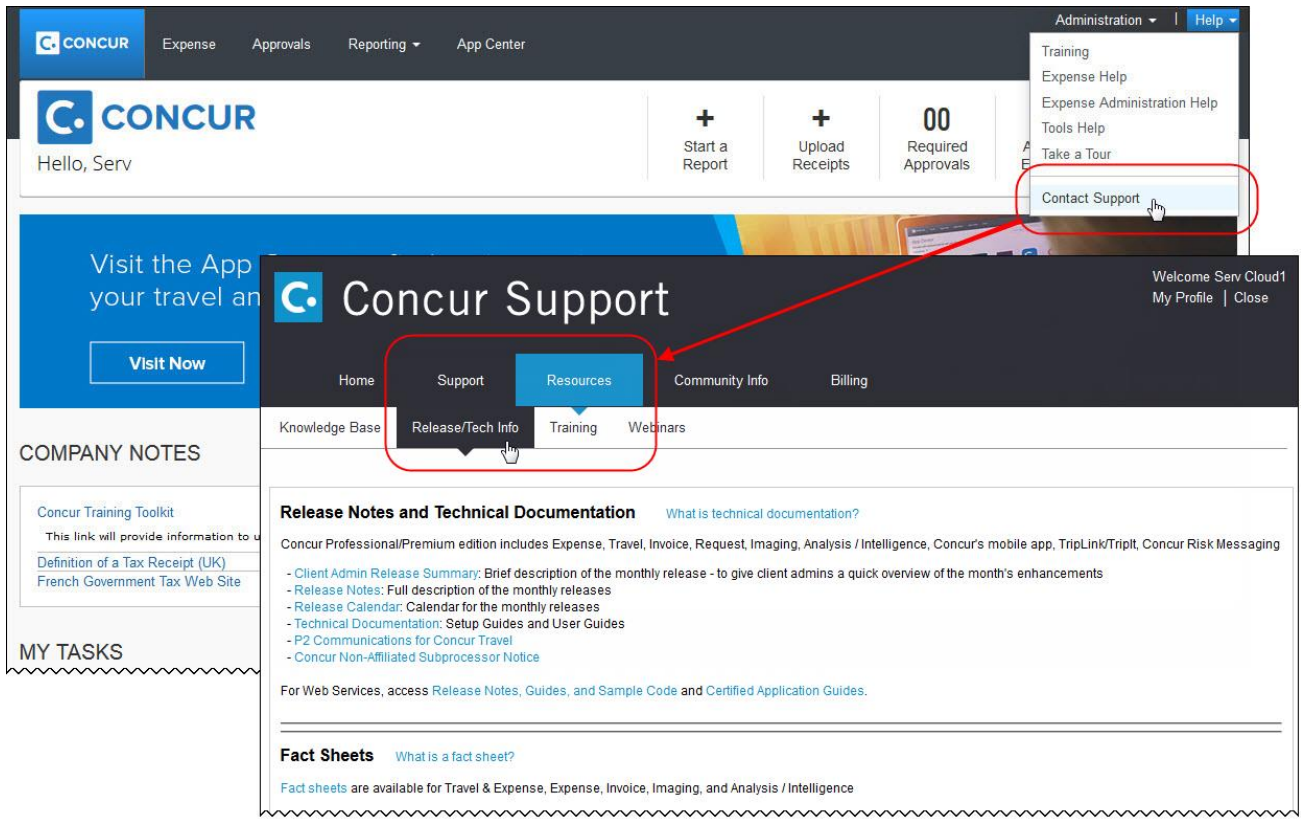

# **Cases**

# **Steps for Getting a Status**

Each service release contains case resolutions.

- *How to check the status of a submitted case*
	- 1. Log on to [https://concursolutions.com/portal.asp.](https://concursolutions.com/portal.asp)
	- 2. Click **Help > Contact Support**.

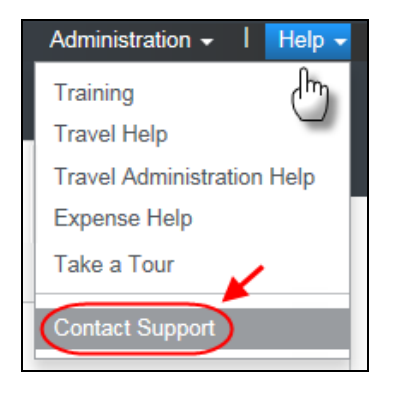

The **Concur Support** page displays.

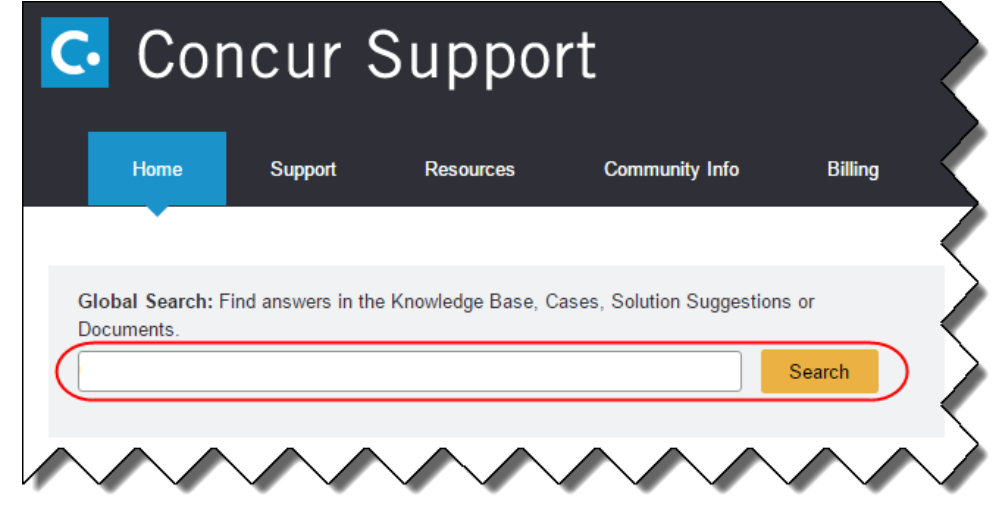

**NOTE:** If you do not have the option to contact Support under the Help menu, then your company has chosen to support the SAP Concur service internally. Please contact your internal support desk for assistance.

- 3. Enter your **Case ID**.
- 4. Click **Search**. Search results are limited to each company's own cases.

# **Resolved Cases**

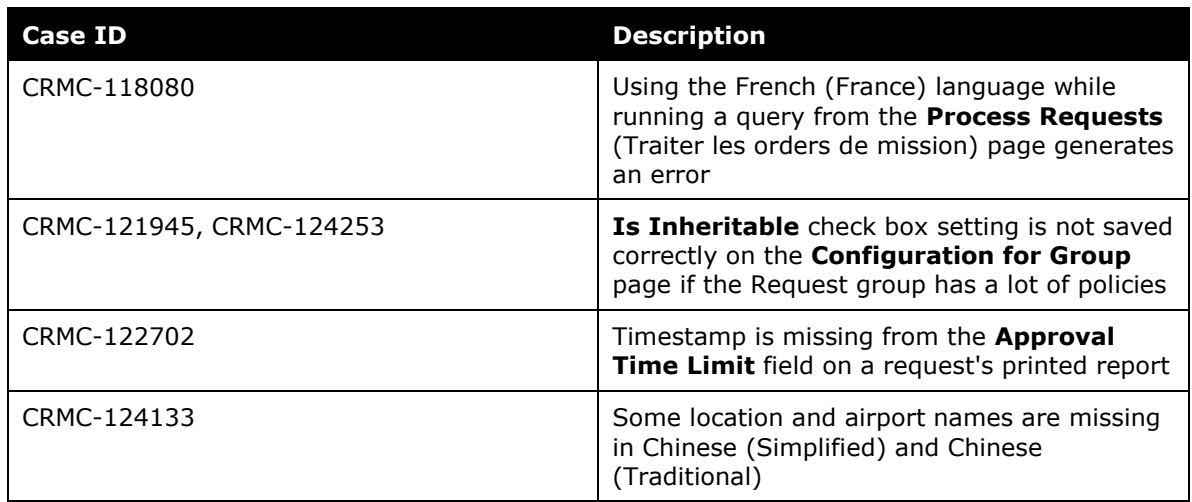

# **© 2018 SAP SE or an SAP affiliate company. All rights reserved.**

No part of this publication may be reproduced or transmitted in any form or for any purpose without the express permission of SAP SE or an SAP affiliate company.

SAP and other SAP products and services mentioned herein as well as their respective logos are trademarks or registered trademarks of SAP SE (or an SAP affiliate company) in Germany and other countries. Please see http://global12.sap.com/corporate-en/legal/copyright/index.epx for additional trademark information and notices.

Some software products marketed by SAP SE and its distributors contain proprietary software components of other software vendors.

National product specifications may vary.

These materials are provided by SAP SE or an SAP affiliate company for informational purposes only, without representation or warranty of any kind, and SAP SE or its affiliated companies shall not be liable for errors or omissions with respect to the materials. The only warranties for SAP SE or SAP affiliate company products and services are those that are set forth in the express warranty statements accompanying such products and services, if any. Nothing herein should be construed as constituting an additional warranty.

In particular, SAP SE or its affiliated companies have no obligation to pursue any course of business outlined in this document or any related presentation, or to develop or release any functionality mentioned therein. This document, or any related presentation, and SAP SE's or its affiliated companies' strategy and possible future developments, products, and/or platform directions and functionality are all subject to change and may be changed by SAP SE or its affiliated companies at any time for any reason without notice. The information in this document is not a commitment, promise, or legal obligation to deliver any material, code, or functionality. All forward-looking statements are subject to various risks and uncertainties that could cause actual results to differ materially from expectations. Readers are cautioned not to place undue reliance on these forward-looking statements, which speak only as of their dates, and they should not be relied upon in making purchasing decisions.

# **SAP Concur Release Notes Authorization Request Month Audience** Release Date: December 8, 2018 Initial Post: Friday, December 7, 10:00 AM PT Client – FINAL

# **Contents**

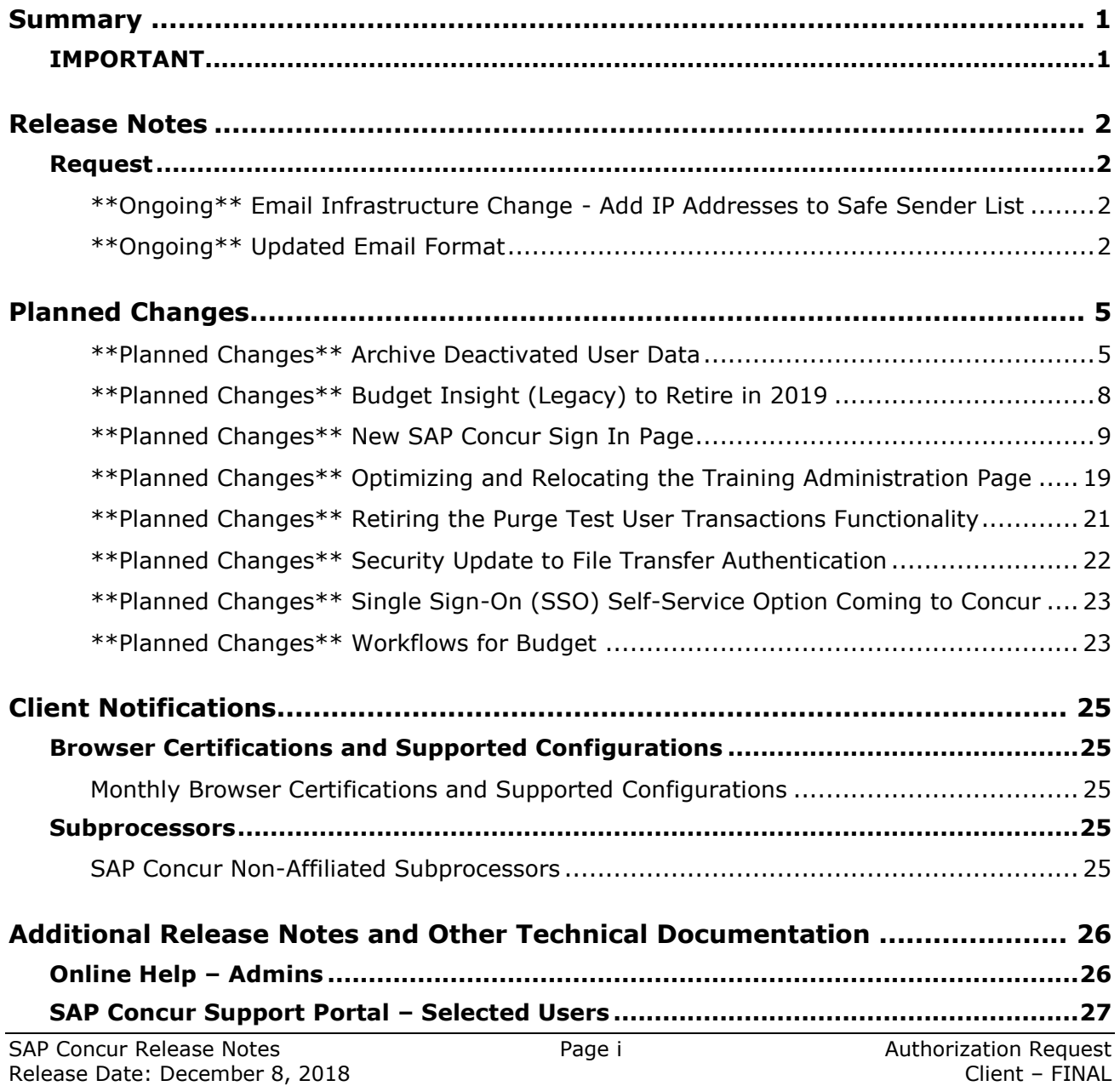

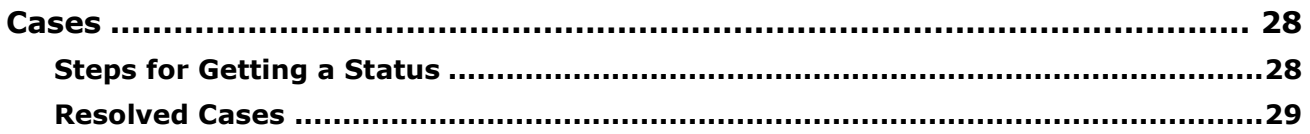

# **Legal Disclaimer**

The information in this presentation is confidential and proprietary to SAP SE or an SAP affiliate company and may not be disclosed without the permission of SAP SE or the respective SAP affiliate company. This presentation is not subject to your license agreement or any other service or subscription agreement with SAP SE or its affiliated companies. SAP SE and its affiliated companies have no obligation to pursue any course of business outlined in this document or any related presentation, or to develop or release any functionality mentioned therein. This document, or any related presentation and SAP SE or an SAP affiliate company's strategy and possible future developments, products and or platforms directions and functionality are all subject to change and may be changed by SAP SE and its affiliated companies at any time for any reason without notice. The information in this document is not a commitment, promise or legal obligation to deliver any material, code or functionality. This document is provided without a warranty of any kind, either express or implied, including but not limited to, the implied warranties of merchantability, fitness for a particular purpose, or non-infringement. This document is for informational purposes and may not be incorporated into a contract. SAP SE and its affiliated companies assume no responsibility for errors or omissions in this document, except if such damages were caused by SAP SE or an SAP affiliate company's willful misconduct or gross negligence.

All forward-looking statements are subject to various risks and uncertainties that could cause actual results to differ materially from expectations. Readers are cautioned not to place undue reliance on these forward-looking statements, which speak only as of their dates, and they should not be relied upon in making purchasing decisions.

# <span id="page-275-1"></span><span id="page-275-0"></span>**Summary**

# **IMPORTANT**

This service is known as Authorization Request, Concur Request, or simply Request and was formerly known as Travel Request. Concur changed the name to better align with its broader capabilities.

This service is different from the legacy authorization request feature that was available within Concur Expense.

# <span id="page-276-1"></span><span id="page-276-0"></span>**Release Notes**

## **Request**

### <span id="page-276-2"></span>**\*\*Ongoing\*\* Email Infrastructure Change - Add IP Addresses to Safe Sender List**

### *Overview*

SAP Concur is transitioning to a new email infrastructure for outbound email from our products to SAP Concur users. Because of this, companies who filter inbound email based on the sending IP address must add the new IP addresses to their Safe Sender list to ensure that their users receive email from SAP Concur.

### *Concur Expense Only*

Be aware that – at this time – the issue described here affects only companies that use Concur Expense *and* filter incoming email based on IP addresses. (This includes all editions of Expense – whether the company uses Expense by itself or integrated with any other SAP Concur product or service.) Other SAP Concur services (such as Travel and Concur Pay) are not currently affected.

We are currently targeting the first quarter of 2019 to make additional changes. Please monitor the release notes for more information about the timing of the additional changes.

### *Configuration / Feature Activation*

The new IP addresses are not published publicly but they are available by contacting SAP Concur support. If you use Concur Expense and if your company filters incoming email based on IP address, please work with your email server management team to ensure any required Safe Sender lists for IP addresses are updated so that your users continue to receive SAP Concur email without interruptions.

## <span id="page-276-3"></span>**\*\*Ongoing\*\* Updated Email Format**

### *Overview*

SAP Concur is in the process of updating the format of all email notifications. These changes will provide a fresher, consistent look-and-feel across all SAP Concur services.

### **BUSINESS PURPOSE / CLIENT BENEFIT**

The intent is to provide a consistent, updated look for users.

### *IMPORTANT*

Note the following:

- Be aware that the email content has not changed just the look and feel.
- The changes will appear over time. Each product team (Expense, Invoice, Travel, etc.) decides when to use the new format. Timing will be based on resource availability and the priority of other scheduled enhancements.
- Do not expect that all product emails will change at the same time. For example, perhaps Expense approval email will be first, and then other Expense notifications will follow.
- There is no assigned end date to the project. Expect that the changes may take longer than a year.
- Each team will provide release notes when their new emails are scheduled to appear.

### *What the User Sees*

The Expense approval email is shown below. Over time, all email generated from SAP Concur will have a similar look.

New email format:

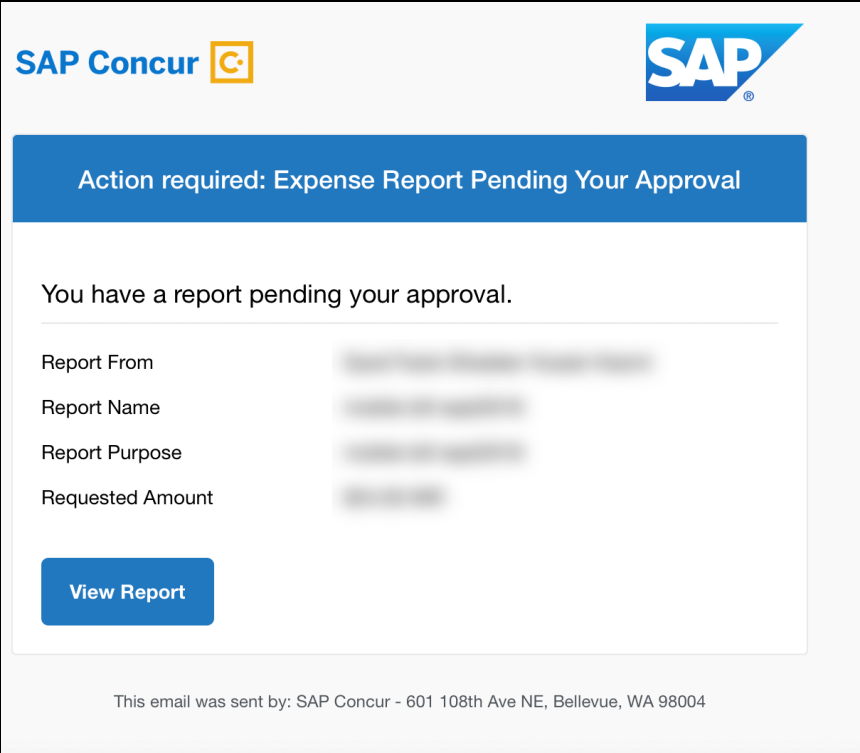

### Current email format:

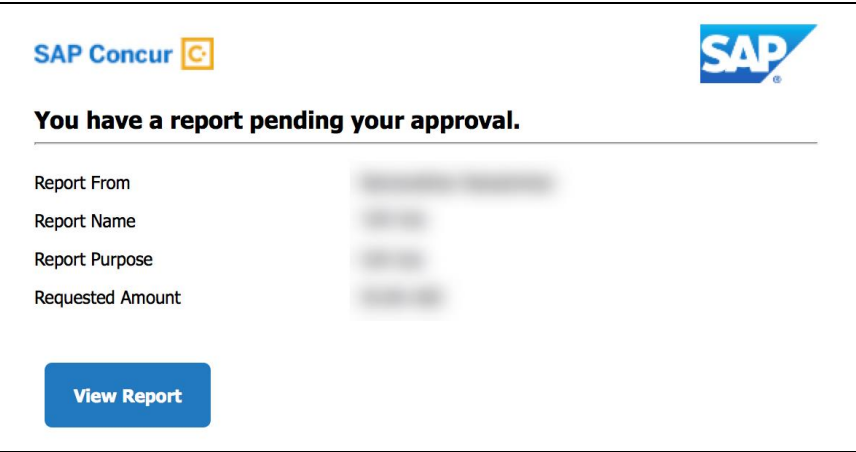

### *Configuration / Feature Activation*

This change will occur, over time, automatically; there are no additional configuration or activation steps.

# <span id="page-279-0"></span>**Planned Changes**

The items in this section are targeted for future releases. SAP Concur reserves the right to postpone implementation of – or completely remove – any enhancement/change mentioned here.

## <span id="page-279-1"></span>**\*\*Planned Changes\*\* Archive Deactivated User Data**

### *Overview*

As SAP Concur continues to grow, steps must be taken to enhance and improve the performance of our system so that we can meet customer expectations and the needs of their business.

Our overall goal is to significantly improve the performance of SAP Concur services by reducing the amount of data that is stored in our Production datastore. By reducing the data in the Production system, we can use server memory much more efficiently, which reduces processing time for transactions. For this reason, SAP Concur is developing an archive process for users who have been deactivated by their employers for *at least three years*. The archive process moves this "deactivated" user data from our Production datastore to a separate Reporting datastore.

**NOTE:**The Reporting datastore contains data that is not tied to active expense reports or travel itineraries. The information in the Reporting datastore is still available for reporting in Concur Intelligence, but it is not readily available from the SAP Concur application itself.

### **BUSINESS PURPOSE / CLIENT BENEFIT**

Moving deactivated user data will provide faster processing time for transactions. In addition, it provides a more secure environment for inactive user's personal information.

### *IMPORTANT*

We are currently piloting the process and evaluating the results. Our goal is to ensure that customers are not negatively affected, that we have considered all pertinent scenarios, and that the archiving process provides the desired results.

There is no targeted date for the implementation of this new process. We will announce via release notes well ahead of time.

### *Additional Information in Future Release Notes*

This release note provides basic, general information about the process. Greater detail – for example, about reactivating an archived user, user imports, admin functions – will be provided in future release notes.

### *What the User Sees*

This change will provide faster processing times and greater stability of the system.

### *FAQ*

**Q.** How often will SAP Concur archive deactivated user data?

**A.** SAP Concur intends to archive deactivated user information on a reoccurring basis, similar to how we perform other system tuning tasks. Whether the archive process runs nightly, weekly, or on some other frequency will be adjusted to ensure that we obtain the benefits of the data archiving without impacting system performance.

**Q.** Which users will SAP Concur move to the Reporting datastore?

**A.** SAP Concur's current policy will be to move – from Production to Reporting – the user profile information for any user who has had their access to SAP Concur services revoked by their employer – in other words – they have been "marked inactive" in the SAP Concur system. A user must be deactivated for *over 3 years* without having been re-activated in order to be a candidate for archival.

**Q.** What impacts, if any, will I see in my Production system when a user is moved to the Reporting datastore?

**A.** *For Professional Edition*, the most significant difference would occur in **Company Admin > User Administration**.

However, once user information is archived:

- From within User Administration, if the **Use Travel Advanced Filters** option is chosen, the user will not be visible.
- From within User Administration, if the **Use Expense Advanced Filters** option is chosen, you will be able to see the user in search results as deactivated.
	- If you click the user's name, you will receive an error message: *The selected user exists in the Expense or Invoice application but the user contains conflicting or missing data. Contact Concur Client Support to request help in resolving this error.*
	- If you click the icon in the **Profile** column, you will receive the generic error message.
	- If you click the user's login ID, you will see no historical login information for that user.
- If another user has the Self-Assigning Assistant permission or the user is a Proxy who can act on behalf of a user in an assigned group and searches for the archived user, the archived user will appear as inactive. If the other user tries to act on behalf of the archived user, the employee will receive an "switching user" error message.

 From within Concur Travel administration, the user will not be searchable from User Administration. For within Concur Expense or Concur Invoice administration, the user will still be visible when viewing inactive users. Concur Expense and Invoice administration source user data from the Expense entity datastores, which are not currently subject to the SAP Concur Archival process.

*For Standard Edition*, locate users via **Administration > Expense Settings > Users** or **Administration > Travel Settings > Manage Users**, whichever applies.

**Q.** What do I do if an employee leaves my company for over three years, and then returns?

**A.** SAP Concur plans to provide a user interface that a company's User Administrator can use to reactivate the user.

- These users will not have access to any of their past travel history.
- For Expense, the user would have access to their expense history if:
	- That history has not been removed by a Data Retention policy.
	- The HR Employee ID for the user is the same as when they were last active in the SAP Concur System.

If either of these circumstances do not apply, then the user would not have access to their previous expense reports or other Expense data.

**Q.** Will Data Retention features work on archived users?

**A.** Yes. Regardless of where the user data is located – in the Production datastore or the Reporting datastore – user data will be obfuscated as per the requirements defined in the Data Retention feature.

**Q.** Once a user has been archived, is there any way to restore that user?

**A.** SAP Concur is looking into ways to help administrators re-activate their users without opening a support case.

**Q.** After a user's information has been archived, will we be able to view the user's expense reports and receipts online within Concur Expense?

**A.** Yes. Processors will be able to search for expense reports from archived users. They can search by Report ID or Employee Name and can view all receipts from within Concur Expense once they have selected an expense report.

Please note that you will not be able to use the Proxy feature to see a former employee's expense report. You will see an error message should you attempt this.

**Q.** After a user's information has been archived, will an approver be able to see the archived user's expense reports that this approver approved in the past?

**A.** Yes, if an approver clicks **Approvals > Reports** and then clicks **View > All Reports you Approved**, then these expense reports will be visible. Approvers will be able to view the receipts for those expense reports.

### *Configuration / Feature Activation*

The change will occur automatically; there are no additional configuration or activation steps.

## <span id="page-282-0"></span>**\*\*Planned Changes\*\* Budget Insight (Legacy) to Retire in 2019**

### *Overview*

Budget Insight is a budget management tool that is being retired June 30, 2019. Clients who want to use budget functionality are recommended to purchase SAP Concur's new Budget product which released earlier this year. The new Budget feature offers greater functionality, an improved UI, and additional integrations with SAP Concur products. Most notably is the inclusion of additional expense data from Concur Expense, Concur Invoice, Concur Travel and Concur Request (previously only data from Concur Expense and Concur Request were available).

**NOTE:**Clients should note that migrating from Budget Insight to Budget is not possible. Their current contract for Budget Insight will be terminated and they will be re-contracted on Budget, which requires a new implementation. However, clients will still have access to all Budget Insight functionality and data during re-implementation of Budget. If clients would like to implement the new Budget product, they should contact their SAP Concur account team.

### **BUSINESS PURPOSE / CLIENT BENEFIT**

The retirement of Budget Insight will provide clients with the opportunity to purchase SAP Concur's new Budget product that gives greater value to clients by making budgets visible, actionable, and near real-time.

### *Configuration / Feature Activation*

When Budget Insight retires, clients will no longer be able to report issues and receive support for this product.

## <span id="page-283-0"></span>**\*\*Planned Changes\*\* New SAP Concur Sign In Page**

### *Overview*

SAP Concur is planning to add a new **Sign In** page, providing an updated login experience for users who log in with a user name and password credentials. Current Single Sign-On (SSO) users will log in without having to enter additional credentials. This feature is planned for 2019.

The new **Sign In** page feature includes the following:

- **Two-step login:** provides enhanced security, meets current industry standards, and provides a better login success rate
- **Multi-account login:** allows administrators to log in with multiple accounts
- **Password hint removal:** provides better security for users and SAP Concur
- **User avatar:** enhances the user experience (planned for a future release)

### **BUSINESS PURPOSE / CLIENT BENEFIT**

This feature provides better security and a faster, convenient experience for users logging in to SAP Concur products and services.

### *What the User Sees – Current Sign In Page*

The SAP Concur **Sign In** page currently appears with **User Name** and **Password** fields, and a **Sign In** button. Once a user is authenticated, the SAP Concur **Home** page appears.

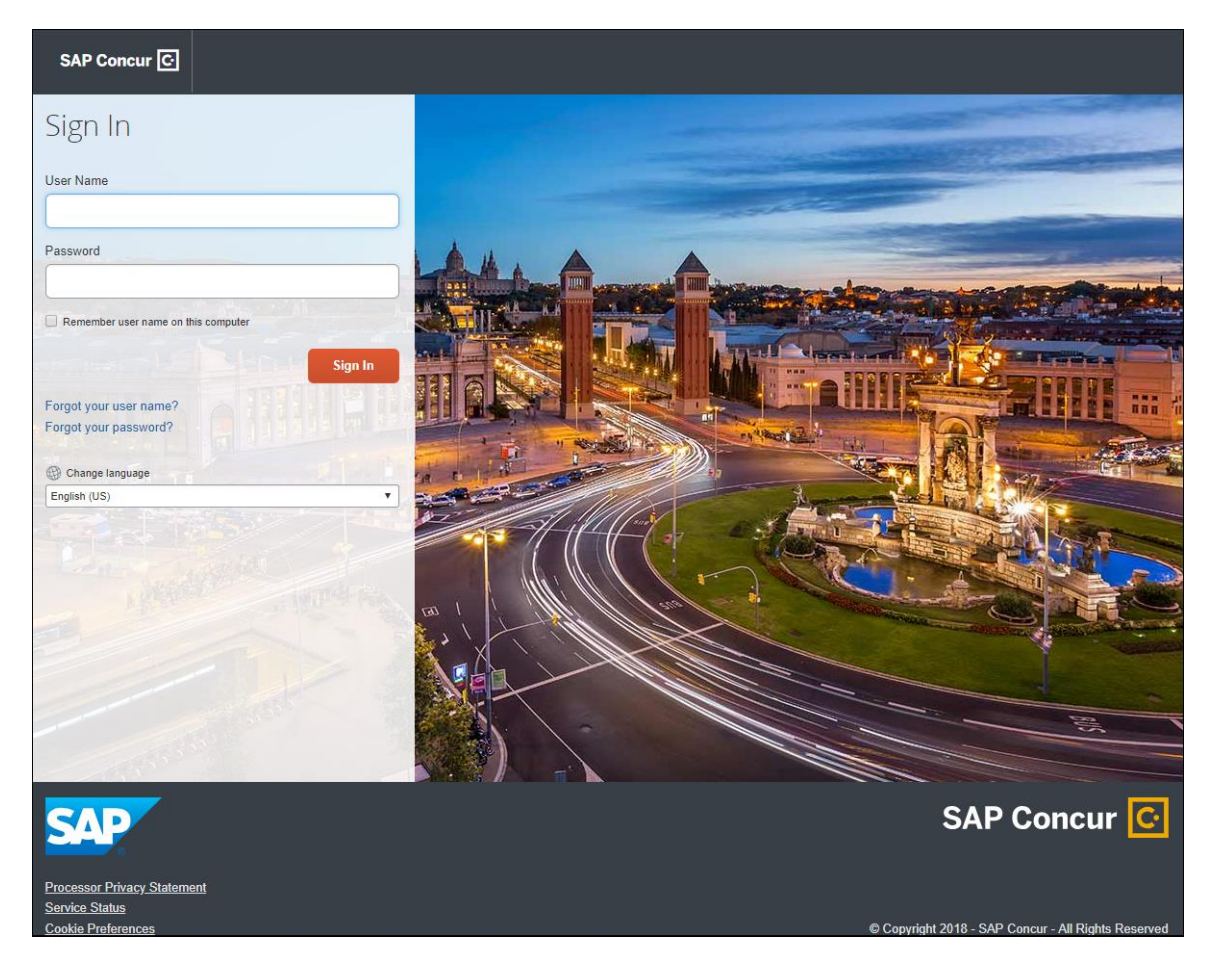

### *What the User Sees – New Sign In Page*

The new SAP Concur **Sign In** page will have an **Email or Username** field and a **Continue** button. The user will type in their email or username. The user can select the **Remember me on this computer** check box, so their email or username displays the next time they log in to SAP Concur. The user will then click **Continue**.

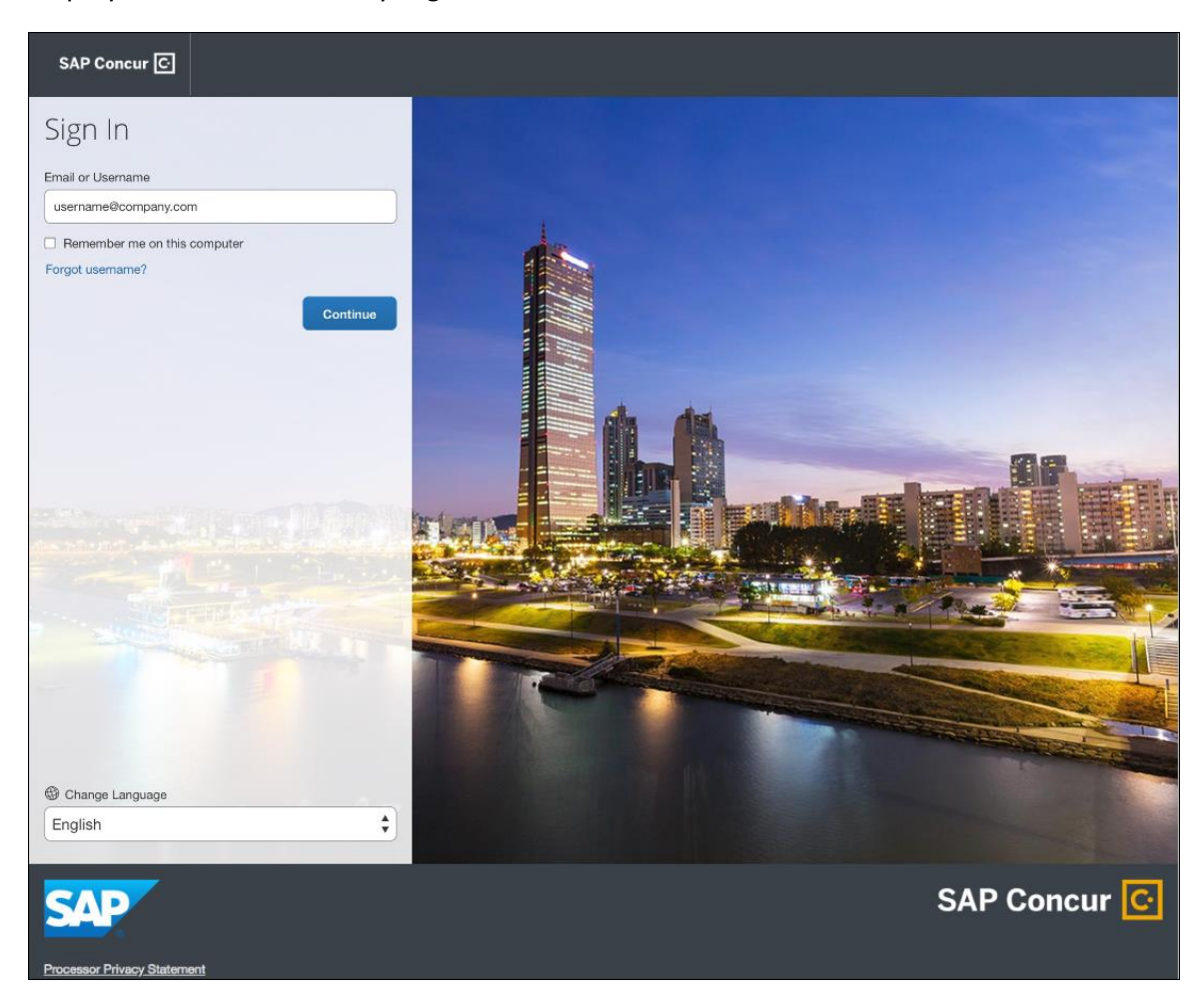

Depending on the customer's implementation of SAP Concur, users will then be directed to the designated Identity Provider (IdP) Single Sign-On portal or an additional **Sign In** page.

### **SSO USERS**

When the designated Identity Provider (IdP) Single Sign-On portal appears (similar to the one shown below), the user will enter their email or username and password, then click **Sign In**.

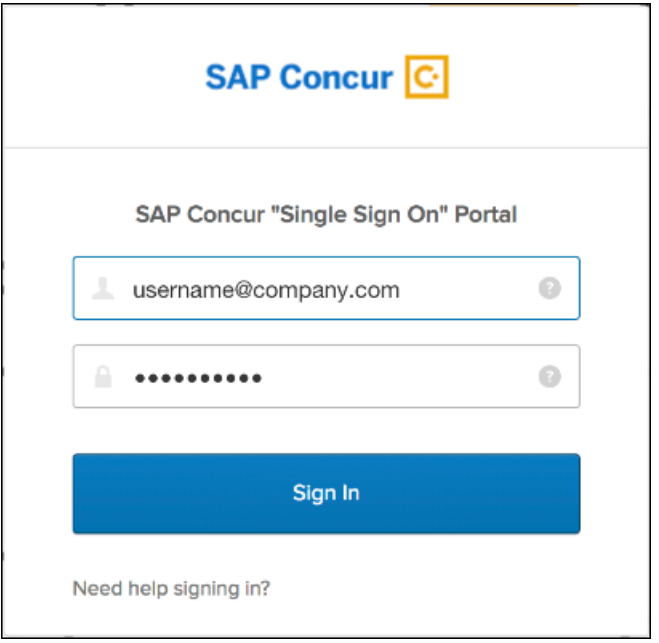

After being authenticated, the user will be directed to the SAP Concur **Home** page.

### **USERS WITH USERNAMES AND PASSWORDS**

The user will be directed to an additional **Sign In** page. The user will enter a password and click **Sign In**. The system will then authenticate the user's credentials.

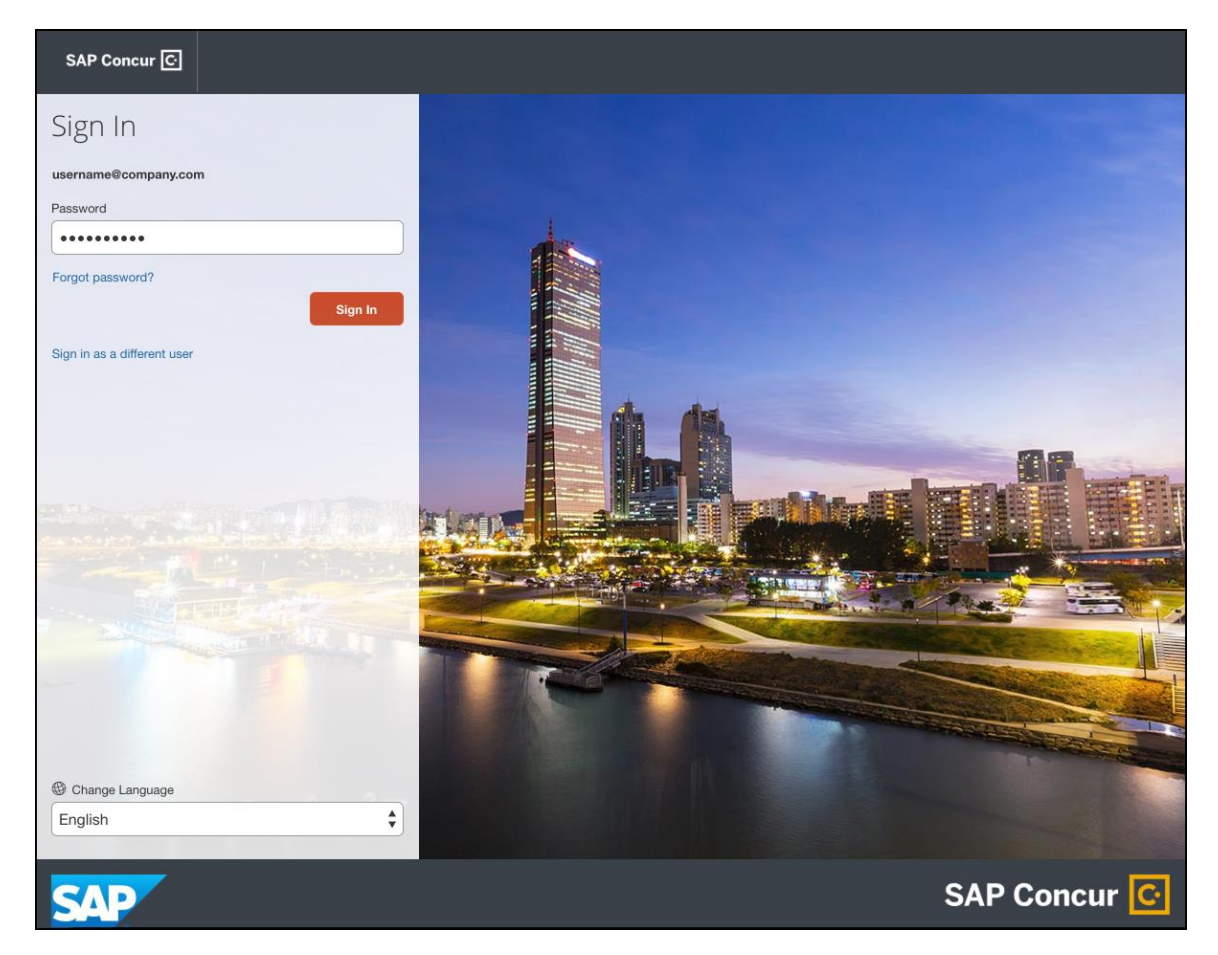

Once the user's password is verified, the SAP Concur **Home** page appears.
## **RETURN USERS**

If a returning user selected the **Remember me on this computer** check box during their initial login session, they will see their email or user name display on the **Sign In** page. Users who did not select the **Remember me on this computer** check box will log in as they did initially.

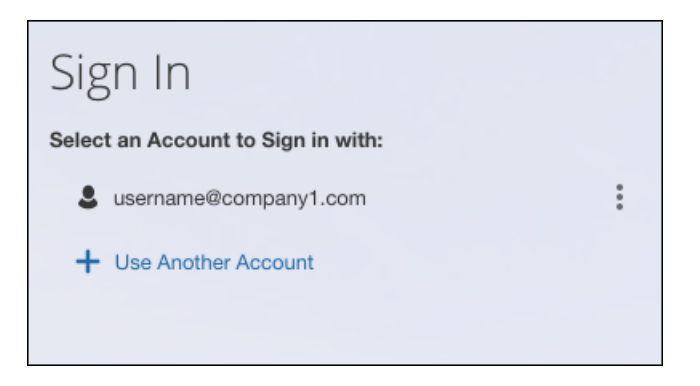

The user will click on their email or username, and then one of the following occurs:

- **SSO Users:** The user will be directed to the SAP Concur **Home** page.
- **Users with Usernames and Passwords:** On the **Sign In** page, the user will enter as password and then click **Sign In**. The user will then be directed to the SAP Concur **Home** page.

#### **USERS WITH MULTIPLE ACCOUNTS**

SAP Concur users with multiple login accounts have more than one login option depending on the user role or account they want to use. The user will first log in to SAP Concur using one of their accounts. Once successfully logged in, the user logs out of the system.

To add another account, on the **Sign In** page, the user clicks the **Use Another Account** link.

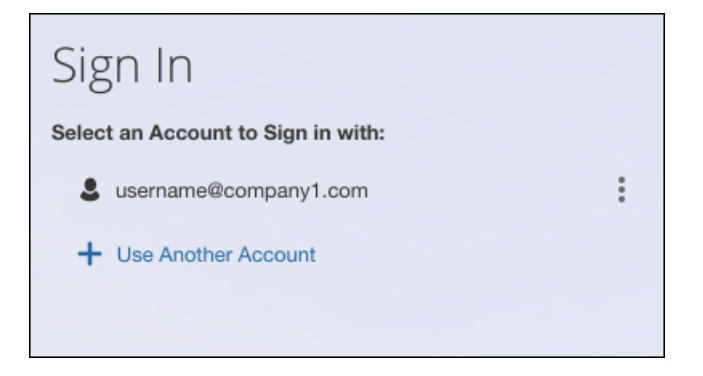

The next login step depends on the account type the user wishes to use:

- **SSO Account:** If the user selects an account with SSO credentials, the user will enter an email, then the user will be directed to the IdP Single Sign-On portal. Once the user is authenticated, the SAP Concur **Home** page appears.
- **Username and Password:** The user is directed to an additional **Sign In** page to enter a password. The user then clicks **Sign In**. Once the user is authenticated, the SAP Concur **Home** page appears.

When all accounts are added, a return user will select the account they want to use to log in to SAP Concur.

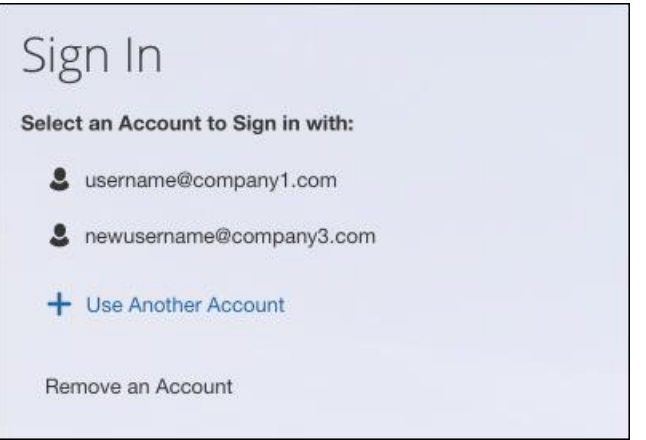

### **FORGOT USER NAME**

If a user forgets their user name, the user will click the **Forgot username?** link on the **Sign In** page.

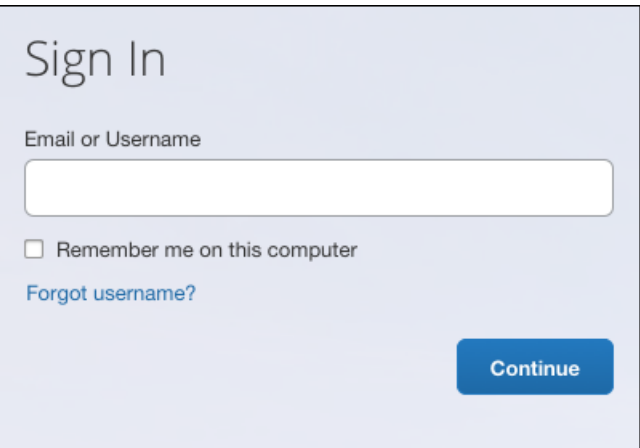

Next, the **Forgot User Name** page appears, and the user will enter their email and click **Send** to have an email sent to a verified email account. This email will contain their user name.

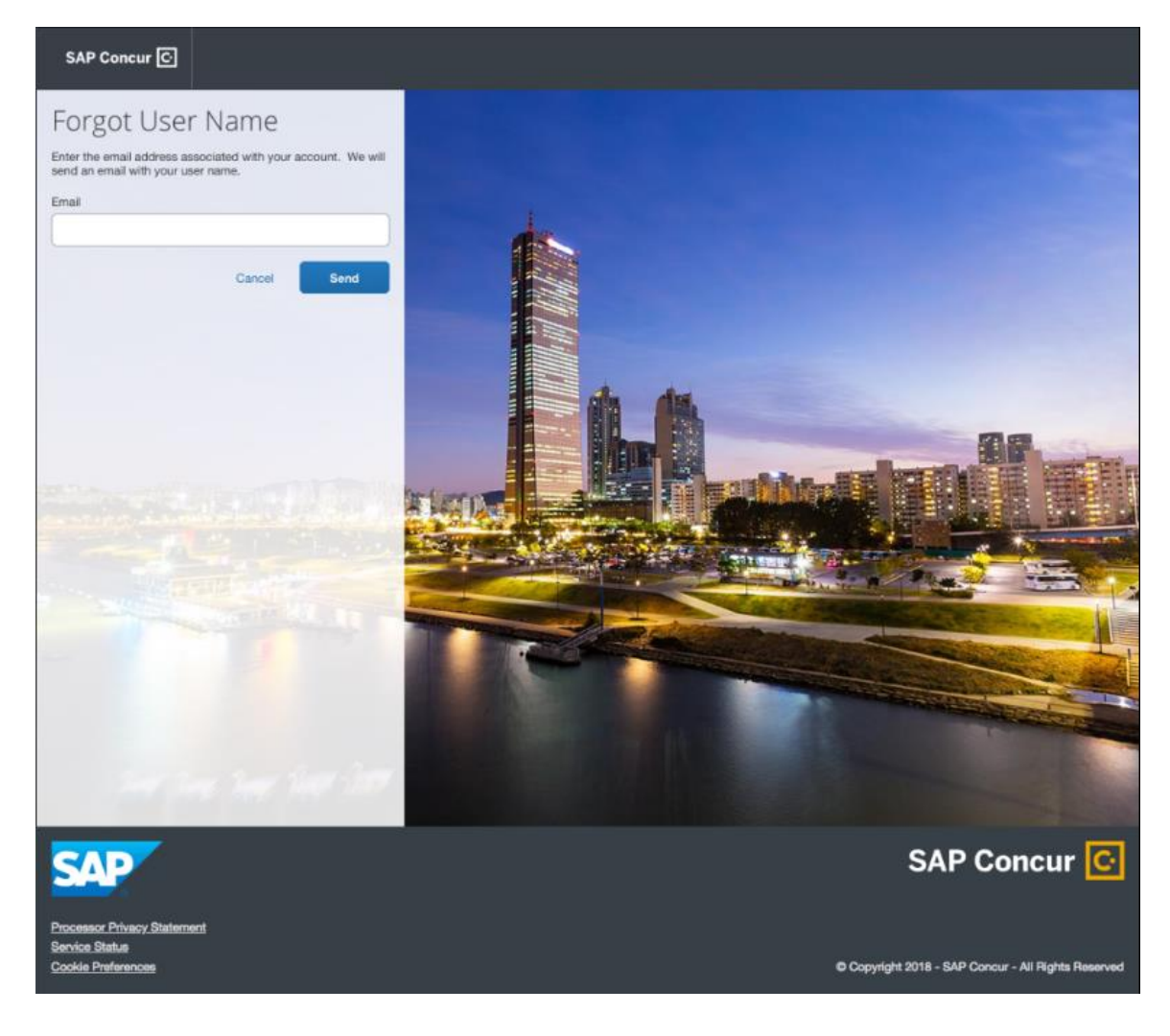

The user will see an on-screen affirmation indicating that an email was sent to them. The user will click **Return to Sign In** page to return to the **Sign In** page.

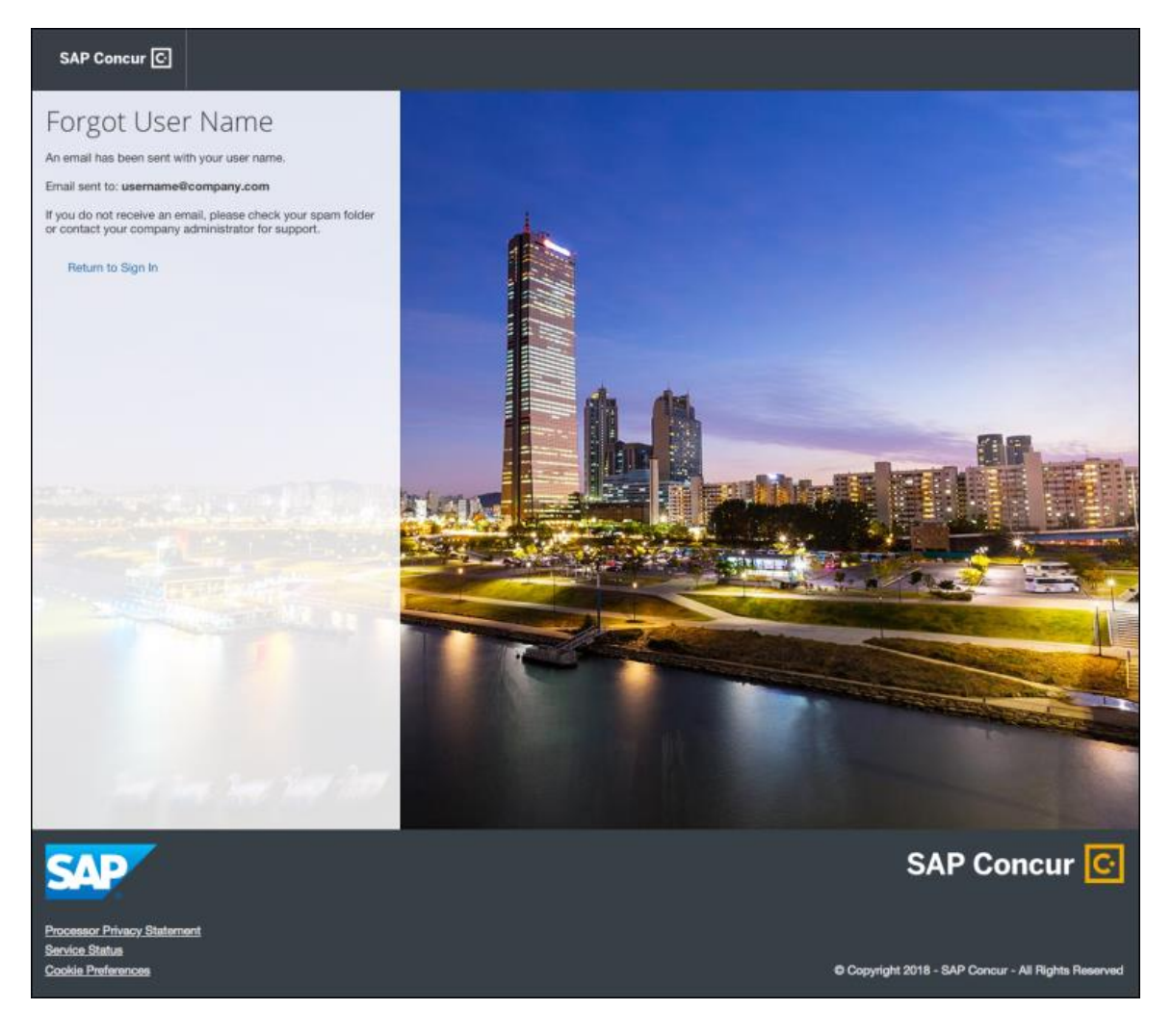

## **INVALID PASSWORD**

If a user forgets their password, an on-screen message will appear alerting the user. The user will then click **Send** to have a password reset email sent to their verified email account.

SAP Concur compares the email address entered by the user to the email address in the user's SAP Concur profile. If the email addresses match, then SAP Concur generates a one-time sign-in token (link) that can be used for one hour.

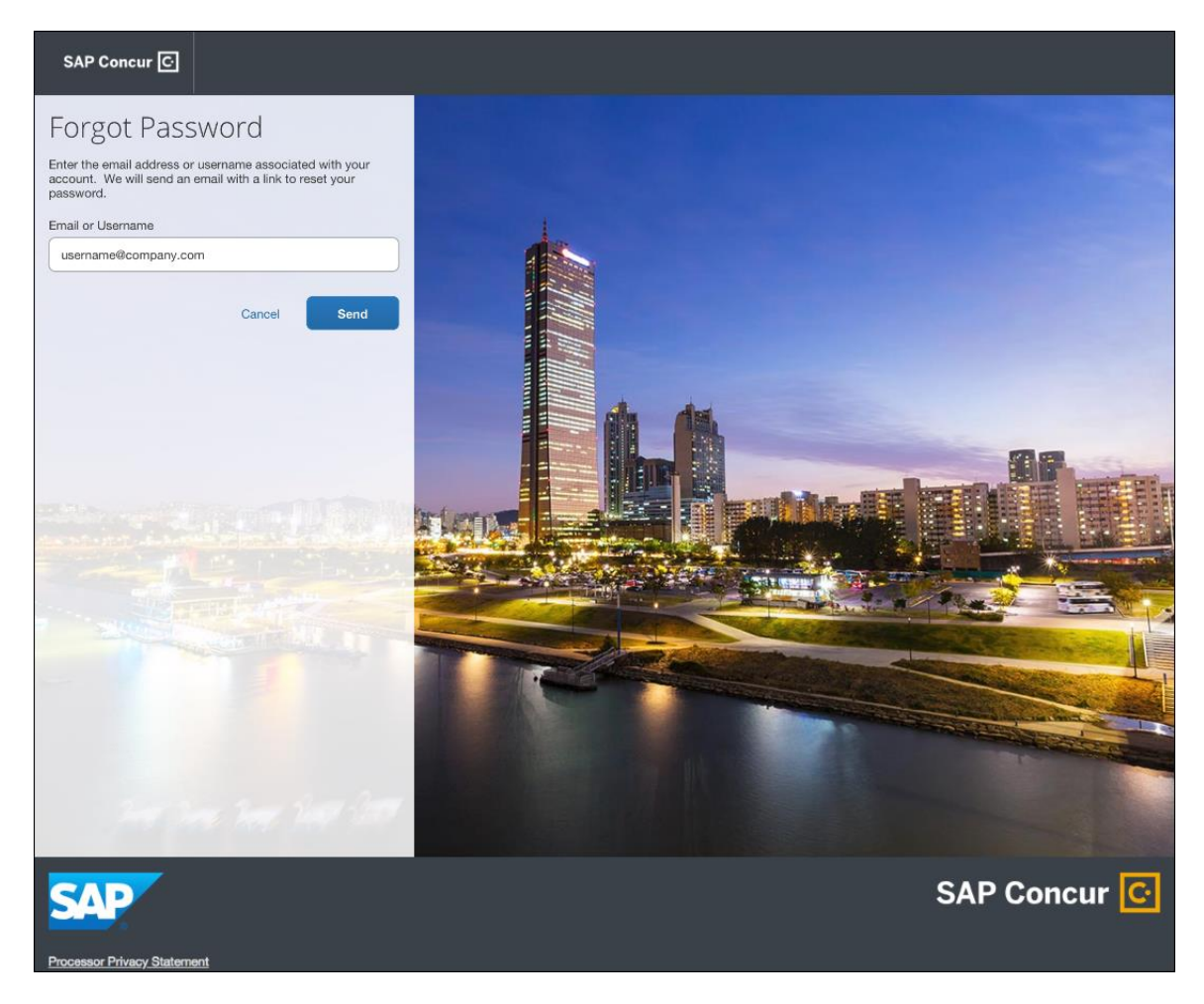

The user will see an on-screen affirmation indicating that an email was sent to them. The user will click **Return to Sign In** page to return to the **Sign In** page.

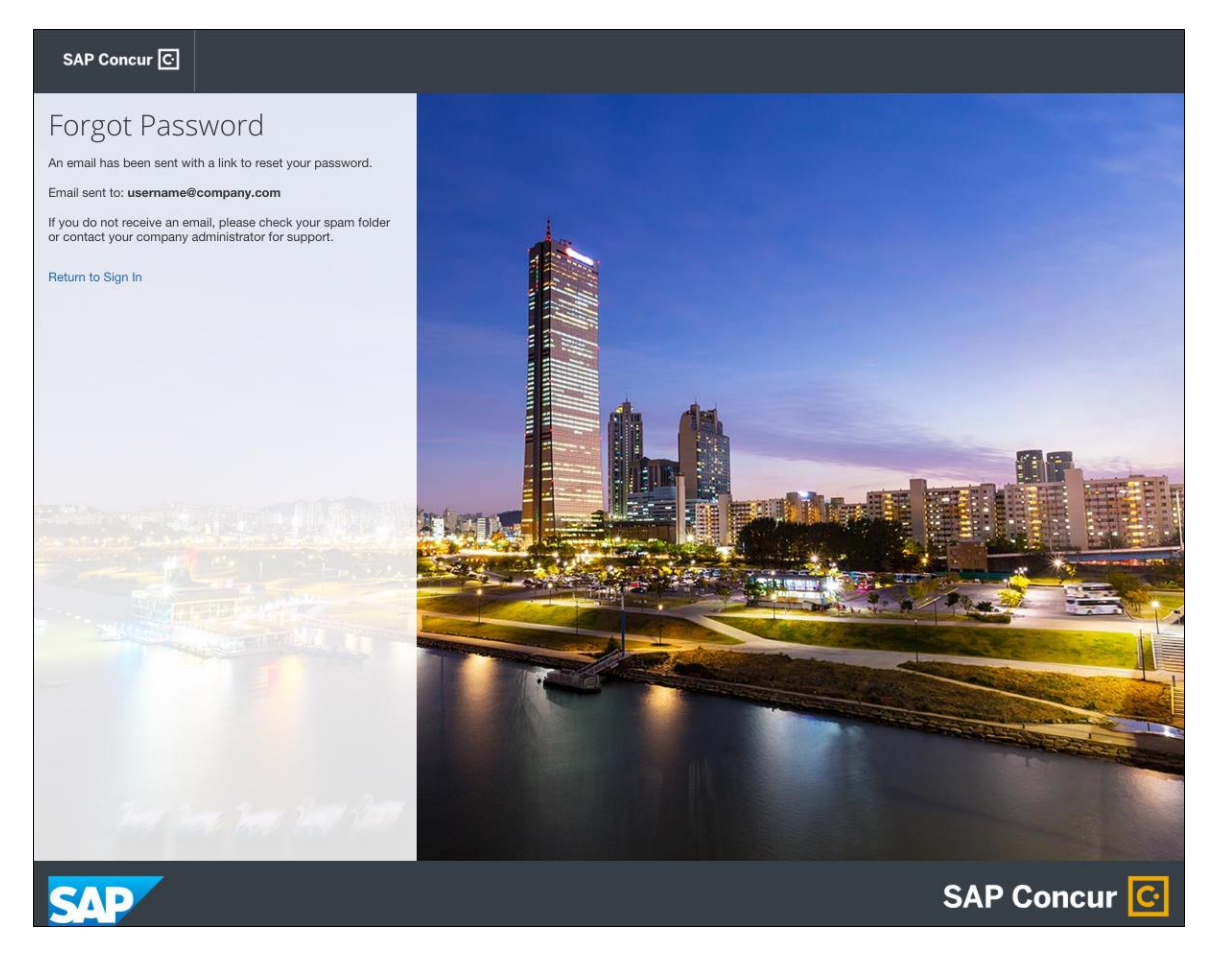

## *Configuration / Feature Activation*

Configuration information will be provided in a future release note.

## **\*\*Planned Changes\*\* Optimizing and Relocating the Training Administration Page**

## *Overview*

To simplify the **Training Administration** page, the page will no longer have tabs, only the current contents of the **Alternate URL** tab will remain.

In addition to this change, access to the **Training Administration** page will move from **Company Admin** to **Tools**.

#### **BUSINESS PURPOSE / CLIENT BENEFIT**

These changes make the page easier to find and use.

## *What the Admin Sees*

The **Training Configuration** page displays only a field for providing your users with an alternate Training URL.

#### **BEFORE**

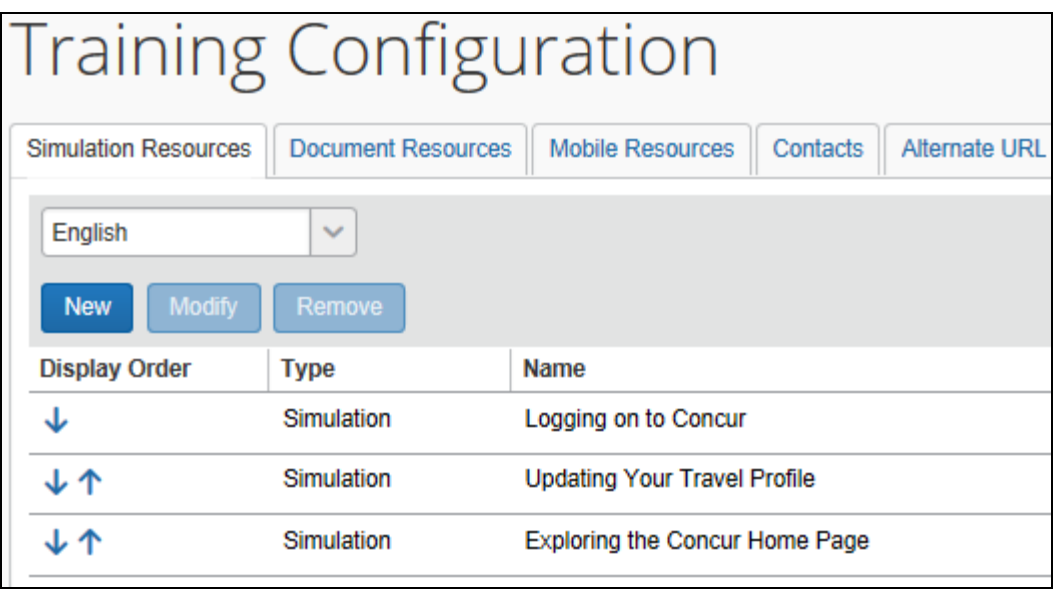

**NOTE:**To access the page before this change, click **Administration > Expense** (or **Invoice** or **Requests**) **> Training Administration**.

#### **AFTER**

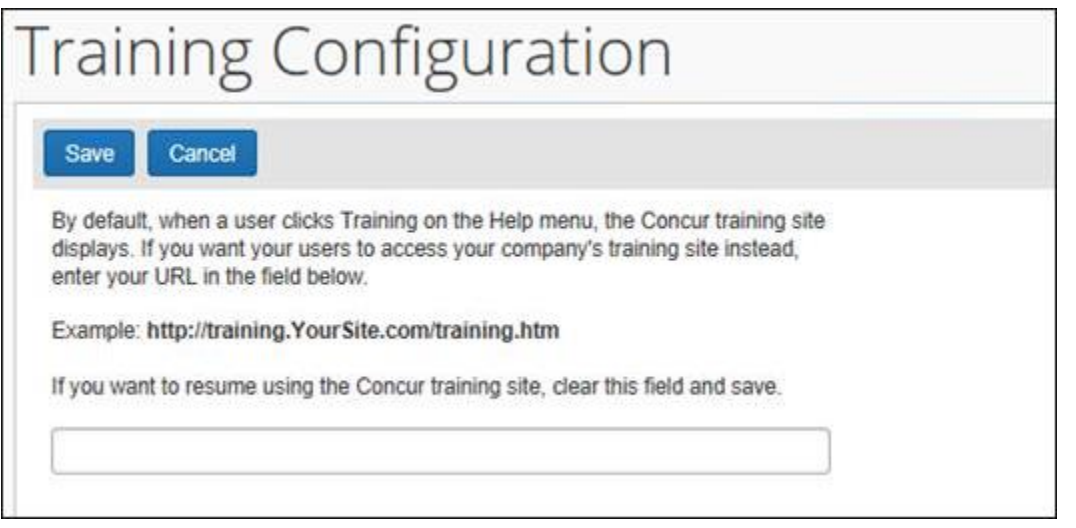

**NOTE:**To access the page after this change, click **Administration > Company > Tools > Training Administration**.

## *Configuration / Feature Activation*

The change will be automatically available; there are no additional configuration or activation steps.

 $\Box$  For general information about the Training Administration feature, refer to the *Shared: Training Administration Setup Guide*.

## **\*\*Planned Changes\*\* Retiring the Purge Test User Transactions Functionality**

#### *Overview*

SAP Concur is retiring the functionality in the Test User Admin feature that removes the transactions of test users from Concur Expense, Concur Invoice, Concur Travel, and Concur Request.

#### **BUSINESS PURPOSE / CLIENT BENEFIT**

This change will allow SAP Concur to devote more resources to development and maintenance of features that are used by many or most of our clients.

#### *What the Admin Sees*

The **Test User Admin** page will no longer display the **Purge Test User Transactions** button.

#### **BEFORE**

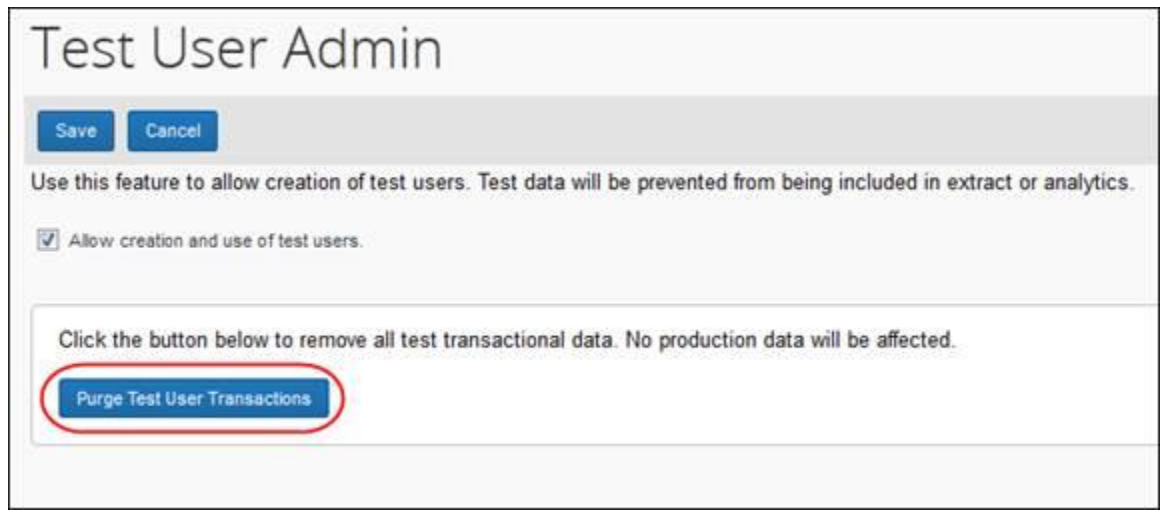

**NOTE:**To access the page, click **Administration > Expense** (or **Invoice** or **Requests**) **> Test User Admin**.

### **AFTER**

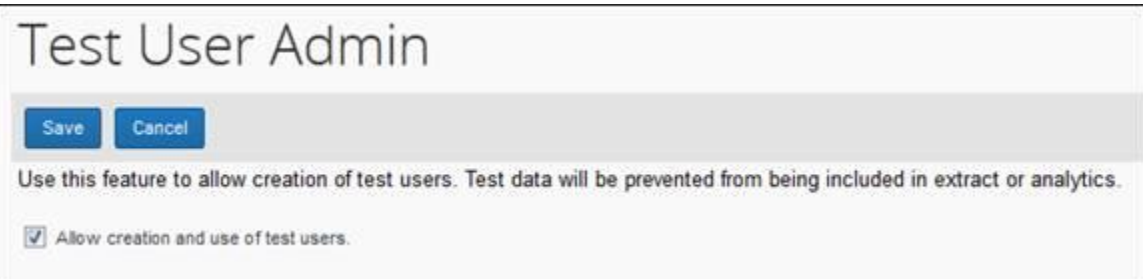

## *Configuration / Feature Activation*

The functionality will automatically be removed.

 $\Box$  For general information about the Test User Admin feature, refer to the *Shared: Test User Setup Guide*.

## **\*\*Planned Changes\*\* Security Update to File Transfer Authentication**

## *Overview*

SAP Concur is planning to update an authentication setting for clients who transfer files to/from SAP Concur. The updated setting will lock out user accounts after five failed authentication attempts. Some accounts are already using this setting, and this change will update all accounts to this setting. This authentication change does not impact the main SAP Concur application login, only the file transfer process.

Clients who have locked themselves out of their accounts should contact SAP Concur Client support to unlock their accounts.

## **BUSINESS PURPOSE / CLIENT BENEFIT**

This feature provides better security for clients when accessing extract and import files.

## *Configuration / Feature Activation*

This feature will be implemented automatically in a future release.

## **\*\*Planned Changes\*\* Single Sign-On (SSO) Self-Service Option Coming to Concur**

## *Overview*

Single Sign-On allows users to access multiple applications using one set of login credentials. Currently, SAP Concur has two methods for signing in: with a user name and password or using SSO with identity provider (IdP) credentials, such as a user's login credentials for their organization.

SAP Concur is planning to add a Manage Single Sign-On (SSO) feature to Concur which provides Concur clients with a self-service option for setting up SSO for their organization. SSO is currently supported for Concur Expense, Invoice, Request, and Travel.

Other SAP Concur products and services are outside the scope of this initial release.

The new Manage Single Sign-On (SSO) feature will be accessible from the **Administration > Company > Company Admin** page.

**NOTE:**This new feature does not affect Travel clients who are already using the Security Keys feature.

## **BUSINESS PURPOSE / CLIENT BENEFIT**

This feature provides Concur clients with a self-service option for setting up SSO.

## *Configuration / Feature Activation*

Configuration information will be coming in a future release note.

## **\*\*Planned Changes\*\* Workflows for Budget**

## *Overview*

In a future release, workflows will be available for Budget. Workflows define how the system routes invoices, expense reports, and requests through approval and processing steps. SAP Concur's flexible workflow feature for Budget allows companies to design workflows specifically tailored to their unique needs.

Without budget review, budgets may become fully consumed well before the end of a period or year leaving an organization with limited options and budget owners with, for example, exceeded budgets. In addition, early spending means that more important (to the organization) spending will be declined because lesser important spending consumed the budget early on.

Combining budget review in the workflow adds value. Audit rules and workflow step rules can help organizations to add in controls when it makes sense to fine tune to an organization's specific needs.

Equally important is the determination when a spending item is regarded as committed toward a budget. In most organizations, the commit is when a spending item is paid; it went through most if not all approval steps. In other organizations, the commit occurs much earlier. As soon as a purchase request or an authorization request is approved it is regarded as "promised".

## **BUSINESS PURPOSE / CLIENT BENEFIT**

This feature will provide clients with control over the budget spend to, for example, avoid exceeded budgets too early in a budget period or budget year.

## *Configuration / Feature Activation*

The administrator needs to configure this feature on the **Workflows** page by clicking **Administration** > **Invoice** or **Expense**.

# **Client Notifications**

# **Browser Certifications and Supported Configurations**

## **Monthly Browser Certifications and Supported Configurations**

The *SAP Concur Release Notes – Monthly Browser Certifications* document lists current and planned browser certifications. The document is available with the other SAP Concur monthly release notes.

The *Concur Travel & Expense Supported Configurations – Client Version* guide is available with the setup guides, user guides, and other technical documentation.

 $\square$  For information about accessing all release notes, browser certifications, setup guides, user guides, other technical documentation, and supported configurations, refer to the *Additional Release Notes and Other Technical Documentation* section in this document.

## **Subprocessors**

## **SAP Concur Non-Affiliated Subprocessors**

The list of non-affiliated subprocessors is available here: SAP Concur list of **[Subprocessors](https://support.sap.com/content/dam/support/en_us/library/ssp/my-support/subprocessors/concur-subprocessor-for-sap.pdf)** 

If you have questions or comments, please reach out to: **Privacy-**[Request@Concur.com](mailto:Privacy-Request@Concur.com)

# **Additional Release Notes and Other Technical Documentation**

# **Online Help – Admins**

Any user with any "admin" role can access release notes, setup guides, user guides, admin summaries, monthly browser certifications, supported configurations, and other resources via online Help.

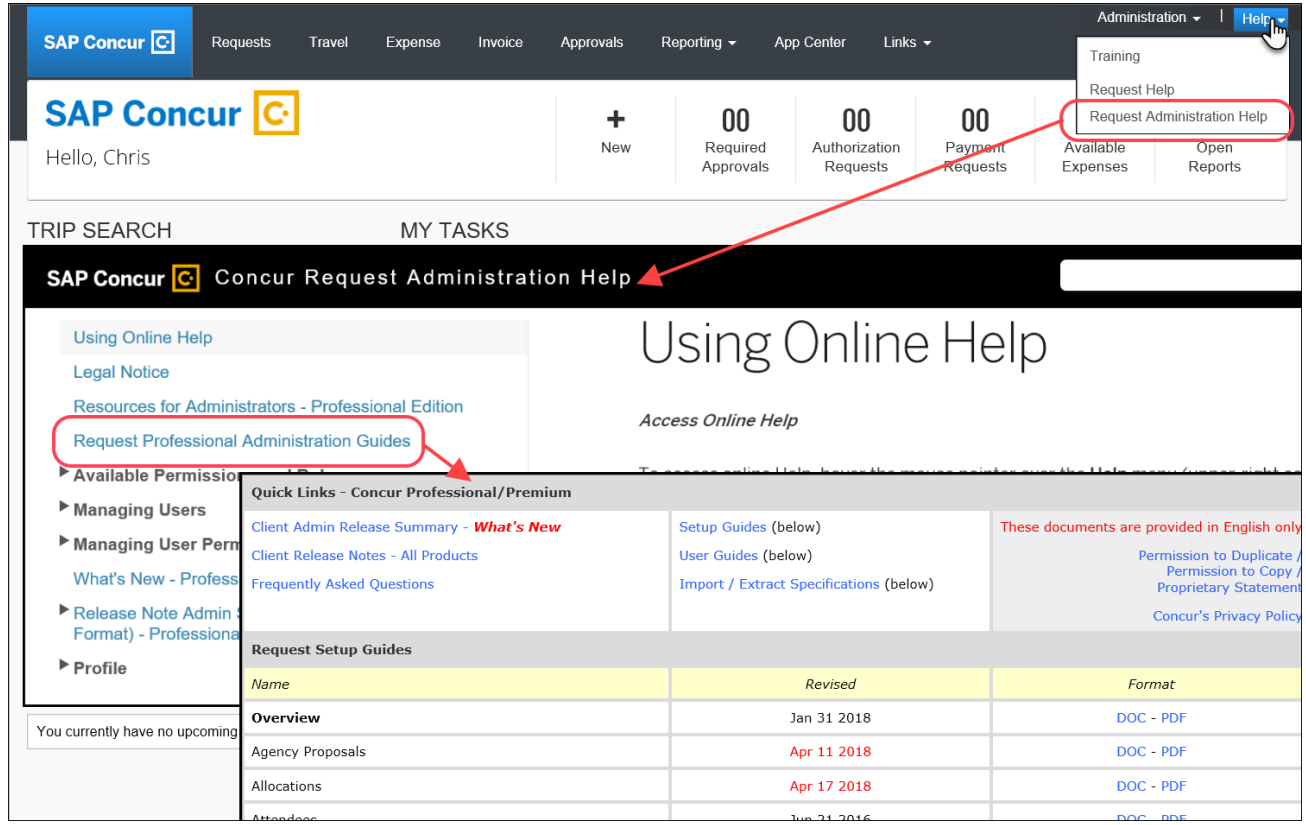

## **SAP Concur Support Portal – Selected Users**

Selected users within the company can access release notes, setup guides, user guides, admin summaries, monthly browser certifications, supported configurations, and other resources via the SAP Concur support portal.

If a user has the proper SAP Concur support portal permissions, then the **Contact Support** option is available to them on the **Help** menu. The user clicks **Help > Contact Support**. On the support page, the user clicks **Resources** > **Release/Tech Info**.

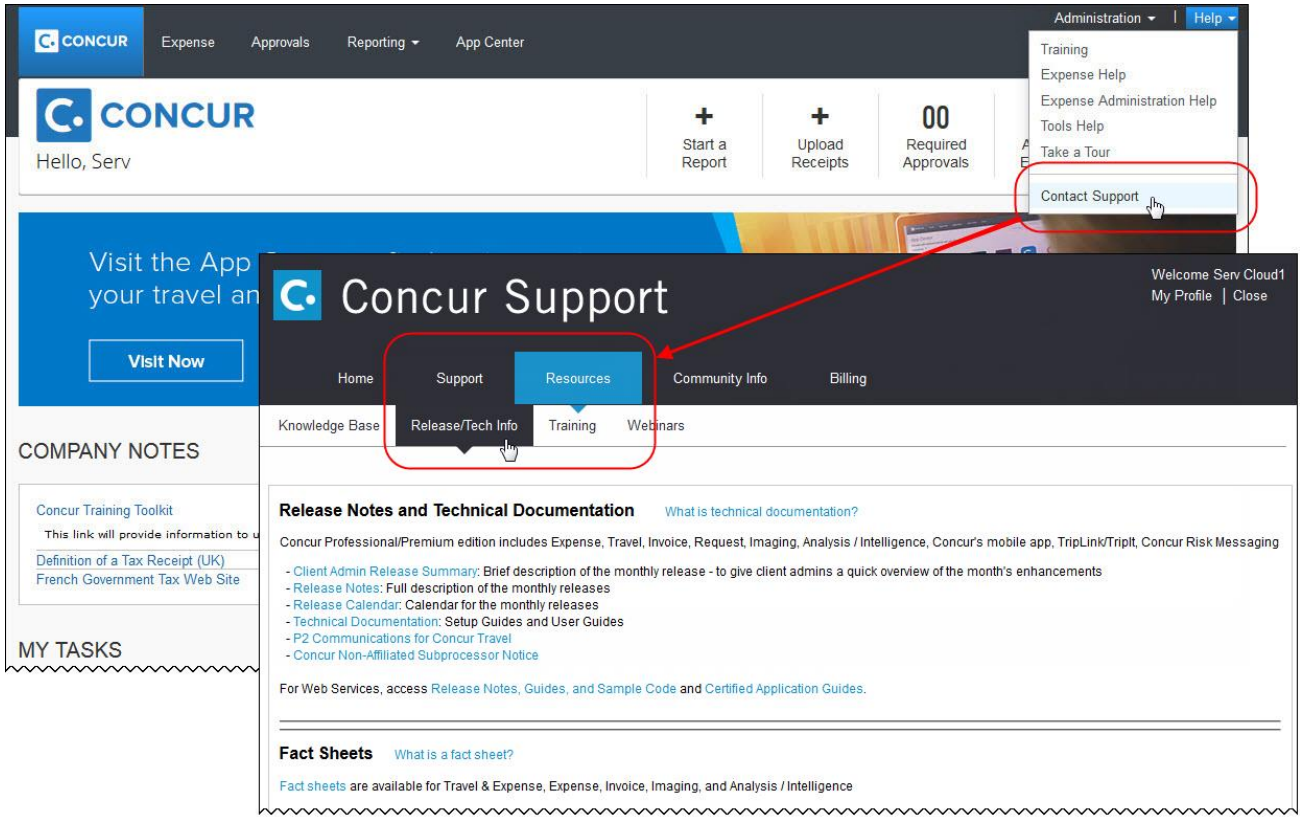

# **Cases**

## **Steps for Getting a Status**

Each service release contains case resolutions.

- *How to check the status of a submitted case*
	- 1. Log on to [https://concursolutions.com/portal.asp.](https://concursolutions.com/portal.asp)
	- 2. Click **Help > Contact Support**.

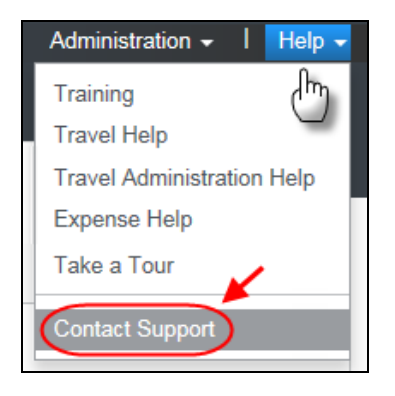

The **Concur Support** page displays.

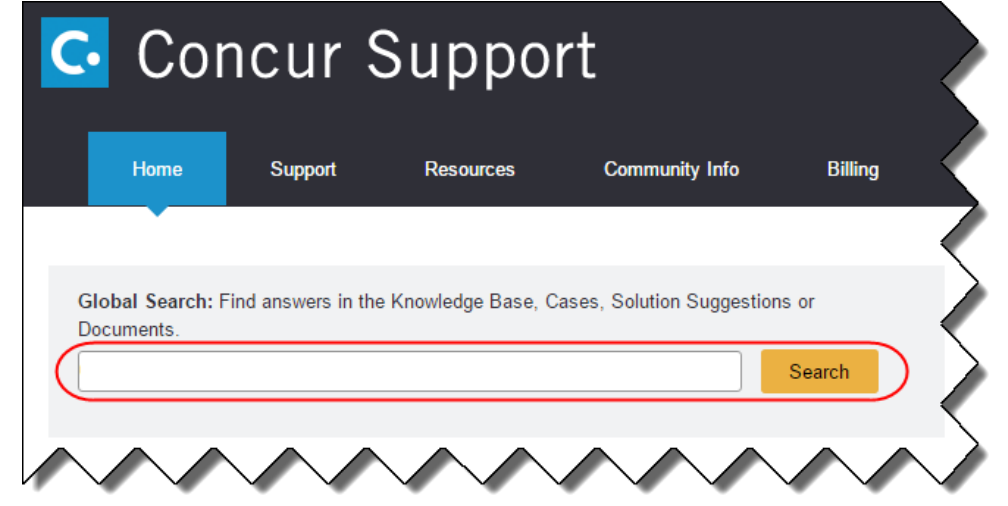

**NOTE:** If you do not have the option to contact Support under the Help menu, then your company has chosen to support the SAP Concur service internally. Please contact your internal support desk for assistance.

- 3. Enter your **Case ID**.
- 4. Click **Search**. Search results are limited to each company's own cases.

# **Resolved Cases**

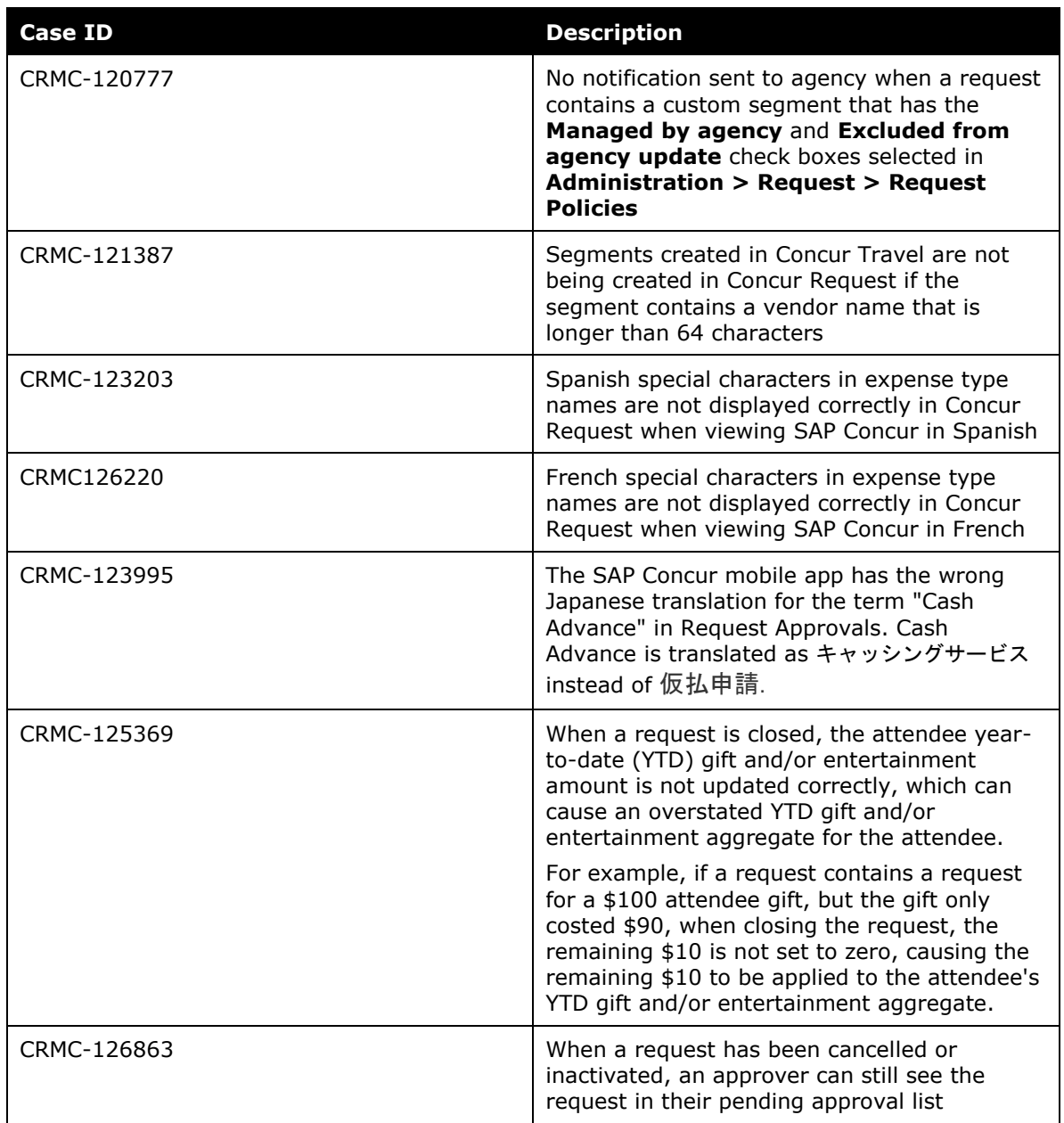

# **© 2018 SAP SE or an SAP affiliate company. All rights reserved.**

No part of this publication may be reproduced or transmitted in any form or for any purpose without the express permission of SAP SE or an SAP affiliate company.

SAP and other SAP products and services mentioned herein as well as their respective logos are trademarks or registered trademarks of SAP SE (or an SAP affiliate company) in Germany and other countries. Please see http://global12.sap.com/corporate-en/legal/copyright/index.epx for additional trademark information and notices.

Some software products marketed by SAP SE and its distributors contain proprietary software components of other software vendors.

National product specifications may vary.

These materials are provided by SAP SE or an SAP affiliate company for informational purposes only, without representation or warranty of any kind, and SAP SE or its affiliated companies shall not be liable for errors or omissions with respect to the materials. The only warranties for SAP SE or SAP affiliate company products and services are those that are set forth in the express warranty statements accompanying such products and services, if any. Nothing herein should be construed as constituting an additional warranty.

In particular, SAP SE or its affiliated companies have no obligation to pursue any course of business outlined in this document or any related presentation, or to develop or release any functionality mentioned therein. This document, or any related presentation, and SAP SE's or its affiliated companies' strategy and possible future developments, products, and/or platform directions and functionality are all subject to change and may be changed by SAP SE or its affiliated companies at any time for any reason without notice. The information in this document is not a commitment, promise, or legal obligation to deliver any material, code, or functionality. All forward-looking statements are subject to various risks and uncertainties that could cause actual results to differ materially from expectations. Readers are cautioned not to place undue reliance on these forward-looking statements, which speak only as of their dates, and they should not be relied upon in making purchasing decisions.